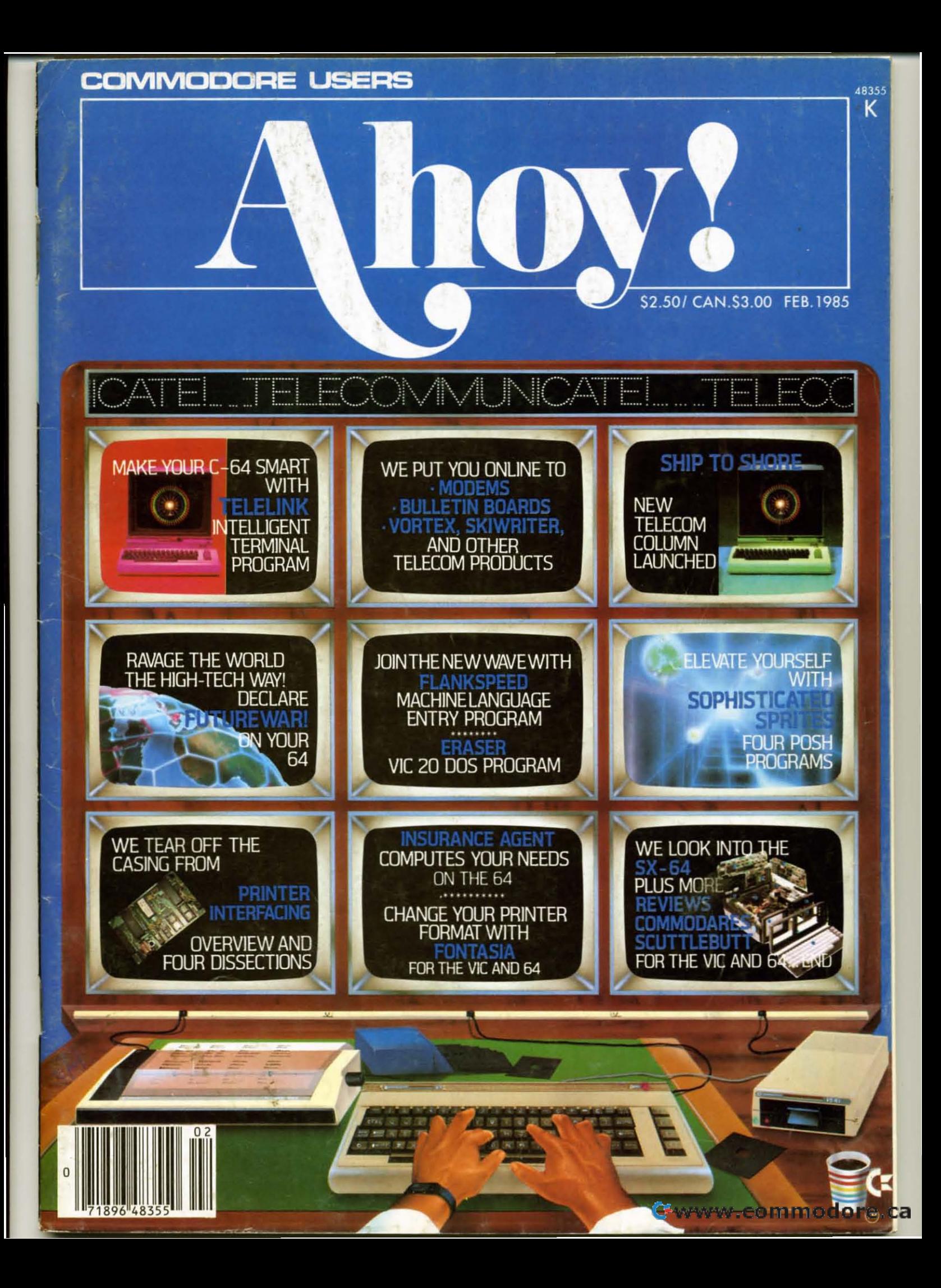

# **CARDCO "NOW" SOFTWARE**

# ... available now for your Commodore-64 and more!

A fine line of software developed by CARDCO for your Commodore-64 computer with all the features you should expect in much more costly software. CARDCO's "NOW" Series provides many unique and exclusive features and are packaged for easy reference, simple storage, instant recognition.

"WRITE NOW"... WORD PROCESSOR SOFTWARE ...An excellent time saver, CARDCO offers the "Write Now" C/ 02 word processor program with built-in 80 column display. You see exactly what will print. All special codes can be<br>transmitted to printers maintaining justification. Easy full-screen editing; works with any printer.

"MAIL NOW"... MAILING LIST SOFTWARE... CARDCO's D/ $\beta$ 1 "Mail Now" quickly (in memory) sorts by zip, category,<br>name and state; fully compatible with "Write Now". Other fine<br>features include: user-oriented; menu-driven operation; each<br>disk supports 600 entries. Format ca triple labels across.

"SPELL NOW"... Cardware  $D/\emptyset$ ... a fine program<br>designed as a spell checker for use with "Write Now" on the<br>Commodore-64. A 34,000 word dictionary with two additional<br>user constructed dictionaries. Menu-driven operation

"FILE NOW" ... D/ 05 ... is a totally integrated, menu-driven<br>database software package which interfaces with both the<br>"Write Now!" for the 64 and the "Spell Now." 40K of working<br>storage space is available with "File Now".

appears on the screen as index cards for easier manipulation of your data base; you see 5 index cards at a time. Cards are user defineable, i.e., user determines what goes where on the "index cards" and can sort by any given field. Every card has a general topic field which allows for quick sorting through cards.

"GRAPH NOW" INCLUDING ... "PAINT NOW" ... D/ 06 ... This disk-based graphic/logo generator is totally menudriven. Allows for the development of pies, charts, bar graphs and other vivid graphic illustrations. Also has the<br>ability to design, and print logos and high resolution<br>pictures. "Commodore-ready"; interfaces with CARDCO'S<br>"Write Now" Word Processor, "Mail Now", "Spell Now" an "File Now".

Write for illustrated literature and prices or see CARDCO **Computer Accessories and Software wherever Computers** are sold.

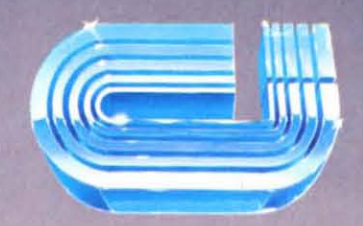

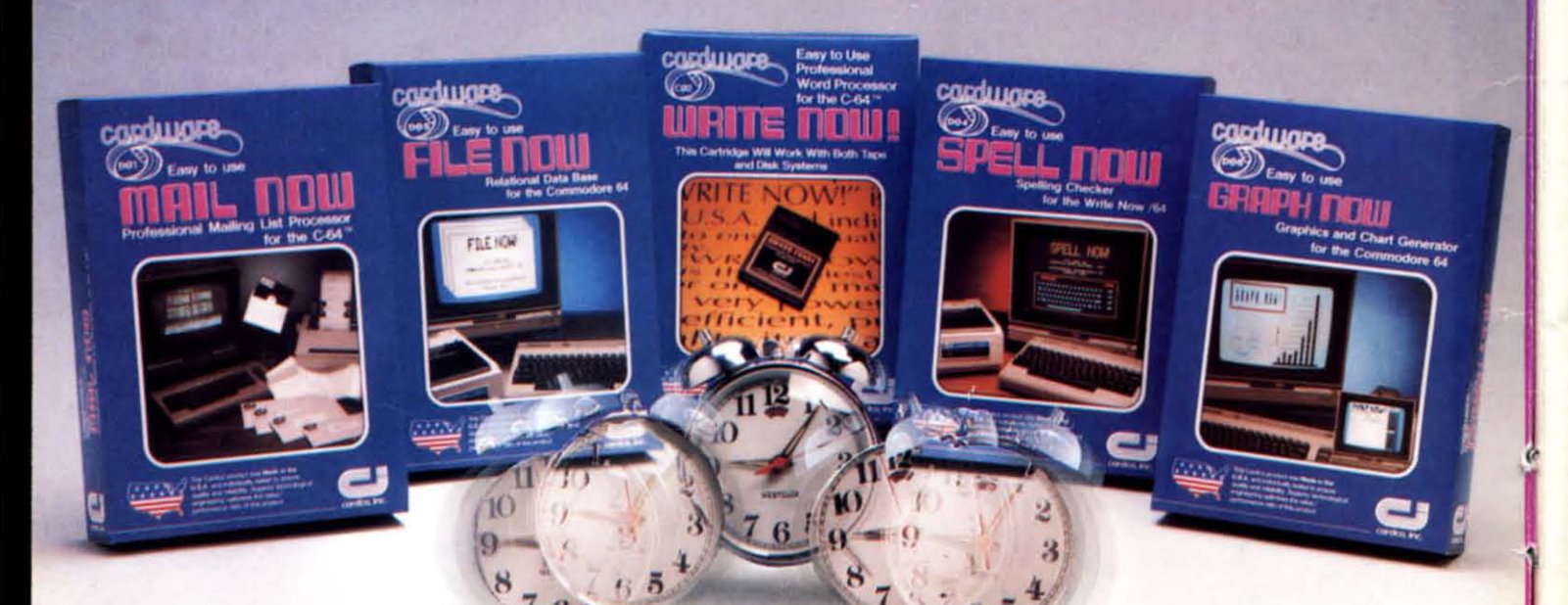

# cardco, inc.

300 S. Topeka Wichita, Kansas 67202 (316) 267-6525 "The world's largest manufacturer of Commodore accessories."

Commodore" is a registered trademark of Commodore Business Systems, Inc.

# **CONTENTS**

# **DEPARTMENTS**

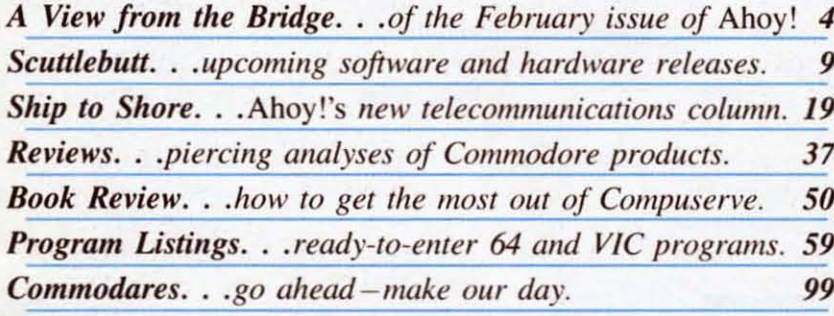

# **FEATURES**

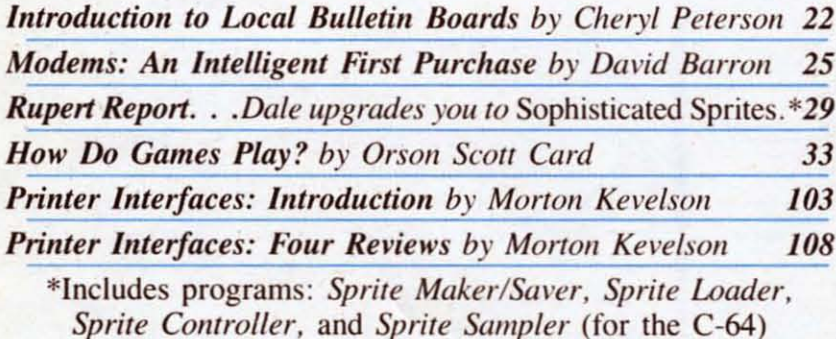

# **PROGRAMS**

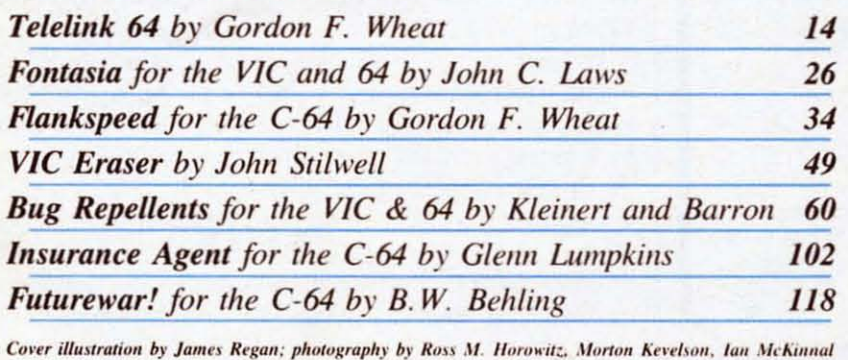

Publisher **Michael Schneider** 

> Editor **David Allikas**

**Managing Editor** Robert J. Sodaro

> **Senior Editor Tim Moriarty**

**Technical Editor David Barron** 

**Consulting Editors Ben Bova Morton Kevelson Dale Rupert** 

> **Art Director Raoul Tenazas**

**Creative Director** JoAnn Case

**Art Production Christopher Carter Eve Griffin Mark Kammerer** 

**Technical Advisor Bob Lloret** 

**Circulation Director W. Charles Squires** 

**Advertising Director Lynne Dominick** 

**Director of Promotion** Joyce K. Fuchs

> Controller **Dan Tunick**

**Managing Director Richard Stevens** 

**Advertising Representative JE Publishers Representative** 6855 Santa Monica Blvd., Suite 200 Los Angeles, CA 90038  $(213)467 - 2266$ Boston (617)437-7628 Dallas (214)660-2253 New York (212)724-7767 Chicago (312)445-2489 Denver (303)595-4331 San Francisco (415)864-3252

AHOY! No. 14, February 1985. Published monthly by Ion International Inc., 45 W. 34th St., Suite 407, New York, NY, 10001. Subscription rate: 12 issues for \$19.95, 24 issues for \$37.95 (Canada \$26.95 and \$49.95 respectively). Application to mail at 2nd Class postage rates is pending at New York, NY and additional mailing offices.  $^{\circ}$  1984 by Ion International<br>Inc. All rights reserved.  $^{\circ}$  under Universal International and Pan American Copyright conventions. Reproduction of editorial or pictorial content in any manner is prohibited. No responsibility can be accepted for unsolicited material. Postmaster, send address changes to Ahoy!, 45 W. 34th Street, Suite 407, New York, NY 10001. Direct all address changes or matters concerning your subscription to Ahoy!, P.O. Box #341, Mt. Morris, IL 61054. All editorial inquiries and software and hardware to be reviewed should be sent to 45 W. 34th St., Suite 407, New York, NY 10001.

# **IFM** elecommunicate!"?" you wail. "Why not tell me to Tintinnabulate!"...or Transubstantiate!'? Sure, it's the hot-<br>test home computer application go-<br>ing...but I *don't know how!*" test home computer application going...but I don't know how!"

Relax. We're from *Ahoy!*...we're here to help you. First. you'll need a modem. Technical Editor David First. you'll need a modem. Technical Editor David Barron provides you with what we'll reluelantly term a Barron provides you with what we'll reluctantly term a "crash" course in *Modems: Making an Intelligent First* 

*Purchase.* (Turn to page 25.) Then. Cheryl Peterson tells you how 10 ferrel OUI and Then. Cheryl Peterson tells you how 10 ferrct out and utilize *Local Bulletin Board Systems* (turn to page 22), and reviews a book on *How to Get the Most Out of Com*puServe, the telecommunications capital of the Commo-<br>dore world (turn to page 50). dore world (turn to page 50).

Beginning with this issue. *Ship 10 Shore* by James Irons Beginning with this issue, *Ship 10 Shore* by James Irons Davidson will provide users with tips, answers to tele-Davidson will provide users with tips, answers to tele-<br>com questions, and the latest news. (Most important, it provides us with the opportunity to get yet another nautical title into the magazine!) (Turn to page 19.)

Just when you think you're really cooking with elec-Just when you think you're really cooking with electronic heat, Gordon F. Wheat will positively electrify you with *Telelink 64*, a program which will, among other things, store, review, edit, and save incoming informa-

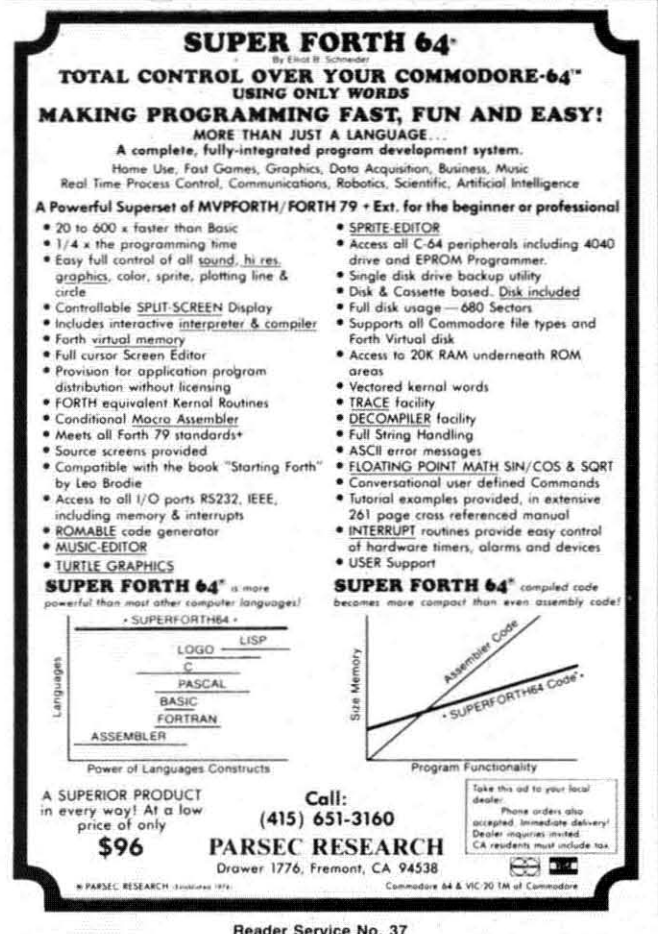

lion. (Turn to page 14.) tion. (Turn 10 page 14.)

*Telelink*, like many programs of superior capability, is writlen in machine language. BUI thal's no problem is written in machine language . But that's no problem for *Ahoy!* readers, thanks to *Flankspeed*, our new machine language entry program (turn 10 page 34). (You chine language entry program (turn to page 34). (You can expect 10 sec line machine language programs in can expect 10 see line machine language programs in all future issues of *Ahoy!*)

To those VIC owners who have never forgiven us for To those VIC owners who have never fo rgiven us for presenting Bob L1oret's *DOS* program for the C-64 in presenting Bob L1oret's DOS program for the C-64 in September and leaving them to struggle along: John September and leaving them to struggle along: John Stilwell's *VIC Eraser* will boil down many of your most Stilwell's *VIC Eraser* will boil down many of your most commonly used commands to a single keystroke. (Turn to page 49.) to page 49 .)

Continuing our efforts to simplify your life, John C. Laws' *Fontasia* turns the complicated job of varying the parameters of your dot matrix printer into a job of Mic-<br>key Mouse simplicity. (Turn to page 26.) key Mouse simplicity. (Turn to page 26.)

Momenlarily deserting Ihe world of computer appli-Momentarily descrting the world of computer applications for a look on the grim side of life. Glenn Lumpcations for a look on the grim side of life, Glenn Lump-<br>kins' *Insurance Agent* will enable C-64 users to calculate the amount of life insurance they need to be sure of covering their families' present and future needs. (Turn to page 102.) 10 page 102 .)

Are we sorry that B. W. Behling ever broughl *FWlIre-*Are we sorry that B. W. Behling ever brought *FlIIurewar!* into our office! Not because we didn't thoroughly enjoy his simulation of earth's final global conflict-but because we barely pried Ihe production staff away from because we barely pried the production staff away from the screen in time to meet the deadline for this issue! (Turn to page 118.)

Orson Scott Card takes it easy on you this month in *Creating Your Own Games on the VIC and 64, foregoing* the usual instructional approach to answer some queslions from readers and analyze Chris Crawford's book tions from readers and analyze Chris Crawford's book on the theory of game design. (Turn to page 33.)

Dale Rupen, however. remains as merciless as ever. Dale Rupert , however, remains as merciless as ever, requiring you <sup>10</sup> earn admission into Ihe ranks of users requiring you to earn admission into the ranks of users of *Sophisticated Sprites* by careful study of this month's *Rupert Report* (turn to page 29), and contributing his *Rupert Report* (turn 10 page 29), and contributing his usual brutal round of *Comlllodares* (turn to page 99). usual brutal round of *COII/lllodares* (turn to page 99).

Morton Kevelson continues his update on *Printer In*terfaces with a look at Turboprint/GT, Grappler CD, Micrografix MW350, and Easy Print with Graphics. (Turn to page 103.) (Turn to page 103.)

We pick up this issue's telecommunications theme in our *Reviews* section, with a peek at the *Vortex* bulletin board program and Ihc *Ski Writer* /I word processor with board program and the *Ski Wriler* /I word proces;or with built-in telecommunications capabilities, plus other items of interest. (Turn to page 37.) of interest. (Turn to page 37 .)

You may have noticed that this issue of *Ahoy!* is the thickest to date. We hope to continue to grow in months to come and offer you an even greater value for your to come and offer you an even greater value for your money. You deserve it. You put us here. money. You deserve it. You put us here.

*- David A/likas -David Allikas* 

Cwww.commodore.ca

#### 4 AHOY! *4 AHOY!*

**Reader ServIce No. 37 Reader ServIce No. 37** 

# *ttNow Your Commodore* **64™ Can Print Like a Pro!" Can Print Like a Pro! tt**

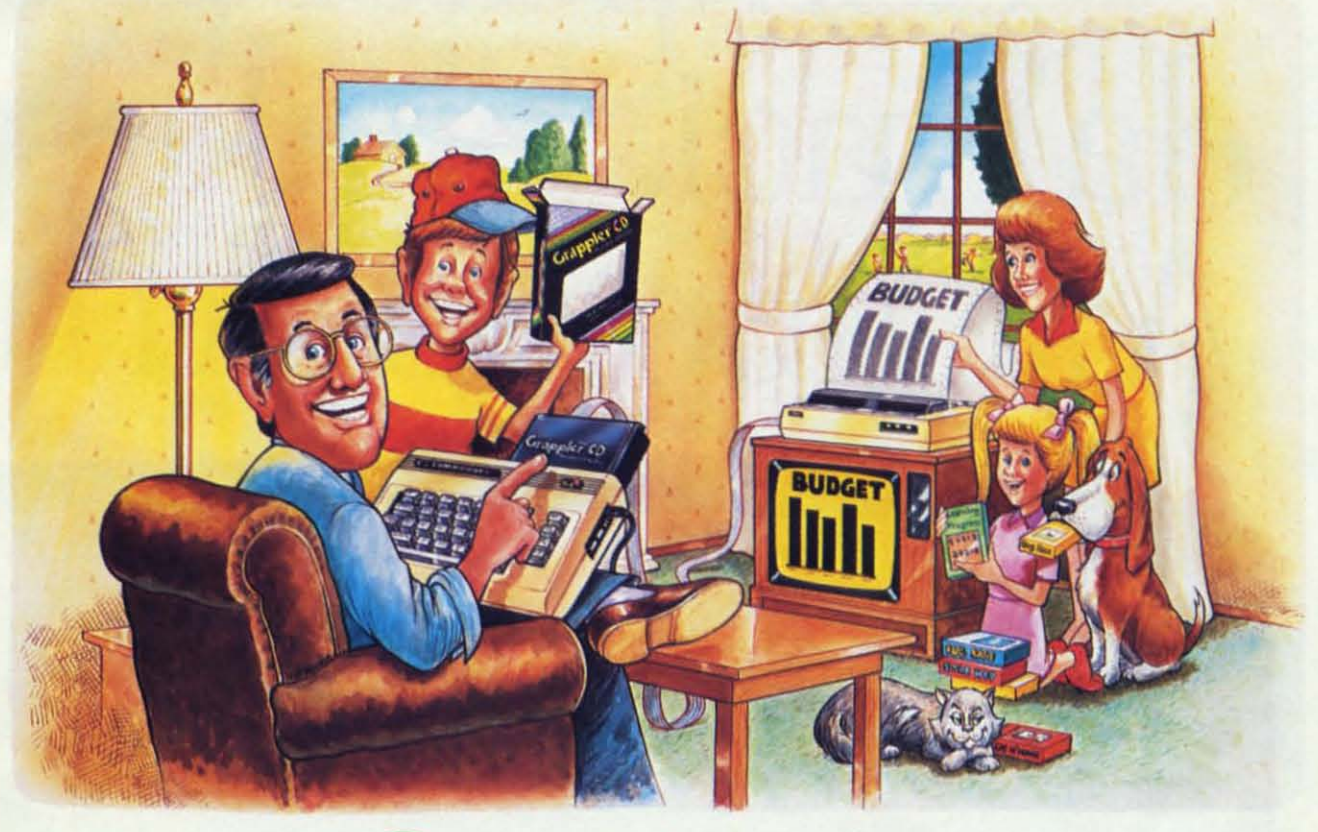

# Grapple **Printer Interface**

# **The Revolutionary Printer Interface for the Commodore 64™ The Revolutionary Printer Interface for the Commodore 64TH**

#### **ANew Era in A New Era in Commodore Printing Power. Commodore Printing Power.**

-

Grappler CD offers the first complete answer to your printer interfacing requirements. with many your printer interfacing requirements, with many powerful capabilities unique in the Commodore powerful capabilities unique in the Commodore marketplace. Complete signal translation allows marketplace. Complete signal translation allows many popular name brand printers to operate many popular name brand printers to operate perfectly with the Commodore 64. or to imitate perfectly with the Commodore 64, or to imitate Commodore's own printer. Even Commodore's Commodore's own printer. Even Commodore's graphic character set can be reproduced on graphic character set can be reproduced on Epson, Okidata, Star, ProWriter and other popular Epson, Okidata, Star, ProWriter and other popular printers. printers.

Exclusive Grappler CD features provide a variety Exclusive Grappler CD features provide a variety of graphic screen dumps, text screen dumps and of graphic screen dumps, text screen dumps and formatting. No other Commodore interface can formatting. No other Commodore inlerface can offer this.

If you own a Commodore 64 ... If you own a Commodore 64 .. .

If you're serious about quality, trouble free printing... You need the Grappler CD. printing ... You need the Grappler CD.

Contact your nearest Commodore dealer or call Contact your nearest Commodore dealer or call Orange Micro for a dealer near you. Orange Micro for a dealer near you.

Reader Service No. 169

#### **A Uniquely Intelligent Interface: A Uniquely Intelligent Interface:**

- Prints Screen Graphics Without Software Prints Screen Graphics Without Software
- Graphics Screen Dump Routines Include Graphics Screen Dump Routines Include Rotated, Inversed, Enhanced and Double Sized Rotated, Inversed, Enhanced and Double Sized Graphics. Graphics.
- Full Code Translation From Commodore's PET Full Code Translation From Commodore's PET ASCII to Standard ASCII, the Language of Most ASCII to Standard ASCII, the Language of Most Printers. Printers.
- Complete Emulation of the Commodore 1525 Complete Emulation of the Commodore 1525 Printer for printing of Commodore's Special Printer for printing of Commodore's Special Characters. Characters.
- Dip Switch Printer Selection for Epson, Star, Dip Switch Printer Selection for Epson, Star, Okidata, ProWriter and other popular printers. Okidata, ProWriter and other popular printers.
- Conversion Mode for Easy Reading of Special Conversion Mode for Easy Reading of Special Commodore Codes. Commodore Codes.
- Text Screen Dump and Formatting Commands Text Screen Dump and Formatting Commands
- 22 Unique Text and Graphics Commands

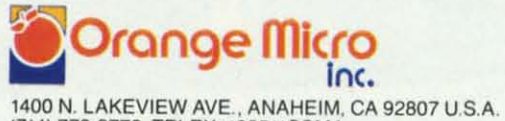

'400 N. LAKEVIEW AVE.. ANAHEIM. CA 92807 U.S.A. (714) 779·2772 TELEX: 183511CSMA (714) 779·2772 TELEX' 183511CSMA

C Orange Micro, Inc., 1983

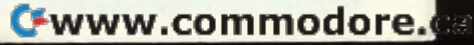

# Computer proguda<br>Vinci, Shakespe<br>Al Capp would hav

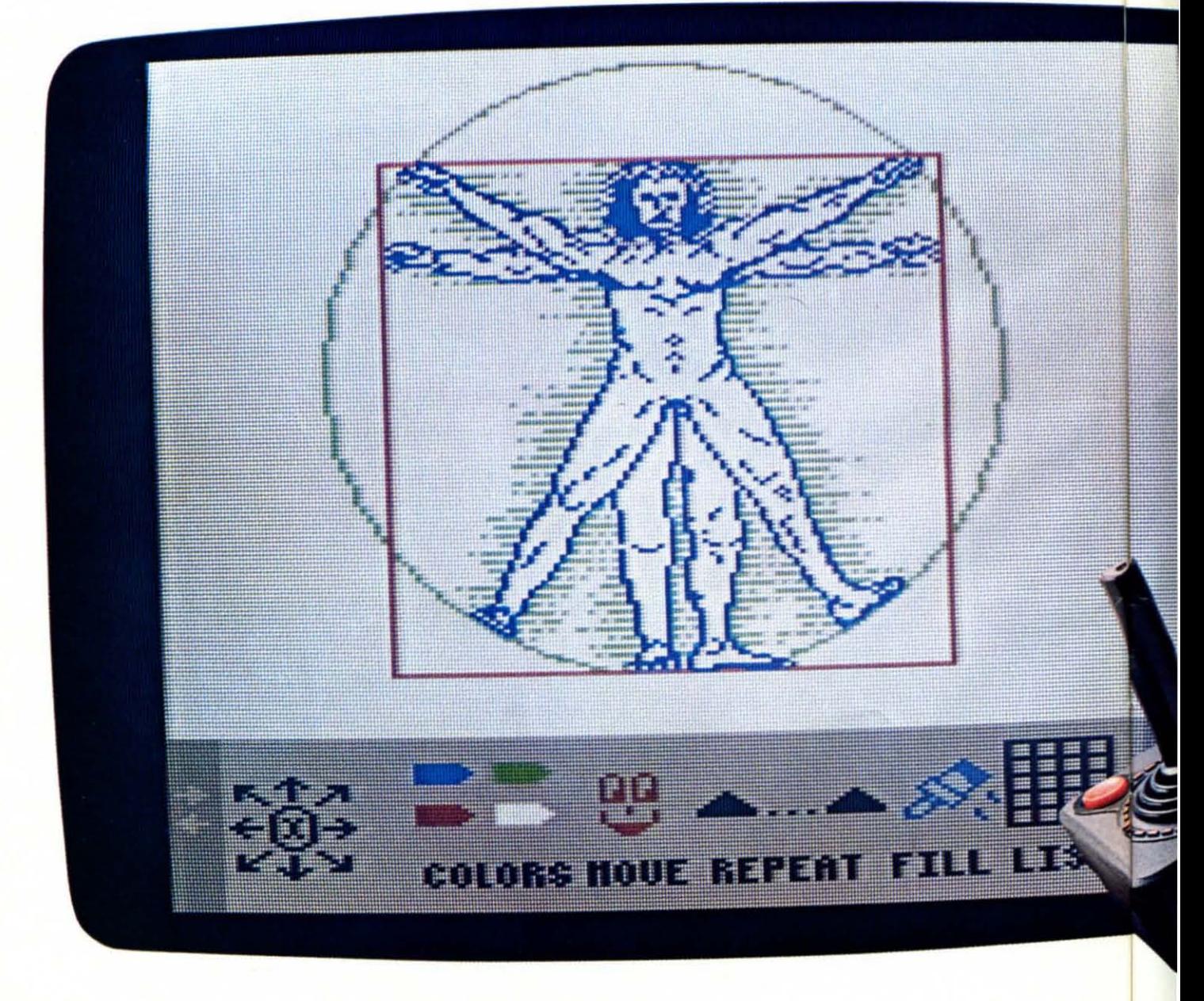

# rams for kids that **and >eare, Dickens , Dickens and**   $\alpha$  **loved.**

If they were starting out today, this BANK STREET STORYBOOK is what they could start with. Pixelwerks. Dickens wouldn't be able to keep is what they could start with. Pixelwerks. Dickens wouldn't be able to keep

TO DRAW AND WRITE George Brackett. TO DRAW AND WRITE George Brackett.

pen and paper, they'd create on a computer. Because Pixelwerks is the first scenes and characters he sees in his medium that can keep up with their mind. medium that can keep up with their mind. imaginations. MR. PIXELS CARTOON KIT imaginations. MR. PIXELS CARTOON KIT

Set, da Vinci (or any 8-year old) could do Kit. Because he could make his carmore than paint a picture. He could also change colors. Instantly. even react to each other. change colors. Instantly. even react to each other.

would be developing his programming genius buried inside. The job of skills. Painlessly. Pixelwerks is to would be developing his programming genius buried in skills. Painlessly. Pixelwerks is to

On the other hand, Shakespeare more features, On the other hand, Shakespeare more features, would love to play around with Show more options and would love to play around with Show more options and Director. **Example 2** more flexibility than

He'd use it to create plots other programs. He'd use it to create plots other programs. other, and he'd get a big cast of supply the imagination. other, and he'd get a big cast of supply the imagination. other, and he'd get a big cast of supply the imagination.<br>characters, lots of backgrounds,  $\mathbf{M}$  :  $\mathbf{A}$  a  $\mathbf{A}$   $\mathbf{A}$ props, and musical sound effects to  $~$   $\bf{Mind scale}$ other, and he'd get a big cast of supply the imagination.<br>brops, and musical sound effects to **Minder** 

THE OTHER WAY his hands off Bank Street StoryBook by

Instead of a brush and canvas, a Not only could he write his own Instead of a brush and canvas, a Not only could he write his own story, but he could also illustrate the

MR. PIXEL'S Maybe AI Capp wouldn't be satis-PROGRAMMING PAINT SET fied with cartoons that just sit on the With Mr. Pixel's Programming Paint page after he tried Mr. Pixel's Cartoon With Mr. Pixel's Programming Paint page after he tried Mr. Pixel's Cartoon enlarge it, repeat it, move it around, and His characters could move around, and enlarge it, repeat it, move it around, and His characters could move around, and toons come to life by animating them.

And at the same time, he Every kid has a touch of creative And at the same time, he Every kid has a touch of creative

SHOW DIRECTOR bring it out, with

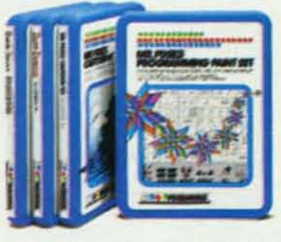

and think up one scene after an- In short, we supply the tools. Kids and think up one scene after an- In short, we supply the tools. Kids

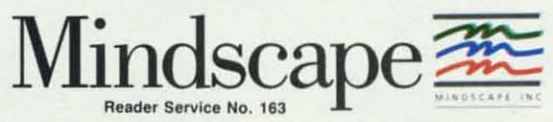

For more information, call 1-800-221-9884. In Illinois 1-800-942-7315.<br>Compatible with Apple, Commodore and IBM: Pixelwerks is published by Mindscape, Inc., 3444 Dundee Road, Northbrook, IL 60062 Compatible with Apple' Commodore and IBM" Pixelwerks is published by Mindscape. Inc., 3444 Dunder

# **YOUR COMMODORE 64 CAN NOW USE STANDARD APPLE H+HARDWARE ND SOFTWARE**

1.E.C.C.  $B.P.1$ **VIDEX** RANA

S D S.

ORANGE MICRO

**MOUNTAIN COMPUTER** 

**E BROTHERS** 

FCUWARE

PEACHTREE

# **WITH THIS**

At Mimic we believe that you and your computer should dictate the choices of hardware and software you can use.

The Spartan<sup>1</sup> was developed to allow you to choose the hardware and software that best suits your needs.

GAF SOFT

Our goal in designing the Spartan<sup>1</sup> was simple. To take what you already have and give you more.

Mimic Systems is proud to give you the Spartan<sup>18</sup><br>The Apple<sup>18</sup> II + emulator for the Commodore 64<sup>18</sup>

Spartan<sup>1</sup> Suggested Retail Prices: The Spartan<sup>1\*</sup> (includes BUSS, CPU, and DOS cards) \$599.00 BUSS card \$299.00 CPU card (requires BUSS card) \$199.00

520310

DOS card (requires BUSS and CPU card) \$199.00 (All prices in U.S. Funds. Freight not included.)<br>American Express, Visa and MasterCard accepted.

emmediate M and Commodote leader in subsetting of Commodote Bedietence of Commodote Business Machines, inc. Apple 1 is is a fractionical Maple Computer. Inc.<br>Spartan " is a fractionnals of Mimic Systems inc. and has no ass

ITFK

AN

FOR INFORMATION WRITE

MIMIC SYSTEMS INC .S.T VICTORIA BC<br>CANADA VSV 4V2

To Order Call: 1-800-MODULAR  $(663 - 8527)$ 

SIR-TECH

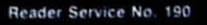

# **SC:lJiil.I:13lJii SC:lJiil.I:13lJii**

DIAGNOSTIC DISK • LIGHT PEN PRODUCTS • ADVENTURE GAMES FROM INFOCOM, ACTIVISION • TAX AND INVESTMENT PROGRAMS • DRINK AND RECIPE GUIDES • STATIC PROTECTION • PROGRAM EDITOR • MUSICAL KEYBOARD • DISK CATALOGUER • BOOKS • FANS • MONITOR STANDS

#### *COMMODORE SOfTWARE COMMODORESOFnWARE PRESIDENT RESIGNS PRESIDENT RESIGNS*

In a move certain to have a profound effect upon the software to In a move certain to have a found effect upon the software to come out of Commodore in the fucome out of Commodore in the fu-<br>ture, Sig Hartmann, president of the software division of Commodore software division of Commodore Business Machines. resigned on October 26. Differences in philosophy Business Machines. resigned on tober 26. Differences in philosophy and product trategies were cited as and product strategies were cited as Hartmann's reasons for vacating his post, which has been filled by Wilpost, which has been filled by Wil-<br>liam E. Rothenbach, vice president of administration for Commodore. of administration for Commodore. Rothenbaeh had formerly been head Rothenbach had fOimerly been head of software sales with Commodore. of software sales with Commodore. but left this position to work at Sperbut left this position to work at Sper-<br>ry Corporation under Myrdin Jones, also formerly of Commodore. also formerly of Commodore.

 $\mathbf{I}$ .

H

Hartmann was largely responsible Hartmann was largely respon ible for the establishment of the software division in early 1983 as a separate division in early 1983 as a separate entity from the hardware division. entity from the hardware division, fun tioning independently from the function ing independently from the rest of the company in the areas of documentation and packaging. Prior documentation and packaging. Prior to this move, Commodore's domi-to this move, Commodore's dominant interest was in development and nant interest was in development and sales of hardware. Hartmann's philosophy was that the long-term mar-osophy was that the long-term market centered around software. and he ket centered around software. and he was able to persuade Commodore's then-CEO Jack Tramiel into forming the software division, of which he the software division, of which he was appointed president. was appointed president.

Up to that point in time. Commo-Up to that point in time, Commo-<br>dore's Achilles' Heel was the lack of software to support its then-new masoftware to support its then-new ma-<br>chine. Hartmann's primary objective in his newly created position was to in his newly created position was to produce and distribute abundant soft-produce and distribute abundant software products to bolster the introduction of the new computer in the marware products to bolster the introduction of the new computer in the mar-<br>ketplace. His operational credo was that people weren't going to buy a that people weren't going to buy a

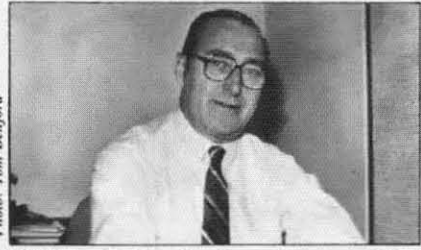

*William Rothenbach, acting president ofCommodore's software divisioll. of Commodore's software divisioll.* 

computer if there wasn't any software computer if there wasn't any software to run on the machine. The accent to run on the machine. The accent was placed on quantity. with qualwas placed on quantity, with qual-<br>ity being of secondary importance in the product lineup. the product lineup.

Hanmann shifted his strategies to Hartmann shifted his strategies to improving the quality of the products improving the quality of the products in early 1984 after the success of the in early 1984 aftcr the success of the C-64 was apparent and established. C-64 was apparent and established. Problems staned to arise when Mar-Problems started to arise when Marshall Smith became the new CEO of shall Smith became the new CEO of Commodore upon Tramiel's resigna-Commodore upon Tramiel's resignation. According to sources, Smith's tion. According to sources, Smith's<br>philosophy differed from Hartmann's in that he wanted to see a decrease in the number of software titles from Commodore's in-house developers, Commodore'S in-house developers. with the majority of products com-<br>ing from third-party developers. The ing from third-party developers. The benefits resulting from this strategy benefits resulting from this strategy would be less risk, decreased costs, and less personnel required to main-and less personnel required to maintain an equivalent number of prodtain an equivalent number of prod-<br>ucts that would be of superior quality

Hartmann disagreed, believing that the highest profits were to be had by the highest profits were to be had by the division developing and produc-the division developing and producing a varied product library using a ing a varied product library using a large base of in-house programmers large base of in-house progranuners and developers. Hartmann's strategy called for the software division to be called for the software division to be the point of origin for the products, the point of origin for the products. while Smith sought to have the diviwhile Smith sought to have the division act as an acquisition arm for the company. BOth men stood firmly company . BOlh men stood firmly

with their philosophies. which evenwith their philosophies, which even-<br>tually resulted in Hartmann's resignation. nation.

Smith's belief is that by coordinating effons with the marketing div-ating efforts with the marketing division of CBM, the product line will ision of CBM. the product line will better reflect the kinds of software the consumer wants. Under the new the consumer wants. Under the new structure. the software division will structure. the software division will be under the jurisdictive wing of be under the jurisdictive wing of Commodore's marketing division, Commodore's marketing division, rather than a totally independent division. Speculation within the comrather than a totally independent division. Speculation within the company is varied with respect to what the ultimate strategy will be. the ultimate strategy will be.

Several questions are now raised. Several questions arc now raised. Hartmann had publicly stated on a Hartmann had publicly stated on a number of occasions that "Commodore is in the software business," and geared the company's advenising and geared the company's advenising and sales effons along those lines. Does sales efforts along those lines. Does his resignation mean that Commohis resignation mean that Commo-<br>dore is really withdrawing, even if in part, from the lucrative software market'? As one high-level source put market? As one high-level souree put it, "They want to sell razors but leave the blade-making to other companies the blade-making to other companies  $-it'll$  never work that way." it'll never work that way."<br>It is unclear whether Rothenbach

will remain in this post or if it is only an interim move until a new software an interim move until a new software divi ion president is named. As one division president is named. As onc source put it, "Until the dust settles, there's no way of telling for sure who there's no way of telling for sure who the software division president will be-or even if there will be a software division as we presently know it." - *Tom Benford* 

(And now the punch line: Han-(And now the punch line: Hartmann has gonc to work for his for-mann has gone to work for his former boss, Jack Tramiel, as president of Atari software. We wonder if nineteenth century Europe could sec nineteenth century Europe could see the Nightmare Coalition forming so the Nightmare Coal ition fomling so clearly before their eyes. - Ed.) clearly before their eyes. Ed.)

> **AHOY! 9 AHOY! 9** C-www.commodore.

#### *DISK CATALOGUER DISK CATALOGUER*

Masterdisk will automatically read the file names from all your C-64 diskettes and build a sorted master catalog that provides file name search, duplicate ID flagging and changing. duplicate ID flagging and changing. and other capabilities. The disk inand other capabilities. The disk in-<br>cludes additional utilities like file transfer and disk copying. Price of transfer and disk copying. Price of the program is \$29.95: reference the program is \$29.95: reference card \$2.00. card \$2 .00.

Integrated Software Systems. 428 Integrated Software Systems. 428 Jewel Drive. P.O. Box 1801. Ames. Jewel Drive. P.O. Box 180 1. Ames , IA 50010 (phone: 515-233-2992).

## *BATTERIES PAK BATTERIES PAK*

HomePak from Batteries Included provides integrated word processing, data management, and telecommunications programs on a single C-64 cations programs on a single C-64 diskette.

HomeText includes such word pro-*HomeText* includes such word processing features as full-screen editing, cut and paste, and graphic preview. HomeFind utilizes an overlapview. *HomeFind* utilizes an overlap-<br>ping index system and flexible query format, as well as "dynamic space allocation," which moves and rewrites information 10 make room tor new information to make room for new entries. *HomeTerm* turns a modemequipped system into a smart terminal with unlimited capture buffer and "X-Modem Protocol," insuring errorfree information exchange.

Also from Batteries Included comes the *CalKit* spreadsheet, designed for ease of use and comprising 20 ready-to-use applications. ing 20 ready-to-use applications. Features include 99 row x 26 column Featurcs include 99 row x 26 column format. independent variable column format. independent variable column width, onscreen help menu, and extensive prompting. On disk for the 64.

HomePak and CalKit each retail for \$49.95 (batteries included?).

Balleries Included. 186 Queen SI. Balleries Included. 186 Queen SI. West, Toronto, Ontario, M5V 1Z1 Canada (phone: 416-596-1405: US Canada (phone: 416-596- 1405: US number 714-979-0920).

#### *TWO TYPING PROGRAMS TWO TYPING PROGRAMS*

Though most of *Ahoy!*'s readers need typing instruction like Mr. T need typing instruction like Mr. T needs assertiveness training, newcomers to the keyboard may benefit comcrs to the keyboard may benefit from these C-64 disks: from these C-64 disks:

Batteries Included promises that the traditional classroom techniques Lhe traditional classroom techniques utilized in Keys to Typing will bring the student up to 40 words per minute in 32 lessons. Price: \$49.95. ute in 32 lessons. Price: \$49.95 .

Batteries Included, 186 Queen St. West. Toronto. Ontario. M5V IZI West. Toronto. Ontario. M5V I Z I Canada (phone: 416-596-1405). Canada (phone: 416-596- 1405).

9 to 5 Typing from Epyx combines 49 drills with scenes from the film of the same name to teach seven ba-of the same name to teach seven basic typing skills. Price is \$39.95.

Epyx Computer Software. 1043 Epyx Computer Software. 1043 Kiel Court, Sunnyvale, CA 94089 (phone: 408-745-0700).

*RUN THE PRESSES RUN THE PRESSES*  One of our favorite programs at

*Enter the Age of Robotics Enter the Age of Robotics* 

*The NOMAD robot! Fun and Educational! The NOMAD robot! Fun and Educational!* 

- *• Complete with Complete with software software*
- *• Moves forward, Moves forward, reverse, left, reverse, left, right right*

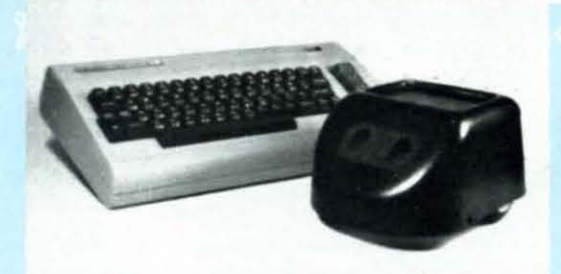

- *• Stepper motor Stepper motor controD.ed controOed*
- *Ultrasonic vision and vision and*  **ranging** *ranging*

**FUN!** Nomad has a mobile range of 25 feet. Accurate robot stepper motors control forward and reverse move-FUN! Nomad has a mobile range of 25 feet. Accurate robot stepper motors control forward and reverse move-<br>ment and left and right turning. Nomad's ultrasonic vision gives him the ability to detect objects, measure distance and sense motion. All of Nomad's circuitry and mechanics are contained within an aluminum chassis distance and sense motion. All of Nomad's circuitry and mechanics are contained within an aluminum chassis and tough plastic shell. The molded tray can be used to carry small items! and tough plastic shell. The molded tray can be used to carry small items!

**EDUCATIONAL!** Teaching Nomad to find his way through a maze or trace geometrical shapes is a great way EDUCATIONAL! Teaching Nomad to find his way through a maze or trace geometrical shapes is a great way to teach programming logic to children and adults alike. And, Nomad's ultrasonic sight takes him beyond a to teach programming logic to children and adults alike. And, Nomad's ultrasonic sight takes him beyond a standard "turtle". Nomad comes complete with his own robot language, and for the 64, BASIC enhancement standard "turtle". Nomad comes complete with his own robot language, and for the 64, BASIC enhancement software which adds new robot commands. A great way to make the transition from LOGO to BASIC! Nomad comes complete with software on cassette or disk and a comprehensive user's manual for a retail price Nomad comes complete with software on cassette or disk and a comprehensive user's manual for a retail price of just \$179.95. of just \$179.95.

#### **Call 215-861-0B50 to order direct or contact your local dealer.** Call 215-861-0850 to order direct or contact your local dealer.

**Genesis Computer Corp. • P.O. Box 152 • Hellertown, PA 18055** 

**Reader Service No. 153** *10 AHOY!* Reader Service No. 153

Cwww.commodore.ca

# **NEWS**

last June's Consumer Electronics APCAD's TexED PE/WP Show was Broderbund's The Print Shop, which made it possible to write, sequential files to program files, design, and print personalized greeting cards, stationary, signs-even banners of any length desired. It had just one drawback for Commodore users: it was available only for Apple computers.

But Broderbund has finally converted the program for the C-64, featuring eight typestyles in solid, outline, and 3D formats and a variety of sizes, plus an array of pictures, symbols, and border designs. You may modify the provided graphics, or create your own.

Suggested retail price is \$44.95; the supplemental *Graphics Library* Disk, with 120 designs, sells for \$24.95.

Broderbund Software, 17 Paul Drive, San Rafael, CA 94903 (phone: readable on another fully operation-415-479-1170).

By means of a utility that converts APCAD's TexED text editor for the 64 and VIC is able to function as both a program editor and a word processor. Features include simultaneous line-image and visual editing. full-screen editor, and standard editing features not available for program editing with BASIC.

Available on cassette (\$19.95) or diskette (\$22.95); specify TexED64 or TexED20 (the latter requiring 16K) RAM expansion).

APCAD, P.O. Box 83, Saline, MI 48176 (phone: 313-996-1448).

#### **INTERCHANGE OF I.D.'s**

Though your disk drive is fully operational, warns DYMEK Corporation, the data it writes may not be al drive. Their RID (Recording In-

terchange Diagnostic) disk can test vour Commodore-compatible drive for the seven parameters critical to interchangeability and data protection: speed, noise tolerance, write/ read, track alignment, positioner backlash (hysteresis), disk clamping (eccentricity), and erase crosstalk. Price is \$34.95.

DYMEK Corporation, 1851 Zanker Road, San Jose, CA 95112 (phone: 408-947-8700).

#### **LIGHT ENTERTAINMENT**

Lite-Sprite from Tech-Sketch lets you use a light pen to program sprites directly on your screen, designing in an eight-power magnification mode and modifying with an electronic editor. On disk for the 64: \$49.95.

Tech-Sketch is for a limited time offering a free light pen with their Kinderware disk, consisting of six educational programs: Math Fun, Al-

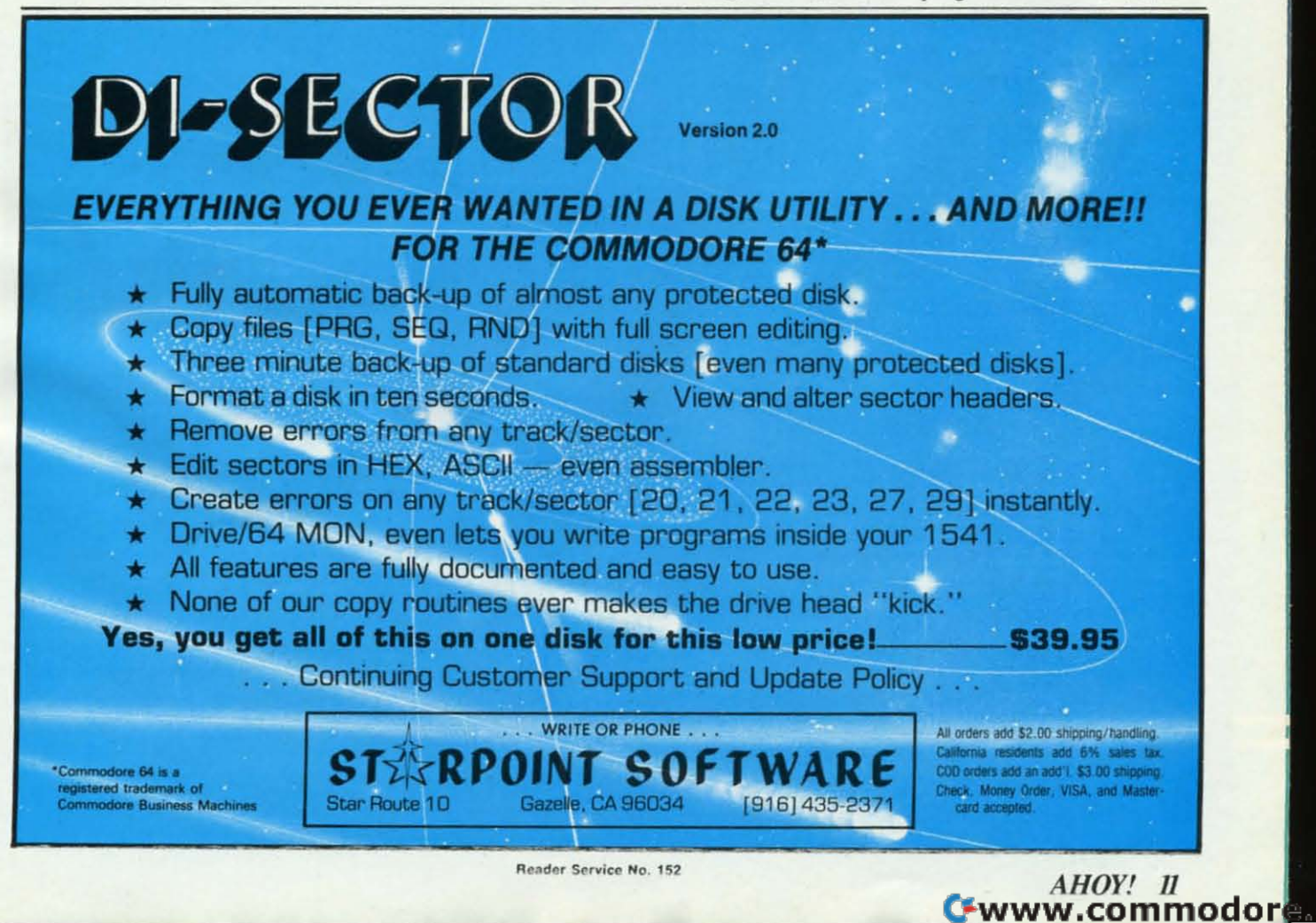

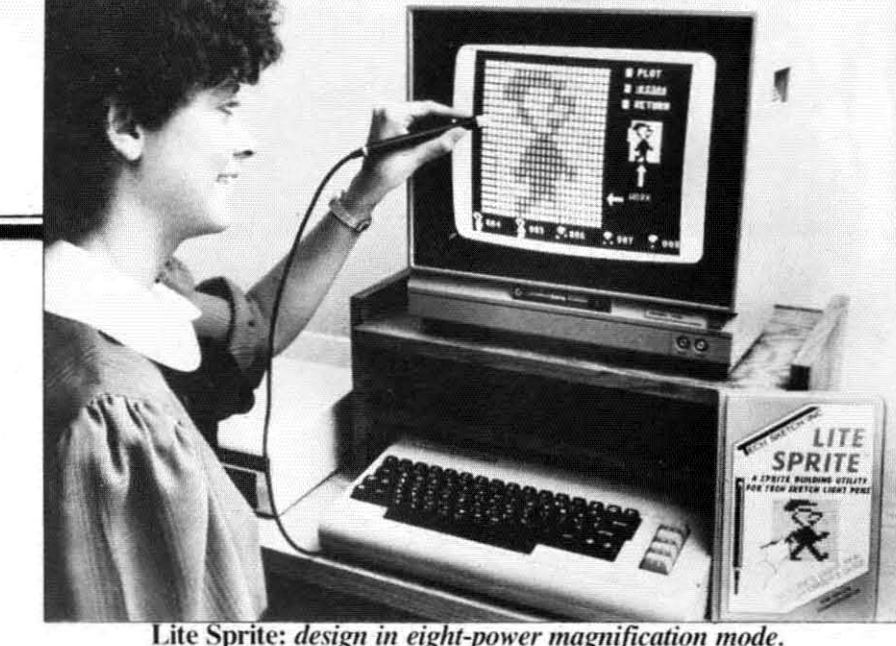

*READER SERVICE NO. 198 READER SERVICE NO. 198* 

*pllllbeT FUll. MeIllOl)' Jogger. COII-phabet FilII, MeIllOl)' Jogger, COII nect-A-Dot, Shapes and Colors, and Simon Sez.* (We wonder if Tech-Sketch is throwing in the light pen Sketch is throwing in the light pen 10 sell the software. or the other way to sell the software. or the other way around. The price of their light pen around . The price of their light pen graphics system Il.P-IOS pen + Mi-graphics system ILP- IOS pen + cro Illustrator software – reviewed in September's *Ahoy!* has dropped from \$69.95 to \$49.95-generally. from \$69.95 to \$49.95 - generally. an indication of dim sales.) an indication of dim sales.)

Tech Sketch, Inc., 26 Just Rd., Fairfield. NJ 07006 (phone: in NJ Fairfield. NJ 07006 (phone: in NJ 201-227-7724; rest of USA 1-800-<br>526-2514). 526-2514).

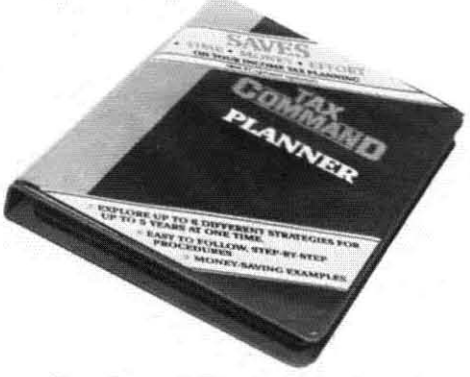

*Compares differelll lax slralegies. COlllpares differellt tax strategies. READER SERVICE NO. 199 READER SERVICE NO. 199* 

#### *OVERDRIVE*

What Datamost did on a disk (*KwikLoad*), Epyx has now done on a cart. With their *Fast Load Cart*ridge plugged into your C-64 you can load about 95% of the programs on the market (including protected disks) up to fivc times faSlcr and disks) up to live times faster and copy disks up to ten times faster.

Epyx, Inc., 1043 Kiel Court, Sunnyvale. CA 94089 (phone: 408- 745-0700). Epyx, Inc., 1043 Kiel Court, Sun-<br>nyvale, CA 94089 (phone: 408-<br>745-0700).

#### *PILE MANAGEMENT PILE MANAGEMENT*

Two programs 10 help you man-Two programs to help you manage the proceeds from that first big age the proceeds from that first big software sale: software sale:

Tax Command Planner lets the C-64 user compare different slrate-C-64 user compare different strategies at year-end to decide on the most advantageous, covering such topics advantageous. covering such topics as how to depreeiale equipment. as how to depreciate equipment. whether to sell stock, and how to make contributions at the lowest cost make contributions at the lowest cost possible. On disk: \$49.95. possible . On disk: \$49.95 .

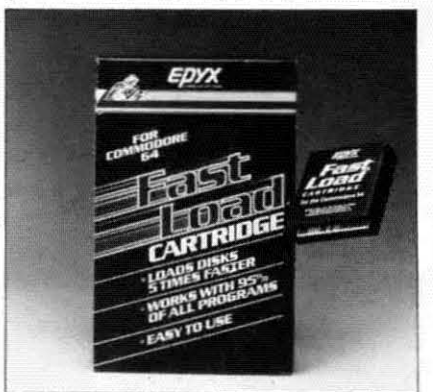

*Load disks up to five times faster. <i>OVERDRIVE READER SERVICE NO. 200* 

Practical Programs, Inc., P.O. Box 93104. Milwaukee. WI 53203 Box 93 104. Milwaukee. WI 53203 (phone: 414-278-0829). (phone: 414-278-0829).

*Investment and Statistical Software* contains 50 programs covering statistical forecasting, stocks, bonds, options, futures, and foreign exchange.

# **NEWS NEWS**

Price of the C-64 disk is \$100: hand-Price of the C-64 disk is \$100; hand-<br>book listing all 50 programs is \$19.95. \$19.95.

Programmed Press. 2301 Baylis Programmed Press. 2301 Baylis Ave., Elmont, NY 11003 (phone: 516-775-0933). 5 16-775-0933),

## *KEEP A COOL HEAD KEEP A COOL HEAD*

Because heat buildup inside your Because heat buildup inside your peripherals is not cool, we report on a pair of products designed to lower the mercury level.

The C-100 Disk Drive Fan perches atop your 1541 and blows filtered es atop your 1541 and blows filtered air through its vents. Drawing under 7 watts, it is available for \$39.95 plus \$2.00 shipping from Uni-Kool. 909 \$2.00 shipping from Uni-Kool. 909 Williamson Loop Road, Grants Pass, OR 97526 (phone: 503476-1660). OR 97526 (phone: 503-476- 1660).

The Cool It fan attaches via vel-The Cool It fan attaches via vel-<br>cro fasteners to any vented electronic equipment and blows air through a replaceable filter. Available for \$39.95 (filter five-pack \$4.99) from \$39.95 (filter five-pack \$4.99) from Proto PC Inc., 2439 Franklin Ave., St. Paul, MN 55114 (phone: 612-6444660). 644-4660).

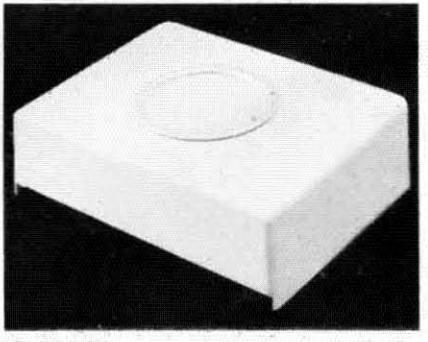

C-IOO *blows cool oil' ill your* 1541. *C-100 blows cool air* ill *your 154/, READER SERVICE NO. 201 READER SERVICE NO. 201* 

#### *ON THE MENU ON THE MENU*

The *Mr. Boston Official Micro* **Bartenders Guide from Concept De**velopment Associates combines the velopment Associates combines the text and 1000 drink recipes of the fa-text and 1000 drink recipes of the famous handbook (now in its 50th year) mous handbook (now in its 50th year) with a program allowing selection of with a program allowing selection of drinks using any combination of 21 search items and resizing from 1 to 999 servings. On disk for the 64: 999 servings. On disk for the 64: \$49.95. \$49,95 .

 $Continued$  *on page* 82

-

# *MAKE NO MISTAKE.*

CALKIT for your Commodore 64 is a powerful, real-world problem solver. Faster, easier and more accurate than pencil, paper and calculator - and a lot less frustrating.

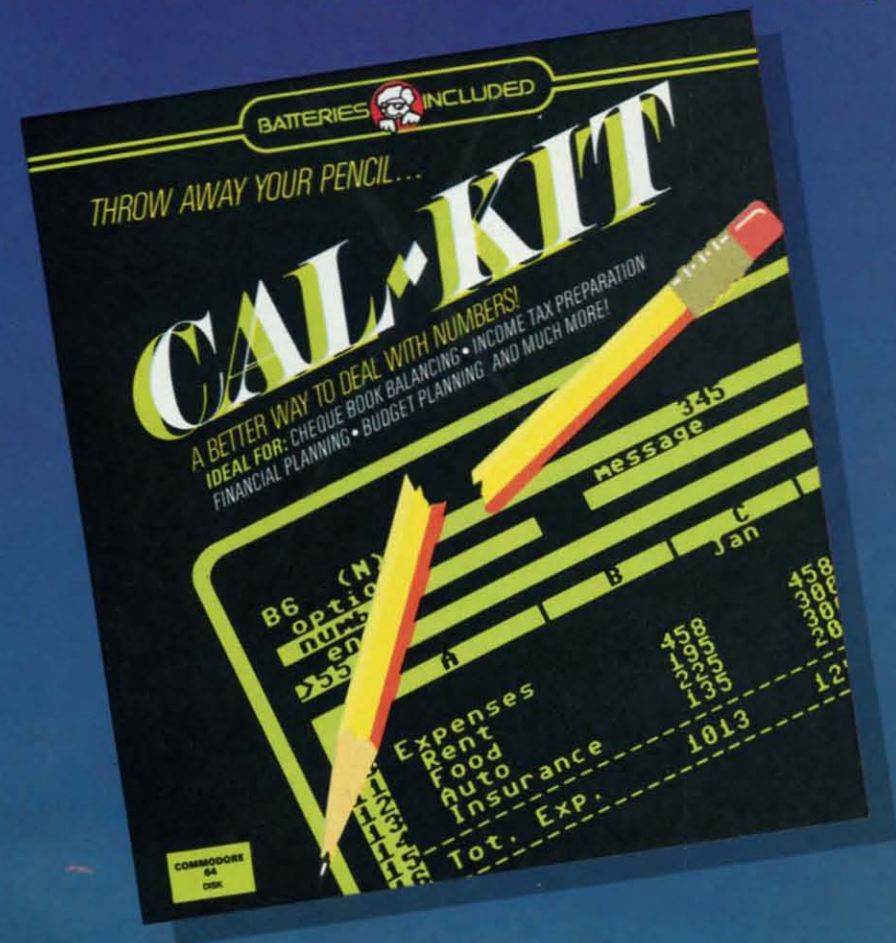

CalKit helps you solve household and small business problems that involve rows and columns of numbers.

- **balance your chequebook in seconds**
- $\bullet$  **plan your home or business budget with ease**
- **e** simplify your income tax, and your investment portfolio
- **Calculate loan or mortgage payments, and then** find out what happens to them in seconds, when interest rates change

That's the real advantage - with CalKit, you can change any number in your equation, and see how it affects the other numbers. All calculations are performed instantly! CalKit gives you the answers, in the

time it takes to ask "What If...?" You can make projections and plan ahead with confidence!

The CalKit problem-solving package includes builtin templates for the most important home and business needs. Over 20 ready-to-use, real-life applications on one disk. The rows, columns and calculations on one use. The rolls, commiss and carcum<br>tions are already defined. No need for time-<br>consuming initial set-ups – all you do is enter your<br>data. Other CalKit features, like on-screen menu and simple commands, make it even easier.

An easy and comprehensive manual with tutorials on<br>each application are included. You'll be using CalKit like a pro, right out of the box. And once you've mastered the built-in templates, you'll be ready for your own unique spreadsheet programs.

Powerful solutions + ease of use + low low cost = CalKit. It all adds up to exceptional value, for a computer program that can help you every day.

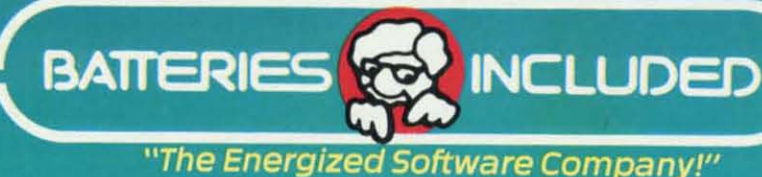

186 Queen St. West Toronto, Ontario,<br>M5V 121 Canada (416) 596-1405

**WRITE FOR A FULL COLOR BROCHURE** 

17875 Sky Park North, Suite P, Irvine, California

Gwww.commodore.ca

@1984 Batteries Included. All rights reserved. Commodore is a registered trademark of Commodore Business Machines, Inc.

# The smart The smart **way to go online way to go online**

hortly after learning my way around one of the<br>
major information networks, I realized that I<br>
needed more than just a dumb terminal pro-<br>
gram. I needed a program that would store the major information networks, I realized that I major information networks, I realized that I needed more than just a dumb terminal program. I needed a program that would store the gram. I needed a program that would store the incoming information so I could scrutinize it at my lei-incoming infonnation so I could scrutinize it at my leisure. The program should be able to review the information, edit it, and save parts or all of it as individual sure. The program should be able to review the mation, edit it. and save parts or all of it as individual files. I thought it would be nice if you could then take files. I thought it would be nice if you could then take those files and append them as well. It should have a those files and append them as well. It should have a generous buffer which could be controlled while in the generous buffer which could be controlled while in the terminal mode and which would warn you when it was terminal mode and which would warn you when it was almost full. The speed of machine language would be almost full. The speed of machine language would be a necessity, as well as the ability to support a compatible a necessity, as well as the ability to support a compatible printer. Of course, the program would have to be easy printer. Of course, the program would have to be easy to operate and have the ability to be expanded with fea-to operate and have the ability to be expanded with features like auto-dialing, uploading, converting sequentures like auto-dialing, uploading, converting sequential listings to runable BASIC programs, or whatever else I wanted it to do. Most of all, it should be inexpen-<br>sive, say under \$10. Needless to say, I didn't find the sive, say under \$10. Needless to say, I didn't find the terminal program of my dreams. So I wrote it-Tele-*Iillk 64. Iillk 64.* 

# SPECIFICATIO S **SPECIFICATIONS**

*Telelink* 64 is a hybrid program. In general, menu dis-*Telelink 64* is a hybrid program. In general, menu dis-<br>play and menu selection are handled by BASIC while all the actual functions are performed in machine lanall the actual functions are performed in machine language. This provides for speed when needed, yet allows great flexibility for future additions. The program sports great flexibility for future additions. The program spons a 48.5K buffer which sounds a bell when it is within a 48.5K buffer which sounds a bell when it is within 256 bytes of being full. The terminal mode operates at 256 bytes of being full . The terminal mode operates at 300 baud, full duplex and is suitable for operation with 300 baud. full duplex and is suitable for operation with most major telecommunications networks. This program most major telecommunications nerworks. This program will work with Commodore's 1600 or 1650 modem or will work with Commodore's 1600 or 1650 modem or any compatible RS232 modem. Printer output is via the any compatible RS232 modem. Printer output is via the serial port and characters are transmitted to the printer serial port and characters are transmitted to the printer using the nonstandard Commodore CHR\$ codes. Inforusing the nonstandard Commodore CHR\$ codes. Infor-<br>mation is stored and retrieved from either tape or disk.

# E TERING *TELELINK 64* **ENTERING TELELlNK** *64*

Since *Telelink* 64 is a hybrid it will be entered into your 64 in two parts. The machine language portion will your 64 in two pans. The machine language portion will be entered first, using the *Flankspeed* program found elsewhere in this issue of *Ahoy!* Turn your computer off elsewhere in this issue of *Ahoy!* Turn your computer off and then on again. LOAD the *Flankspeed* program and

*14 AHOYI* **14** AHOYI

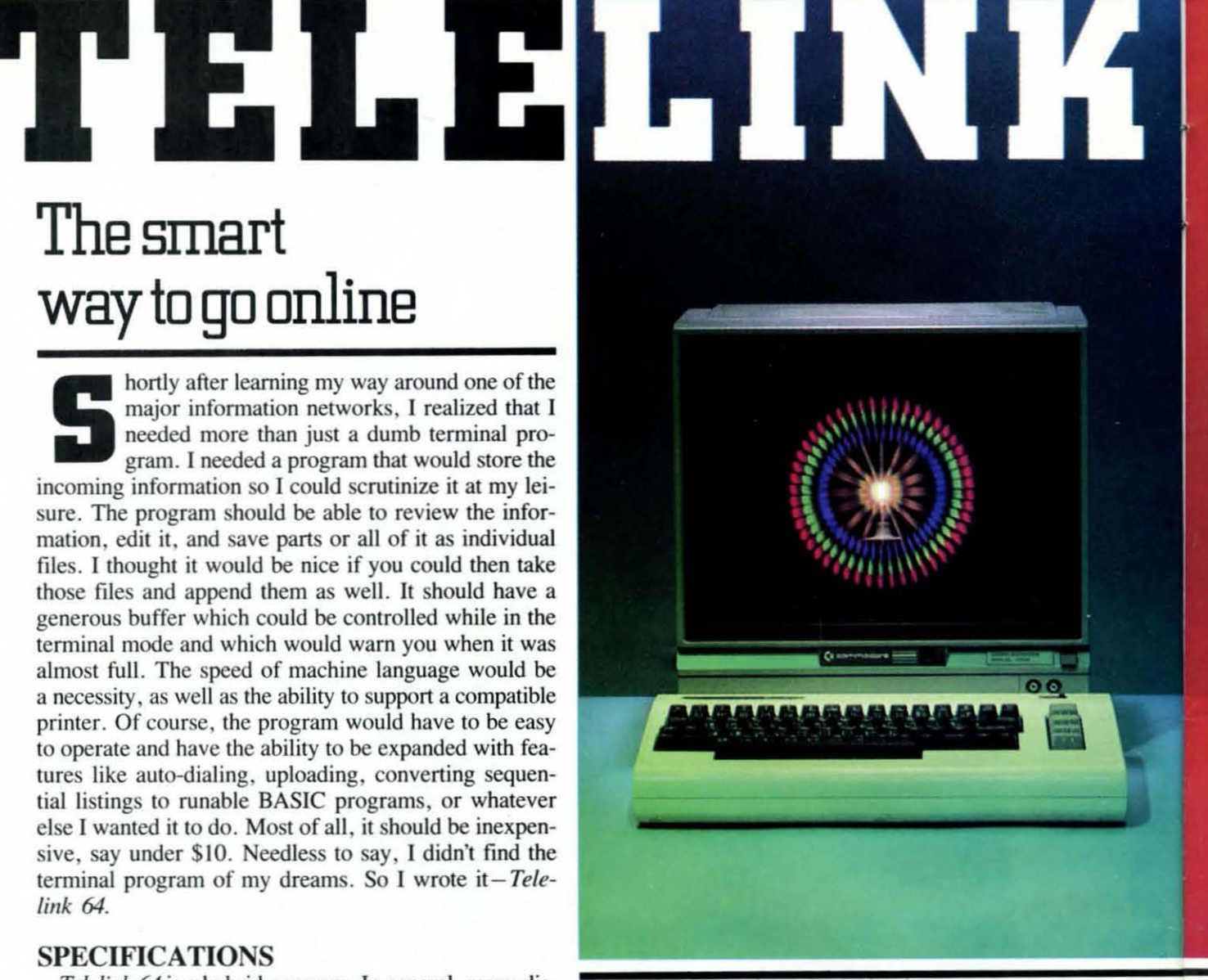

RUN it. When asked for the starting address, enter 1500 RUN it. When asked for the tarting address, enter 1500 and press RETURN. Now enter 19FF as the ending adand press RETURN. Now enter 19FF as the ending address and press RETURN. Type in the *Flankspeed* listing for *Telelink* 64 and when prompted, save it using the filename "ML64". End the *Flankspeed* program by pressing the RUN/STOP and RESTORE keys together. pressing the RUN/STOP and RESTORE keys together. (If you wish to quit here and continue later, you can easily (If you wish to quit here and continue later, you can easily do so. When you return, turn on your computer and type do so. When you return, tum on your computer and type LOAD "ML64", 1, 1 for tape or LOAD "ML64", 8, 1 for disk. Press RETURN and when it's finished LOADing continue from here.) Type NEW and press RETURN. Now type POKE 52,21:POKE 56,21 and press Now type POKE 52,21:POKE 56,21 and press RETURN. You are now ready to type in the BASIC RETURN. You are now ready to type in the BASIC portion of *Telelink 64*. When you have finished, type POKE 45, I: POKE 46,26 and press RETURN. SAVE POKE 45,1: POKE 46,26 and press RETURN. SAVE the completed program using the filename *Telelink 64 before* you RUN it. Both the BASIC and the machine *before* you RUN it. Both the BASIC and the machine language portions will be SAVEd together. You should language portions will be SA VEd together. You should now be ready to use *Telelink 64* to connect with your favorite information service. favorite information service.

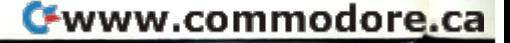

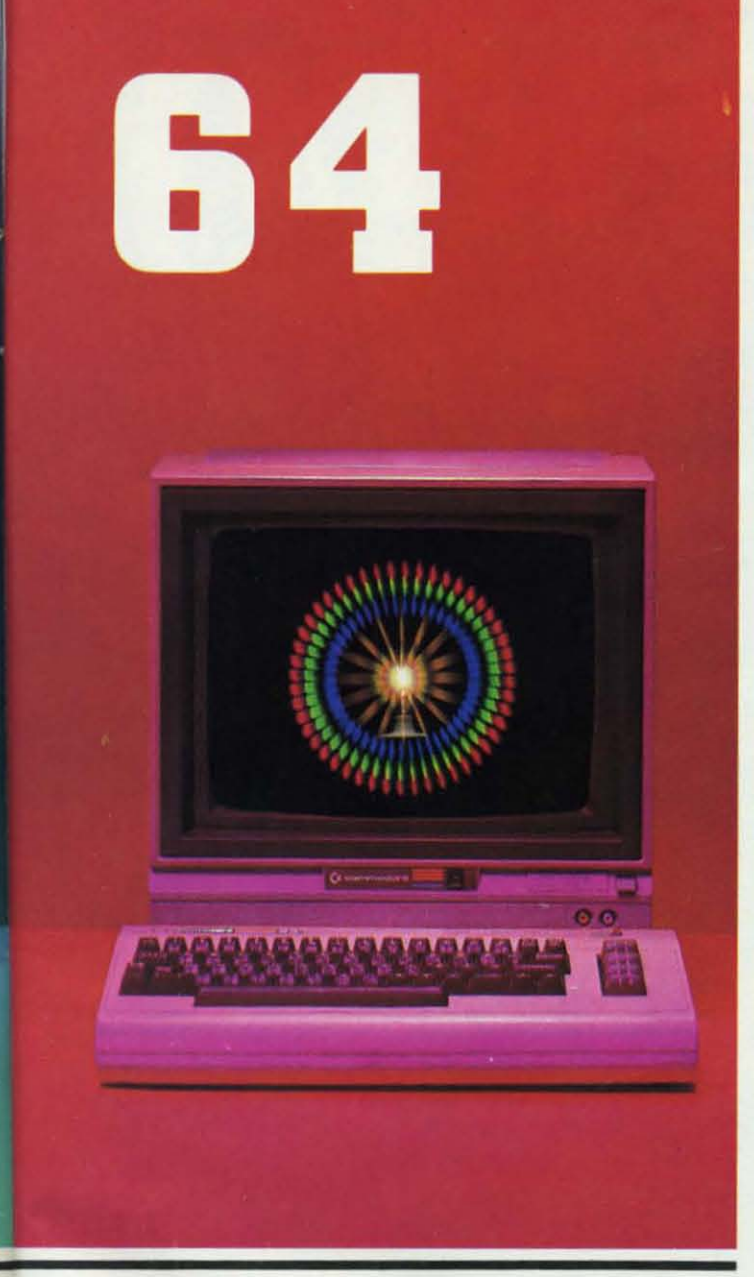

# **USING TELELlNK 64** USING *TELELINK 64*

When RUN, *Telelink* 64 displays its main menu. When RUN, *Telelink* 64 displays its main menu. Choose the mode you want to use from the main menu Choose the mode you want to use from the main menu and press the appropriate number key to enter that mode. and press the appropriate number key to enter that mode. Most of the main menu choices will offer you a second Most of the main menu choices will offer you a second menu. Choose the function you want as you did before, menu. Choose the function you want as you did before, then answer any prompts. then answer any prompts.

Each of the six main menu modes is explained below.

1 TERMINAL-Chosen when you are ready to com-1 TERMINAL-Chosen when you are ready to communicate with a host computer. It assumes the host com-municate with a host computer. It assumes the host computer has already answered your call and offered you puter has already answered your call and offered you its carrier tone, and that the telephone line is already its carrier tone. and that the telephone line is already connected to your modem (see your specific modem's connected to your modem (see your specific modem's operator's manual for more details). operator's manual for more details).

While in the terminal mode the eight function keys While in the terminal mode the eight function keys have these uses: have these uses:

- fl sends a Control C fI sends a Control C
- f3-sends a Control P

# **By** Gordon F. Wheat

- f5 sends a Control Q fS-sends a Control Q
- 17 sends a Control S f7 sends a Control S
- t2 turns the Receive Buffer 0 f2 turns the Receive Buffer ON
- f4-turns the Receive Buffer OFF
- f6-Resets and Receive Buffer f6-Resets and Receive Buffer
- fB Exit Terminal to the Main Menu 18-Exit Terminal to the Main Menu

In standard ASCII code, Control C (fJ) and Control In standard ASCII code, Control C (fI) and Control S (17) are used to indicate a stop sending command. Con-S (f7) are used to indicate a stop sending command. Control P (13) is used to indicate a break, which exits the trol P (13) is used to indicate a break, which exits the program the host computer is running. Control  $Q(f5)$ tells the host computer to resume sending.

Pressing f2 turns the receive buffer on. Once on, all text will be saved until you either turn off the buffer or text will be saved until you either tum off the buffer or the buffer fills up. A bell will sound when the buffer the buffer fills up. A bell will sound when the buffer is within 256 bytes of being full. If it fills up, all subsequent text will be lost. quent text will be lost.

f4 turns the buffer off. No text will be saved when the buffer is off. It is important to note that the buffer will always be off when *Telelink* 64 is first RUN. will always be off when *Telelink* 64 is first RUN.

Pressing f6 resets the buffer 'pointers to their base location. This will not cause any immediate loss of text; however, if the buffer is on it will begin to overwrite however, if the buffer is on it will begin to overwrite the previously stored text with the new incoming text. the previously stored text with the new incoming text. Be careful with this one!

fB exits the terminal mode and returns you to the main 18 exits the terminal mode and returns you to the main menu. menu.

It should be mentioned that *Telelink* 64 has a limited It should be mentioned that *Telelink* 64 has a limited ability to receive and store data, up to 256 characters, ability to receive and store data, up to 256 characters, even if you are not in the terminal mode. Data stored even if you are not in the terminal mode. Data stored this way will be instantly displayed on the screen when this way will be instantly displayed on the screen when you enter the terminal mode, but will not be tored in you enter the terminal mode, but will not be tored in the permanent buffer unless it was previously turned on. the permanent buffer unless it was previously turned on.

2 **SEARCH TEXT**-Allows you to browse through text, 2 SEARCH TEXT - Allows you to browse through text, previously stored or loaded, in the buffer. Hold down previously stored or loaded, in the buffer. Hold down the space bar and the text will begin rapidly scrolling onto the screen. Release the space bar to stop the scroll-onto the screen. Release the space bar to stop the scrolling. Each time you enter the search text mode from the ing. Each time you enter the search text mode from the main menu the buffer will be displayed tarting at the main menu the buffer will be displayed starting at the beginning. You may skip ahead in the buffer or contin-beginning. You may skip ahead in the buffer or continue where you last stopped by using the function keys.

While in the search text mode the function keys have While in the search text mode the function keys have these uses:

- f1-Start Selected Text fI-Start Selected Text
- 13 End Selected Text 13 End Selected Text
- f5-Back up Display of Buffer fS Back up Display of Buffer
- 17 Slow Scroll f7 Slow Scroll
- t2-Display Selected Text f2 Display Selected Text
- f4-Continue from Start of Selected Text f4 Continue from Start of Selected Text
- f6-Skip Ahead in Buffer f6-Skip Ahead in Buffer
- fB-Exit to Main Menu t8-Exit to Main Menu

*AHOY! 15 AHOY! 15* 

C-www.commodore.ca

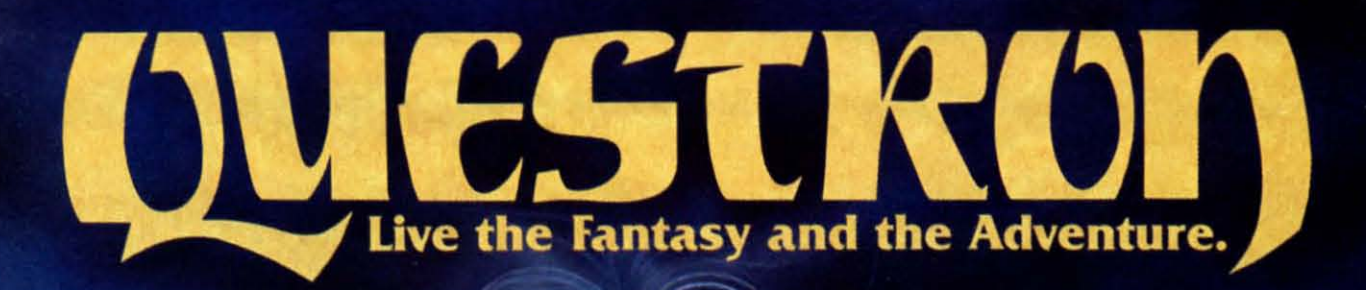

APPLE® **ATARI® &** COMMODORE 64 versions now showing at a computer) software or game store near you.

> STRATEGIC SIMULATIONS INC. PRESENTS A FANTASY ADVENTURE GAME: QUESTRON' ONE OF THE FINEST CHAPTERS IN THE NEVER-ENDING SAGA OF THE BATTLE BETWEEN GOOD AND EVIL Starring YOU as THE HERO • MESRON. THE GOOD WIZARD • MANTOR. THE EVIL SORCEROR AND HIS HORDES OF HERO-CRUNCHING MONSTERS • Written and directed by CHARLES DOUGHERTY

On 48K disk for your Apple® II with Applesoft ROM card. Apple II +, Ile, or Apple III. Also for Atari® home computers.

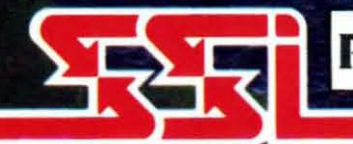

THIS GAME RATED POSITIVELY GREAT. Ideal for Fantasy Adventurers of all ages.

**STRATEGIC SIMULATIONS INC** APPLE & ATARI are trademarks of Apple Computer, Inc. and Atari, Inc., respectively.

If there are no convenient stores near you, VISA & Mastercard holders can order direct by calling 800-227-1617, ext. 335 (toll free). In California, call 800-772-3545, ext. 335. QUESTRON " goes for \$49.95, plus \$2.00 for shipping and handling. (C-64 version is \$39.95.)

To order by mail, send your check to: STRATEGIC SIMULATIONS INC. 883 Stierlin Road, Bldg. A-200, Mountain View, CA 94043, (California residents, please add 6.5% sales tax.) All our games carry a "14-day satisfaction or your money back" guarantee.

COMMODORE 64 is a trademark of Comm

WRITE FOR A FREE COLOR CATALOG OF ALL OUR GAMES. Gwwyw.commodore.ca

Reader Service No. 164

f1 and f3 are used to mark the start and end, respectively, of the selected text. Use them to define portions of the buffer which you want to save to tape, disk, or printer as individual files. printer as individual files.

f5 is used to back up the display of the buffer. This f5 is used to back up the display of the buffer. This is especially useful when choosing the start or end of the selected text.

Press f7 to scroll slowly through the buffer. This func-Press 17 to scroll slowly through the buffer. This function is also useful for choosing the start or end of the selected text. Release f7 to stop the slow scroll.

Use f2 to display the selected text that you have chosen. After pressing f2, use the space bar to scroll through the selected portion of text. Then use f8 to return to the search lexI mode. search text mode.

f4 is used 10 continue the display of the buffer. from f4 is used to continue the display of the buffer. from the beginning of the selected text, after you have returned to the main menu. Remember that each time you return to the main menu and Ihen reenter the search texi mode. to the main menu and then reenter the carch text mode. the buffer will be displayed starting from the beginning. the buffer will be displayed starting from the beginning. Use this function to skip all previously displayed texi Use this function to skip all previously displayed text and continue from the point you marked as the start of the selected text.

Use f6 10 skip ahead in the buffer display. This function Use f6to skip ahead in the buffer display. This function skips approximately 256 bytes of text and will continue the display from that point.

f8 is used to exit to the main menu so that you can print or save the portion of the buffer which you defined as the selected text. f8 also will return you to the search text mode after viewing the selected text.

3 SAVE-Allows you to create text files which can be saved to tape or disk.

Upon choosing this mode. the Save menu will appear Upon choosing this mode. the Save menu will appear on your screen. The menu will offer you three choices: on your screen . The menu will offer you three choices:

I Save All Text I Save All Text

2 Save Selected Texi 2 Save Selected Text

3 Abort this Function

Choice 1 will save that portion of the buffer which you previously defined as selecled text while you were you previously defined as selected text while you were in the search text mode. in the search text mode.

Choice 2 will save everything in the buffer, regardless of the selected text.

After choosing one of the above save functions, you will be prompted to enler a filename. Type in the file-will be prompted to enter a filename. Type in the filename and press RETURN. You will then be asked if the save will be to tape or disk. Press T or D, respeclively. and the save will begin. When it is complele you tively. and the save will begin. When it is complete you will be returned to Ihe main menu. will be returned to the main menu.

Choice 3 will return you to Ihe main menu. It will Choice 3 will return you to the main menu. It will not abon a save once you have made choices I or 2 from **not abort a save once you have made choices I or 2 From**  the Save menu. the Save menu.

4 LOAD-Allows you to load previously saved text files into the buffer for review or prinling. into the buffer for review nr printing.

The Load menu offers you two choices:

I Load I Load

2 Abort this Function

Press 1 and you will be asked for the filename. Then press T or 0 for tape or disk and the file will be loaded. press T or D for tape or disk and the file will be loaded. You will be returned to the main menu when the load is complete.

This function will also append several text files into one master file. This can be done by resetting the buffer from the main menu and then simply loading several text from the main menu and then simply loading several text files in sequence. They can Ihen be saved as one master files in sequence. They can then be saved as one master file by choosing the Save All Text option from the Save file by choosing the Save All Text option from the Save **menu. menu.** 

You can also overlay two or more text files. Set the end of selected text, while in the search text mode, to the place where you want the text file to begin loading the place where you want the text file to begin loading in the buffer. It will then overwrite whatever is in the in the buffer. It will then overwrite whatever is in the buffer from that point on, leaving all text before that point intact.

5 SAVE TO PRINTER-Choose this mode <sup>10</sup> send a 5 SAVE TO **PRINTER** - Choose this mode to send a portion or all of the buffer to a compatible printer. The Save 10 Prinler menu allows you to: The Save to Printer menu allows you to:

I Print All Texi I Print All Text

2 Print Selected Texi 2 Print Selected Text

3 Abort this Function

Press I and all Ihe lext in the buffer will be printed Press I and all the text in the buffer will be printed out. This choice will rarely be used but is provided "just in case." Be aware that a full buffer could produce more than one hundred pages of printed text. than one hundred pages of printed text.

Press 2 and only the selected text will be printed. Choose your selected text while in the search text mode as explained earlier. as explained earlier.

Press 3 to return to the main menu. Once again. thi Press 3 to return to the main menu. Once again. this option will not abort a printout once it has begun.

6 BUFFER - This mode circumvents the need to enter the terminal mode to control the buffer and gives you the terminal mode to comrol the buffer and gives you direct control from the main menu. direct control from the main menu.

The Buffer menu offers you these options:

0 Reset Buffer

I Buffer ON I Buffer ON

2 Buffer OFF 2 Bu ffer OFF

3 Abort this Function

Choice 0 resets the buffer and starts placing all in-Choice 0 resets the buffer and starts placing all incoming text at the beginning of the buffer. This includes text being loaded or text being received over the motext being loaded or text being received over the mo-<br>dem. Any text currently in the buffer will begin to be overwritten by the new incoming text (and therefore lost Continued on page 98

AHOY! 17 AHOY! 17

C-www.commodore.

# **FOR COMMODORE 64 AND VIC-20 OWNERS ONLY:**

This is just 1 of 15 pages of the newest and biggest Skyles catalog, hot off the press.

We know you'll want this page, in its full 7 x 10 splendor, and another 14 pages of peripherals, software and books that will make vour Commodore 64 or VIC-20 computer even nicer to live with.

It's No Flash in

the Pan

Skyles Science Hadric Man and Handle Ranch 

indee experience of detail and experience the normal Improved e of shopped and service with an interest

devices was died specified.

**It's Perm** 

If of a second to the distribution of the second the second to the second the second to the second to the second the second to the second to the second to the second to the second to the second to the second to the second Read Nine Rat from the State of the According to the Marine State of the According to the Marine State of the According to the According to the According to the According to the According to the According to the According

So, if we missed sending you your very own copy within the last few weeks, call us at (800) 227-9998, unless you live in California, in which case call (415) 965-1735.

**From Skyles Electric Works, the** oldest and largest professional specialists in the business.

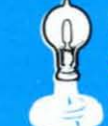

extra These adds 21 eight editing

at it can Spreadshe in about 25 mmands of a hard

state of the distribution of the definition to the other

water on or the cancer de a bland domini

Note the other fire speed to be easily as a search and reading

IT'S SO ASSESSED BY A DO THIS SECTION OF BOOK AND RESIDENCE OF A DOMESTIC OF A DOMESTIC OF A DOMESTIC OF A DOMESTIC OF A DOMESTIC OF A DOMESTIC OF A DOMESTIC OF A DOMESTIC OF A DOMESTIC OF A DOMESTIC OF A DOMESTIC OF A DOM

Individual transfer to and transfer days

Motive 1541

It's Earth and of the Additional property of property of property

R-violent E-z-deft to a shall declare developed a complete of the complete of the complete of the References of the development of the property of the control of the control of the control of the control of the control of the control of the control of the control of the control of the control of the control of the cont

one of the Membership and the development of the and order

Instructions insulation is well as filed and

In the Mariagnam in the Hotel Cancer of the Hotel County of the Sea of the County of the Sea of the County of the Sea of the County of the Sea of the County of the Sea of the County of the Sea of the County of the Sea of t

Inough The Hitle Can developed a restriction of the

Skyles Carabdue Page

Membership of the property of the advanced

Montgomer Here is an and develop

mano hardware strategies of the

**Distribution of the contract of the contract of the contract of the contract of the contract of the contract of the** 

rogrammer

If The or Contribute to be performed and contribute the internal and the The Factbook of River and Article in the Construction of the Construction

It's Transparent

Seed of all the fart president construction And the

Poster of the poster of the poster of the processes and the processes of the poster of the poster of the poster of the poster of the processes of the processes of the poster of the processes of the processes of the process

mmandstor mittoge & Built in

> **Skyles Electric Works** 231E South Whisman Road Mountain View, CA 94041 (415) 965-1735

> 1541 FLASH! is a trademark of Skyles Electric Works.<br>Commodore 64 is a trademark of Commodore.

Cwww.commodore.ca

# **SHORE SHIP SHIP TOTO SHORE**

# **The Latest on the Telecommunications Front The Latest on the Telecommunications Front BV .JAMES IRONS DAVIDSON BY .JAMES IRONS DAVIDSON**

**BY JAMES IRC**<br>
T ou've more than likely heard of the big three<br>
auto makers: Ford, General Motors, and auto makers: Ford, General Motors, and auto makers: Ford, General MOlors, and Chrysler. There seems to be a parallel in Ihe Chrysler. There seems 10 be a parallcl in the communications industry, as whenever the conversation turns to major networks or information services, just two come to mind for most people: Compu-vices. just IWO come 10 mind for most people: Compu· Serve Information Services and, of course, the Source. These arc the pionecrs, Ihc ones who started it all whcn These are the pioneers, the ones who started it all when it comes to bringing the vast resources possible on a mait comes to bringing the vast resources possible on a major network to the general public and small businesses.

In much the same vein as there are competitors for the captains of Detroit, like American Motors and DeLorean (we know how well that one worked out). DeLorean (we know how well that one worked out). there are now competitors for your network access dolthere are now competitors for your network access dollar. These folks think they've got a few good reasons why you ought to consider them in place of their bet-why you ought to consider them in place of their ter-known big brothers. ter-known big brother.

One firm with a little something different to offer. and One finn with a little something different to offer. and perhaps a longer-lasting benefit than chatting with other people via modem or playing onlinc games, is thc Elecpeople via modem or playing online games, is the Electronic University. That's correct—a university you can "attend" without leaving the comfort of your own home. Stoke up the fire, settle down with a nice hot cup of cocoa. and gel back online for your degree. coa. and get back online for your degree .

The Electronic University is owned and operated by TeleLearning Systems, Inc. of San Francisco, California. The Chairman and founder of TeleLearning Systems, Ron Gordon, has a few other interesting accomtems, Ron Gordon, has a few other interesting accom-<br>plishments to his credit, among them the pocket language translator and hand-held computer. Not bad at all; kind of makes you wonder what he's got up his sleeve.

Perhaps today's kids will grow up going to school only in the sense that they turn off their homework program in the sense that they turn off their homework program and boot up their access disk to a digital school someand boot up their access disk to a digital school some-<br>where off in the vast reaches of the American continent and type "Hi!" to their instructor, also a program. Big Brother seems to be looking over even the smallest shoul-Brother seems to be looking over cvcn the smallest shoul· ders these days. I for one am looking forward to taking one of Mr. Gordon's full courses so that I can make a more detailed presentation of what it's actually like to go to school without going farther than the keyboard of my Commodore 64. my Commodore 64.

One company planning to compete on the price front One company planning 10 compete on the price Front with CompuServe and the Sourcc is Echo. They claim with CompuServe and the Source is Echo. They claim to be 33 % lower than CompuServc and 60% lower than to be 33 % lower than CompuServc and 60 % lower than the Source in their connect charges. Echo's mainstay is their electronic mail and user conferencing functions. For just \$10 a month, any Echo user may send as much Electronic Mail as he has time for and as much user con-Electronic Mail as he has time for and as much uscr ferencing as he is capable of arranging. Compared to the possible bills for such usage on other systems, Echo comes up roses. comes up roses.

Echo is also offering the kind of fare that people are used to on CompuServe: things like group bulletin boards used to on CompuServe: things like group bulletin boards online so that people with a given interest have a place to go, very much like the SIG's (Special Interest Groups) on CompuServe. There are also many online databases on CompuServe. There are also many online databases which are available to all users; or you may create your own set of data. An electronic Employment Listing Serown set of data. An electronic Employment Listing Service, classified advertising, and electronic shopping will be online very soon (most likely by the time you read this column). this column).

Echo belicves that they have a lot to offer and a lot Echo believes that they have a lot to offcr and a lot more on the way. Where else can you get such a widc more on the way. Where else can you get such a wide range of features for \$10 a month, no strings attached? Let's echo that-ten bucks for unlimited mail, chatting, and informalion. With price paramount in many Ameri-and information. With price paramount in many Ameri· can minds they may have what it takes to get the users thcy want and need. they want and need.

You may begin to wonder just how many of these in-You may begin to wonder just how many of these information providers, as they are now called, can coexist. For the answer, we can take a look at the long-distance telephonc industry. Only months old. there are alrcady telephone industry. Only months old. there arc already hundreds (soon to be thousands if the pace kceps up) hundreds (soon to be thousands if the pace keeps up) of companies supplying you with the service you want to call across the state or across the country. You can even have American Express act as your phone company. Can it be all that long before American Express offcrs Can it be all that long before American Express offers services to allow card members to send Electronic Mail services to allow card members to send Electronic Mail and chat with their computer-owning friends? and chat with their computer-owning friends?

OEMI (Original Electronic Mailbox, Inc.). a Minne-OEMI (Original Electronic Mailbox, Inc.), a Minne-<br>apolis-based company, has a few of the things you're reading about here, but havc also added a twist to this reading about here, but have also added a twist to this standard lineup. You may find it quite remarkable to be ablc to tap into the power of a large network from your able to tap into the power of a large network from your home, but what about when you're not at home? OEMI believes thai their Pegasus system is thc answer to both believes that their Pegasus system is the answer to both questions: a system you can use from the outside.

Let's say you drop into a hotel in Chicago or New York and dccide you need to call into your nelwork and York and decide you need to call into your nctwork and

*AHOY! 19* **AHOY! 19** 

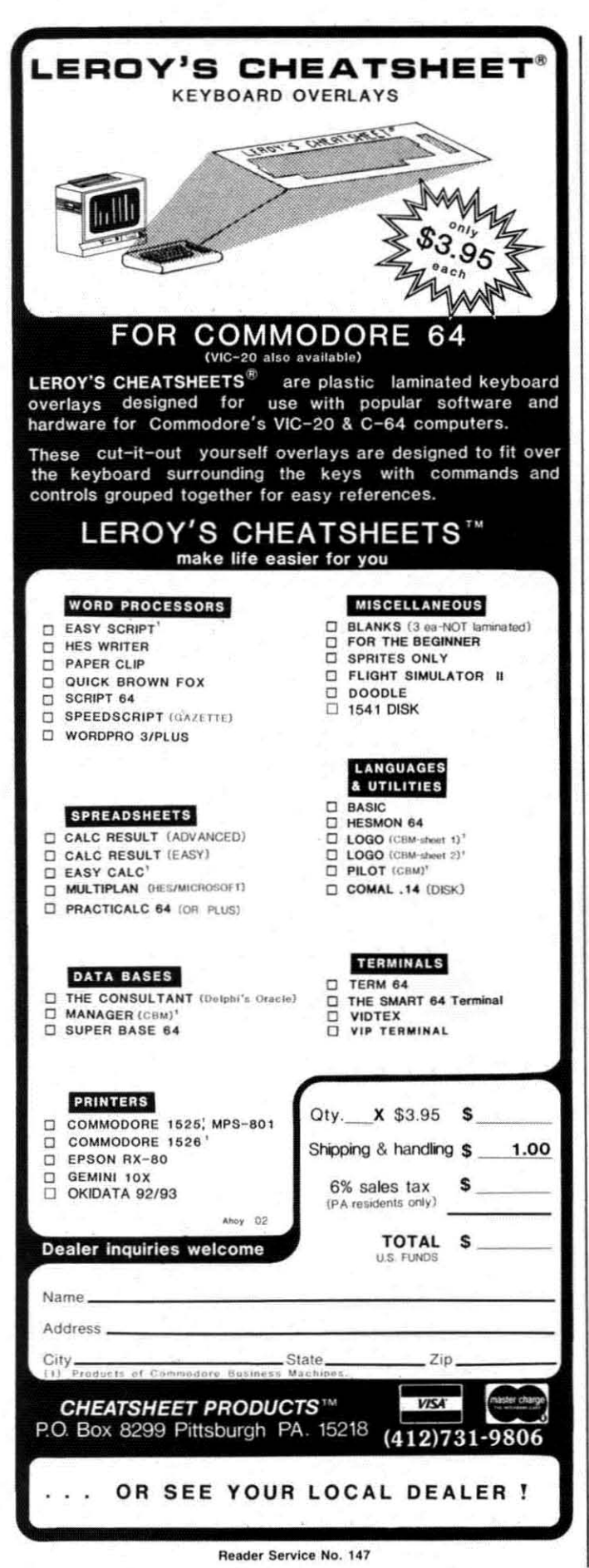

send someone an electronic memo, or see if you've got an answer to that software question you left with a friend an answer 10 thai software queslion you left with a friend in California who promised to get back to you "real soon." If OEMI has its way, you'll find the Pegasus system in the lobby. Sit down, punch in your access code, and Ihe lobby. Sil down. punch in your access code, and you're online. I suppose these folks have seen one too many cash machines while strolling around Manhattan, many cash machines while slrolling around Manhallan, but it is a great idea if they can pull it off. Can you imagine the fun of walking up to something like a pay phone gine the fun of walking up 10 something like a pay phone and accessing your CompuServe (or Pegasus) account?

Each Pegasus station will have a telephone, a terminal, a facsimile machine (for transmitting images), and a a facsimile machine (for lransmining image ), and a printer so that you can do just about anything you normally do at home or in your office right from the hotel lobby, and maybe someday from the corner lerminal. lobby , and maybe someday from Ihe corner lerminal. You know the one, right next to the news dealer who now sells floppy disks and computer paper.

All this may sound just a bit out of this world; however. there is one group who'd like to bring your lhoughts ever. there is one group who'd like 10 bring your thoughts to an even higher plane. or should I sayan even higher 10 an even higher planc. or should I sayan even higher space shuttle. You guessed it-NASA (the National Aeronautics and Space Administration) has got a Bulletin Board System for you to try out. This one is just for info on NASA missions and so on, and it's a long dis-info on NASA missions and so on. and it's a long distance call, but if you feel like something a little different, they have just your cup of tea.

If you're the type who can't stand waiting to find out what's going on in orbit, and the news is not on, you've got to give the NASA folks a buzz. You can even find out about that alltime favorite of the folks at *Ahoy!*, the Getaway Special...that's how we get to all the trade shows so quickly. To find out how Bob, Dave, Morton, and all the folks here manage it, just call 301-344-9156 with your modem and you can wallow in the piles of spaceage info. age info.

If you know of an interesting or unusual telecommunications application or a really great Bulletin Board Syslem with a terrific sysop, you might want 10 drop me tem wilh a lerrilic sysop, you might want to drop me a line here at *Ahoy!* so we can let the world know about it. Keep on dialing and use your machine to its fullest. Ahoy!  $\square$ 

Services mentioned: TeleLearning Systems, Inc. 505 Beach Street 505 Beach Streel San Francisco. California 94133 San Francisco. California 94133 415-928-2800 4 I 5-928-2800 (offering The Electronic University)

ECHO (Electronic Communications for the Home and Office) and Office) 4739 AlIa Road 4739 A lIa Road Marina Del Rey. California 90291 Marina Del Rey , California 90291 2 13-823-84 I5 2 13-823-84 15

20 AHOYI 20 AHOY!

# "THOROUGHLY IMPRESSED!"

"THE CONSULTANT is capable of very large and complicated searches. It is a very good system at a reasonable price. Documentation: excellent Overall rating: 9/10"

**TPUG MAGAZINE** 

"... you should definitely try out THE CONSULTANT... powerful and very well designed.

EVERY THING YOU CAN DO WITH YOUR COMMODORE, 1984 EDITION

"For a truly professional data management program, you will have to look a long time before you find a better one than THE CONSULTANT. HOME APPLICATIONS FOR THE C-64

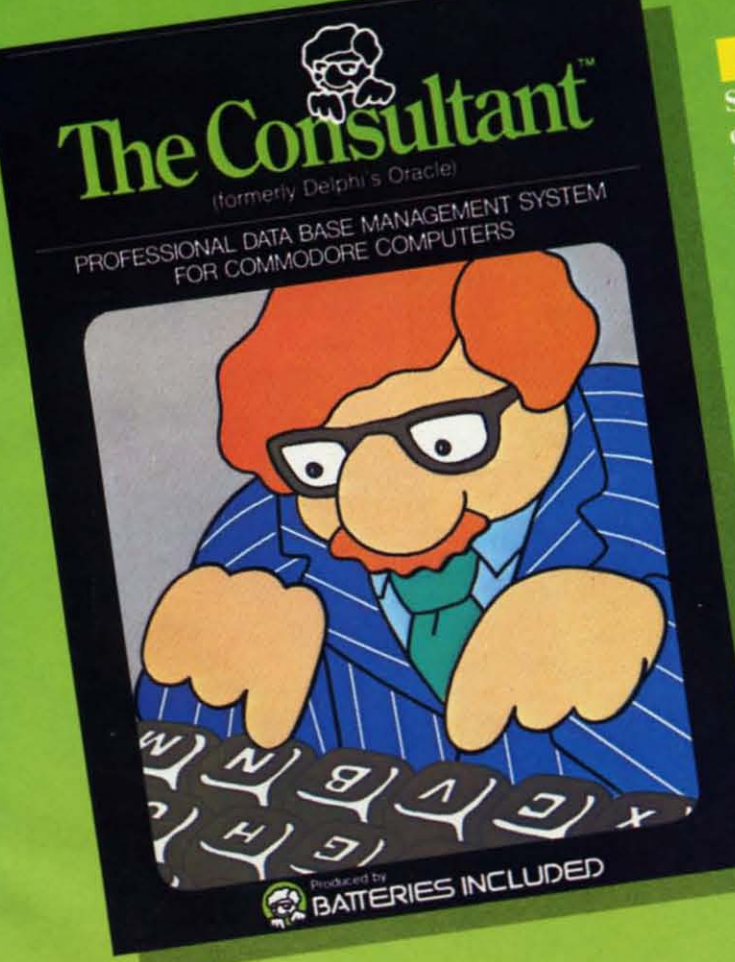

Store and sort large amounts of information, and then instantly find the item you need, with THE **CONSULTANT** for your Commodore 64. A database manager of extreme power, speed and simplicity.

Key features include:<br>- flexible, expandable file structure; up to 9 pages<br>(7000 characters) per record

- total number and size of files limited only by disk space; virtually unlimited file layout<br>possibilities
- sophisticated sorting and sup-sort functions, using up to 9 criteria
- built-in mail list and mail label printing routines
- full arithmetic functions, allowing page sub-totals,<br>report totals and statistical analysis
- interfaces with PaperClip word-processor to produce letters, complex reports and

Like a smart, computerized filing cabinet, THE CONSULTANT controls your information for you. You choose the file size and format - THE CONSULTANT's flexible file structure adapts to almost any application you can think of. And you can change the structure of your files without having to re-enter any data - a great time saver. Easy to learn and simple to use. Big system speed and sophisticated sorting functions, all for an exceptionally low price. No wonder THE CONSULTANT comes highly recommended! AVAILABLE NOW FOR THE COMMODORE 64. COMING SOON FOR THE IBM PC.

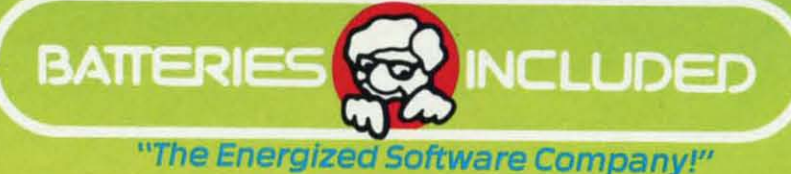

186 Queen St. West Toronto, Ontario, M5V 121 Canada (416) 596-1405

**WRITE FOR A FULL COLOR BROCHURE** 

17875 Sky Park North, Suite P, Irvine, California **USA 92714** 

@1984 Batteries Included. All rights reserved. Commodore is a registered trademark of Commodore Business Machines, Inc.

**C-www.commodore.c** 

**IFF** and the communications revolution that started with the telephone has invaded the home computer realm, creating an information computer realm. creating an information revolution. What the telephone did for people, revolution. What the telephone did for people, the modem does for computers. Originally used to con-the modem does for computers. Originally used to connect large mainframe computers. modems havc now fall-nect large mainframe computers. modems have now fallen into the price range of home and personal computerists. computerists.

Large information services, like CompuServe and the Source, provide the latest news, weather, or sports-24 hours a day. Individuals who formerly had to subscribe hours a day. Individuals who formerly had to subscribe to a wire service like AP or UPI and have special equip-<br>ment to receive the latest information can now get it ment to receive the latest information can now get it through their home or personal computer. These services also provide electronic hopping malls, encyclopedias, book and software stores. banking by phone, and even an electronic postal scrvice. In twenty minulcs, a evcn an electronic postal scrvice. In twenty minutes, a letter "mailed" via CompuServe is in the recipient's "in  $box."$ through their home or personal computer. These services also provide electronic shopping malls, encyclo-<br>pedias, book and software stores, banking by phone, and

For those just starting to use a modem, though, these information services can be both confusing and expen-information services can be both confusing and expensive. At \$6.00 to \$7.50 an hour, mistakes in using your newfound toy can get costly. Too bad there isn't a local, newfound toy can get costly. Too bad there isn't a local , smaller version of these services that you can cut your teeth on. teeth on.

Introducing-the local electronic bulletin board system (BBS). Found in most towns or cities with a com-Introducing—the local electronic bulletin board system (BBS). Found in most towns or cities with a computer population larger than a couple hundred, they are independemly owned and operated by computerists just independently owned and operated by compulerists just like you. Unlike the larger information services which like you. Unlike the larger information services which can handle hundreds or thousands of users simultanecan handle hundreds or thousands of users simultaneously, a local BBS is usually a one user at a time system. Since most BBS's have under a hundred users who sign Since most BBS's have under a hundred users who sign on regularly, there isn't that much of a wait to get on.

Before getting on a board. you should know a few Before getting on a board , you should know a few things about how they work. An electronic BBS is a prothings about how they work. An electronic BBS is a program running on a home or personal computer with a modem. The program keeps track of who called, how modem. The program keeps track of who called. how long the caller stayed on the line, what he did while he was there, and what messages are entered, and in some cascs decides whether the caller has the right 10 use the cases decides whether the caller has the right to usc the board. board.

puter. To do this, a SYSOP may require potential users easy to isolate local ones. to leave their name. address. and telephone number. to leave their name. address. and telephone number. SYSOPS frequently assign users a password so each is SYSOPS frequently assign users a password so each is accurately idemified. This prevents troublemakers from accurately identified. This prevents troublemakers from calling and using someone else's name while they cook calling and using someone else's name while they cook up problems for the SYSOP. up problems for the SYSOP.

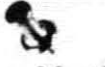

Most BBS's are run by computerists who want to help others. Even those that charge a sign-on fee rarely make any money. Besides using electricity, 24-hour BBS's eat any money. Besides using electricity, 24-hour BBS's eat up disks at the rate of a dozen or so a momh. A separate up disks at the rate of a dozen or so a month. A separate phone line is usually installed for the bulletin board and disk drives and modems are always breaking down. Some really nice boards have hard disks allowing them Some really nice boards have hard disks allowing them to hold more information. The sign-on fees never cover the cost of running the board. Frequently the \$5 or \$10 fee is used to screen out potential misusers. fee is used to creen out potential misusers.

ot all BBS's run 24 hours a day. Many are put on line only in the evening and early morning. Others are sharing a line with the regular phone and require users to call, let the phone ring once. then hang up and call to call , let the phone ring once, then hang up and call back. The computer answers on the second call. back. The computer answers on the second call .

How do you find boards in your area? Try comacting How do you find boards in your area? Try contacting local users groups. Anyone who has a modem can prob-<br>ably tell you at least one board you can get on. If all ably tell you at least one board you can get on. If all else fails, ask someone at the store where you buy the else fails. ask someone at the store where you buy the modem. The store may even be running a BBS.

While finding boards to explore, you'II need to find out a fcw other things to actually get connected. Comout a few other things to actually get connected. Computers aren't great conversationalists. When trying to get two of them talking, you must make sure they are talking two of them talking, you must make sure they are talking the same language. The software that each computer runs (usually called a terminal package) has certain switches that must be set. You need to know how these parameters that must be set. You need to know how these parameters are set for the computer you are calling. (See BBS Pa-are set for the computer you are calling. (See *BBS Parameters,* this' page.) Most BBS's can be contacted if you *rameters,* this-page.) Most BBS's can be contacted if you are set to 300 baud, full duplex, 7 bit, no parity, I stop are set to 300 baud. full duplex, 7 bit , no parity. I stop bit, X-On/X-Off protocol. While finding boards to explore, you'll need to find<br>out a few other things to actually get connected. Com-<br>puters aren't great conversationalists. When trying to get<br>two of them talking, you must make sure they are talkin

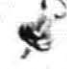

What to do when you get there? Most boards have some kind of sign-on procedure. Besides helping the SYSOP keep track of who's been there, each message is stored with the author's name so others can reply.

Once you're on. look around for a section that lists Once you're on. look around for a section that lists other BBS's in the area. Almost all boards carry such \_ • a list and frequemly include both local and national \_ " a list and frequently include both local and national  $\bullet$  a list and frequently include both local and national boards. Some computer magazines carry lists of the Many BBS operators (called SYSOPS, or system op- BBS's whose existence they can verify. These listings Many BBS operators (called SYSOPS, or system op- BBS's whose existence they can verify. These listings erators) keep track of who they allow to use their com- are usually in numerical order by area code, making it

Cwww.commodore.ca

AL BOLLETIN BOARD SYS **By Cheryl Peterson By Cheryl Peterson** 

and the Most BBS's also allow users to send private messages with the Most BBS's also allow users to send private messages to each olher. Without knowing the identity of users, to each other. Without knowing the identity of users, this becomes next to impossible. These messages are genthis becomes next to impossible. These messages are generally referred to as mail, electronic mail, or EMAIL. It may seem easier just to give your friend a call by voice phone, but an electronic message will wait until someone phone. but an electronic message wiU wait until someone retrieves it. If you've ever spent three days trying to get a message to someone and then wailed another two days a message to someone and then waited another two days to get the reply, the advantages of EMAIL are apparent.

You drop a "letter" in a friend's electronic mailbox. The next time he signs on and reads his mail, he gets it and automatically posts a reply. You sign on later and it and automatically posts a reply. You sign on later and pick it up. pick it up. You drop a "letter" in a friend's electronic mailbox.<br>
Reflective the signs on and reads his mail, he gets<br>
and automatically posts a reply. You sign on later and

The public message space is usually the most inter-The public message space is usually the most interesting place. You'll see new users seeking help with their computers, hackers discussing their latest software mod-computers, hackers discussing their latest software modifications, debates on every subject imaginable, other us-ifications, debates on every subject imaginable, other users trying to buy or sell used equipment, and/or com-<br>ments about the latest software packages on the marments about the latest software packages on the market. You may even run into a great recipe for Piña Coladas. Coladas.

Another popular area is the download section. Here, Another popular area is the download section. Here, public domain programs can be transmitted from the BBS public domain programs can be transmined from the BBS to your computer. A list of programs and a short description of each lets you know what's available. Somescription of each lets you know what's available. Some-<br>where nearby, probably disguised as a HELP option, there may also be instructions on how to perform a download.

If there's a problem getting the program, the SYSOP If there's a problem getting the program, the SYSOP may give you a hand directly. If the board has a chat may give you a hand directly. If the board has a chat function, he may type in some instructions for you. Un-<br>less he's standing by and notices you're in trouble, less he's standing by and notices you're in trouble, though, you'll have to initiate a chat to get his attention. Usually there's a command that will ring a bell to signal the SYSOP that he's needed. CHAT allows the SYSOP 10 communicate directly with users by typing on his com-to communicate directly with users by typing on his computer's keyboard. (I'll bet you thought you were going puter's keyboard, (I'll bet you thought you were going to get to talk with him!) to get to talk with him!)

There's a big difference between public domain software and the copyrighted programs that are sold by soft-There's a big difference between public domain soft-<br>ware and the copyrighted programs that are sold by soft-<br>ware manufacturers. Beware! There are fly-by-night BBS's that offer copyrighted programs in their download BBS's that offer copyrighted programs in their download sections. Obtaining these "pirate" programs is illegal. If you see a program name you recognize from advertise-<br>ments, it might be best to ignore it. ments, it might be best to ignore it.

On the other hand, PD programs have been written On the other hand, PD programs have been wrillen by programmers who, for one reason or another, don't by programmers who, for one reason or another, don't wish to sell them. Instead they give the programs away, to be copied freely by anyone who can use them. to be copied freely by anyone who can use them.

You may also see "user-supported" programs, which are being distributed by authors who don't want to con-are being distributed by authors who don't wam to conscientiously market them. These programs contain a copyright notice and encourage users to send money to copyright notice and encourage user to end money to the author if the program proves useful. There is usually an address and telephone number where the author Iy an address and telephone number where the author can be reached. Provided you have registered the procan be reached. Provided you have registered the program (usually by sending some money) the author will assist you with problems you encounter. assist you with problems you encounter.

Some authors are choosing to sell their programs this Some authors are choosing to sell their programs this way because it means they do not have to advertise, print way because it means they do not have to advertise, print up documentation or fancy packaging, copy diskettes or up documentation or fancy packaging, copy diskettes or tapes, or hire support staff 10 help users get comfortable tapes, or hire support staff to help users get comfortable with the package. Since the programs and documentation with the package. Since the programs and documentation are available on BBS's around the country, the authors are available on BBS's around the country, the authors get maximum exposure with minimum labor. And they ask for only a small amount of money in return. Instead ask for only a small amount of money in return. Instead of selling their programs for hundreds of dollars, they frequently ask for a "donation" of  $$35$  to  $$100$ .

Many boards are identified as RCP/M's. These BBS's Many boards are identified as RCP/M's. These BBS's have mostly CP/M software and won't be of much use have mostly CP/M software and won't be of much use to Commodore users who don't have a CP/M module. to Commodore users who don't have a CP/M module. Those who frequent RCP/M's usually own personal com-<br>puters rather than home computers. These machines have puters rather than home computers. These machines have so little in common with the 64 and VIC that useful ad-so little in common with the 64 and VIC that useful advice will be slight. vice wiU be slight.

There is much to be gained from joining a local bulletin There is much to be gained from joining a local bulletin board or two, from cozy companionships to enlivening board or two, from cozy companionships to enlivening debate, from hardware and software hints to working debate, from hardware and software hints to working programs. Local BBS's have it all. And don't forgel to programs. Local BBS's have it all. And don't forget to drop the SYSOP a note of thanks once in a while.  $\Box$ 

#### **BBS PARAMETERS**

Here are some parameters you might see in a listing of bulletin board systems. If you look in your modem software documentation, you will probably find a menu where these parameters can be changed. These are some of the typical options available

Baud rate 300/1200 Duplex Word Length **Stop Bits**  $1/2$ Parity Protocol Null Modem

Full/Half/Simplex/Echoplex 7 bit/8 bit No/Even/Odd/Mark X-on/X-off Break/Return Comment of the comment of the comment

de a

# We don't care<br>which computer you own. We'll help you<br>get the most out of it.

## CompuServe puts a world of information, communications, and entertainment at your fingertips.

**REGISTERIOS PRESIDENT** 

 $\overline{1}$ 

CompuServe is the easy to use videotex service designed for the personal computer user and managed by the communications professionals who provide business information services to over one fourth of the Fortune 500 companies.

Subscribers get a wealth of useful. profitable, or just plain interesting information like national news wires, electronic banking and shop at home services, and

sophisticated financial data. Plus, a communications network for electronic mail, a bulletin board for selling, swapping, and personal notices and a multichannel CB simulator.

You get games on CompuServe, too. Classic puzzlers, educational, sports and adventure games and fantastic space games featuring MegaWars, the "ultimate computer conflict."

Reader Service No. 178

The videotex service for you, no matter which computer you own. To buy a Starter Kit, see your nearest computer dealer. To receive our informative brochure or to order direct, call or write:

# **CompuServe**

Consumer Information Service, P.O. Box 20212<br>5000 Arlington Centre Blvd., Columbus, OH 43220 800-848-8199 In Ohio Call 614-457-0802 An H&R Block Company

C-www.commodore.ca

# **Maderns Moderns**

# **Making** an *Intelligent* **First Purchase First Purchase**

# **By David Barron By David Barron**

,

e're not out to insult anyone's intelligence. **IFF** expects that many of you are wise in **IFF** we know that many of you are wise in the ways of modems, and could write this the ways of modems, and could write this introduction as well as we. But we're introduction as well as we. But we're thinking of those readers who. regrettably. have not yet thinking of those readers who. regrettably, have not yet joined the telecommunications generation and, till more joined the telecommunications generation and, till more regrettably, must miss out on the special telecom fearegrettably, must miss out on the special telecom fea-<br>tures in this issue of *Ahoy!* (And we're thinking of you sophisticated telecommunicators, too-because you're liable to pick up a fact or two if you read on.) liable to pick up a fact or two if you read on.)

Commodore computers use two basic types of modems. Commodore computers use two basic types of modems. For a great many users. all that is needed to venture into For a great many users. all that is needed to venture into telecommunications is the rype of modem that plugs directly into the back of the computer. This type is gentelecommunications is the type of modem that plugs directly into the back of the computer. This type is generally not intelligent (see below) and operates at low speeds, but is significantly less expensive than the second type, which attaches to the computer by means of an RS232C interface. To use this second type of modem. an RS232C interface. To use this second type of modem, you must first purchase the interface. which plugs into you must first purchase the interface. which plugs into your computer just the way the other type of modem would. Your modem connects to the interface via a ca-would. Your modem connects to the interface via a cable. Generally, these modems are intelligent, durable, ble. Generally , these modems are intelligent, durable, and more expensive. and more expensive.

Following are some of the terms you may encounter Following are some of the terms you may encounter while shopping for a modem: while shopping for a modem:

*Intelligence:* modems may be further divided into those that are intelligent and those that are not. The intellithat are intelligent and those that are not. The intelligent type typically communicate through the RS232C port, and are controlled by the commands you send. They will usually dial and answer a phone automatically, as will usually dial and answer a phone automatically, as well as provide additional features to be discussed below. well as provide additional features to be discussed below.

*Direct-connect/AcOllstic:* in today's marketplace you'lI *Direct-collllectIAcOl/stic:* in today's marketplace you'll find mostly direct-connect modems. These, as their name implies, connect directly to the telephone line, via a mod-<br>ular plug. Acoustic modems have two cups on top of ular plug. Acoustic modems have two cups on top of them designed to accommodate a telephone handset. Di-<br>rect-connect modems offer the advantage of ease of use rect-connect modems offer the advantage of ease of use and better-quality connections. (Currently, the only pracand better-quality connections. (Currently, the only practical use for acoustic modems would be with pay phones.)

*Autodialing:* most intelligent (and some non-intelligent) modems will dial the telephone for you. They do this modems will dial the telephone for you. They do this

through either pulse or tone dialing. These modems will through either pulse or tone dialing. These modems will dial a number and wait for a computer to answer the dial a number and wait for a computer to answer the phone. When a computer answers it will send a carrier phone. When a computer answers it will send a carrier (a high-pitched tone): at this point your modem will respond with its own carrier. establishing a connection. (a high-pitched tone): at this point your modem will spond with its own carrier. establishing a connection. lntelligent modems are told to dial by sending them a lntelligent modems are told to dial by sending them a command line such as ATDT 1-212-555-1212. To a command line such as ATDT 1-212-555- 1212. To a Hayes smartmodem (or compatible). this would mean Hayes smanmodem (or compatible). this would mean "dial 1-212-555-1212 using touch tones." In order to take advantage of the autodial feature found on non-RS232C advantage of the autodial feature found on non-RS232C modems. you must use special terminal software de-modems. you must use special terminal software signed for your panicular modem. signed for your particular modem.

**Ha** 

Autoanswer: most modems that feature autodial will also provide an autoanswer function. This enables your also provide an autoan wer function . This enables your computer to automatically pick up the phone when it computer to automatically pick up the phone when it rings and send a carrier. This could be useful if you plan rings and send a carrier. This could be useful if you plan to set up a bulletin board system. Additionally, some telecommunications services will call your computer at telecommunications services will call your computer at predetemlined times and send repons. This service, along predetermined times and send repons. This service, along with an autoanswer modem, could enable you to read with an autoanswer modem, could enable you to read the latest UPI headlines with your morning coffee. the latest UPI headlines with your morning coffee.

300/1200 Baud: most non-RS232C modems operate at 300 baud, or approximately 30 character per second. at 300 baud, or approximately 30 character per second. This is the most commonly used speed for microcompu-This is the most commonly used speed for microcomputers, and is supported by virtually all modems. Some more expensive, intelligent modems also communicate more expensive, intelligent modems also communicate at 1200 baud (or 120 characters per second). I would at 1200 baud (or 120 characters per second). I would recommend a 1200 baud modem only to users who plan recommend a 1200 baud modem only to users who plan to do a great deal of file transfer; otherwise, it is sim-<br>ply a novelty. ply a novelty.

Intelligent modems may have other features that I have Intelligent modems may have other features that I have not mentioned. These include clocks to time calls, buffers to store information, and status lights for diagnosfers to store information, and status lights for diagnostic purposes. Some even store phone lists so that you can dial a system simply by keying in a name. Some can dial a system simply by keying in a name. Some autodial modems recognize a busy signal and will redial autodial modems recognize a busy signal and will redial forever until they get through to the system. forever until they get through to the system.

I've mentioned most of the features you'll have to con-I've mentioned most of the features you'll have to consider when shopping for a modem. Remember to think towards the future, and be sure of what you need (and don't) before making that final decision.  $\square$ 

**AHOY! 25** *AHOY! 25* 

# **FONTASIA FONTASIA**

# **A PRINTER FORMAT PROGRAM A PRINTER FORMAT PROGRAM FOR THE VIC AND 64 FOR THE VIC AND 64**

# **BY .JOHN ·C. LAWS**

ave you ever tried to change the parameters of your dot matrix printer? After searching through **your dot matrix primer? After searching through the printer and interface manuals and with some the printer and interface manuals and with some**  experimentation, you probably achieved your experimentation, you probably achieved your goal; but how much time did it take? I wrote this program goal; but how much lime did it take? [ wrote this program to do it for me quickly. to do it for me quickly. **BY JOHN C. LAWS**<br>
IVI AND **C. LAWS**<br>
Your dot matrix printer? After searching through 450 puts the printer in

To talk about printers you must also talk about the interfaces that connect the computer to the printers. I will lightly cover the Epson RX-80 F/T and Star Micronics Gemini-lOX cover the Epson RX-80 F/T and Star Micronics Gemini-lOX **primers, since they have about the same capabilities and are primers, since they have about the same capabilities and are two** of the most common home printers. I will also touch on the Card/?+G and Tymac Connection interfaces.

**Either interface will make either printer emulate a Com-**Either interface will make either printer emulate a Com-<br>modore printer. Each interface also has a transparent mode that allows you to tap the other special features of these print**ers. The program ( wrote won't cover** all the **special features, ers. The program f wrote won't cover** all the **special features,**  but will allow you to access the most commonly used fea-**but will allow you to access the most commonly used fca**tures. You will be able to change the printer to either Elite, Condensed, Italics, or Enlarged character sets, with or without emphasizing or double striking. Of course. on power up you emphasizing or double striking. Of course. on power up you get the Pica character set. You will be allowed to set different **line spacing, left margin. skip over perforation. and form line spacing, left margin. skip over perforation, and form**  length, and ignore the paper end signal. The other features are best manipulated from within a program of a specific use arc best manipulated from within a program of a specific use (i.e. super/subscript. tabs, skip position. etc.). (i.e . super/subscript, tabs. skip position. etc.).

Ofthe fourteen parameters that you can change, only thrce Of the **founcen paramcters that you can change. only three**  todes had to be changed to work with the two different primers codes had to be changed to work Wilh the two different printers and one of them was due to the interface. The Card $/$ ? + G inand one of them was due to the interface. The Card/?+G interface worked best in the emulate mode. I had to change to **lhe transparent mode oncc. because that was the only way the transparent mode oncc. because that was the only way**  I could send the proper code to change the left margin pa $r$ ameter. The Connection interface worked best in the trans**parent mode. The Connection interface worked best in the parent mode. The Connection interface worked best in the**  transparent mode. In emulate mode you have to send two escape codes – CHR\$(27) twice – because the interface stops the **first one. first onc.** 

The program listing is for the Epson printer hooked up with the Card/? + G interface. I will give you the Star/Connection line changes below with some possible fixes for the mixed combinations of the four. Lines 10- 120 are the screen menu **combinations of the four. Lines 10· 120 are the screen menu**  with input. Line 130 opens the printer channel (emulation with input. Line 130 opens the printer channel (emulation mode with line feed) and directs the program 10 the proper mode with line feed) and directs the program to the proper **code that is sent to the printcr. code that is sent to the printer.** 

Lines 140-180 gives you the option of combining two par· Lines 140- 180 gives you the option of combining two parameters, changing what you have just done, or ending the pro**gram. Turn the power off to the primer to reset it. gram. Turn the power off to the primer to reset it.** 

Line 200 initiates the Elite character set. This is one of the **Line 200 initiates the Elite character set. This is onc of the**  non-transferable codes to the Star printer. Line 250 initiates non-transfe rable codes to the Star printer. Line 250 initiates the Condensed character set. You send a CHR\$(20) code, but the Condensed character sel. You send a CHR\$(20) code, but the interface changes it to a  $(15)$ , which is the same for the Star. Line 300 initiates the Italics alternate character set. Line 350 puts the printer in Emphasized (near letter quality) mode. You can Emphasize the Pica, Elite, Italics, and Enlarged char**acter sets. acter sets.** 

Line 400 initiates the Enlarged character mode. You can

Enlarge the Pica, Elite, and Condensed character sets. Line 450 puts the printer in Double Strike mode. Lines 500-590 450 puts the printer in Double Strike mode . Lines 500-590 offer you the option of changing the vertical line spacing to **one** of three other standards or anything in between.

Lines 600-610 allow you to change the left margin. This is the other code we must change for the Star printer. Line **is the other code we must change for the Star printer. Line**  650 tells your printer 10 ignore the paper end signal. This will 650 tells your printer to ignore the paper end signal. This will let you use single sheets much more easily and quietly. Lines let you use single sheets much more easily and quietly. Lines 700-820 allow you to change the page length by either the 700-820 allow you to change the page length by either the number of lines per page or by inches. This is useful for cus-number of lines per page or by inches. This is useful for custom forms and the like. Lines 850-870 let you skip over the perforation on your continuous pinfeed paper and leave as **perforation on your continuous** pin feed **paper and leave as**  many blank lines at the bottom of the page as you wish.

The changes for the Star/Connection combination are as follows: in line 130 change the open statement to OPEN4,4,6. lows: in line 130 change the open statement 10 OPEN4 ,4,6. This puts the interface in its transparent mode. In line 200 **This puts the inlerface in its transparent mode. In line 200**  change the code 10 CHR\$(27); CHR\$(66); CHR\$(2);. In line change the code to CHR\$(27): CHR\$(66); CHRS(2);. [n line 250 change the CHR\$(20) to CHR\$(15). Delete line 605 and 250 change the CHR\$(20) to CHR\$( 15). Delete line 605 and in line 610 change the CHR\$(108) code to CHR\$(77).

For the Star/Card/?+G combination try leaving the program in the emuJate mode (OPEN4.4.0) and change the codes gram in the emulate mode (OPEN4.4.0) and change the codes in lines 200 and 610. For the Epson/Connection combination in lines 200 and 6 10 . For the Epson/Connection combination change the open statement in line 130 to OPEN4,4,6 and in line 250 change the CHR\$(20) code to CHR\$(15).

If this fails. first thange the emulate/transparent modes. In If this **fails. first change the emulate/transparent modes. In**  that fails to work. go through the manuals one last time. check **that fails to work . go through the manuals one last lime. check**  your codes. and sec if all the dip switches in the interface and your codes. and sec if all the dip switches in the interface and **primer arc sct correctly, printer arc set correctly.** 

If you have another brand of printer or interface. just place **If you have another brand of printer or interface. just place**  the proper codes in the proper lines and you will be in busi-the proper codes in the proper lines and you will be in business. If your printer does not have all these features, this pro-ness. [ f your printer does not have all these features, this pro**gram will not create them for you. gram will not creale them for you.** 

*Fontasia* will work on both the C-64 and VIC 20. How**cver. the following changes must be made in the program to ever, the following changes must be made in the program to**  make the menu display correctly on the VIC 20 screen:

- Line 10; change SPC(7) to SPC(4) Line 10: change SPC(7) to SPC(4)
	- Lines 20-105: remove all SPC(9) and [DOWN] commands
- Line 107: remove SPC(9) Line 107: remove SPC(9)
- Line  $110$ : change SPC $(10)$  to SPC $(5)$
- Line 150: remove [RIGHT]
- Lines 500-502: remove all SPC(9) commands Lines 500-502: remove all SPC(9) commands
- Line 510: remove [RIGHT][RIGHT]
- Line  $600$ : change SPC(15) to SPC(5)
- Line 700: remove RJGHT Line 700: remove RIGHT

Lines 710-800: remove all SPC(9) commands Lines 71 0·800: remove all SPC(9) commands

The *VIC* 20 *Bug Repellent* Line Codes printed after the pro-The *VIC 20 Bug Repellent* Line Codes printed after the program, on page 81, reflect the above changes. (The codes listed alongside their respective program lines on pages 79 and 81 alongside their respective program lines on pages 79 and 8 1 are for the C-64 only.)  $\Box$ 

#### *SEE PROGRAM LISTING ON PAGE 79 SEE PROGRAM LISTING ON PAGE 79*

**The Bug Repellent Une Codes printed alongside the program on The Bug Repellent line Codes printed alongside the program on**  pages 79 and 81 are for the C-64. The VIC 20 codes follow the pro**gram listing, on page 81. (Or order Ahoyfs program disk or cas**gram listing, on page 81. (Or order Ahoy!'s program disk or cas-<br>sette and forget about debugging-and typing! Details on page 80.)

# one ont *pre* W( yOI YOI *pre*  W(

**or COl** or COl Every Every COM COM The V The\' comp, comp, includ includ **some some**  didn't didn't

When your : text is mind. under you d -reg your Simpl

While IWORJ WORI power I power integra integra<br>the W<br>COMMOD ~0MM<l> **EOI-NOO LOt>t\tOOl** the W

# **"Introducing "Introduang Word Processor the the Word Processor with Less." with Less."**

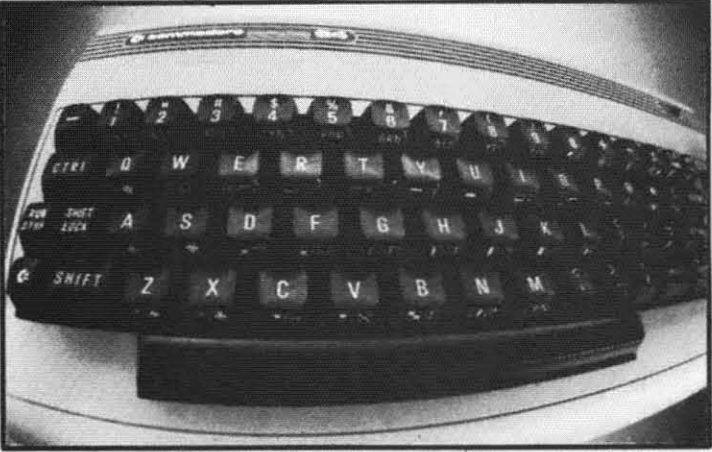

WORD COMMANDER 64: Your Commodore never again at a loss for words

 $\boldsymbol{Y}$  ou have to look very closely to find what we left out of our new word processor. But once you try the WORD COMMANDER 64 youll discover what's missing. We've taken the once you try the WORD COMMANDER 64 youlI discover what's missing. We've taken the *process* out of word processing and put it where it belongs-in our software. With the *process* out of word processing and put it where it belongs-in our software. With the WORD COMMANDER 64 there's less for you to do and more that it does. And that makes process out of word processing and put it where it belongs—in our software. With the<br>WORD COMMANDER 64 there's less for you to do and more that it does. And that makes<br>you look good. WORD COMMANDER 64 there's less for you to do and more that it does. And that makes youlookgood.-------------------------------------------------------

# Only Two Hands. Only Two Hands.

!he WORD COMMANDER 64 is a The WORD COMMANDER 64 is a :omplete word processor. We've :omplete word processor. We've ncluded every function youll need and neluded every function youll need and ome comforts you'll enjoy. And we lidn't hide them in complicated codes >r commands that require three hands. lr commands that require three hands. :verything about the WORD :verything about the WORD :OMMANDER 64 makes plain sense, :OMMANDER 64 makes plain sense.

# Less Hassle. Less Hassle.

.vhen you write you probably change Vhen you write you probably change our mind a lot. Now changing your ext is almost as easy as changing your nind. Like when you want to nderline a word or group of words all ou do is press "COMMODORE-U" -regardless of the printer control code -regardless of the printer control code **'Our** printer uses. imple.

# Less is More. Less is More.

Vhile simple to use, you won't find the VORD COMMANDER 64 lacking in lower or sophistication. We've otegrated all of the best features into ntegrated all of the best features into he WORD COMMANDER 64: he WORD COMMANDER 64:

-extremely user friendly oextremely user friendly **-menu driven -menu driven**  -full word wrap ofull word wrap -block text right oblock text right **-center text -center text**  -right justify text oright justify text -delete a block of text odelete a block of text -insert a block of text oinsert a block of text -move a block of text 0move a block of text -copy a block of text ocopy a block of text -three different fonts supported othree different fonts supported -print in bold type oprint in bold type -print in elongated type oprint in elongated type -allows sending of any control codes to oallows sending of any control codes to **your printer** your printer -select any background color of your oselect any background color of your preference preference \*select any character color as well **-select cursor color -select cursor color**  -set top, right, bottom and left margin oset top, right, bottom and left margin **-set line spacing** 0set line spacing -print headers and footers on every page oprint headers and footers on every page **-automatically number pages -automatically number pages**  -print subscripts and superscripts oprint subscripts and superscripts **.underline text ·underline text**  -search for specific text osearch for specific text -search and replace osearch and replace **.change margins, font, or justification** ochange margins, font, or justification **from within your document from within your document**  -full 80 column view of the page before ofull 80 column view of the page before printing printing

-use MMG's MAIL LIST for mail merge ouse MMG's MAIL LIST for mail merge capability capability @ZADCO 1984

**R..der ServIn No. <sup>183</sup> Reider Servk:. No. 1i3** 

# Follow Your Ideas. Follow Your Ideas.

The words you need to write represent The words you need to write represent your ideas; and they flow-one after another. So we designed the WORD another. So we designed the WORD COMMANDER 64 to work along with COMMANDER 64 to work along with your thought processes. And not slow your thought processes. And not slow you down. We did that by making it less complicated and easier to use. So less complicated and easier to use. So easy you probably already know how easy you probably already know how to use it. to use it.

Oh, there's one more thing missing Oh, there's one more thing missing from the WORD COMMANDER 64, from the WORD COMMANDER 64, the high price: Only \$49.95 the high price: Only \$49.95

Includes full manual and tutorial. Ineludes full manual and tutorial.

# How to Get Yours. How to Get Yours.

Available at your local dealer or direct Available at your local dealer or direct from MMG Micro Software. Just send from MMG Micro Software. Just send check or money order to: check or money order to:

#### P.O. Box 131 Marlboro, NJ 07746 P.O. Box 131 Marlboro, NJ 07746

Or for MasterCard, Visa, and C.O.D, Or for MasterCard, Visa. and C.O.D. deliveries call: (201) 431-3472 deliveries call: (201) 431-3472

Please add \$3.00 for postage and Please add \$3.00 for postage and handling for all direct orders. New handling for all direct orders. New Jersey residents add 6% sales tax. Jersey residents add 6% sales tax.

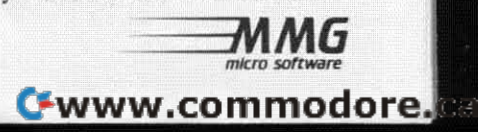

# **UNIQUE HARDWARE** For Your Commodore or Vic

# **Commodore or Vic Color Problems?**

We Can Solve Them All. You're not alone. Thousands of Commodore Most have interference lines crowding out their great graphics. Many have bought experience is the street of the street of the street and offen even that hasn't helped. But most of us just lived with the problem. Now the engineers at Bytes & Pieces have tour simple, inexpensive solutions.

If you have an "old 64" (with the 5 pin Monitor Din Plug), you've probably had color, resolution and interference problems. We can solve them!

**The Interference Stopper...** For Vic-20<br>and Commodore 64 A new kit that installs<br>in minutes with two simple solder connections.<br>Best results when combined with #2. 3. or 4 below Absolutely stops  $90\%$  of the RF interference on your screen **S15.95** 

The NEW Color Sharpener CABLE. . . Use if From Told 64" is hooked up to a monitor<br>A new 2 prong cable, with the Color<br>Sharpener built in. All the benefits of #2, on vour monitor S<sub>24.95</sub>

#### **Reset Switches**

At last, the "needed" switch for all Vic-20's and Commodore 64's. Commodore left out something that's really important  $\alpha$  simple reset switch. How many times have you been programming and gotten "hung-up"<br>in your software? The only way to get back in control is to turn off the computer and lose your program and everything you had entered so far. Well, the engineers at Bytes & Pieces have solved that one with your choice of 3 reset switches. too. They are time savers and guaranteed to return control to you every time. Of course, you're guaranteed to be satisfied. Version 1-Install it Yourself. Now installing

Dust problems? We've got the answer! There are a lot of cheap dust covers<br>on the market, most of them made tion static filled plastic But there are<br>some of us who think a lot of our Com-<br>modores. We want to protect them and have them look nice at the same time!<br>That's why Bytes & Pieces built the best looking dust covers on the market.<br>They re hand sewn from leather-like naugahyde in a brown leather grain<br>pattern They're custom built to fit your

#### Why Blank "Cheat" Sheets?

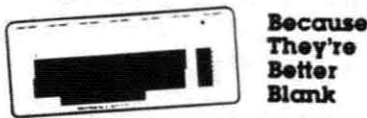

O.K. So now you've got the best computer in the world, and lots of complex software<br>to run on it. One problem. Unless you work with some of these programs everyday or are a computer genius. who can keep all<br>those commands straight? "F5" in one program means one thing, and "F5" in another program means something else

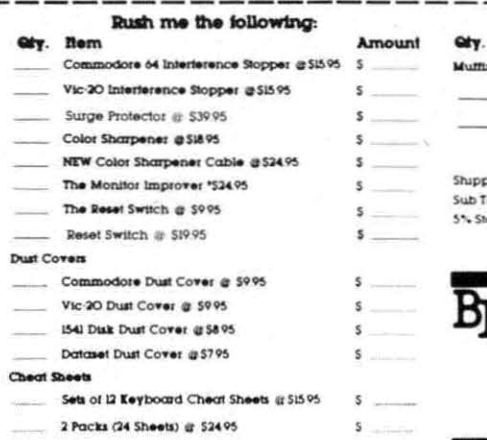

The Color Sharpener...Use if your<br>"old 64" is hooked up to a TV. Just plug into the monitor plug, and the color<br>and contrast immediately improve Dramatically. Crisp letters. **S18.95** Great graphics The Monitor "Improver"...It you have<br>a Commodore I70I monitor, this cable (3 prong) gives you a picture you<br>won't believe. Better than the cable Commodore built by a lot Try it you<br>won't be disappointed (Also hooks your "Old 64" to the 1702) \$24.95

this does require you to open your computer, make two simple solder connections, and drill a small hole in the case (to mount the switch). Obviously, this connection will void your warranty, so don't proceed until your computer is out of warranty. But the day that happens, install

A steal at \$9.95 the reset switch. Version 2. A special buffered flow-thru version, that plugs into your serial port, but gives a "T" connection that provides your<br>computer with another serial port and the reset switch. The ultimate in versatility, convenience and simple installation. No soldering, of course.

Introductory Priced at \$19.95

Commodore 64, and here's the best<br>news of all You can get matching<br>covers for your disk drives and your<br>casette unit as well You made a big<br>nrvestment in your Commodore spend<br>a lew more dollars and protect it from damaging dust for life Your satisfaction<br>is quaranteed

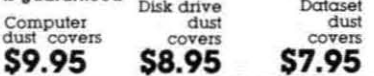

A tew companies do offer a solution a die cut "cheat" sheet that attaches to your<br>keyboard with all the commands of one program printed on it Great idea, unless you need them tor IO or 20 programs You<br>could purchase another disk drive tor the same investment Our solution? Simple A pack of 12 lined cards, die cut to fit your<br>pack of 12 lined cards, die cut to fit your<br>keyboard and just waiting to be filled with those problem commands you lorget most<br>often Simple? Yes, but effective. Now you can have all your program commands nght at your tinger tips on YOUR VERY<br>OWN, custom designed "cheat" sheets Order a couple packs today!

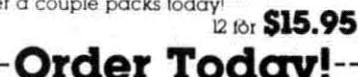

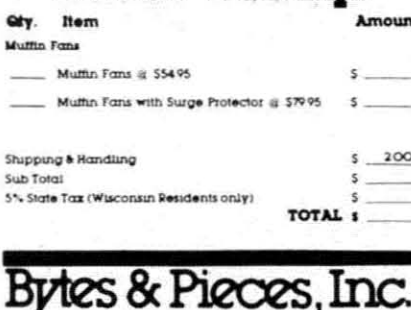

550 N. 68th Street. Wauwatosa, WI 53213  $(414)$  257-1214 Dealer Inquiries Invited Reader Service No. 133

# **Is Your** Commodore **Disk Bothered?**

Most of them are, you know. Commodore makes a great disk drive. Only<br>trouble is, they suffer from read and write problems frequently. And almost always.<br>It means a trip to the shop for a head<br>alignment Maybe you can afford to<br>have your drive out of commission for a while And to pay to have your drive<br>repaired But we've been told that most of these problems occur because the<br>drive has overheated, throwing the head out of alignment because of parts expansion.

The engineers of Bytes & Pieces pondered this problem, and came up<br>with a simple solution. An inexpensive<br>multin fan that sits on top of the disk drive and blows cooling air through it.<br>No more hot and bothered drives. No more heat-caused read/write problems A simple, inexpensive solution. And best<br>of all, the tan will work on other computer items as well, as long as they have<br>vent holes in the top. Just set the padded<br>tan on top and your problems with overheating are over.

And we went one step further. We built ca surge protector into a second fan<br>model. Most double-outlet surge protectors sell for more than the cost of our fan and surge protectors put together.

So order today. You won't be sorry. Satisfaction guaranteed or your money back

> Muttin Ian \$54.95 Fan with surge protector \$79.95

# Special! **6 Outlet Surge Protector**

Protect your computer, monitor, TV, VCR, etc. with the 6 protected outlet surge protector On/off switch, reset fuse, and more

> **\$39.95** A Special Value!

# Check or Money Order enclosed<br>Charge to my VISA or MasterCard

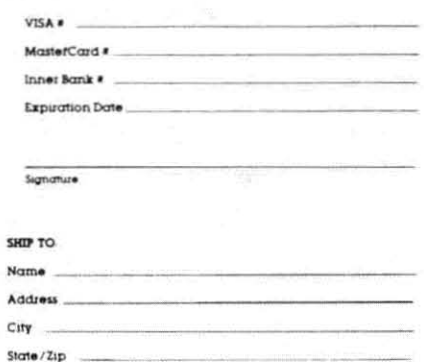

# Cwww.commodore.ca

# Moving up to Advanced **ÎTE GRAPHICS**

ticatea

THERE ARE THE MELTINE OF THE ARE THE MELTINE OF THE MELTINE OF THE MELTINE OF THE MELTINE OF THE MELTINE OF THE MELTINE OF THE MELTINE OF THE MELTINE OF THE MELTINE OF THE MELTINE OF THE MELTINE OF THE MELTINE OF THE MELTI discussed the high-resolution sprites; this month we will study the multicolored sprites. month we will study the multicolored sprites. We will also investigate some additional aspects of both types, including expandability and colli-We will also investigate some additional aspects of both types, including expandability and collisions. We will also have a look at binary arithmetic. The task of creating and using fantastic sprites will be left up to you. This article and the previous one provide the utilities to help simplify the task.

First. a quick overview. A sprite is a graphics object First. a quick overview. A sprite is a graphics object which is defined by the data in a specific block of RAM. Once the basic appearance of the sprite is defined, other characteristics such as its screen location, color, and magcharacteristics such as its screen location, color, and magnification may be specified. Also, it is possible to determine if a sprite is currently colliding with (or over-termine if a sprite is currently colliding with (or overlapping) any other sprites or background objects. lapping) any other sprites or background objects.

The various parameters defining a sprite are written The various parameters defining a sprite are written to the registers of the sophisticated VIC-II (Video In-to the registers of the sophisticated VIC-Il (Video Interface Chip). Thirty-four of the VIC-II's forty-seven regterface Chip). Thirty-four of the VIC-ITs forty-seven registers are used for sprite information. The registers are numbered from 0 to 46. They are updated in BASIC numbered from 0 to 46. They are updated in BASIC by POKE statements to address 53248 plus the register by POKE statements to address 53248 plus the register number. For example, if  $V = 53248$ , then POKE V, 1 puts a I into register 0, and POKE V+46,255 puts a puts a I into register 0, and POKE V + 46.255 puts a 255 into register 46. 255 into register 46.

The data which defines the shape and color charac-The data which defines the shape and color characteristics of a sprite may reside almost anywhere in RAM. The best places are in the cassette buffer, if three or few-The best places are in the cassette buffer, if three or few-<br>er sprites are being used, or in memory above BASIC program storage for more than three sprites. program storage for more than three sprites.

Each sprite definition requires a 64-byte block of RAM . Each prite definition requires a 64-byte block of RAM. The VIC-II chip communicates with only a 16K bank of RAM at a time. Consequently the VIC-ll may access of RAM at a time. Consequently the VIC-Ll may access 256 possible 64-byte blocks within the current bank of 256 possible 64-byte blocks within the current bank of RAM. There are four 16K banks within the Commodore RAM . There are four 16K banks within the Commodore 64's address space. Chapter 3 of the *Programmer's Ref*erence Guide shows how to change the memory bank being used. We will assume that bank 0 (the default) has been selected. has been selected.

There may be as many as eight sprites, numbered 0 through 7, defined at a time. We must establish a block through 7. defined at a time. We must establish a block pointer to each sprite's RAM data location. The VIC-1J pointer to each sprite's RAM data location. The VIC-U chip reads address  $(2040 + N)$  to get the pointer to sprite N's memory location. The block pointer (call it BK) is a one-byte quantity between 0 and 255. The address it a one-byte quantity between 0 and 255. The address it points to is given by (64\*BK). For example, if the VIC-II finds 100 stored in location 2040, it assumes the data finds 100 stored in location 2040, it assumes the data for sprite number 0 begins at location 6400. A 20 in location 2047 indicates that the data for sprite number 7 begins at address  $1280$  (since  $20*64 = 1280$ ).

> **AHOY! 29** *AHOY! 29* **C-www.commodore.ca**

Master the worlds of ZORK I, II & III, INFIDEL, WITNESS, DEADLINE, SUSPENDED, ENCHANTER, WITNESS, DEADLINE, SUSPENDED, ENCHANTER, STARCROSS, PLANETFALL, SORCERER, STARCROSS, PLANETFALL. SORCERER, SEASTALKER and ADVENTURE with our maps SEASTALKER and ADVENTURE with our maps and hint books. We won't spoil your fun. Also, the ADVENTURER'S TUTORIAL (tips and strategies for ADVENTURER'S TUTORIAL (tips and strategies for playing any Adventure game). Each book comes with multi-level hints and game map(s). All 3 ZORKS including ADVENTURE for \$18, or send \$6.95 for including ADVENTURE for \$18, or send \$6.95 for individual games, or get two games for \$10.95. individual games, or get two games for \$10.95.

Check, Money Order, Visa Check. Money Order. Visa or Master Card or Master Card

BROKEN TIMBER PRESS BROKEN TIMBER PRESS

Department C Department C P.O. Box 2681 Shawnee Mission. KS 66201 Shawnee Mission. KS 68201 9131722-2464 913f722-2464

All Game names except Adventure All Game names except Advenlure Register Trademark of Infocom Inc.

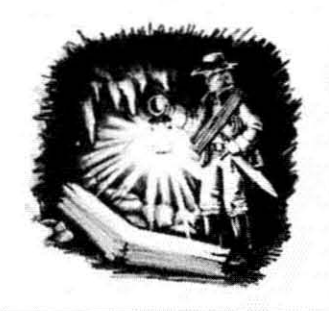

Reader Service No. 160 Reader Service No. 160

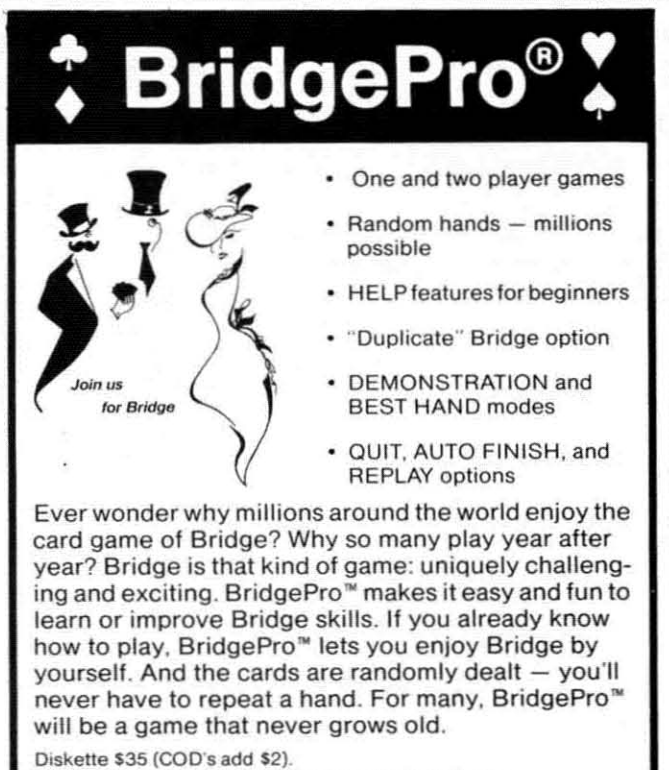

Visa/MC accepted. California residents add 6.5% tax.

Commodore 64 • APPLE II +, IIc, or IIe ATARI 800 XL, 1200 XL, or min. 40K ATARI 800 Xl, 1200 Xl, or min. 40K

Computer Management Corporation Computer Management Corporation

2424 Exbourne Court, Walnut Creek, CA 94596 • (415) 930-8075 Dealer/Distributor inQuiries welcome Dealer/ Distributor inquiries welcome

Reader Service No. 159

# MAKING COLORS MAKING COLORS

The VIC-II may interpret the sprite data in the specified<br>memory location in one of two ways. Both the high-reso-<br>lution and the multicolor sprites consist of a rectangular<br>image on the screen that is normally twenty-four The VIC-II may interpret the sprite data in the specified memory location in one of two ways. Both the high-resolution and the multicolor sprites consist of a rectangular image on the screen that is normally twenty-four pixels image on the screen that is normally twenty-four pixels wide and twenty-one pixels high. Three 8-bit bytes define each horizontal line of both types of sprites. A high-resolution sprite is composed of two colors, the sprite color and the background color. Each pixel within the 24 by 21 array may be individually specified. 21 array may be individually specified.

•

The multicolor sprite may contain four colors at the The multicolor sprite may contain four colors at the expense of lower resolution. Each horizontal pair of pixexpense of lower resolution. Each horizontal pair of pix-<br>els may be defined as being one of four colors. Two of the colors, sprite color and background color, are the of the colors, sprite color and background color, are the same as for the high-resolution sprites. The other two possible colors are referred to as multicolor #1 (MC#I) possible colors are referred to as multicolor HI (MCHI) and multicolor  $#2$  (MC $#2$ ).

The two colors chosen for MC#I and MC#2 are The two colors chosen for MCHI and MC#2 are shared by all multicolor sprites. The sprite color may be picked for each prite individually. The background be picked for each prite individually. The background color is not really a color. It is more accurately a state of transparency. Any parts of the sprite having the back-<br>ground color will actually show whatever is on the screen ground color will actually show whatever is on the screen behind them. It is, however, convenient to refer to it behind them. It is, however, convenient to refer to it as the background color. as the background color.

With high-resolution sprites, each bit which is a "one" corresponds to a pixel with the sprite color, and each corresponds to a pixel with the sprite color. and each bit set to a zero corresponds to a pixel with the backbit set to a zero corresponds to a pixel with the back-<br>ground color. With multicolor sprites, each pair of bits forms a code according to this table: forms a code according to this table:

- 00 background color
- 01 multicolor #1 0 1 multicolor HI
- 10 sprite color
- II multicolor #2 I I multi color H2

For example, assume the first three bytes in the mem-For example, assume the first three bytes in the memory block assigned to sprite 0 are  $27$ , 165, and 198. We can determine the colors along the top row of that sprite by interpreting the binary (base 2) representation of those numbers, just as the VIC-II chip does. Let's go through the process. the process.

# ONES AND ZEROES ONES AND ZEROES

Each 8-bit byte in memory corresponds to a value from oto 255. Zero is stored as <sup>0000</sup> 0000, and <sup>255</sup> is stored o to 255 . Zero is stored as 0000 0000, and 255 is stored as IIII 1111. (The space between the two groups of as IIII 1111 . (The space between the two groups of digits is for readability.) The leftmost bit represents 2 to the 7th power (128) and the rightmost bit represents to the 7th power ( 128) and the rightmost bit represents 2 to the 0th power (1). If we number the bits from left to right as 7 through 0, the bit number tells the corre-to right as 7 through 0 , the bit number tells the corresponding power of 2 which that bit represents. The decimal value of the binary number 1010 0110 may be calculated as follows. Starting at the left of the number, we simply add up the value of each bit which is set to 1. Our result looks like this:

 $,2^{\texttt{A}}7 + 2^{\texttt{A}}5 + 2^{\texttt{A}}2 + 2^{\texttt{A}}1 = 128 + 32 + 4 + 2$  $= 166$ 

We are using the notation that  $2 \lambda$  n means "2 raised Continued on page 58

*30 AHOY! 30 AHOY!* 

Cwww.commodore.ca

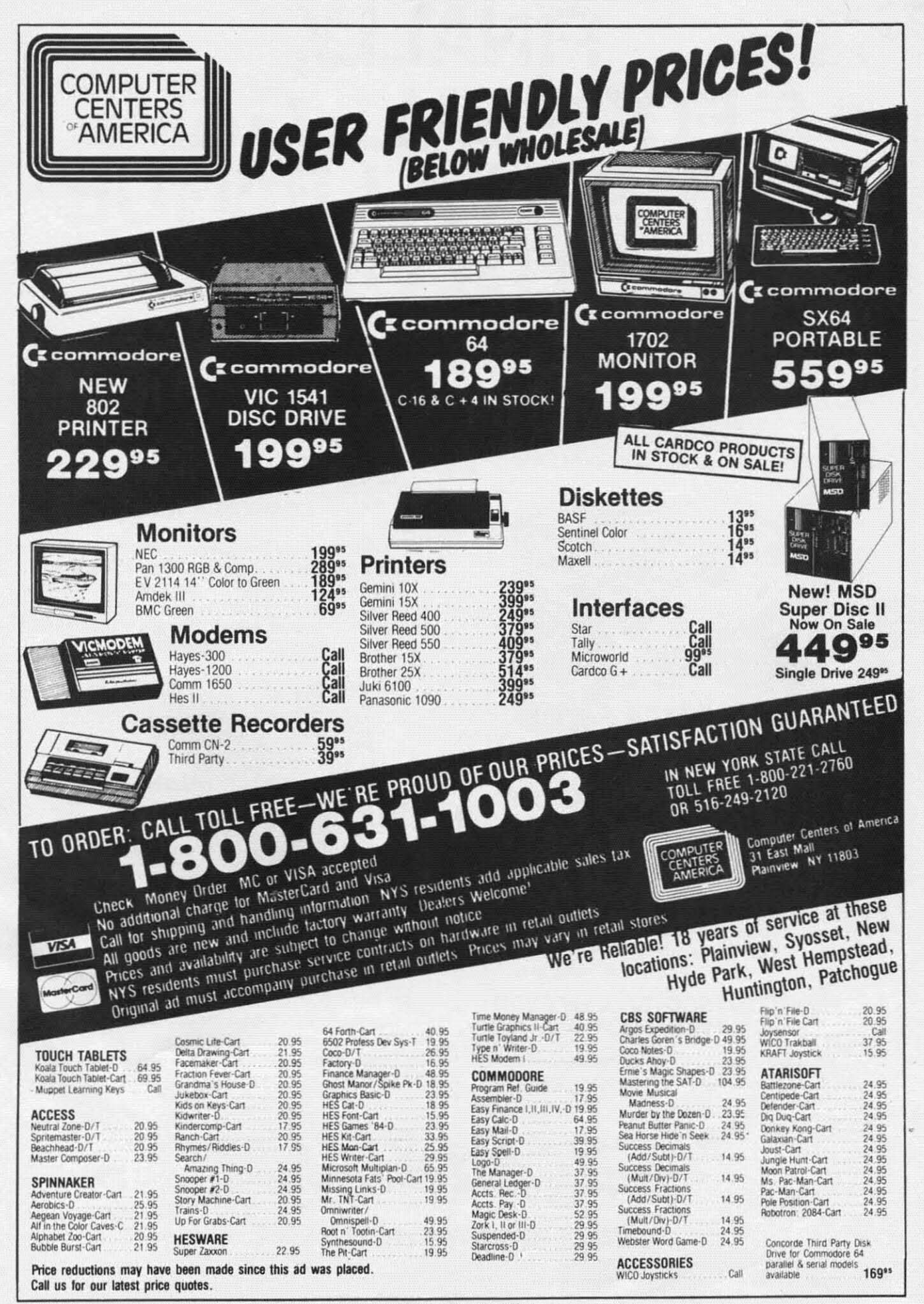

# **C-www.commodore.com**

# **FINALL'( FINALLY, A FOOTBALL GAME A FOOTBALL GAME THAT'S IN A LEAGUE THAT'S IN A LEAGUE OF ITS OWN. OF ITS OWN.**

In 1983, Gamestar's STARBOWL'" FOOTBALL In 1983, Gamestar's STARBOWL'" FOOTBALL claimed BEST COMPUTER SPORTS GAME honors claimed BEST COMPUTER SPORTS GAME honors from Electronic Games magazine. from Electronic Games magazine.

Instead of resting on our laurels, we were Instead of resting on our laurels, we were challenged to new heights. With award-winning challenged to new heights. With award-winning STAR LEAGUE'" BASEBALL, ON-COURT'" TENNIS STAR LEAGUE'" BASEBALl, ON-COURT'" TENNIS and now ON-FIELD'" FOOTBALL, the most and now ON-FIELD'" FOOTBALL, the most innovative gridiron game ever created for the innovative gridiron game ever created for the home screen. home screen.

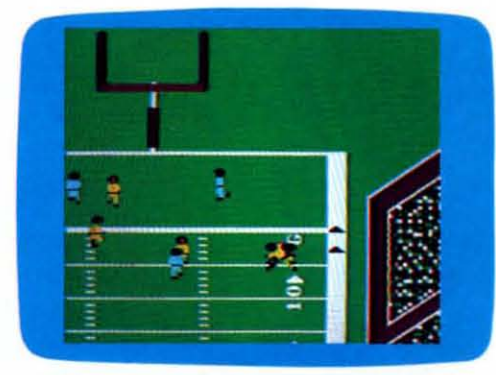

**ON-FIELD'" FOOTBAU ON-AELD'" FOOTBAlL Actual Commodore 64'" screen-Qther versions may vary Actual Commodore 64" screen--Other versions mav vary** 

#### **PLAYER PERSPECTIVE GRAPtUCS™ PLAYER PERSPECTIVE GRAPHICS™ MAKE THE DIFFERENCE MAKE THE DIFFERENCE**

Most football games look pretty much alike. Most football games look pretty much alike. They stick you up in the pressbox and make you They stick you up in the pressbox and make you play the game from a distance. That's why we created Player Perspective Graphics™. It's an animation technique that let's you feel like you're animation technique thatlefs you feel like you're on the field. So you're right in the middle of the on the field. So you're right in the middle of the action, nbt just watching it from the pressbox. action, not just watching it from the pressbox.

## **PLAY VIDEO FOOTBALL LIKE YOU PLAY VIDEO FOOTBALL LIKE YOU REALLY PLAY FOOTBALL REALLY PLAY FOOTBALL**

Most of us, frankly don't play pro-style football. Most of us, frankly don't play pro-style football. We play pick-up games with friends on the beach We play pick-up games with friends on the beach

or schoolyard. That's why ON-FIELD™ FOOTBALL features wide open, 4-on-4 action. Multiple features wide open, 4-on-4 action. Multiple formations where you call (create) your own plays. formations where you call (create) your own plays. And the ability to fine-tune your starting offense. And the ability to fine-tune your starting offense. So you can use the same plays and strategies So you can use the same plays and strategies you use when playing for real. It's the essence of football, finally brought to the home screen. of football, finally brought to the home screen.

-

-

**,t**

# **CHALLENGE SUPERBOWL-QUALITY CHALLENGE SUPERBOWL-QUALITY COMPUTER TEAMS COMPUTER TEAMS**

When you challenge a computer team you'll When you challenge a computer team you'll learn the real meaning of awesome. That's learn the real meaning of awesome. ThaI's because "floating intelligence" lets the computer because "floating intelligence" lets the computer vary its play with yours. Which means it'll take vary its play with yours. Which means it'll take more than luck or a few trick plays to beat these more than luck or a few trick plays to beat these guys. Whether you're a rookie or a pro. guys. Whether you're a rookie or a pro.

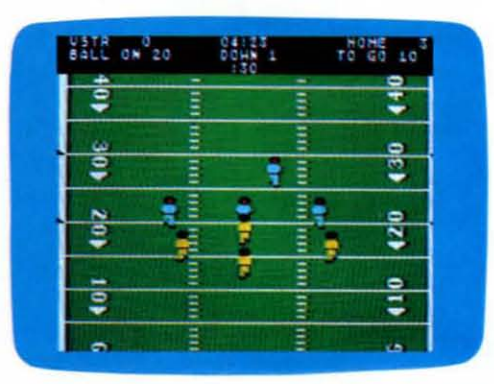

**ON-FIELD™ FOOnJALL ON-FlELD™ FOOTBALl Actual Commodore 64<sup>™</sup> screen-Other versions may vary** 

ON-AELD'" FOOTBALL is available *now*for the ON-RELD'" FOOTBALL is available *now* for the Commodore 64"'. Look for it at your local software Commodore 64"'. Look for it at your local software dealer. Or write, GAMESTAR, Inc., 1302 State dealer. Or write, GAMESTAR, Inc., 1302 State Street, Santa Barbara, CA 93101. Or call 805- Street, Santa Barbara, CA 93101 . Or call 805-963-3487. 963-3487.

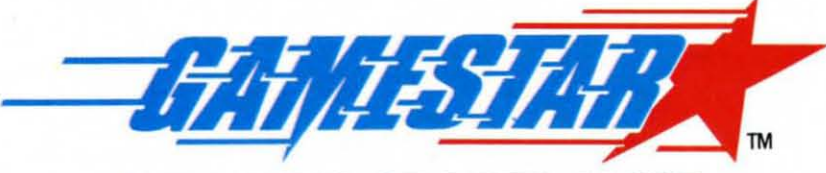

**WE BRING SPORTS ALIVE WE BRING SPORTS ALIVE** 

Q1984 GAMESTAR.INC. ALL RIGHTS RESERVED <sup>C</sup> 1984 GAMESTAR.INC. ALL RIGHTS RESERVED **Ruder ServIce No. 183**

**Commodore 64 is a trademark of Commodore Electronics, Ltd. of Commodore Electronk:s, Ltd.**  Cwww.commodore.ca

t

# CREATING YOUR OWN GAMES **EN THE VIC AND 6-1**

# **BY ORSON SCOTT CARO BY ORSON SCOTT CARD ,HOW DO GAMES PLAY? ·HOW DO GAMES PLAY?**  ,

IM Ihen one of the best computer game de-<br>signers in the business writes a book about computer game design, you expect it to be wonderful. And so when about computer game design, you peel it to be wonderful. And so when I bought Chris Crawford's *The Art of Computer Game Desigll* (Osborne/McGraw-Hili), I expected deep, *Desigll* (Osborne/McGraw-Hili), I expected deep, perceptive insight, a clear under tanding of how perceptive insight, a clear understanding of how computer games work, of why playing them is fun. computer games work, of why playing them is fun . And when the book turned out to be merely fascinat-And when the book turned out to be merely fascinating but often shallow and sometimes just plain wrong-headed, I was disappointed. • That isn't fair. After all, just because you know how to create fair. After all, just because you know how to create an excellent game doesn't mean you under-

stand, consciously, why that game is excellent. It certainly doesn't mean you can explain it to other people. can explain it to other people. an excellent game doesn't mean you<br>stand, consciously, why that game is excellent. It certainly doesn't mean you

• Those are different arts. Creation and criticism Creation and criticism come from differem come from different places in your head, places in your head, and require different and require different ways of looking at ways of looking at things. So why would I things. So why would I be disappoimed that Chris be disappointed that Chris Crawford's book isn't the Crawford's book isn't the final word on game design? final word on game design?

II's a first word. and that's better It's a first word, and that's better than nothing. In fact, it's pretty good. than nothing. In fact, it's pretty good.

#### LET'S OT LEAVE WELL ENOUGH ALONE **LET'S NOT LEAVE WELL ENOUGH ALONE**

Before I launch into a full review of the book-and my arguments with Crawford-let's get some old business out of the way. Those of you who have been following this series of articles might remember two recent installments on adventure gaming. The first part was a simple program that set up room direction tables was a simple program that set up room direction tables to allow a player to "move" through the Castle of Darkto allow a player to "move" through the Castle of Dark-<br>ness. The second part introduced many other commands and became a complete-though admittedly small and and became a complete- though admittedly small and simple-minded-adventure game. my arguments with Crawford—let's get some old business out of the way. Those of you who have been fol-<br>lowing this series of articles might remember two re-

Two reader have responded to *Castle of Darkness,* Two readers have responded to *Castle of Darkness,*  the first part. Thomas Dildine of Waterloo, NY, adapted the program to run on the VIC by changing the keypress code table at line 1060: the first part. Thomas Dildine of Waterloo, NY, ed the program to run on the VlC by changing the press code table at line 1060:

1060 DATA 28,41,14,9,51,18,12,52,35, 1f)6f) DATA 28,41,14,9,51,18,12,52,35, 50,21,13,19,48,43,30 50,21,13,19,48,43,30

Note that you must have an expanded VIC to run Note that you must have an expanded VIC to run the program, and the screen display will need some the program, and the screen display will need some doctoring to keep it from being a complete mess. A doctoring to keep it from being a complete mess. As a general rule, I only include sample VIC programs when they can run on the unexpanded VIC-but any time a reader wants to go through the process of adapting long programs from the 64 to the VIC. I'm adapting long programs from the 64 to the VIC. I'm glad to hear it. • Mike Kallhoff of Gulhrie Cemer, glad to hear it. • Mike Kallhoff of Guthrie Center, lA, likes elbow room. "I'm stuck'" he writes. "You lA , likes elbow room. "['01 stuck! " he writes. "You said *[Castle of Darkness]* would hold up to 49

> rooms. By changing line #310 a little, I can rooms. By changing line #310 a little. I can get up to 89 rooms. I want to be able get up to 89 rooms. [ want to be able

**TWO TYPES**  $\sim$   $=$   $=$ OF COMPUTER GAMES THE WORLD-THE ONES I LIKE, **AND THE DUMB ONES** 

to change it to read 160 rooms, BUT I CANT! Please. BUT I CANT! Please. HELP ME!!!" Ordinarily we would cast such a supplicant to the wolves  $-$  what care we about his obvious desperation? But obvious desperation? But then he promised that if we

send an answer, he'll be a reader for life. The temptation is too great to life. The temptation is too great to resist. In exchange for a few simple bits of information. *Ahoy!* can own Mike Kallof information, *Ahoy!* can own Mike Kallhoff's soul. No matter what else happens, we can

tell advertisers, "Hey, circulation may have its ups tell advertisers, "Hey, circulation may have its ups<br>and downs, but we have Mike Kallhoff'as a reader *for life.*"

So here it is, Mike. With these few program allera-So here it is. Mike. With these few program alterations, you can adapt *Castle of Darkncss* to allow not a tions, you can adapt *Castle of Darkness* to allow not a mere 160 rooms, but a walloping 244 rooms. We are mere 160 rooms, but a walloping 244 rooms. We are nothing if not generous. And even though we own it. nothing if not generous. And even though we own it , we promise not to sublet your soul. we promise not to sublet your soul.

Line 10 should be changed to: Line 10 should be changed to:

10 DIM RD(244,8),CW\$(16),RN\$(255),RC(245 10 DIM RD(244,8),CW\$(16),RN\$(255),RC(245 ),KS(64) ),KS(64)

Then, in line 310, change IF  $PR$  > 49 to IF  $PR$  > 244. In line 985, change the number 55 to 250. In the Room In line 985, change the number 55 to 250. In the Room Direction Table in lines 1100 to 1175, add 195 to any Direction Table in lines 1100 to 1175. add 195 to any number (except line numbers, of course) over 49, so that number (except line numbers, of course) over 49, so that *Cominl/cd* <sup>011</sup> *page 92 Colllillued Oil page 92* 

> *AHOY! 33 AHOY! 33* **C-www.commodore.com**

Light fires! Full steam ahead!. .. with *Ahoy!'s* Machine Light fires! Full steam ahead!. .. with *Ahoy!'s* Machine language Entry Program language Entry Program

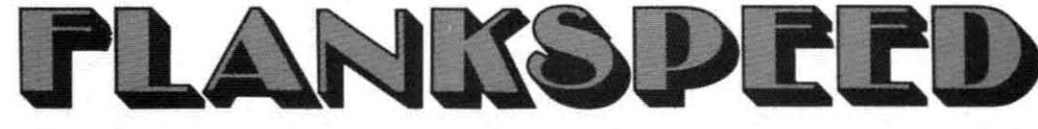

**By Gordon F. Wheat**<br> **N** I clonger will you miss out on great machine language programs because you don't have a machine language monilor or assembler. or machine language monitor or assembler. or because you don't understand machine lan-because you don't understand machine language. No longer will your programs crash because of mistakes in a mountain of DATA statements. Now there is Flankspeed for the C-64.

#### WHAT DOES IT DO? WHAT DOES IT DO?

Flankspeed will allow you to enter machine language programs without an ML monitor or assembler and withprograms without an ML monitor or assembler and without any mistakes! The machine language is entered via Flankspeed using hexadecimal notation (numbers 0 through 9 and letters A through F) to save you many keystrokes. Don't worry, you don't have to know anykeystrokes. Don't worry, you don't have to know any-<br>thing about hexadecimal or machine language to use Flankspeed. Type it into your 64 and SAVE it to tape or disk. It will be used in future issues of *Ahoy!* to inor disk. It will be used in future issues of *Ahoy!* to insure mistakeproof ML program entry. Type the program in carefully; there is no way it can check itself.

## HOW TO USE *FLANKSPEED* HOW TO USE FLANKSPEED

When *Flankspeed* is RUN it asks for a starting and ending address. These values will always be given at ending address. These values will always be given at the beginning of the Flankspeed listing. After entering the starting and ending addresses from the listing. the the staning and ending addre ses from the listing. the program will display the starting address as a prompt. program will display the staning address as a prompt. It now expects you to type in the characters, following It now expects you to type in the characters. following the address, from the *Flankspeed* listing. There is no need to type in the space between the haraeters or to need to type in the spaces between the characters or to hit the carriage return at the end of the line; Flankspeed will automatically do these things for you. If you comwill automatically do these things for you. If you com-<br>plete a line that contains a mistake, a bell will sound and the program will prompt you to reenter that line. and the program will prompt you to reenter that line. se the delete key to back up and correct mistakes within a line, before it is finished. Flankspeed will know when you have completed the ML program and offer to SAVE it for you. The completed ML program. once SAVEd. it for you. The completed ML program. once SAVEd. can be LOADed from BASIC using the command can be LOADed from BASIC using the command LOAD "program name", 1, 1 for tape or LOAD "program name", 8,1 for disk. You will then SYStem to the decimal address given at the beginning of the Flankspeed listing or RUN the program. whichever happens to be listing or RUN the program. whichever happens to be indicated. indicated.

If you have an ML monitor and prefer to use it. the If you have an ML monitor and prefer to usc it , the Flankspeed listing is still for you, since it is actually a hexadecimal memory dump of the ML program. Just hexadecimal memory dump of the ML program. Just omit the last byte, which is the checksum used by the Flankspeed program. Then, follow the directions for your particular ML monitor to SAVE the program. panicular ML monitor to SAVE the program.

#### FUNCTION KEYS

F1-SAVE

- F3-LOAD F3 LOAD
- F5-CONTINUE FROM ADDRESS

 $F7 - SCAI$ 

They may only be used after the starting and ending They may only be used after the staning and ending address prompts have been answered. address prompts have been answered.

Fl SAVEs the machine language you have entered FI SAVEs the machine language you have entered to tape or disk. This is useful when you don't feel like entering the entire ML program in one sitting. Press F1 on a new line prompt and you will be asked for the filename. You are then asked if the SAVE will be to tape name. You are then asked if the SA VE will be to tape or disk. Flankspeed will then SAVE your ML program so that you can continue it at your leisure. Remember so that you can continue it at your leisure. Remember the line number where you stopped so that you can con-the line number where you stopped so that you can continue from that point later. tinue from that point later.

**F3** LOADs the ML program that you previously SAVEd. It will then offer the starting address as a prompt. Now usc F5 or F7 to proceed. Now usc F5 Or F7 to proceed .

FS is used to continue from a new address. Use this F5 is used to continue from a new address. Use thi. function, after LOADing a SAVEd program, to contin-<br>ue from the line you previously stopped on. Always use ue from the line you previously stopped on. Always use an address from the *Flankspeed* listing, otherwise the program will not accept the lines you enter. Be careful! program will not accept the lines you enter. Be careful! Flankspeed will not check any lines which you skip over using this function. so make sure you resume at the same using this function. so make sure you resume at the same line you stopped on.

F7 is used to scan through the program. This is use-F7 is used to scan through the program. This is use-<br>ful when you just can't remember the line you were on when you SAVEd the incomplete ML program. Enter the address you want the scan to begin at and press the address you want the scan to begin at and press RETURN. The program will produce a listing exactly like the Flankspeed listing except that the last character pair in each line will be missing. Press F7 again to stop pair in each line will be missing. Press F7 again to stop the scan. Compare the Flankspeed listing to the listing produced by the scan to find out where you stopped. produced by the scan to find out where you stopped. ow use F5 to continue from the proper address.

They may sound complicated, but don't let the func-They may sound complicated. but don't let the function keys bother you. They are really quite simple to tion keys bother you. They are really quite simple to use. In fact, they are only used when the ML program is entered in more than one sitting.

#### OVERLAY OVERLAY

As an added aid, a second program is included (see page 62) which will print an overlay to place over the function keys. The overlay identifies what each funcfunction keys. The overlay identifies what each function key does and is great for quick reference. The overlay will fit into a cassette box with the program tape or slip into a disk sleeve for easy storage.  $\square$ 

*SEE PROGRAM LISTING ON PAGE 6/ SEE PROGRAM LISTING ON PAGE 61* 

C-www.commodore.ca

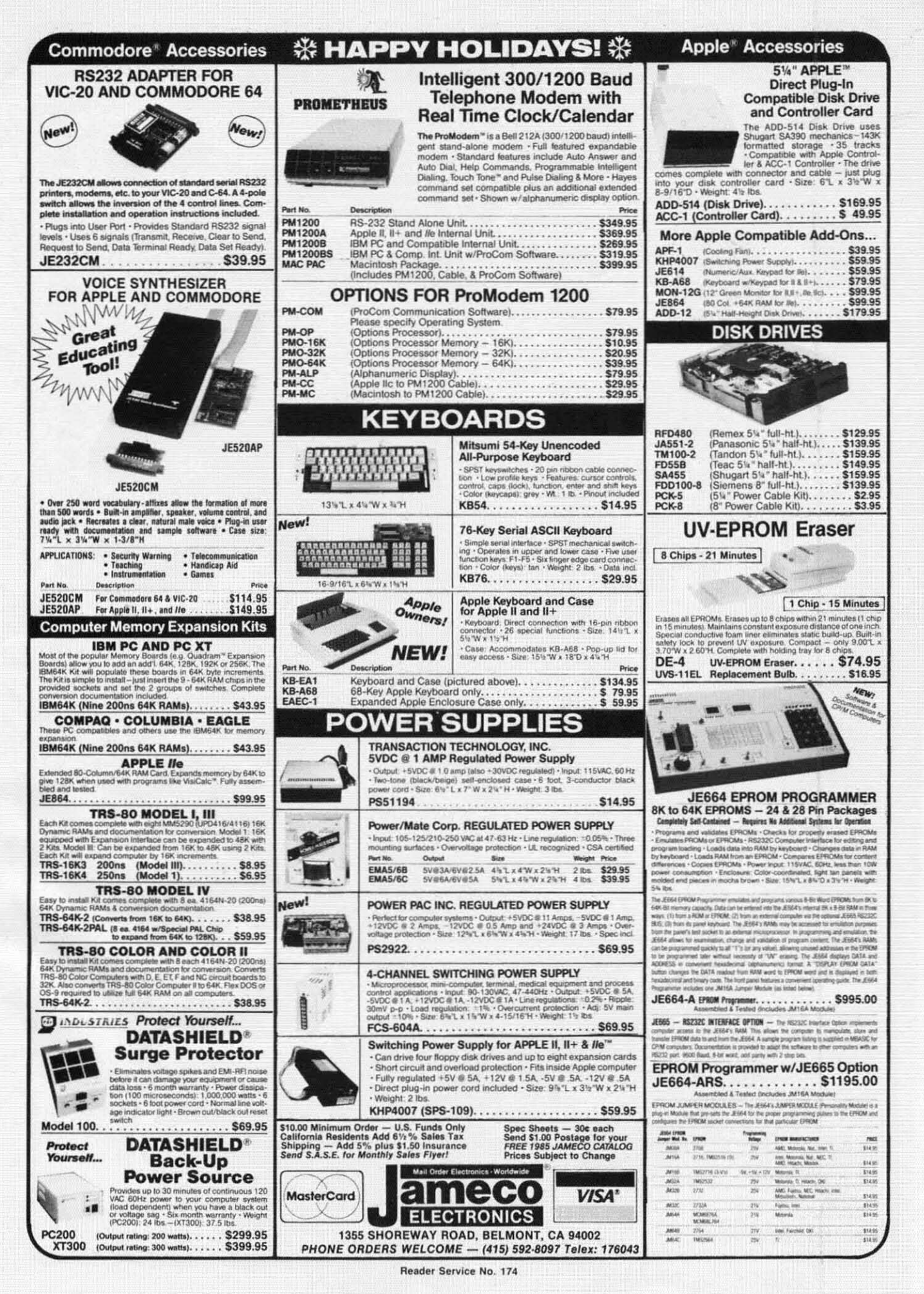

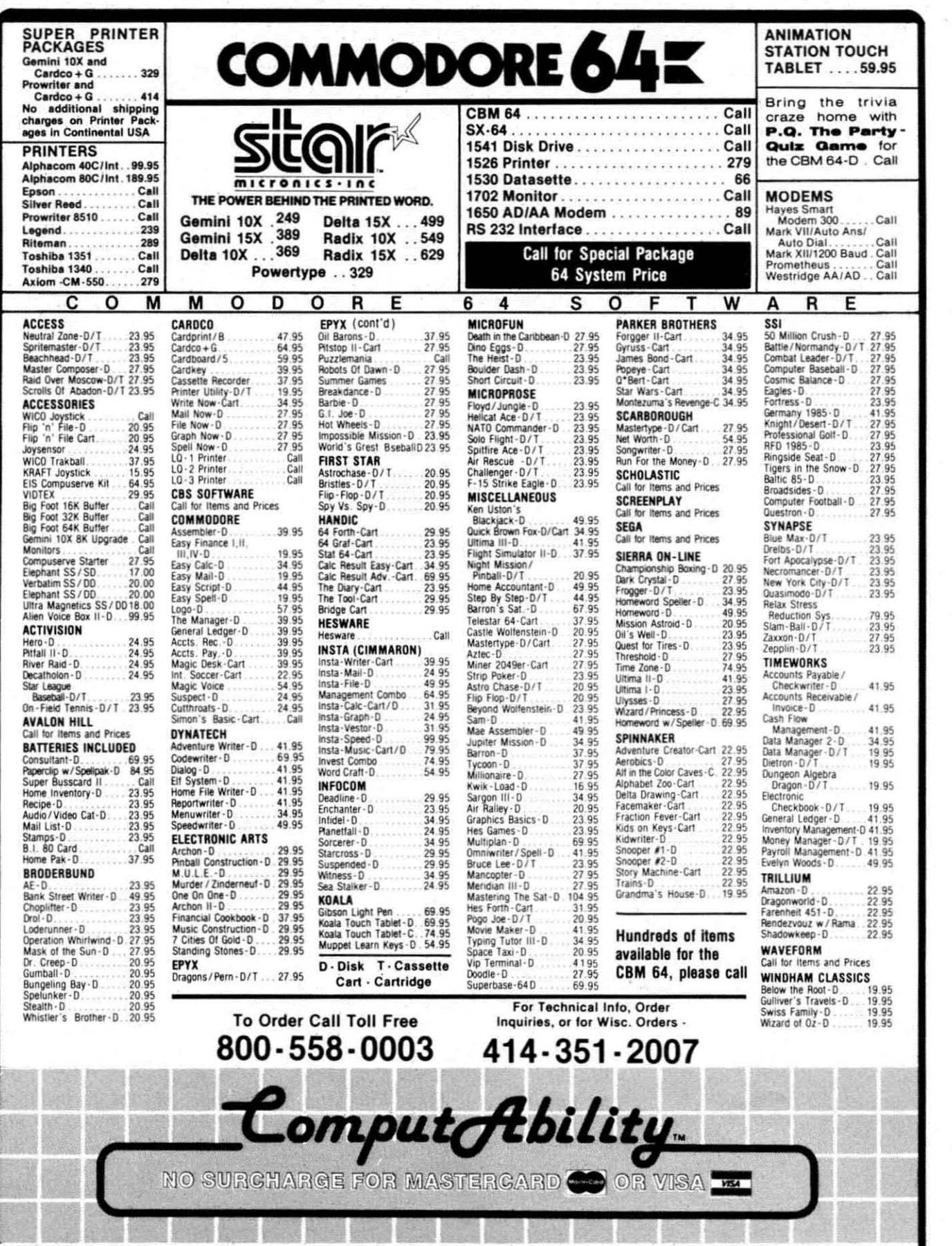

and a state of the control of the control of the control of the control of the control of the control of the c

**The Community** 

**ORDERING INFORMATION.** Please specify system. For fast delivery send cashier's check, money order or direct bank transfers. Personal and company checks allow 2 weeks to clear. Charges for COD are \$3.00. School Purchase Or

COMPUTABILITY<br>P 0 Box 17882<br>Mitwaukee Wi 53217 ORDER LINES OPEN<br>Mon-Fri 11 AM - 7 PM CST<br>Sat 12 PM - 5 PM CST

Reader Service No. 149
# REVIEWS

**O** Disk interface board (redesigned version of 1541's) includes an onversion of 1541's) includes an on-<br>board processor and uses a serial **communication system** *to* **pass data communication system to pass data**  between the disk drive, the main pro-between the disk drive, the main cessor, and the memory board . cessor, and the memory board.

**2** Switched mode power supply unit **drives system's internals. Rear panel drives system's internals. Rear panel acts as a heat sink.** . acts as a heat sink. .

@ Loudspeaker provides user with @ Loudspeaker provides user with output from SID chip.

O Single 5<sup>14</sup> drive retains the head-<br>alignment problems of the 1541. alignment problems of the 1541.

41) Five-inch tube is shielded against @ Five-inch tube is shielded against stray magnetic fields. stray magnetic fields.

@ Main processor and memory @ Main processor and memory board are based on C-64, but all I/O functions have been separated to their functions have been separated to their own daughter boards. own daughter boards.

(I I/O board provides all peripheral (} I/O board provides all peripheral interface functions. Two 6522 PIO **chips serve user port, serial interface, chips serve user port, serial interface,**  joystick ports; cartridge port is con-joystick ports; cartridge port is connected to address and data busses. nected to address and data busses. @ Cartridge port socket. @ Cartridge port socket.

€) Volume, color, and contrast con-CD Volume. color. and contrast controls, plus reset button. trols, plus reset bulton.

 $\Phi$  Keyboard casing forms lid of unit.

#### *SX-64 PORTABLE SX-64 PORTABLE COMPUTER COMPUTER Commodore Business Machines Commodore Business Machines \$995.00 (see below) \$995.00 (see below)*

What weighs about 26 pounds, is What weighs about 26 pounds, is slightly larger than a briefcase, and has a disk drive, color monitor, and has a disk drive, color monitor, and 64K all in one package? If you an-64K all in one package? If you answered the Commodore SX-64 Ex-swered the Commodore SX-64 Executive Portable Computer, you're right. When it comes to computing, right. When it comes to computing, you *can* take it with you!

Essentially, the SX-64 is the same Essentially, the SX-64 is the same as the stay-at-home C-64, with a few as the stay-at-home C-64, with a few noticeable differences. The first, ob-noticeable differences. The first, obviously, is Commodore's integrating viously, is Commodore'S integrating the single disk drive and color the single disk drive and color monitor into the same cabinet, rath-monitor imo the same cabinet, rather than cable-connecting these peri-er than cable-connecting these peripherals. The second is the total abpherals. The second is the total absence of the cassette port-if you intend to use a non-Commodore print-tend to use a non-Commodore primer whose interface relies on this port er whose interface relies on this port for its operating voltage, you'll have for its operating voltage, you'U have to use an alternate hookup (see side-to use an alternate hookup (see side-

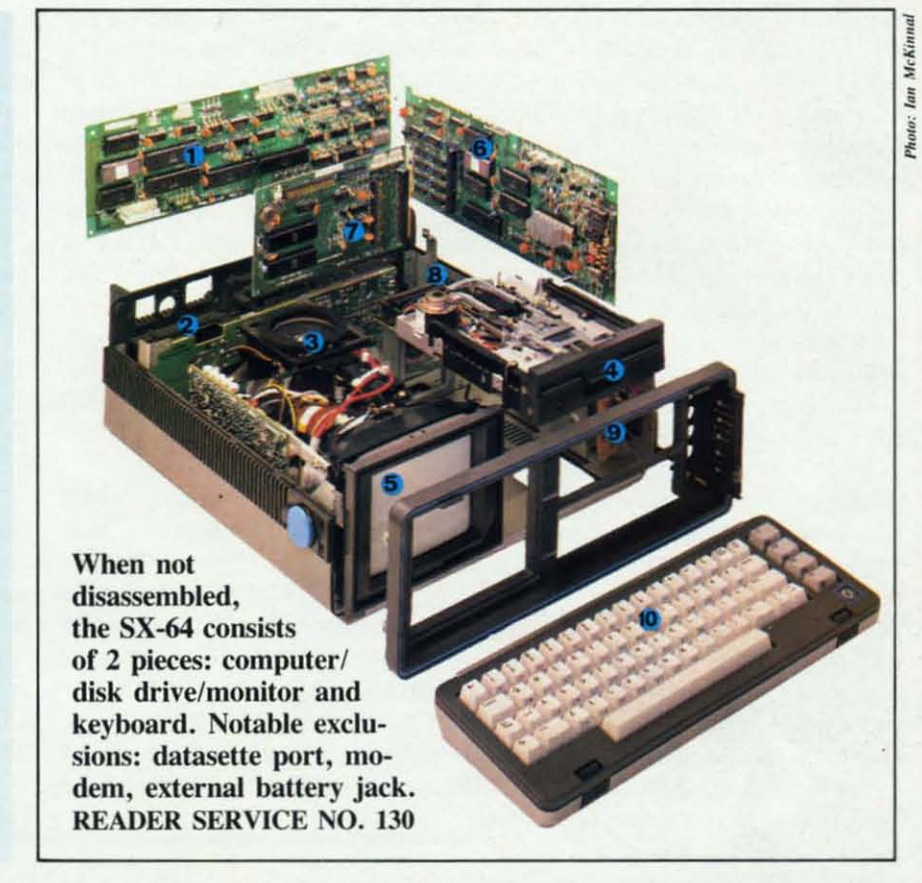

bar, next page). The third difference bar, next page). The third difference is the detachable keyboard which feais the detachable keyboard which fea-<br>tures a red LED on the shift-lock key to remind you when you're in the to remind you when you're in the SHIFTed mode. Also, unlike the SHlFfed mode. Also, unlike the standard C-64's dark blue and light standard C-64's dark blue and light blue screen, the SX-64 uses dark blue blue screen, the SX-64 uses dark blue letters on a white background with letters on a white background with a cyan screen border. This change a cyan screen border. This change was made to increase legibility on the was made to increase legibility on the built-in 5" monitor, and to very good built-in 5" monitor, and to very good effect. The final major difference is effect. The final major difference is the provision of a "check mark" symbol at the shifted " $@$ " position, inbol at the shifted "@" position, in-<br>stead of the graphic character found on the tandard C-64. on the standard C-64.

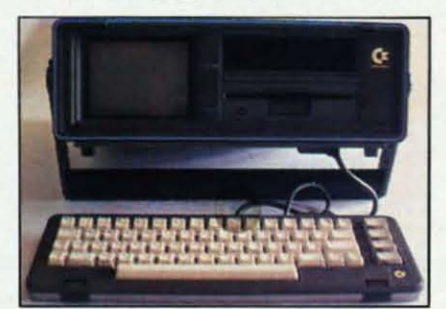

Regarding physical configuration, Regarding physical configuration, placement of the controls and various ports was well thought out. The dual ports was well thought out. The dual joystick ports, serial port, audio/ joystick ports, serial port, audiol video port, on/off switch, and user port are all on the back of the unit port are all on the back of the unit (the bottom when in transit). The (the bottom when in transit). The cartridge port is on the top (the side cartridge port is on the tOP (the side in transit), and protected by two in transit), and protected by two spring-loaded doors that keep foreign spring-loaded doors that keep foreign objects out. Unfortunately, there is objects out. Unfortunately, there is no provision for protecting the ports no provision for protecting the ports located on the back of the unit, which located on the back of the unit, which become quite vulnerable during become quite vulnerable during transport. Perhaps some third-party transport. Perhaps some third-parry manufacturer will market a snap-on cover for the SX. cover for the SX.

The keyboard connects to the com-The keyboard connects to the computer itself via a cable with D-25 puter itself via a cable with D-25 connectors on both ends. When not connectors on both ends\_ When not in use, the keyboard snaps on to the in use, the keyboard snaps on to the front (top) of the SX, thereby pro-front (top) of the SX, thereby protecting the monitor and disk drive as tecting the monitor and disk drive as well as providing a lid for the unit. well as providing a lid for the unit. The "touch" of the keyboard is very The "touch" of the keyboard is very

AHOYI 37 AHOYI 37

C-www.commodore.ca

light, and after a short period of getting used to it, I found it consider-ting used to it, I found it considerably faster to type on than the C-64's. ably faster to type on than the C-64's.

The built-in video monitor is a 5" The built-in video monitor is a 5" color unit with excellent resolution color unit with excellent resolution and color convergence. Its display and color convergence. Its display isn't hard to read at all. Controls for isn't hard to read at all. Controls for the tint, color, brightness, contrast, the tint, color, brighmess, contrast, and volume are all conveniently lo-and volume are aU conveniently located behind a hinged door to the cated behind a hinged door to the right of the disk drive. Also located right of the disk drive. Also located on this concealed panel is the reset on this concealed panel is the reset button for "warm boots." button for "warm boots."

The built-in disk drive is function-The built-in disk drive is functionally identical to the 1541, but it ap-ally identical to the 1541 , but it appears to be a half-height unit. Disk pears to be a half-height unit. Disk drives are sensitive devices by na-drives are sensitive devices by nature, and don't usually perfonn well ture , and don't usually perform well when jostled and bumped, as when when jostled and bumped, as when in transit. The disk drive on the SX-64, however, is apparently very SX-64, however, is apparently very well constructed, since I've traveled well constructed, since I've traveled extensively with mine and experi-extensively with mine and experienced no problems. There is a space enced no problems. There is a space above the disk drive that proves handy for disk, cartridge, or cable storabove the disk drive that proves han-<br>dy for disk, cartridge, or cable stor-<br>age. (Commodore doesn't recommend this space for disk storage when the SX is in use, but I've used when the SX is in use, but I've used it constantly and haven't had any it constantly and haven't had any problems with data loss to disks. What can <sup>I</sup> say -I live dangerously.) What can I say - I live dangerously.) Commodore originally had plans to Commodore originally had plans to offer another version of this compu-offer another version of this computer, the DX-64, with a second disk ter, the DX-64, with a second disk drive occupying this space, but this drive occupying this space, but this version is on indefinite hold. I've also version is on indefinite hold. I've also heard rumors about Commodore heard rumors about Commodore marketing an optional slide-in TV tu-<br>ner for this space. ner for this space.

The carrying handle is a rather ingenious device that doubles as a support for the computer when in use. The handle can be locked in any of The handle can be locked in any of everal positions to afford the best everal positions to afford the best viewing angle. A zippered pouch that viewing angle. A zippered pouch that attaches and detaches to the carrying attaches and detaches to the carrying handle quickly and easily via velcro handle quickly and easily via velcro fasteners is large enough to accom-fasteners is large enough to accommodate plenty of accessories. modate plenty of accessories. The carrying handle is a rather ingenious device that doubles as a support for the computer when in use.

There is *no* provision for an ex-There is *no* provision for an external battery, e.g., your car's or ternal battery, e .g., your car's or boat's. Why this provision wasn't in-boat's. Why this prov ision wasn't in-

c1uded remains a mystery to me, c1uded remains a mystery to me, since it would greatly increase the since it would greatly increase the usefulness of the computer. The usefulness of the computer. The SX-64 is portable in that it can be easily transponed, but you still need easily transponed, but you stiU need a wall outlet to supply the power for a wall outlet to supply the power for the computer. When asked why Commodore didn't include a re-Commodore didn't include a rechargeable battery with the SX, a chargeable battery with the SX, a company spokesperson replied that company pokesperson replied that it would have added significantly to it would have added significantly to the weight, and at approximately 26 the weight, and at approximately 26 Ibs., the SX-64 is fairly hefty to begin with. Agreed-but why didn't Ibs., the SX-64 is fairly hefty to gin with. Agreed - but why didn't they at least include a jack for ex-<br>ternal battery power? ternal battery power?

There is no built-in modem, which There is no built-in modem, which would also have increased the verwould also have increased the ver-<br>satility of the SX greatly. It does, however, accept all of the peripherals, including modems, that the standard C-64 uses, with the above-noted exception of the datasette. exception of the datasette. however, accept all of the peripherals, including modems, that the standard C-64 uses, with the above-noted

If an RF modulator (not included) If an RF modulator (not included) is used on the audio/video pon, the is used on the audio/video pon, the video and audio output of the SX-64 video and audio output of the SX-64 can be enjoyed on a regular TV set. can be enjoyed on a regular TV set. Separate audio and video signals are Separate audio and video signals are also available at this port to feed a monitor, such as the 1702. This is monitor, such as the 1702. This is an extremely useful provision when an extremely useful provision when using the SX at home, since, as nice using the SX at home, since, as nice as the built-in monitor is, there's as the built-in monitor is, there's nothing like viewing on a big screen. nothing like viewing on a big screen.

,

Aside from the few shortcomings I've mentioned, the SX-64 is an ideal I've mentioned, the SX-64 is an ideal solution for those who need or want solution for those who need or want to take their 64 with them when they to take their 64 with them when they travel. It's easy to look at also, maktravel. It's easy to look at also, mak-<br>ing a neat, businesslike appearance in dark charcoal grey and black-in dark charcoal grey and blackguess that's why I call it the *Sexy 64.* guess that's why I call it the *Sexy 64.* 

The SX-64 has a suggested retail The SX -64 has a suggested retail price of \$995, but it's being dis-price of \$995, but it's being discounted at most retailers. The average price I've seen it for is \$750- counted at most retailers. The age price I've seen it for is \$750- \$800, and it's worth every penny!

Commodore Business Machines, Commodore Business Machines, Inc., 1200 Wilson Drive, West Chester, PA 19380 (phone: 215- Chester, PA 19380 (phone: 215-431 -9 140). 431-9140).

*- Tom Benford Tom Benford* 

#### CONNECTING THE SX-64 CONNECTING THE SX-64 TO A NON-COMMODORE PRINTER TO A NON-COMMODORE PRINTER

If you're using a Commodore printer or the Cardco LQ-I, LQ-2, If you're using a Commodore printer or the Cardco LQ-I, LQ-2, or LQ-3 printers, you'll have no problem getting it to work with the or LQ-3 printers, you'll have no problem getting it to work with the  $SX-64$ -just plug it into the serial port and away you go. If, how-SX-64 – just plug it into the serial port and away you go. If, how-<br>ever, you're not using any of the above-mentioned printers, you may run into a problem supplying power to your printer interface. The problem is that the Cardco interface uses a "pigtail" connector that attaches to the cassette port to derive its  $+5$ -volts operating voltage, and there's no cassette port on the SX-64!

The +5 volts *are* available, however, at either of the joystick pons The + 5 volts *are* available, however, at either of the joystick pons on pin 117. The solution, therefore, is to get this voltage from the joy-on pin #7. The solution, therefore, is to get this voltage from the joystick port to the interface, and here's how:

Radio Shack and other electronic stores sell 0-9 connectors, the Radio Shack and other electronic stores seU D-9 connectors, the same kind on the ends of joystick cables. Get yourself one of these and locate pin #7 (refer to your *Programmer's Reference Guide,* page and locate pin #7 (refer to your *Programmer's Reference Guide,* page 395). Either solder a length of insulated wire onto this pin, or isolate 395). Either solder a length of insulated wire onto this pin, or isolate the wire coming from this pin if the connector you bought is already wired. Attach an alligator clip to the other end of the pin #7 wire and clip it onto the "pigtail" connector of the interface, right where *its* wire is soldered on. Of course, you may also cut off the connector on the is soldered on. Of course, you may also cut off the connector on the pigtail and solder the wire directly onto the 0-9 connector if you wish, pigtail and solder the wire directly onto the D-9 connector if you wish, but USing the alligator clip allows you to use the interface with both but using the alligator clip allows you to use the interface with both the  $SX-64$  and a standard  $C-64$ .

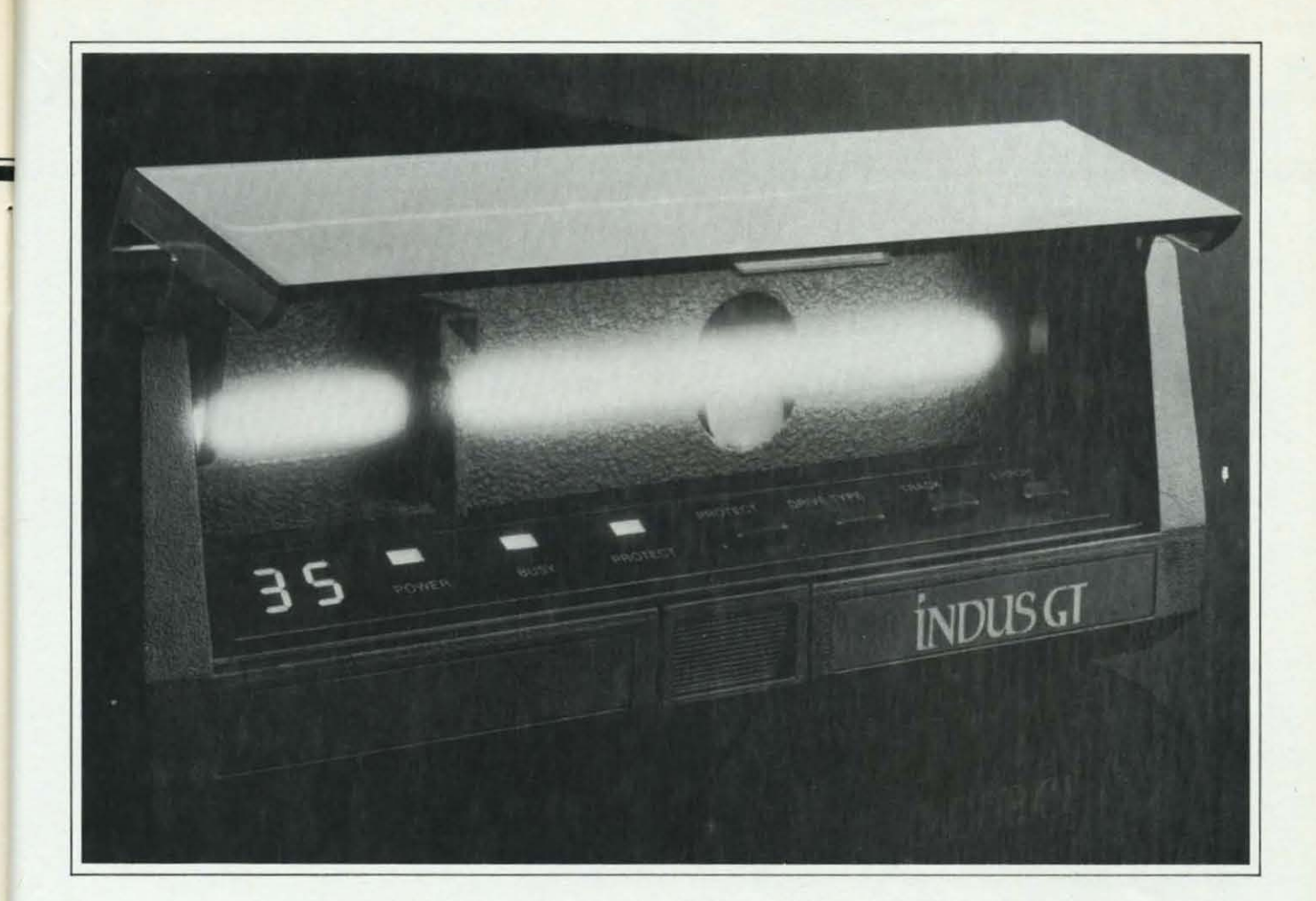

# What you get if you cross<br>a Commodore 64 with a Ferrari.

ou get the incredible Indus GT<sup>™</sup> disk drive. You get brains. You get beauty. But, that's not all you get. You get a disk drive that can handle 100% of Commodore's software. Up to 400% faster.

You get the disk drive with the best service record around. With a one year warranty on parts and labor to prove it.

And, you get the only disk drive that comes with free software. Word processing. Spreadsheet. Database manager. Plus, a carrying case that doubles as an 80 disk storage file.

Most of all, you get luxury. From the sleek lines of its soundproofed chassis to the responsive AccuTouch™ controls at the Indus CommandPost™ From the

LED display that keeps you in control of your Commodore to the air-piston operated dust cover that protects your disks and drive.

> So, you know what you really get if you cross a Commodore 64 with a Ferrari? You get the best.

> > C-www.commodore.ca

C Indus Systems, 9304 Deering Avenue, Chatsworth, CA 91311 (818) 882-9600. The Indus GT is a product of Indus Systems. Commodore is a registered trademark of Commodore Business Machines, Inc. Ferrari is a registered trademark of Ferrari North America, Inc.

Reader Service No. 191

A Step Beyond

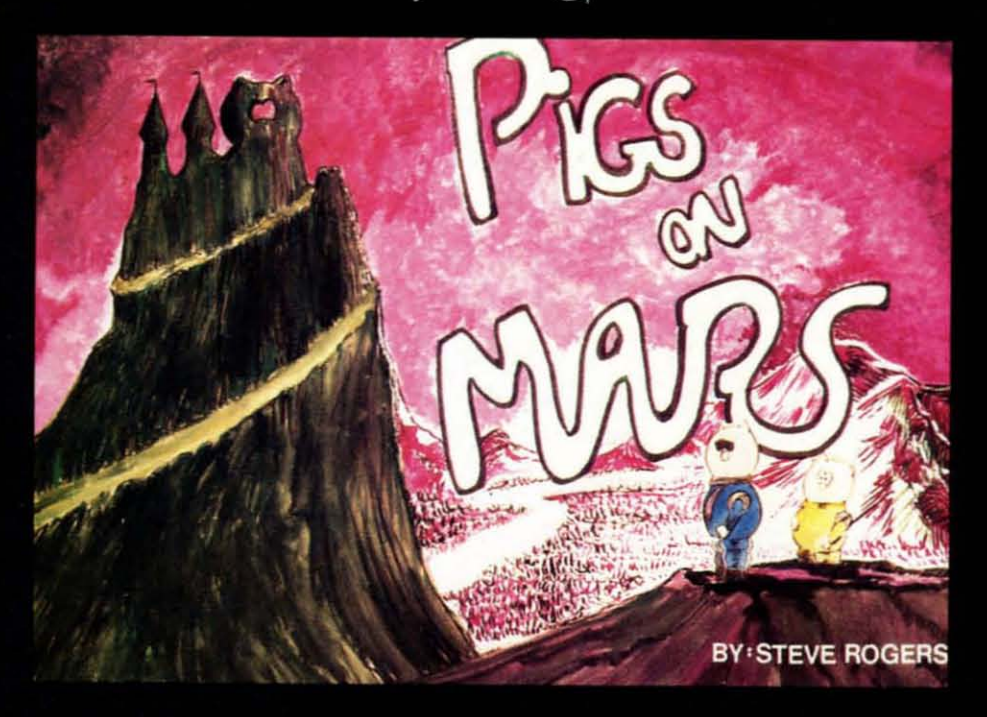

 $\mathcal F$  rom the fourth planet past the sun comes a whole new idea in software adventures, PIGS ON MARS. Marsoft brings to Earth's computers a graphics adventure with FULL text descriptions and a COMPLETE 100 page CARTOON BOOK to guide you in your journey through the often humorous and hazardous martian world. It will take your cunningness to new limits as you explore the story-book guide for the clues you will need to locate and destroy the evil castle of  $Dr.$  Snout, who is busy ruling Mars with an iron hoof.

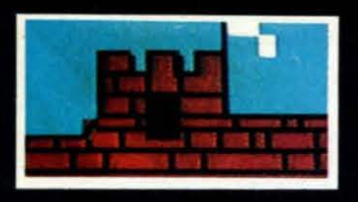

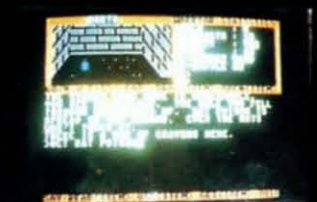

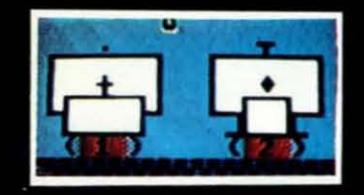

To order direct send check or money order for  $$29.50 + $2.50$  for postage and handling. California residents add 6% sales tax.

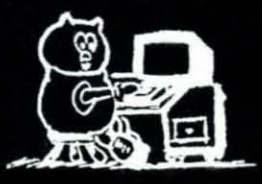

Marsoft 1916 WARBLER PLACE ORANGE, CA 92667

FOR THE COMMODORE 64, DISK ONLY, AND SOON AVAILABLE FOR THE MACINTOSH

COMMODORE 64 IS A TRADEMARK OF COMMODORE ELECTRONICS LTD. MACINTOSH OF APPLE COMPUTER INC.

Reader Service No. 177

#### VORTEX *VORTEX*

#### *Event Horizon Software Event Horizoll Software Commodore* 64 *Commodore 64 Disk; \$74.95* Disk; \$74.95

If you plan to start a Bulletin Board If you plan to start a Bulletin Board System on your Commodore 64, I System on your Commodore 64, I recommend a serious look at *VOl1ex* recommend a serious look at *Vortex*  by *AhoyFs* own Michael Kleinert. It by *Alroyfs* own Michael Kleinert . It makes this complex application al-makes this complex application almost as simple as a game of most as simple as a game of *Pac-Mall. Pac-Mall.* 

The minimum configuration to run The minimum configuration to run a *VOl1ex* system is a C-64, one 1541 a *Vortex* system is a C-64, one 1541 drive, and either a Commodore Audrive, and either a Commodore Au-<br>tomodem or a Hayes Smartmodem (or Smartmodem compatible). The (or Smartmodem compatible). The system also supports the use of a hard system also supports the use of a hard drive, MSD dual drive, and IEEE interface. terface.

The board can handle a message The board can handle a message base of  $135$  on a 1541. With other drives this number may vary slightly. drives this number may vary slightly. The number of messages also de-The number of messages also depends on the number of download files you have: the more files, the files you have: the more files, the fewer messages and vice versa. Not fewer messages and vice versa. Not true with a two-drive system, for the true with a two-drive system, for the messages go on one disk and the messages go on one disk and the download files on the other. download files on the other.

Special features of *Vortex* include up to nine sub-boards. a voting ques-up to nine sub-boards. a voting question, and a chat feature that may be tion. and a chat feature that may be selected from the main menu. This selected from the main menu. This generates a howling siren from your generates a howling siren from your monitor's or TV's speaker that is sure to get your attention. Of course, if you don't wish to be disturbed, you you don't wish to be disturbed, you can tum down the volume. Addition-can tum down the volume. Additionally. if you want to chat with a user, ally, if you want to chat with a user, you have imply to hit a function key you have imply to hit a function key to put yourself in chat mode. to put yourself in chat mode.

The SYSOP of a *Vortex* system is The SYSOP of a *Vortex* system i all-powerful. He can grant or take all-powerful. He can grant or take away anyone's access to almost any away anyone's access to almost any part of the board (even with a user part of the board (even with a user online-wow!). He may also kill any online-wow!). He may also kill any message and read private messages message and read private messages on the system, public or private. on the system. public or private. Could Orwell have something to do Could Orwell have something to do with this? with this?

A SYSOP need not be able to use A SYSOP need not be able to use the board regularly to keep the systhe board regularly to keep the sys-<br>tem running. The only maintenance necessary is the validation of the necessary is the validation of the message disk every two weeks or so message disk every two weeks or so in order to free up any blocks that in order to free up any blocks that were "lost" by the 1541. were "lost" by the 1541.

Logging onto *Vortex* for the first Logging onto *Vortex* for the first time is a simple matter. You must en-time is a simple matter. You must enter your name and a password. At future log-ins the password you created is used by the system to recognize your existence. future log-ins the password you ted is used by the system to nize your existence.

After the system recognizes you (at After the system recognizes you (at subsequent log-ins) your mailbox is subsequent log-ins) your mailbox is scanned, and if you have any mail scanned, and if you have any mail waiting it's read to you and you're waiting it's read to you and you're asked if you wish to reply. You may asked if you wish to reply. You may then read all messages since your last then read all messages since your last log-in or you may exit to the main log-in or you may exit to the main menu. During the reading of the menu. During the reading of the messages, after each message is read messages, after each message is read to you you are given the option to to you you are given the option to reply. If you choose to, the reply is reply. If you choose to, the reply is automatically addressed for you, and automatically addressed for you. and you simply enter the text. you simply enter the text.

From the main menu you mayac-From the main menu you may access any of the features already dis-cess any of the features already discussed plus a few more. These incussed plus a few more. These in-<br>clude access to the message base, electronic mail, user log/ user interests, time check, log-off. kill messages, alter messages, and downloadests, time check, log-off, kill mes-<br>sages, alter messages, and download-<br>ing. Selecting any option from the main menu usually gives you a sub main menu usually gives you a sub menu for that option. menu for that option.

When a user is ready to log off,he When a user is ready to log off,he selects "G" (goodbye) from any menu selects "G" (goodbye) from any menu in the system. He is told how long in the system. He is told how long he has been on the system and then he has been on the system and then is disconnected. is disconnected.

The *Vortex* manual boasts a setup The *Vortex* manual boasts a setup time of twenty minutes. I found this a bit hard to believe at first, but it's a bit hard to believe at first , but it's true. The SYSOP must answer a true. The SYSOP must answer a number of questions concerning the message base, download section, user privileges, and various messages er privileges, and various messages (log-in, hours, goodbye). After this (log-in. hours, goodbye). After this is done the system is ready to go. is done the system is ready to go.

If you'd like to "test drive" *Vortex* If you'd like to "test drive" *Vortex*  prior to purchase, you can call Event prior to purchase. you can call Event Horizon's data line (212-988-4539) Horizon's data line (2 12-9884539) and put the system through its paces. and put the system through its paces.

Event Horizon Corporation, Box Event Horizon Corporation, Box 1327, New York, NY 10028 (phone: 1327, New York, NY 10028 (phone: 212-535-0697; Compuserve number 2 12-535-0697; Compuserve number *72436,1456). -Shane Duffy 72436, 1456). -Shalle Duffy* 

#### C-64 COMAL *(Version* 0.14) *C-64 COMAL (Version 0.14) COMAL Users Group, USA, Ltd. COMAL Users Group, USA, Ue/. Disk;* \$19.95 *(see below) Disk;* \$19.95 *(see below)*

COMAL is a programming lan-COMAL is a programming language that's new for the C-64. Al-guage that's new for the C-64. Although the commands look a lot like though the commands look a lot like BASIC, COMAL also contains turtle graphics much like LOGO's, sprite commands. and structured programming similar to Pascal. sprite commands. and structured gramming similar to Pascal.

Over 10 years ago, Borge Christensen designed COMAL as a replacement for BASIC. Well. BASIC is still here, but COMAL has made is still here. but COMAL has made some headway, especially in Europe some headway, especially in Europe where it is quite popular. Unlike where it is quite popular. Unlike BASIC, COMAL is standardized: BASIC, COMAL is standardized: two international committees supertwo international committees supervise its development. The standard definition is called the COMAL KERNEL and is followed by C-64 KERNEL and is followed by C-64 COMAL. COMAL. Over 10 years ago, Borge Chris-<br>tensen designed COMAL as a re-<br>placement for BASIC. Well, BASIC

#### COMAL AND BASIC COMAL AND BASIC

If you are already familiar with If you are already familiar with BASIC, you will be able, within a BASIC, you will be able, within a few minutes, to do simple programfew minutes, to do simple program-<br>ming in COMAL. Most BASIC commands are right there, wailing commands are right there. waiting for you, with standard syntax. But. for you, with standard syntax. But, they are upported by a host of ad-they are upported by a host of additional commands that can make your programming life so much easier. In all, COMAL has over 140 ier. In all, COMAL has over 140 commands, twice the number in C-64 BASIC. C-64 BASIC.

When COMAL commands vary When COMAL commands vary from BASIC, they are usually easfrom BASIC, they are usually eas-<br>ier to work with. My two favorites are CAT and *CHAIN*. Type *CAT* and the directory (or catalog) of your and the directory (or catalog) of your disk will be displayed on the screen. disk will be displayed on the screen. CHAIN is a combination of the CHAIN is a combination of the LOAD and RUN commands. LOAD and RUN commands. *CHAIN "Program'* will load and run *CHAIN "Program'* will load and run the program in one easy step. Nothe program in one easy step. No-<br>tice there is no *comma* 8 included; COMAL assumes a disk drive is the COMAL assumes a disk drive is the default storage device. default storage device.

COMAL does not require num-

*AHOYI 41 AHOY! 41* 

**C-www.commodore.com** 

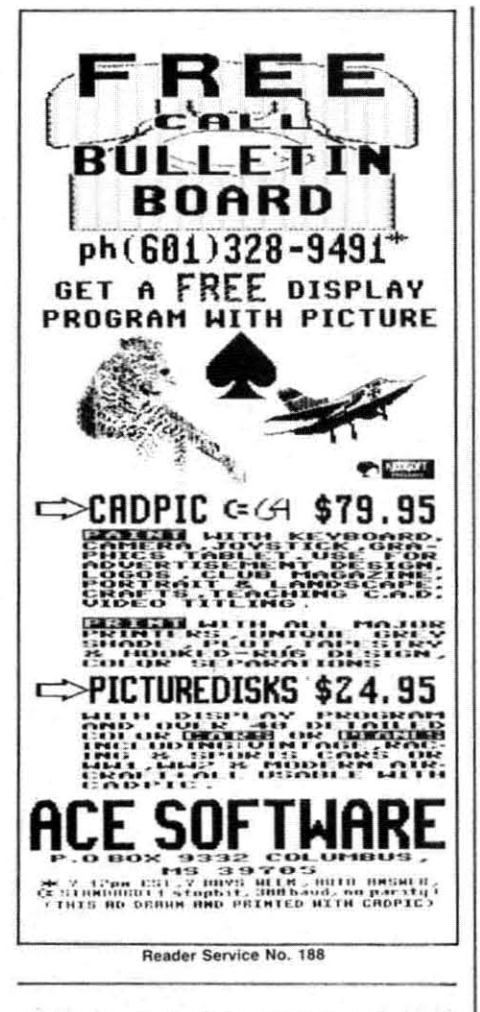

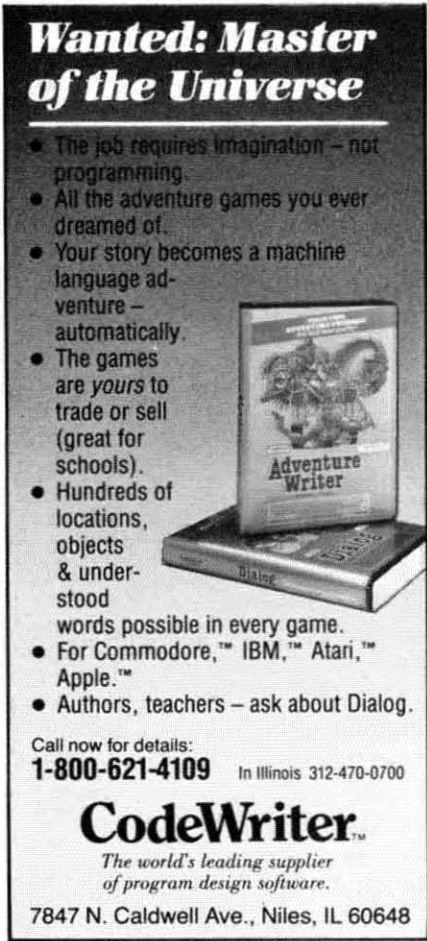

bered lines; however. if you think bered lines: however. if you think line numbers make your programs line numbers make your programs easier to read, the AUTO command will insert line numbers as you prowill insert line numbers as you pro-<br>gram. Later, RENUM will change those line numbers so you can sct the those line numbers so you can set the first line number and the succeeding increments, TRUE and FALSE incremcnts. TRUE and FALSE commands are included to test concommands are included to test con-<br>ditions. The IN command will help you to locate the position of one Siring within another. And SIZE will string within another. And SIZE will tcll you thc amount of RAM left for tell you the amount of RAM left for your program, your program.

#### **COMAL AND PASCAL** COMAL AND PASCAL

COMAL suppons, but does not COMAL suppons. but docs not require. structurcd programming, require. structured programming. Like Pascal. COMAL allows you to Like Pascal. COMAL allows you to write procedures. something likc write procedures. somcthing like subroutines. A multiline procedure will begin with *PROC procname* followed by a list of parameters, Next lowed by a list of parameters. Next comes the body of the procedure, and finally *ENDPROC* to return to Ihe finally *ENDPROC* to return to the main program. In Pascal, you would write the same subroutine using the procedure and end statements. Parprocedure and end statements. Par-<br>ameters can be passed between the main program and a procedure either main program and a procedure either by reference or by value, In order to by reference or by value. In ordcr to invoke the procedure, you simply invoke thc proccdure , you simply give its name followed by a list of give its name fo llowed by a list of arguments, arguments.

All this sounds a lot likc using All this sounds a lot like using GOSUB in BASIC programming, but it's really much more. You give a procedure certain inputs and it produces certain outputs. Within the proccdure, however. local declara-procedure. however. local declarations can be used to describe data used only internally to the procedure, used only internally to the procedure. Procedures usually perform assign-Procedures usually perform assignments to variables. Another COMAL (and Pascal) structure-the COMAL (and Pascal) structure - the function – is used to return values directly, directly .

So is COMAL really Pascal? Def-So is COMAL really Pascal? Definitely not. While Pascal forccs you initely not. While Pascal forces you into structured programming and into structured programming and BASIC promotes unstructured pro-BASIC promotes unstructured pro-<br>gramming, COMAL gives you both.

CASE, and WHILE, you can write CASE, and WHILE, you can write very structured programs in very structured programs in COMAL. But you can always jump back 10 old BASIC favoriles like back to old BASIC favorites like GOTO if you prefer to program on GOTO if you prefer to program on the fly, the fly.

### **COMAL AND LOGO** COMAL AND LOGO

With 15 turtle commands, COMAL may actually outdo some COMAL may actually outdo some versions of the LOGO language, versions of the LOGO language, which has popularized turtle graphics over the last several years, In addition to the standard turtle commands to position and move the turtle and to draw in various colors, COMAL includes a few advanced COMAL includes a few advanced commands, commands. which has popularized turtle graphics over the last several years. In addition to the standard turtle com-<br>mands to position and move the tur-<br>tle and to draw in various colors,

TURTLESIZE will, as the name implies, allow you to make the tur-implies, allow you to make the turtle larger or smaller. PLOT will mark a point on the screen in the colmark a point on the screen in the color currently selected for the turtle. And PLOTTEXT will print text on And PLOTfEXT will print text on a graphics screen at any coordinates a graphics screen at any coordinate you specify.

#### **COMAL AND SPRITES** COMAL AND SPRITES

Sprites are one of the most pow-Sprites are one of the most powerful graphic features of the C-64. But they are a pain 10 design and But they are a pain to design and manipulate in BASIC. Like many of manipulate in BASIC. Like many of the third-pany BASIC's for Ihe C-64 the third-pany BASIC's for the C-64 that havc addressed this problem. that have addressed this problem. COMAL includes very powerful COMAL includes vcry powerful sprite commands, Using these 10 sprite commands. Using these 10 commands, you can define a sprite commands. you can define a sprite image for later use, assign an image image for later use, assign an image to a particular sprite, set the sprite's color. and position il on Ihe screen, cotor. and position it on the screen.

Single commands allow you to establish whether the sprite will move Single commands allow you to tablish whethcr the sprite will move in front of or behind graphics imagin front of or behind graphics imag-<br>es, to hide or turn off a sprite, and to scale the sprite's size up or down, to scale the sprite's size up or down. Even testing for a collision between Even testing for a collision between two sprites or between a sprite and a graphics image requires only one a graphics image requires only one command line, command line .

#### **LEARNING COMAL** LEARNING COMAL

The COMAL Staner Kit includes The COMAL Staner Kit includes Using commands like PROC, FUNC, the system disk with COMAL and

COST

ztec

## **February Specials from Universal**

from A

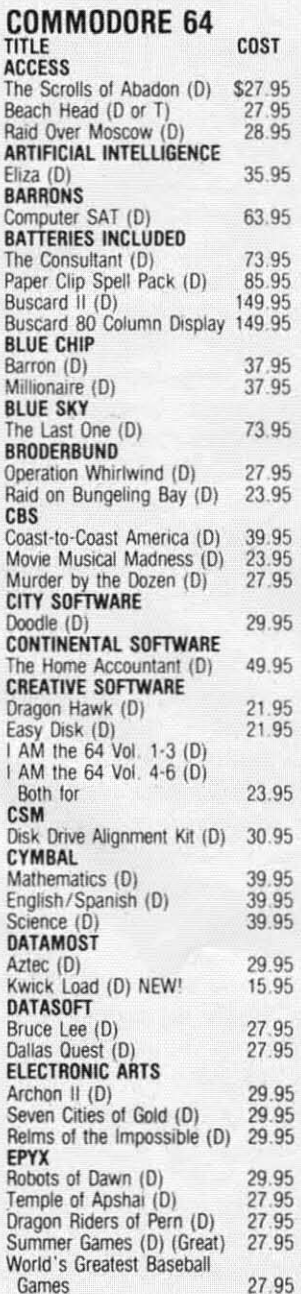

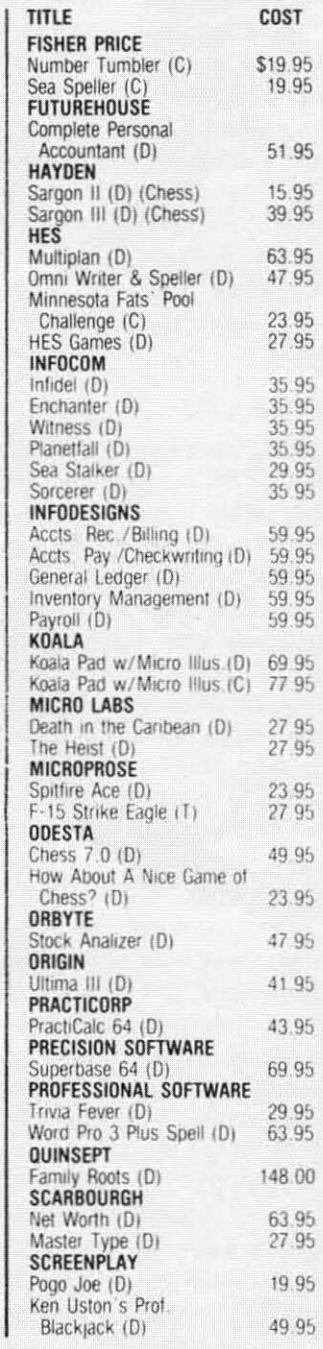

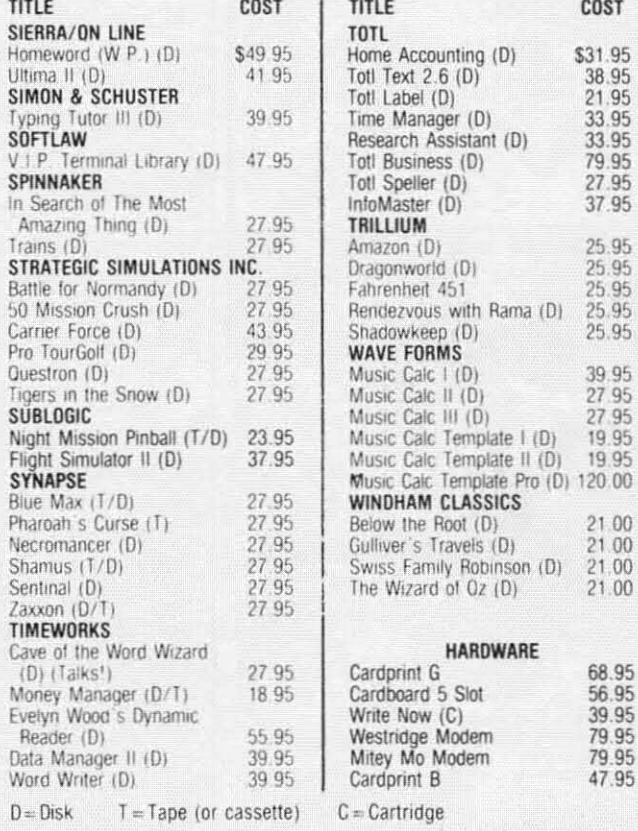

axxon

COST \$31.95 38.95 21.95 33.95 33.95 79.95 27.95 37.95 25.95 25.95<br>25.95<br>25.95<br>25.95

> 39.95 27.95 27.95 19.95 19.95

> $21.00$  $\frac{21}{21}$  00  $2100$

68.95 56.95 39.95 79.95 79.95 47.95

TO ORDER: Send Certified checks, money orders, or use your Master or Visa Card and CALL 1-800-343-8019. From inside New Hampshire call (603) 542-6175. Personal or company checks require two to three weeks to clear. All prices are<br>subject to change without notice. SHIPPING CHARGES....U.S. orders please add<br>\$2.00 (for 1-100 pcs.) For C.O.D. add \$4.00 CANADIAN ORDERS: \$5.00 MUST BE INSURED @ .85\* per \$100.00. Customer must pay all duty taxes

Hours: Monday thru Saturday 8:00 to 10:00 Eastern Time.

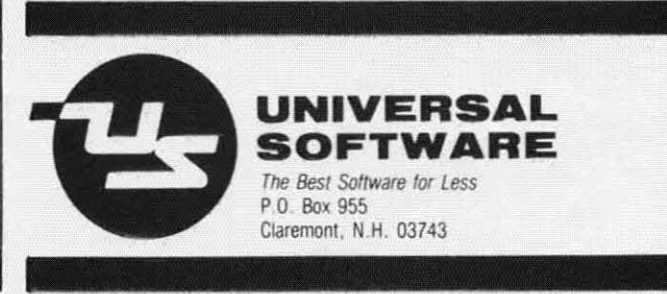

Reader Service No. 175

**VISA** 

#### **BUY SOFTWARE DIRECT AT DISTRIBUTOR PRICES!**

C-64 GRAPHICS MADE SIMPLE: Many books teach how to draw lines and circles, but they never show you how to create<br>complicated graphics screens. Starting with basic concepts, such complete phone characters, this book/software package adds<br>as using keyboard characters, this book/software package adds<br>new ideas to the screen one at a time. Your final result will look<br>like it was professionally program are a was puressionery programmed Hacker School and the base of the many examples, tools & editors, already typed in Chapters<br>include Animation, Character Graphics, Sprite Graphics, HI/LO<br>Res Modes, Scrolling, and more. OR

C-64 GAME DESIGN MADE SIMPLE: A fascinating and complete box at how a game designer creates an actual arcade game, step<br>box at how a game designer creates an actual arcade game, step the step. It's ensity from the during your own version of step.<br>INVADERS, adding Animation. Sound Effects, Game Logic, Scor-<br>Inc. and special effects to the graphics screens. The game looks ust like the original in the arcades. ORIG \$59.95. NOW **20 0F2 V IVID** 

Both are usable by anyone with a little knowledge of BASIC & a<br>disk drive. Each comes with a FULL disk of examples, powerful<br>machine language routines to add speed, and a 150 page book:

C-64 SPRITE GRAPHICS: The example programs and manual take From the term of the construction of a PACMAN type game, using<br>sprites for the animation effects includes a sprite editor and 8<br>program examples Orig. \$29.95, Now only \$14.95.

C-64 HI-RESOLUTION GRAPHICS: The BASIC in the C-64 does not have commands that support drawing on the screen. This program<br>offers a powerful machine language routine to draw on the screen for you. Also included are many examples and a complete manual Orig \$29.95. Now only \$14.95.

THE MASTER MEMORY MAP: Over 45,000 copies of this fine reference have been sold. This 250 page book has EVERYTHING<br>you could want to know about the machine with 50 sample programs you can type in. It goes through each memory location and fells you what it does, and what you can change to control the<br>machine yourself. Specify C-64 or VIC 20, \$15.95.

VIC-20 SOUND EFFECTS: From "Bleats" to "Ka-Booms, this program will show you how to make your VIC produce those<br>special sounds you want Examples include 20 effects you can use and an editor. Ong. \$29.95. Now only \$14.95.

ORDER BY: CHECK, VISA, M/C OR C.O.D.<br>ADD \$3.00 SHIPPING & \$2.00 MORE FOR C.O.D. **COMPUTERS MADE SIMPLE!** 1974 Buck St., Dept. A Eugene, OR 97405 (503) 344-2767

Reader Service No. 134

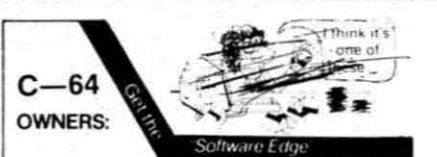

Stop playing "Hide-and-Seek" with your Disk software! Let your commodore 64<sup>r</sup> do all the work for you, with MAS-TERDISK<sup>®</sup>. Easy Menu-Guides make everyone a "pro" in 1 day!<br>Here's a small "PEEK" at SOME of the

POWER of PRODUCTIVITY at your fingertips

- a SORTED Master Catalog of ALL your
- Disks: Names ID's File info etc. · Search · List any File/Disk/ID in seconds
- automatically, in any of FIVE WAYS<br>• Transfer ML-Programs or Files from Disk
- to Disk (CATEGORIZE your software)
- · Stop disaster before it strikes change duplicate ID's fast, without total re-copy.
- · Restore accidentally-scratched files in a flash, with VERIFICATION that they're OK
- . Works with 1 or 2 Drives (1541-type). with or without Printer (Commodore or ASCII)
- . All this + MUCH MORE. for just \$29.95
- SPECIAL: Handy-Reference Card for HEX/ASCII/Binary-to-Decimal Values FORMULAS - only \$2 with order (\$1 for all phone orders)

PLUS: Everybody wants a FAST backupcopy program How's 4 MINUTES, includ-Formatting?! - and it's FREE with **MASTERDISKEM** 

send Check or Money Order to:

44

INTEGRATED-SOFTWARE **SYSTEMS** P.O. Box 1801

Ames IA 50010

VISA/M.C./C.O.D. call (515) 233-2992<br>HOURS 9-9 M-F. 9-1 S+S. (Central Time)<br>Add \$3 Shipping/plus \$2 Foreign. COD.<br>IA Residents add 4% Sales Tax.

sample programs, a 64-page booklet describing all the commands, and a tutorial disk with 22 lessons. To become an experienced COMAL programmer you will also need to buy the COMAL Handbook by Len Lindsay for \$18.95 or Beginning COMAL by Borge Christensen for \$19.95 (both available from COMAL Users Group, U.S.A., Ltd. - see below).

The COMAL tutorial is a good idea and does, in fact, take you through the basics of programming. The lessons, however, are too simple to get you very far. This tutorial would be better if it assumed some familiarity with BASIC and showed you the differences - the strengths of COMAL. Particularly the last two lessons on graphics and on turtle graphics would benefit from some printed instructions. A lesson on sprites would also be welcome.

#### IS COMAL FOR YOU?

COMAL is a fascinating language. I'd use it before I'd touch BASIC for personal programming tasks. I like its support of structured programming, especially since the two local universities both think Pascal is the only language. In the test programs I wrote, COMAL generally ran faster than BASIC. That was particularly true for sorts. And remarks don't slow COMAL down. The price is right too. COMAL can be copied freely by members of users groups, computer clubs, or school classes.

If you write long programs, or even medium sized ones, you'll be disappointed with this version of COMAL; it leaves you under 10K of available memory. A new cartridge version should be out by the time you read this. Version 2.0 is promised to leave 30K of memory available for our programs, but at a hefty price increase to \$99.95.

Since it will not run regular BASIC programs and since it has not gained tremendous popularity in this country, you may be hard pressed to

find friends who program in COMAL. Nonetheless, COMAL is a fun language to play with and a great language to learn with.

Price of COMAL Version 0.14 is \$19.95: tutorial disk \$19.95: command booklet \$6.95; starter kit containing all three \$29.95. Add \$2.00 handling.

COMAL Users Group, U.S.A., Ltd., 5501 Groveland Terrace, Madison, WI 53716 (phone: 608-222-4432). -Richard Herring

#### **SKIWRITER II Prentice-Hall** Commodore 64 Cartridge: \$69.95

SkiWriter II has more than its unusual name (the signature of designer Ken Skier) to distinguish it from most of the other Commodore 64 word processors in the field - a field more crowded than Vail at Christmas week. For one thing, SkiWriter is on cartridge, meaning no wait for the program to boot. For another, it features built-in telecommunications capabilities that allow the user to sign on to a BBS or online database in mid-document, download information, and return to the edit function. It's also possible to upload files or chat with another system.

Skiwriter is completely menu driven and makes full use of the function keys. Each menu and submenu appear as a descending list, with an arrow that points to your choice. An accompanying overlay defines the various special functions available. including the usual word processing aids (find/replace, start/end block, delete/copy block, and insert). Other functions allow for full cursor movement and inserting during edit mode. Both right and left delete are available, as are underlining and manual paging.

Dot lines allow the user to embed printer commands within documents; these commands include numbering pages, setting spacing (1 to 3 lines), n

# **Inside every kid Inside every kid there are great adventures to be told. there are great adventures to be told.**

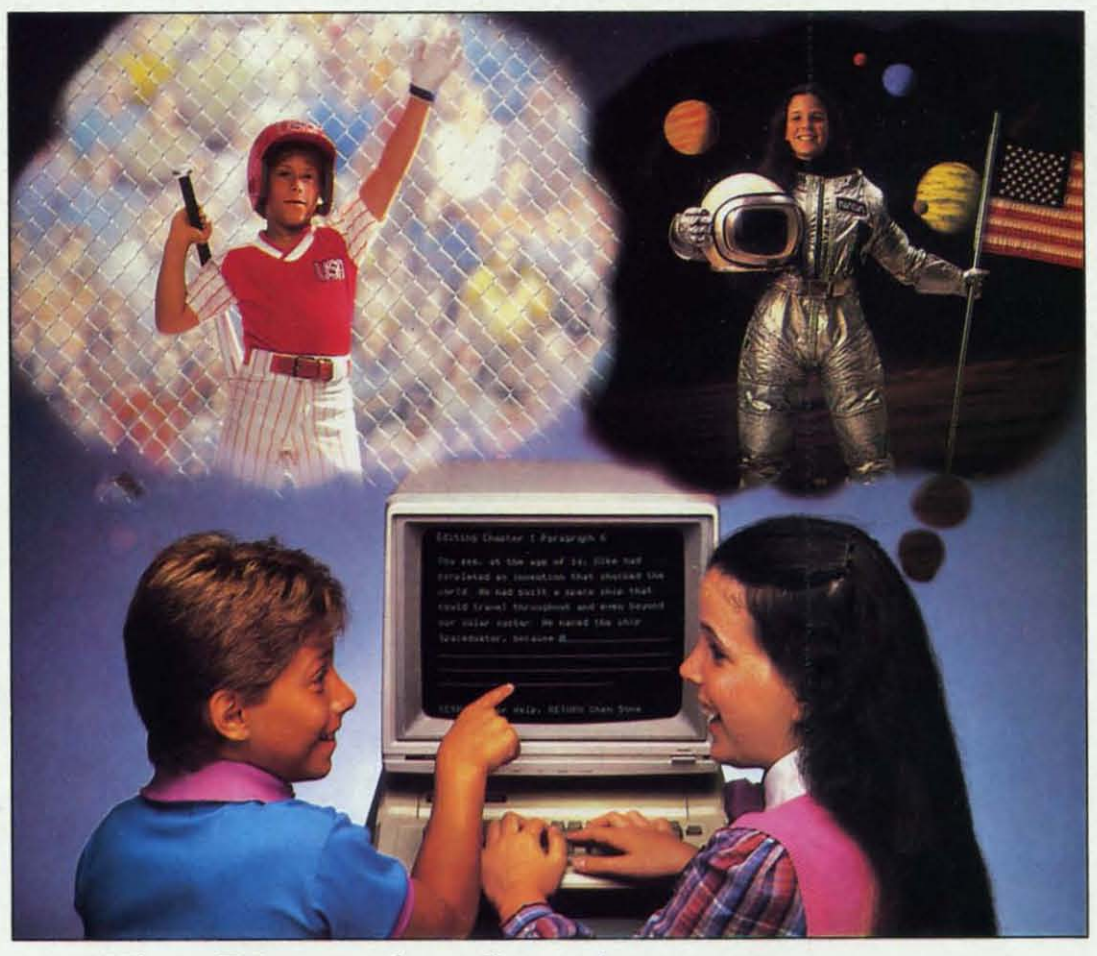

## With Playwriter<sup>"</sup> and your computer, **now you can write your own great adventure books. now you can write your own great adventure books.**

Write the adventures you've always Write the adventures you've always dreamed of. And turn those dreams into illus-dreamed of. And tum those dreams into illustrated books, with Playwriter Software from trated books, with Playwriter Software from Woodbury. Woodbury.

**..**

Playwriter is the first software package that Playwriter is the first software package that lets you write, edit, illustrate, print and bind lets you write, edit, illustrate, print and bind your own books using your IBM, Commodore your own books using your IBM, Commodore 64, or Apple home computer. 64, or Apple home computer.

### **Live** the'adventure **Live the' adventure as you write it as you write it**

You can travel through space and time. And You can travel through space and time. And go where no one has gone before-to the cen-go where no one has gone before-to the center of your imagination. Because Playwriter ter of your imagination. Because Playwriter helps you create the heroes, villains and other helps you create the heroes, villains and other characters in your story and lets you decide characters in your story and lets you decide every twist and turn of the plot. every twist and turn of the plot.

Playwriter guides you through the creative Playwriter guides you through the creative process by asking you Questions about the process by asking you questions about the story you want to write. story you want to write.

Playwriter responds to everything you tell it. Playwriter responds to everything you tell it. And you'll see your answers turn into action as And you'll see your answers tum into action as the story develops. the story develops.

### **Built-in word processor Built-in word processor**

Playwriter's simple-to-use word processor Playwriter's simple-to-use word processor lets you go back to fix or change any part of the lets you go back to fix or change any part of the story you like. story you like.

Next, just print out the story and put the Next, just print out the story and put the book together using the hardcover jacket, book together using the hardcover jacket, colorful stickers, and full page illustrations colorful stickers, and full page illustrations included in each package. included in eacb package.

When you're finished, you'll have a real book including a title page, dedication page and a including a title page, dedication page and a page all about the author, you! page aU about the author, you!

**Use it again Use it again**  With Playwriter you With Playwriter you can create a whole can create a whole library of books writ-library of books written by you. Best of ten by you. Best of all, you'll have hours all. you'll have hours of fun long after the of fun long after the all, you'll have hours<br>of fun long after the<br>computer is<br>shut off. **Reparator is** *MCCCCCCCC***</del>** computer is

**Software For Success!**<br> **Indianal Biodemorks. In Software For Success! Shut off.**<br>Apple, Commodore<br>and IBM are all reaistered trademarks

**15** Prospect Street, **Paramus**, New Jersey 07652 (201) 368-1040

**Reader Service No. 167** 

# **p1)oEnix REO phOET)ix REO** S O F T W A R<sub>E</sub>

/

J *r ,/* 

{\math}}\

## $9.0011$ **ADVENTURE GAME** ADvENr RE GAME **TUTORIALS** TUTORIALS */1 dr,*

 $n_{\rm s}$ 

 $\mathcal{X} \cup \mathcal{Y}$ 

rr l

/'

 $\left($ 

Disk I Disk I

#### TEXT ADVENTURES TEXT ADVENTURES

 $, \, \, \langle$ 

 $\sqrt{2}$ 

ZORK I ZORK II ZORK III ENCHANTER ENCHANTER SORCEROR SORCEROR STARCROSS STARCROSS SUSPENDED SUSPENDED PLANET FALL PLANETFALL DEADLINE DEADLINE WITNESS WITNESS Only \$9.99!

ULTIMA II ULTIMA II ULTIMA III ULTIMA III ULTIMA IV ULTIMA IV RETURN OF HERACLES RETURN OF HERACLES OUESTRON QUESTRON Only \$9.99!

Disk II Disk II MEGAVENTURES MEGAVENTURES

> GOTHMOGS LAIR GOTHMOGS LAIR MASK OF THE SUN MASK OF THE SUN DEATH IN THE CARIBBEAN DEATH IN THE CARIBBEAN BLADE OF BLACKPOOLE BLADE OF BLACKPOOLE CRITICAL MASS CRITICAL MASS GAUDS IN SPACE GAUDS IN SPACE ULYSSES AND THE GOLDEN FLEECE ULYSSES AND THE GOLDEN FLEECE WIZARD AND THE PRINCESS WIZARD AND THE PRINCESS ASYLUM ASYLUM THE INSTITUTE THE INSTITUTE Only \$9.99! Only \$9.99 1

GRAPHIC ADVENTURES GRAPHIC ADVENTURES

Disk III Disk III

-<br>-<br>"

|<br>|-<br>|

Have you ever played an Adventure Game where you just plain got stuck and couldn't get any further? Have you ever played an Adventure Game where you lust plain got stuck and couldn't get any further? Well, here's the answer — 'Phoenix Red's Adventure Game Tutorials. They can be used as hints or they will tell you exactly what to do to get out of all those sticky situations. These Tutorials are written for your computer (A Commodore 64) not someone elses, so they work.

We pay postage and handling. We pay postage and handling. A must·have for all adventures. A must · have for all adventures. Order yours today! Order yours loday!

**Send check or Money Order to: Send cheek or Money Order to :** 

Phoenix **Red** Software Phoenix Red Software 2705 Oak Dr. 2705 Oak Dr. Houston, Texas 77539 Houston, Texas 77539

"We put out money where our "We put out money where our software is, nof our copy software Is, not our copy protection." protection. "

 $-$  phoenix red

Cwww.commodore.ca

**Call 713·280·8113 for more info. Call 713 ·280 ·8113 tor more info. Ruder ServIce No. 189 Reader Service No. 189** 

right and left margins, and text format (normal, centered, or justified), mat (nonnal. centered, or justified), or make comments and headers or make comments and headers (footers are not available). Comment dot lines are for leaving notes with-dot lines are for leaving notes within the document (e.g.: check spell-in the document (e.g.: check spelling of last name, insert quote here, ing of last name, insert quote here, etc.). or dating documents for future etc.). or dating documents for future reference. Dot lines appear onscreen reference. Dot lines appear onscreen during editing, but not in the preview during editing, but not in the preview or print functions. Bad dot lines will or print functions. Bad dot lines will cause error messages in preview or cause error messages in preview or print modes. Pressing any key will print modes. Pressing any key will return you to the bad dot lines in the return you to the bad dot lines in the edit mode. edit mode.

Other advanced capabilities avail-Other advanced capabilities available are hanging indents and embedding control sequences into your doc-ding control sequences into your document. RETURN will set the left ument. RETURN will set the left margin back to its default value after margin back to its default value after a hanging indent. Control sequences a hanging indent. Control sequences access any special abilities your access any special abilities your printer might have, like backspacing, printer might have, like backspacing, underlining, or boldface. underlining, or boldface.

Files can be previewed in 80 col-Files can be previewed in 80 columns, but you must return to edit to umns. but you must return to edit to make corrections. *SkiWriter* will save make corrections. *SkiWriter* will save documents to either disk or tape, and documents to either disk or tape, and is adjustable for either a Commodore is adjustable for either a Commodore or non-Commodore printer. or non-Commodore printer.

A modem is necessary to utilize A modem is necessary to utilize the telecommunications abilities of the telecommunications abilities of *SkiWriter.* VICmodem, AUTO-*Ski Writer.* VICmodem, AUTOmodem, or comparable models are modem, or comparable models are acceptable for use with the baud rate acceptable for use with the baud rate adjustable from 50 to 2400. Using adjustable from 50 to 2400. Using *S/dWriter,* the user can operate in *Ski Writer,* the user can operate in host, terminal, or converse modes. Downloaded information can be cap-Downloaded infonnation can be captured and kept in memory, or tured and kept in memory, or dumped to any peripheral for later dumped to any peripheral for later use. use.

The easy-to-read manual introduc-The easy-to-read manual introduces and explains each function in an es and explains each function in an orderly manner. Once the user is fa-orderly manner. Once the user is familiar with the special keys, he will miliar with the special keys, he will probably wish to discard the tem-probably wish to discard the template. After about an hour I easily re-plate. After about an hour I easily remembered where most of these spe-membered where most of these special keys were. (Interestingly enough, cial keys were. (interestingly enough , Ken Skier still can't remember which Ken Skier still can't remember which keys do what.) keys do what.)

*SkiWriter* enables you to momen-*Ski Writer* enables you to momen-

tarily leave an open file in memory tarily leave an open file in memory and access other functions, such as and access other functions, such as checking the directory, using the m0 checking the directory, using the mo-<br>dem, or formatting a disk. (The last will prove a lifesaver to those of us will prove a lifesaver to those of us who forget to keep extra formatted who forget to keep extra fonnatted disks around.) disks around.)

Sometimes, for various reasons, a Sometimes. for various reasons, a SAVEd file may become inaccessi-SA VEd file may become inaccessible, or simply not appear on the ble, or simply not appear on the *SkiWriter* menu. This happened to *Ski Writer* menu. This happened to me at least twice in the course of testing (the fault of my drive, not the ing (the fault of my drive, not the program). A call to Mr. Skier finally program). A call to Mr. Skier finally helped me retrieve my lost files. helped me retrieve my lost files. When formatting file disks the WP writes a short (five block) program. writes a short (five block) program. This program contains the menu for This program contains the menu for the *SkiWriter* files. the *Ski Writer* files.

To retrieve an inaccessible document, format a blank disk with To retrieve an inaccessible ment, fonnat a blank disk with *SkiWrirer,* write a short two or three *Ski Writer,* write a short two or three line document, and save it to the line document, and save it to the newly formatted disk with the name of the bad file. Then swap disks and reload the file back into the compu-reload the file back into the computer. This done, save the file to the ter. This done, save the file to the new disk. In this fashion you should be able to retain any bad file. (How-be able to retain any bad file. (However, this information is not found in ever, this infonnation is not found in the *SkiWriter* manual because it may the *Ski Writer* manual because it may not always work.) not always work.)

*SkiWriter II* is not without its *SkiWrirer 11* is not without its drawbacks. Screen and character col-drawbacks. Screen and character color can be changed by use of the function keys, but because the program tion keys, but because the program is on cartridge, there is no way to is on cartridge, there is no way to save your preferred color combina-save your preferred color combination. This requires several keystrokes tion. This requires several keystrokes every time you go to write. No pro-every time you go to write. No provision is made for an audible click vision is made for an audible click of keys, invaluable for those of us of keys, invaluable for those of us who accidentally rest fingers on a key too long, and don't catch the seven too long. and don't catch the seven **"I's" in "still". "I's" in "still".** 

There is unnecessary duplications of several functions which could have been replaoed with other built-in abil-been replaced with other built-in abilities. For instance, in any of the ities. For instance, in any of the menu or sub-menu boards both f5 menu or sub-menu boards both f5 and CRSR up move the choice arrow and CRSR up move the choice arrow to the top of the selections, while f7 and CRSR down move it to the bot-and CRSR down move it to the bottom. (The space bar will also move tom. (The space bar will also move the arrow through the menu options.)

Last, and most annoying, there is Last, and most annoying, there is no way to link files. Each file has no way to link files. Each file has room for 28,000 characters (some-room for 28,000 characters (somewhere between 10 to 14 doublespaced pages). So if your file is long-spaced pages). So if your file is longer, you will have to make sure it er, you will have to make sure it breaks at the end of a page to avoid breaks at the end of a page to avoid blank spaces in your document. blank spaces in your document.

The positive points to this WP far The positive points to this WP far outshine any of its drawbacks, mak-outshine any of its drawbacks, making it a very functional package for ing it a very functional package for most users. Also, in this day of increasing telecommunication, those creasing telecommunication, those built-in capabilities of *SkiWriter* built-in capabilities of *Ski Writer*  make it an excellent choice for users make it an excellent choice for users who will be spending time on-line. who will be spending time on-line.

Prentice-Hall, P.O. Box 819, En-Prentice-Hall, P.O. Box 819, Englewood Cliffs, NJ 07632 (phone: glewood Cliffs, NJ 07632 (phone: 201-592-2611). *-Robert* J. *Sodaro* 201-592-26 <sup>11</sup> ). -Roberl J. Sodaro

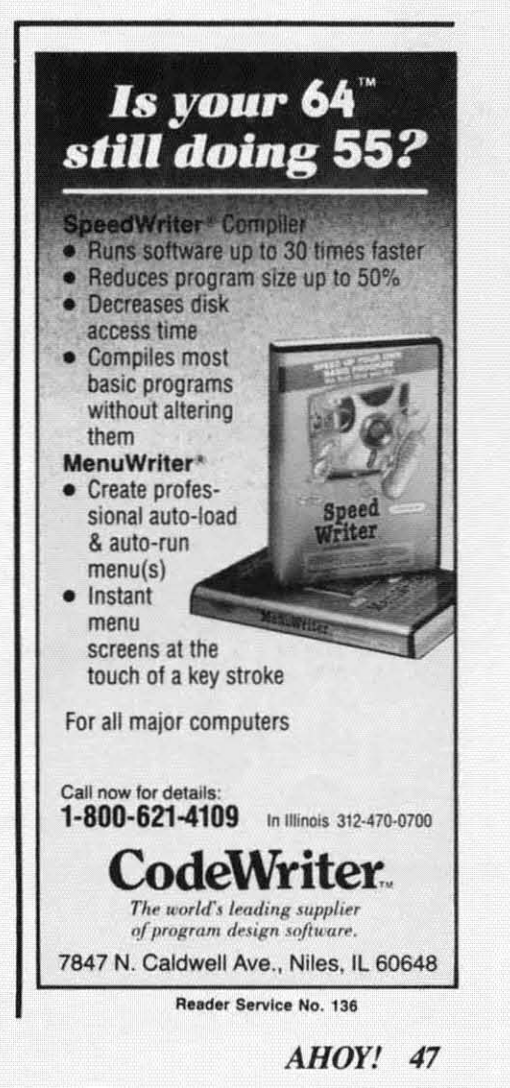

C-www.commodore.co

# **IF THIS IS YOUR IDEA OF A FLEA FLICKER ON A RED DOG,**

# YOU'RE BARKING UP THE WRONG TR

# **BUT IF YOU'RE THINKING OF THIS, YOU'VE GOT QUITE A NOSE FOR<br>THE BEST COMPUTER STRATEGY FOOTBALL GAME AROUND: COMPUTER QUARTERBACK:**

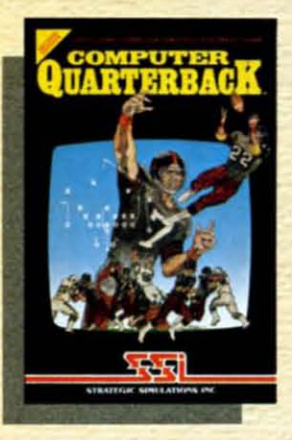

For the armchair quarterback who wants to play strategy football at its best. COMPUTER QUARTERBACK is the only game in town.

Take a quick look at what it offers the thinking football fan: Animated video display of the gridiron and scoreboard. Real-time play that accounts for penalties, interceptions and fumbles. Audibles at the line of scrimmage. As many as 36 offensive plays

Up to 24 defensive coverages and blitzes, plus double-teaming and special alignments. The statistical probabilities of success (or failure) of specific offenses against certain defenses have all been painstakingly researched. There's even halftime and end-of-game **statistics!** 

Best of all, there's \$3 million dollars for you to draft your very own NFL team. If you want pre-made teams, you can order our NFL Teams Data Disks\* (available separately).

Whether you're playing against a friend or the computer, this new, improved edition of COMPUTER **QUARTERBACK lets you** pick your personnel to play the style of football you want!

for \$15 each.

To get your paws on this great game, rush on down to your local computer/software or game store today!

 $\circ$ 

#### **FOR THE APPLE® & COMMODORE 64<sup>"</sup> Coming soon on** the ATARI<sup>®</sup>!

On 48K disk for the Apple®II with Applesoft ROM. II+. Ile and IIc. Paddles required. On 64K disk for the Commodore 64". Paddles or joysticks required.

**STRATEGIC SIMULATIONS INC** 

If there are no convenient stores near you. VISA & Mastercard holders can order this \$39.95 game directly by calling 800-227-1617, ext. 335 (toll free). In California, call 800-772-3545, ext. 335. Please add \$2.00 for shipping and handling.

To order by mail, send your check to: STRATEGIC SIMULATIONS<br>INC, 883 Stierlin Road, Bldg. A-200, Mountain View, CA 94043. (California residents, add 6.5% sales tax.) All our games carry a "14day satisfaction or your money back" guarantee.

1980, 1981, 1982, and 1983 NFL TEAMS DATA DISKS available

**WRITE FOR A FREE COLOR CATALOG OF ALL OUR GAMES.** APPLE, ATARI and COMMODORE 64 are trademarks of Apple Computer, Inc., Atari, Inc., and Commodore Electronics, Ltd., respectively

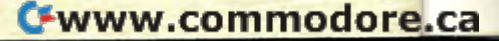

By John Stilwell

ome programs are useful because they perform astonishing cybernetic feats. And some are useful because they speed up/simplify some of the mundane tasks associated with computing. VIC Eraser is a program of the latter type. Like Bob Lloret's DOS program (September Ahov!), it will reduce many common disk commands to a single keystroke.

I wrote Eraser one lazy summer afternoon. You know, one of those days when you could scream because there is nothing to do. In a stab at ambition. I decided to organize my disks. It didn't take long before I got tired of loading the directory, opening, print#, closing, loading the directory, AIIEEE! If you own a Commodore disk drive and have ever done mass scratching, you can understand my reaction. It's not very hard to scratch files but it sure can be tedious. You may shout, why don't you use a wedge? My answer is, I never got into the habit of using one. I own the Programmer's Aid cartridge and it can't be used with the wedge. Besides, as you'll find, Eraser is a lot friendlier.

Load the program and run it. You will be given the list of commands. Place the disk that you want to edit into the drive (device #8) and push 'L'. The disk's directory will be loaded and placed into the rolodex. The first twelve names in the dex will be displayed on the screen next to the number of blocks they occupy. There will be  $a \uparrow \wedge$  ' next to the top name. This pointer indicates the file/program that you can edit. Push 'fl' to roll the list up and 'f7' to roll it down.

When the pointer is next to the file that you want scratched, push 'S'. You will be asked to confirm your intention. Push 'Y' and *zap!* it's gone. Originally, this was all Eraser could do. Then I added 'rename'. Let's say you have a file called 'Bug Hunt' and you decide that 'Bee Hunt' is more fitting. All you have to do is roll the

name so that the pointer is next to it and push 'R'. You will be asked for the new name. Type in 'Bee Hunt' and push RETURN.

To verify a disk push 'V'. When you are done with a disk, you really should verify it. On the chance that a file wasn't closed properly, verifying the disk should fix it.

To format a new disk, push "F". The screen border will flash for about ten seconds and you'll be reminded that everything on the disk will be erased. At this point you are asked to confirm your intention. If you confirm by pushing 'Y', the computer will ask for a name to call the disk.

Eraser can also print directory listings. To get a printout, push 'P'. You will be asked to confirm. Any other key will send you back to rolodex. By pushing any key during a print-

out, you have the option of pausing or going back to the dex.

A Disk Operating System for the VIC 20

The autorun feature loads then runs the program that is next to the pointer. If you try to run a data file, you will drop out of the program. To restart Eraser, merely type RUN and push RETURN.

Last, if you have a disk error, push 'W' for Why. You'll be given a two or three word description of the problem. For a more detailed explanation of the problem, see Description of DOS Error Messages in the back of the 1541 manual.

Eraser is useful because you always have an updated list of the programs on the disk in front of you. Scratching is extra easy because you never have to type in a filename or play with the potentially dangerous wild cards.  $\square$ 

**SEE PROGRAM LISTING ON PAGE 76** 

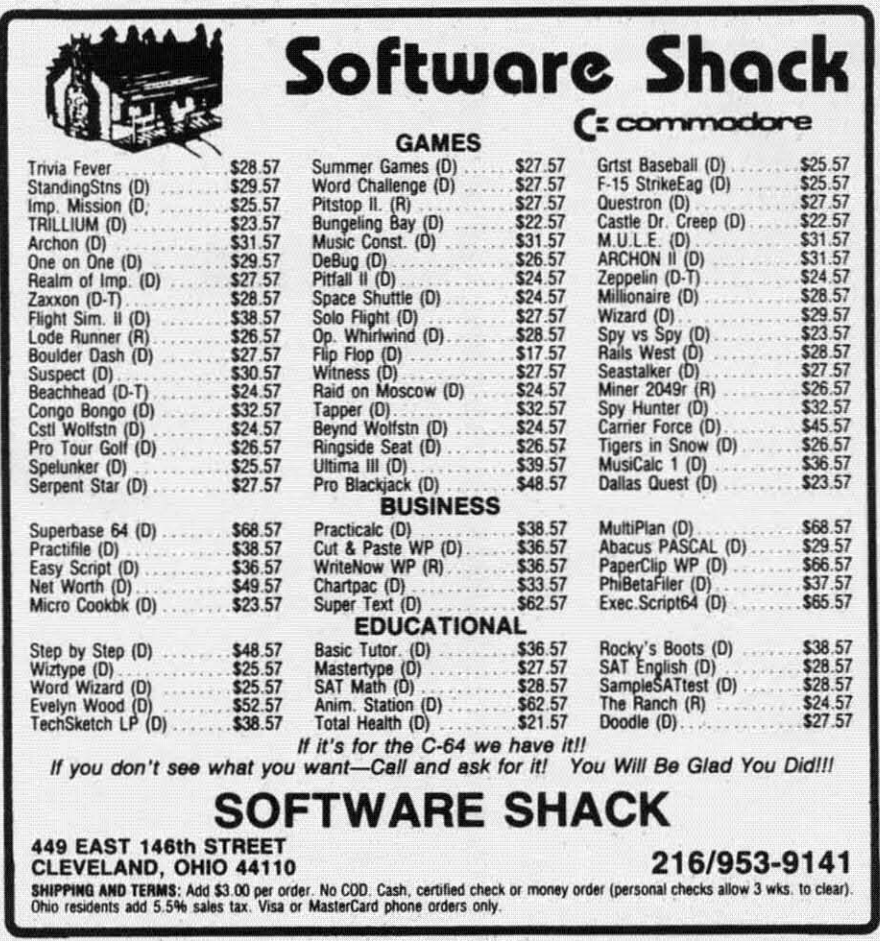

Reader Service No. 145

# **BOOK REVIEW**

#### HOW TO GET THE MOST HOW TO GET THE MOST OUT OF COMPUSERVE by Charles Bowen and David Peyton Charles Bowen and David Peylon (Bantam Computer Books. 1984; (Banlam Compuler Books. 1984; \$12.95). 278 pages, softbound.

One of the first things people discover about online databases is their cover about online darabases is their expense. Although these services offer a tremendous amoum of informafer a tremendous amount of informa-<br>tion, finding what you need quickly and ef'ficiemly is like Irying 10 lOCale and cfficienlly is like trying to locate an obscure book in the Library of an obscure book in the Library of Congress. Without someone's help, it could take days.

Here's the help users need to find their way around CompuServe. How *10 Get the Most Out of CompuServe* is not a dictionary of services available, but a road map designed to lead you to interesting and entertaining features that make \$6 an hour seem like a reasonable fee.

The book doesn't teach how to interface a computer to CompuServe. There are no references to what pro-

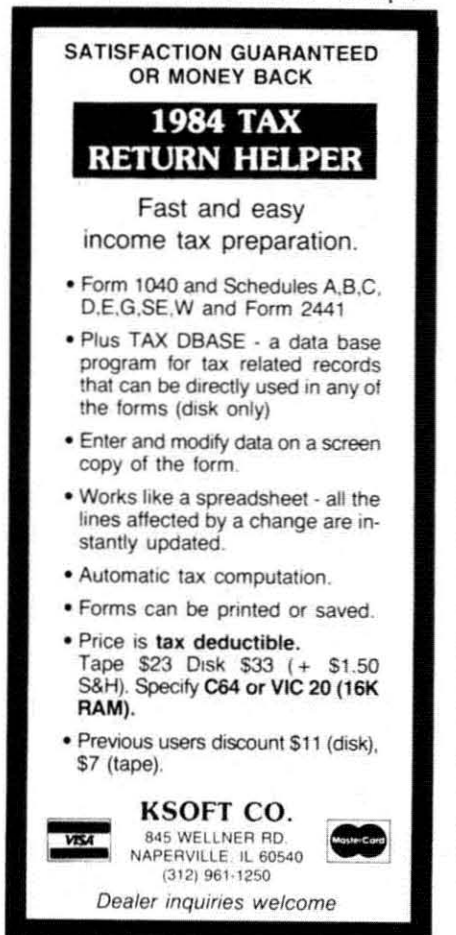

gram to use with what computer or modem. The Online Survival Kit at the end does explain how to sign on, but doesn't go into what kind of equipment to use. This appendix is probably *the* best reference to have sitting next to your computer while exploring CompuServe. exploring CompuServe.

ploring CompuServe.<br>Bowen and Peyton present online tours that subscribers can follow to learn where the more interesting learn where the morc intcresting places are. These include the CB Simulator, the games section (play adventure games, chart your biorhythms, try your hand at backgammon or blackjack). the electronic mon or blackjack). the cleclronic shopping mall (buy just about anything from records to luggage at Comp-u-Store), home banking, and the Special Interest Groups (SIGs).

CompuServe is not just an information service. It is also a communications medium. The SIGs allow users with similar hobbies or interests to find each other and exchange information. But learning how to use all the facilities available is time consuming (i.e., expensive). By taking the SIG tour, readers learn most of the commands they need to communicate effectively.

More immediate conversations are possible through the CB Simulator. Just like on Citizen's Band radio. there is a system of etiquette that is followed online. The CB Tour could prevent a novice from doing something embarrassing.

CompuServe is a wonderful information service, but even with online help, novice users can find themselves awash in a sea of potentially useful but effectively useless data. How to Get the Most Out of CompuServe will save time, money, and frustration for those who buy and use it. Even a comparative (one year) it. Even a comparative (one year) veteran like myself found useful hints in this book. The \$12.95 cover price will easily repay itself by saving users time and money trying to find their way to the information they want. - **Cheryl Peterson** 

### VIDEOGAMING VIDEOGAMING COLLECTORS COLLECTORS ITEMS ITEMS

WE HAVE ACQUIRED THE REMAINING COPIES OF THE FOURTEEN RAREST ISSUES OF VIDEOGAMING AND VIDEOGAMING AND COMPUTERGAMING COMPUTERGAMING ILLUSTRATED. AS REFERENCE TOOLS THEY ARE INVAlUABLE AND THEY CONTAIN SOME AND THEY CONTAIN SOME OF THE BEST INTERVIEWS OF THE BEST INTERVIEWS YOU'LL READ ALL YEAR. PLUS DAZZLING ORIGINAL DAZZlING ORIGINAL ARTWORK THAT WILL KNOCK ARTWORK THAT Will KNOCK YOUR SOCKS OFF. ALL FOURTEEN ISSUES FOR ONLY \$15.95 (INCLUDING POSTAGE AND HANDLING; OUTSIDE THE U,S. ADD \$6.00). REMAINING COPIES OF THE FOURTEEN RAREST ISSUES Of ILLUSTRATED. AS REFERENCE TOOLS THEY ARE INVALUABLE YOUR SOCKS OFF. ALL FOURTEEN ISSUES FOR ONLY AND HANDLING; OUTSIDE THE U.S. ADD \$6.00).

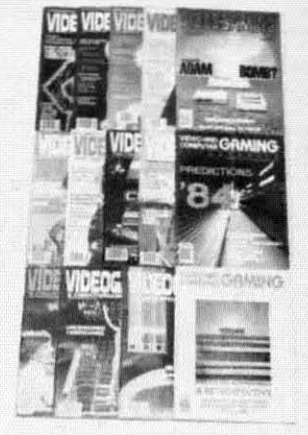

**ISSUE #1** Aug. '82 From was made, in 7<br>tow Transvas made, in 7<br>color pages! Activisian's Jim<br>levy! Hooking your system<br>into your stereo amplifier!

**ISSUE #2** Oct. '82 Isaac Asinov praises video-<br>games! How computers<br>work! Grid star on football<br>video! Conquering Pick Axe<br>Fete, Donkey Kong, Turba!

**ISSUE #3** Dec. '82 E.E's on home video! Comvideogames are developed!<br>Cliff Robertson and Ataril<br>Conquering Zaxxon, Pitfall!

Feb. '83 ISSUE #4 **ISSUE #4**<br>Star Wars in film and video!<br>Radio's Don Imus and David<br>(Darth Vader) Prowse inter-<br>viewed! First 3D game! Conquering Kangaroo!

**ISSUE #5** April '83 **April '83**<br>Stan lee, creator at Spider-<br>man! Astronaut defends vid-<br>eogames! Computer guide!<br>Lawyer tells how to protect<br>your game program!

**ISSUE #6** June '83 For Franching Sales Bay Bradbury speaks Star<br>Trek games! Electronic Dungeons and Dragans! The<br>Apple! Conquering Spider<br>Fighter Moon Patrol; Phoenix!

ISSUE #7 July '83 Atari v. Coleca, in gameplay<br>and in court! Future of the<br>2600! Videogame peripher-<br>als! Arcade disasters! Conquering Galaxian, Popeye!

 $\begin{tabular}{l|c|c|c} \textbf{ISSUE $\#8}$ & \textbf{Aug. '83} \\ \textbf{Colecules's} \textit{Adam Video days} \\ \text{is of the deep Computer} \\ \textit{language model} & \textit{model with the image} \\ \textit{Mattel v. Magnavovel} & \textit{The Book of Videogame lists} \\ \end{tabular}$ 

ISSUE #9 Sept. '83 Traditional education bytes<br>it! Pinball's complexed Book<br>of Videogame Lists continues! Joystick repair! Con-<br>quering Robot Tank, Sinistar!

**ISSUE #10** Oct. '83 1330E #10<br>Uncensored videogames!<br>Gloria Steinem and Lindsay<br>Van Gelder! Player's tips on<br>Dragan's Lau, Star Wars and<br>Mario Brathers!

**ISSUE #11** Nov. '83 Insule #11 Nov. 83<br>Intellivision and Odyssey on<br>the rapest laserdisc! Videogame role playing! Atan's Moonsweeper!

**ISSUE #12** Dec. '83 Sauce #12<br>Coleco's Adam Bamb! The<br>fall of Imagic! Chuck E.<br>Cheese! Video Valhalla! Conquering Cosmic Chasm,<br>Rabbit Transit, Subract

ISSUE #13 Jan. '84<br>Ieve Kitch-1880E #13<br>Predictions "841 Steve Kitch-<br>en interviewed! 5200 con-<br>en interviewed! 5200 con-<br>trollers! IBM's PC<sub>I</sub>r! Word<br>processors! Conquering Tron,<br>Space Due!, Motorace USA!

**ISSUE #14** Feb. '84 ISSUE #14 Feb. '84<br>The best of VCI, including:<br>conquering the eight most challenging games of all<br>time! Making of pinball ma-

Cwww.commodore.ca

#### COLLECTO INC. COLLECTO INC. P.O. BOX 1019 P.O. BOX 1019 BRYN MAWR, PA 19010 BRYN MAWR, PA 19010

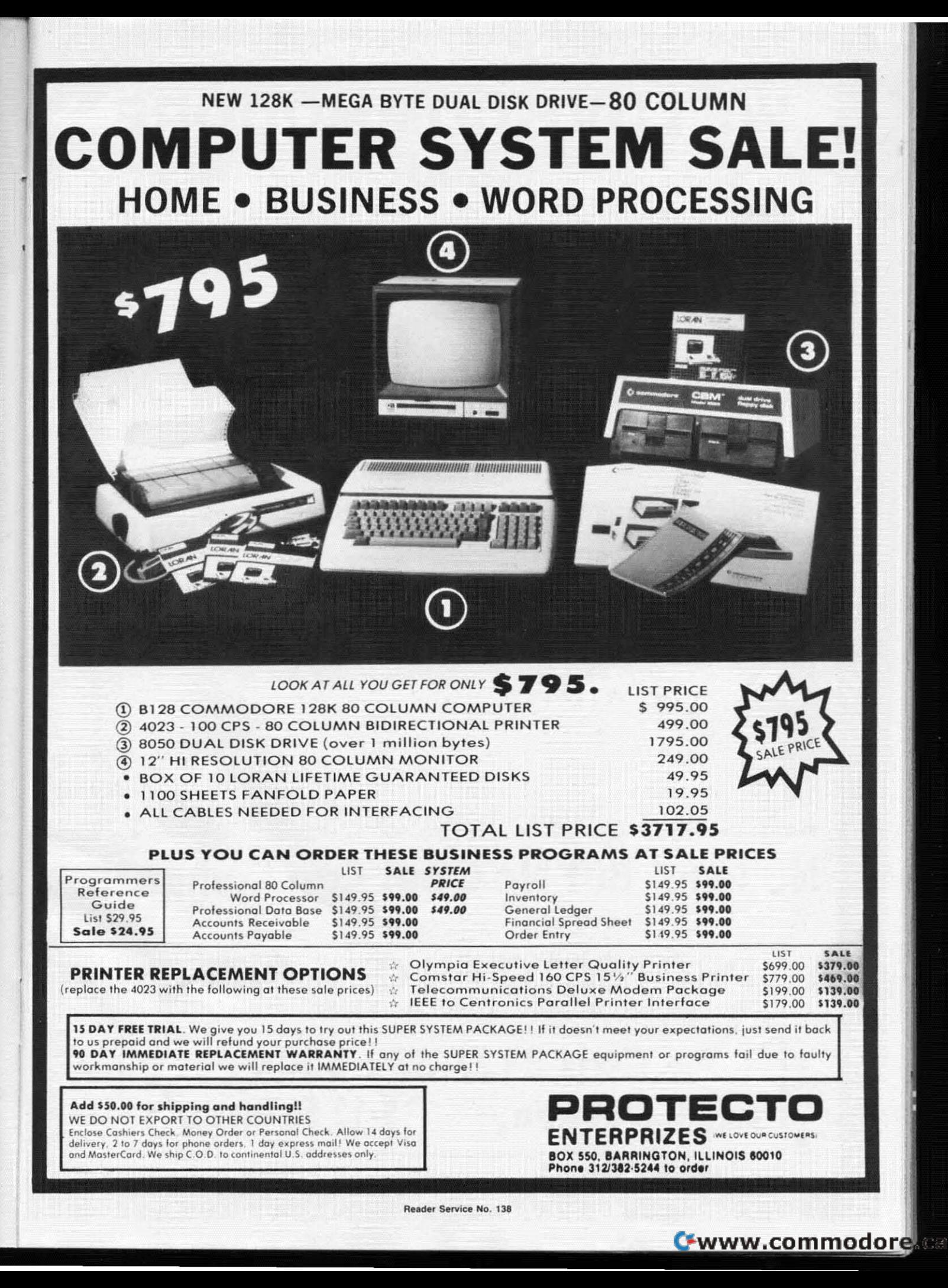

# **WE LOVE COMMODORE** and

# We Love Our Customers

That's why we only sell and support Commodore 64 and Vic 20 computers!! We have • the best prices • over 1000 programs • 500 accessories • absolutely the best service • one day express mail delivery • immediate replacement warranty • 15 day free trial • programming knowledge • technical knowledge • we are the only one in the U.S.A. with complete support for Commodore 64 and Vic 20 computers!!

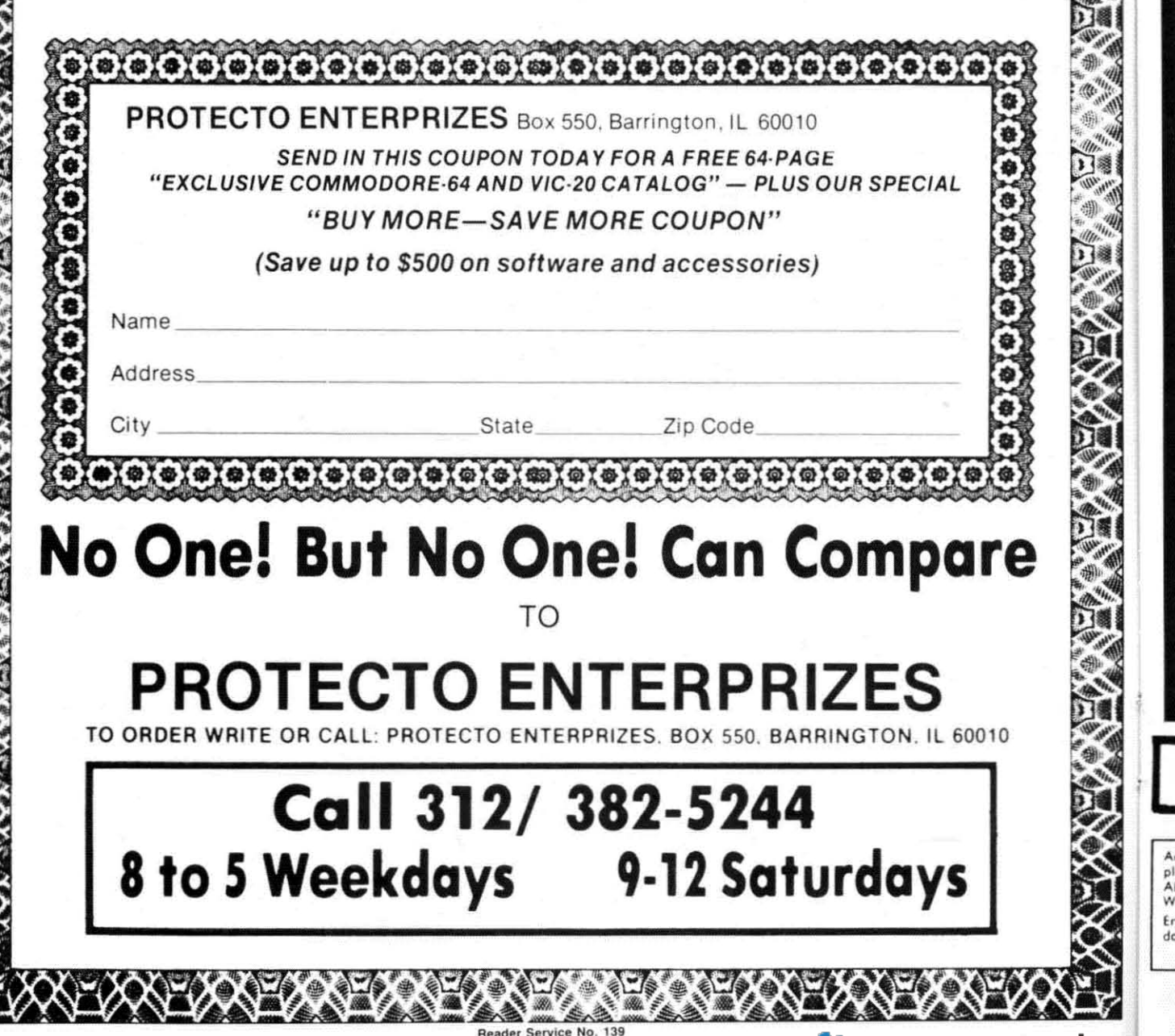

# **COMMODORE 64**

with \$12.95 Bonus Pack Purchase)

# .7500\*

- 170K Disk Drive \$199.00
- Tractor Friction Printer \$169.00\*
- 13" Hi-Res Color Monitor \$199.00 \* \*less coupon discount

#### \* COMMODORE 64 COMPUTER \$ 175.00

You pay only \$175.00 when you order the powerful 84K<br>COMMODORE 64 COMPUTER! LESS the value of the SPECIAL SOFTWARE COUPON we pack with your computer that allows you to SAVE OVER \$500 offs software sale prices!! With only \$100 of savings applied. your net computer cost is \$75.00"

#### \* 170 DISK DRIVE \$199.00

You pay only \$199.00 when you order the 170K Disk<br>Drive! LESS the value of the SPECIAL SOFTWARE<br>COUPON we pack with your disk drive that allows you to SAVE OVER \$100 off software sale prices!! With only \$500 of savings applied, your net disk drive cost is \$99.00

#### \* 80 COLUMN 80CPS TRACTION FRICTION PRINTER \$169.00

You pay only \$169.00 when you order the Comstar T /F deliver line printer that prints 8. x11 tuil size, single<br>sheet, roll or tan fold paper, labels etc. Impact dof matrix,<br>bidirectional, LESS the value of the SPECIAL SOFTWARE COUPON we pack with your printer that allows you to<br>SAVE OVER \$100 off software sale prices!! With only \$500 of saving applied your net printer cost is only \$69.00

#### \* 13" HI-RES COLOR MONITOR \$199.00

You pay only \$199 when your order this 13" COLOR MONITOR with sharper and clearer resolution than any other color monitors we have tested! LESS value of the SPECIAL DISCOUNT COUPON we pack with your monitor that allows you to save over \$500 off software sale prices With only \$100 of savings applied, your net color monitor cost is only \$99.00. (16 colors).

#### 80 COLUMN BOARD \$99.00

Now you program 80 COLUMNS on the screen at one<br>time! Converts your Commodore 64 to 80 COLUMNS<br>when you plug in the 80 COLUMN EXPANSION BOARD! PLUS 4 slot expander! Can use with most existing suitware.

#### **80 COLUMNS IN COLOR EXECUTIVE WORD PROCESSOR \$49.00**

This EXECUTIVE WORD PROCESSOR is the finest<br>available for the COMMODORE 64 computer! The **DISPLAYS 40 or 80 COLUMNS IN COLOR or Black and**<br>DISPLAYS 40 or 80 COLUMNS IN COLOR or Black and<br>White! Simple to operate, powerful text editing with 250 WORD DICTIONARY, complete cursor and insert/delete key controls line and paragraph insertion, automatic<br>delebon, centering, margin settings and output to all printers! Includes a powerful mail merge

List \$99.00 SALE \$49.00 Coupon \$39.00

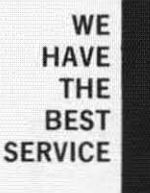

#### SPECIAL SOFTWARE COUPON

**COMPUTER AND SOFTWARE** 

**SALE** 

**WE HAVE THE LOWEST** 

**PRICES** 

Coupon

We pack a SPECIAL SOFTWARE DISCOUNT COUPON with every COMMODORE 64<br>COMPUTER DISK DRIVE-PRINTER-MONITOR we sell! This coupon allows you to SAVE OVER \$500 OFF SALE PRICES !!

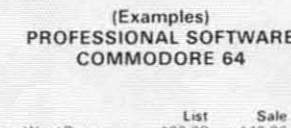

Name

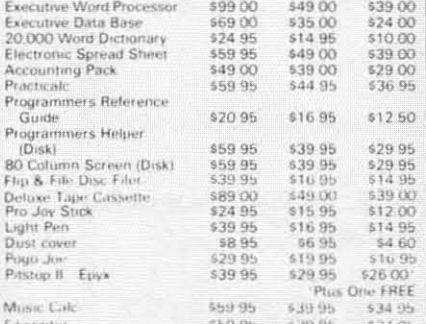

(See over 100 coupon items in our catalog) Write or call for

#### Sample SPECIAL SOFTWARE COUPON!

#### **EXECUTIVE QUALITY** PROFESSIONAL BUSINESS SOFTWARE

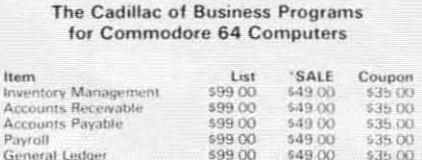

## **SUPER AUTO DIAL MODEM**

(Best communications package in USA)

- Computer Learning Pad \$49.00
- . New Voice Synthesizer \$59.00
- Commodore 64 Power for Vic-20 \$69.00

#### SUPER AUTO DIAL MODEM \$79.00

Easy to use Just plug into your Commodore 64 computer and you're ready to transmit and receive messages.<br>Easier to use than dialing your telephone just push one key on your computer! Includes exclusive easy to use<br>program for up and down loading to printer and disk drives. List \$129.00 SALE \$79.00.

#### NEW COMPUTER LEARNING PAD \$39.95

makes other graphics tablet obsolete. This new TECH SCETCH LEARNING PAD allows you to draw on your TV or Monitor and then you can print whatever you draw on<br>the screen on your printers. FANTASTIC!!! List \$79.95 SALE \$39.95

#### NEW VOICE SYNTHESIZER \$59.00

For Com-64 or VIC-20 computers Just plug it in and your can program words and sentences, adjust volume and pitch, make taiking adventure games, sound action<br>games and customized talkies<sup>n</sup> FOR ONLY \$19.95 you can add TEXT TO SPEECH just type a word and hear your<br>computer talk—ADD SOUND TO "ZORK". SCOTT ADAMS<br>AND AARDVARK ADVENTURE GAMES!" (Disk or tape)

#### COM-64 POWER FOR VIC-20 \$69.00

Just plug in our 32K RAM MEMORY EXPANDER and you get as much usable programming power as the Commodore 64 computer<sup>9</sup> Master control switcher er. Gold Edge connectors, five year warranty (FREE \$29.95 CARTRIDGE GAME)

#### FLOPPY DISK SALE 98¢

Lowest prices in the U.S.A.<sup>11</sup> Single sided, single density, with hub rings, quality guaranteed! (100 bulkpack. 984)<br>ea.) (Box of 10 \$12.00)

#### COM-64 4 SLOT EXPANSION BOARD \$39.95

Easy to use, switch selectable, reset button and LED artic ator. saves your computer and cartridges. List \$79.00 Sale \$39.95 Coupon \$36.95

#### 9" GREEN SCREEN MONITOR \$69.00

out quanty SANYO as each test Farrells these Arriver Photohology of the will will and the tredance Sover with Ly Plits Press, to altie Com.trkar VIC .th

#### 12" GREEN OR AMBER MONITOR \$99.00

merritriche giano cannier fin it arti Holme

> PHONE ORDERS 8AM - 8PM Weekdavs 9AM - 12N Saturdays

#### • LOWEST PRICES • 15 DAY FREE TRIAL • 90 DAY FREE REPLACEMENT WARRANTY . BEST SERVICE IN U.S.A. . ONE DAY EXPRESS MAIL . OVER 500 PROGRAMS . FREE CATALOGS

Add \$10.00 for shipping, handling and insurance. Illinois residents<br>please add 6% tax. Add \$20.00 for CANADA, PUERTO RICO, HAWAII,<br>ALASKA, APO-FPO orders. Canadian orders must be in U.S. dollars.<br>WE DO NOT EXPORT TO OTHER

Enclose Cashiers Check. Money Order or Personal Check. Allow 14<br>days for delivery. 2 to 7 days for phone orders. 1 day express mail! VISA - MASTER CARD - C.O.D.

PROTECTO **ENTERPRIZES** WELDLESK BOX 550, BARRINGTON, ILLINOIS 6001 Phone 312/382-5244 to order

Reader Service No. 140

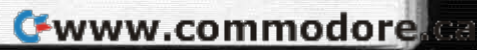

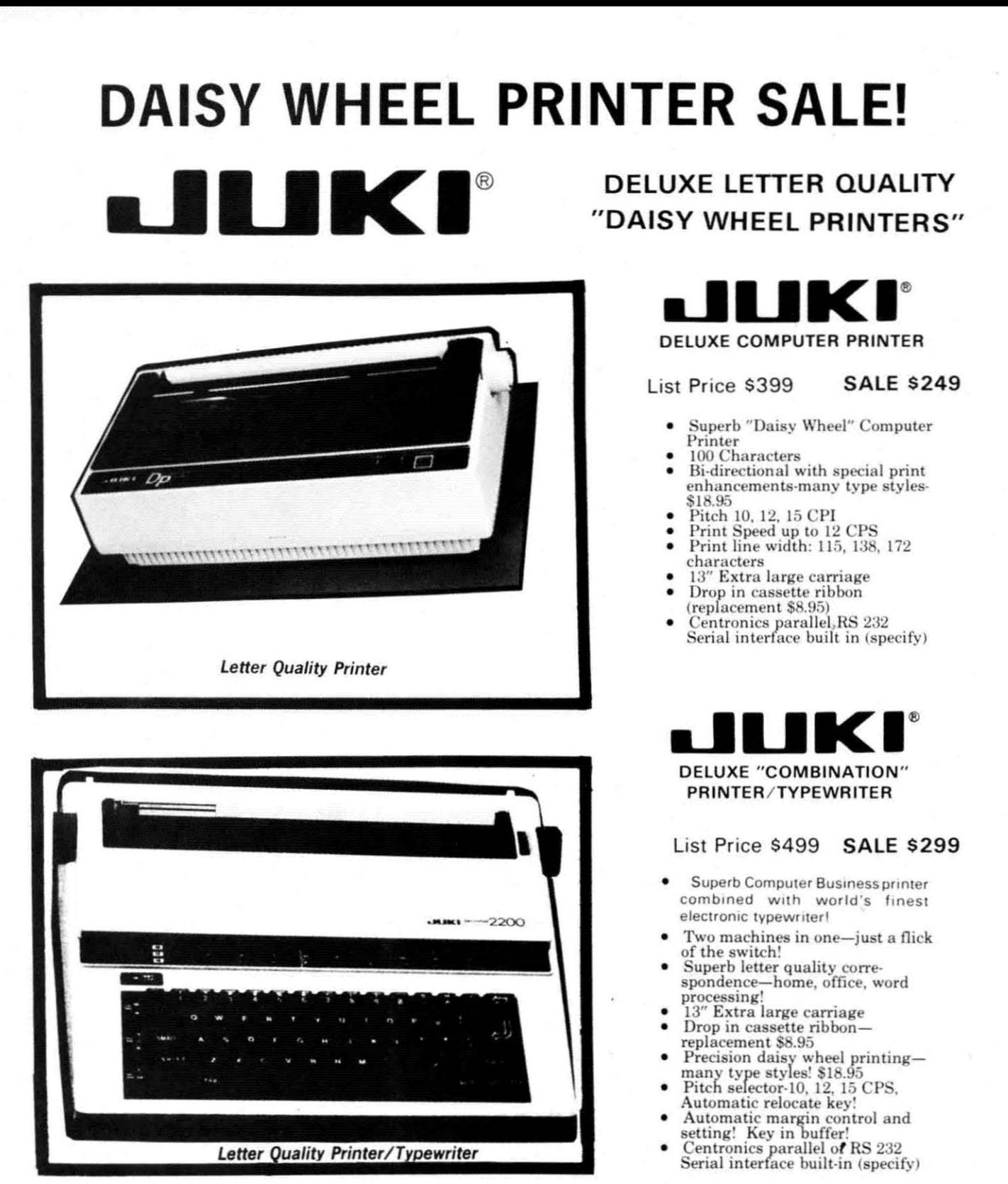

## 15 Day Free Trial - 90 Day Immediate Replacement Warranty

**• COMMODORE 64 COMPUTER INTERFACE ONLY \$49.00** 

ADD \$10.00 for shipping and handling!!

Enclose Cashiers Check, Money Order or Personal Check. Allow 14 days for delivery, 2 to 7 days for phone orders, 1 day express mail! Canada orders must be in U.S. dollars. VISA - MASTER CARD ACCEPTED. We ship C.O.D.

ROTE **ENTERPRIZES** INELOCE OUR CUSTOMERS BOX 550, BARRINGTON, ILLINOIS 60010 Phone 312/382-5244 to order

- ATARIINTERFACE \$79.00

Cwww.commodore.ca

This

PRI prin stat pap 80 Par

 $P<sub>1</sub>$ 

The

feat

plu

mat

18

 $ra<sub>1</sub>$ 

mat

and dec

prin

sper qual cost Para

FX8

# **FANTASTIC COMPUTER PRINTER SALE!!!**

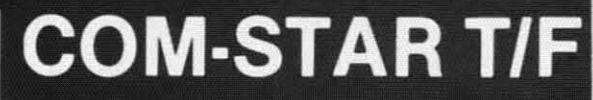

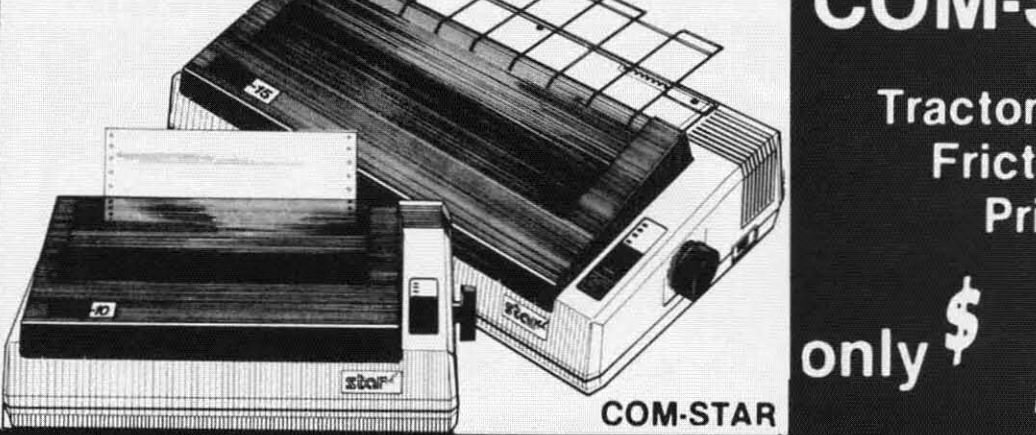

**Tractor Friction Printer** 

• Lowest Priced, Best Quality, Tractor-Friction Printers in the U.S.A. • Fast 80-120-160 Characters Per Second . 40, 46, 66, 80, 96, 132 Characters Per Line Spacing . Word Processing . Print Labels, Letters, Graphs and Tables . List Your Programs • Print Out Data from Modem Services . "The Most Important Accessory for Your Computer"

**©® DELUXE COMSTAR T/F** 80 CPS Printer - \$169.00

This COMSTAR T/F (Tractor Friction) PRINTER is exceptionally versatile. It prints 8%" x 11" standard size single sheet stationary or continuous feed computer paper. Bi-directional, impact dot matrix. 80 CPS. 224 characters (Centronics Parellel Interface).

#### Premium Quality 120-140 CPS 10X COM-STAR PLUS+ **Printer \$239.00**

The COM STAR PLUS+ gives you all the features of the COMSTAR T/F PRINTER plus a 10" carriage, 120-140 CPS, 9 x 9 dot matrix with double strike capability for 18 x 18 dot matrix (near letter quality), high resolution bit image (120 x 144 dot matrix), underlining, back spacing, left and right margin settings, true lower decenders with super and subscripts. prints standard, italic, block graphics and special characters. It gives you print quality and features found on printers costing twice as much!! (Centronics Parallel Interface) (Better than Epson FX80) List \$499.00 SALE \$239.00

#### Premium Quality 120-140 CPS 151/2X COM-STAR PLUS+ Business Printer \$339.00

Has all the features of the 10" COM STAR PLUS + PRINTER plus 15%" carriage and more powerful electronics components to handle large ledger business forms! (Better than Epson FX 100) List \$599 SALE \$339.00

#### **Superior Quality** 10" COM-STAR+ H.S. **HIGH SPEED 160-180 CPS** Business Printer \$359.00

This Super High Speed Com-Star+ Business Printer has all the features of the 10" COM-STAR+ PRINTER with HIGH SPEED BUSINESS PRINTING 160-180 CPS, 100% duty cycle, 8K Buffer, diverse character fonts, special symbols and true decenders. vertical and horizontal tabs. A RED HOT **BUSINESS PRINTER** at an unbelievable low price (Serial or Centronics Parallel Interface) List \$699.00 Sale \$359.00

**Superior Quality** 151/2" COM-STAR PLUS+ H.S. High Speed 160 - 180 CPS Business Printer \$459.00 This Super High Speed COM-STAR+ 151/2" Business Printer has all the features of the 10" COM-STAR BUSINESS PRINTER witha 15%" Carriage and more powerful electronic components to handle larger ledger business forms! Exclusive bottom feed. (Sereal Centronics Parallel Interface) List \$799.00 Sale \$459.00

169

#### **D**Olympia **Executive Letter Quality** DAISY WHEEL PRINTER \$369.00

This is the worlds finest daisy wheel printer. Fantastic Letter Quality, up to 20 CPS bidirectional, will handle 14.4" forms. width! Has a 256 character print buffer, special print enhancements, built in tractor-feed (90 day warranty) centronics Parallel and RS232C Interface List \$699 **SALE \$369.** 

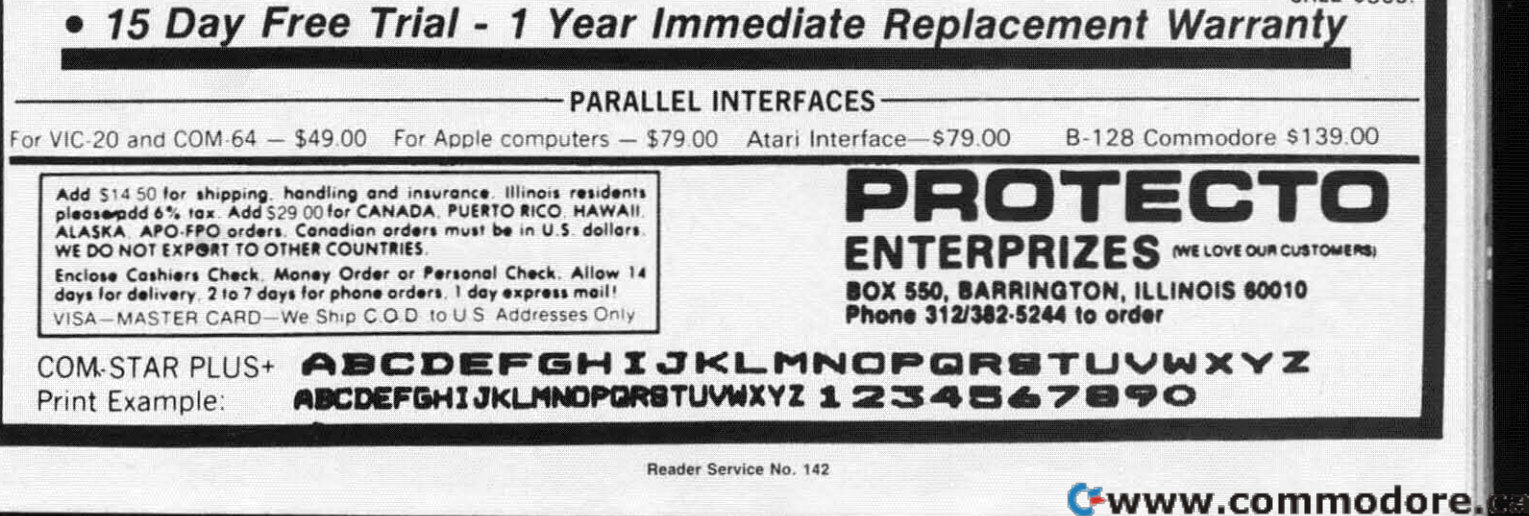

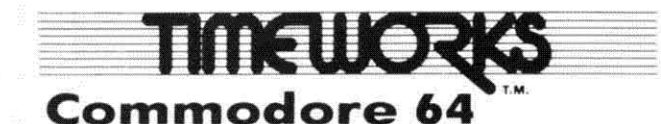

# **Two For One Sale!! Two For One Sale!!**  Data Base Data Base

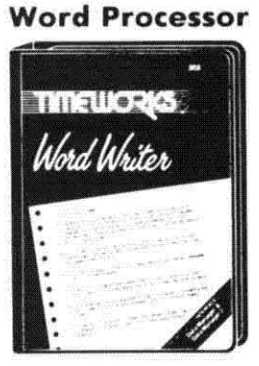

List '49.00 List ' 49.00

# **BOTH FOR BOTH FOR ONLY ONLY \$49.00 \$49.00**

--- -~ 'I r'il 11. ez <sup>I</sup> DataManager2 ' <sup>I</sup>DataManager2 'I' ' List '49.00 List ' 49.00  $~\blacksquare~$ 

I

 $\overline{\mathbf{r}}$ 

*r*

*,* 

I

Cwww.commodore.ca

i I I I I I

i I I I I I

(List price '98.00. Save '49.00) (List price ' 98 .00. Sa ve ' 49.00)

## IF YOU CAN FIND A BETTER WORD PROCESSOR OR DATA BASE SYSTEM WORD PROCESSOR OR DATA BASE SYSTEM WE'LL BUY IT FOR YOU. WE'LL BUY IT FOR YOU.

## Word Writer

### (80 Columns in Color).

, and the set of the set of the set of the set of the set of the set of the set of the set of the set of the set of the set of the set of the set of the set of the set of the set of the set of the set of the set of the se

f,

t<br>t<br>t  $\frac{1}{2}$ 

This menu-driven system includes: This menu-dri ven sys tem includes: A program which can be used by itself A program w hich can be used by itself (stand-alone), or interfaced with Timeworks' Data Manager or Data Timeworks' Doto Manager or Data Manager 2. enabling you to mointoin and Manager 2. enabling you to maintain and print out nome and address lists. create print out name and address lists, create individualized form letters automatically, and produce customized automatically, and produce customized reports up to 20 columns wide. which con reports up to 20 columns wide. which con be incorporated into any text produced by the Word Writer. by the Word Writer.

## Data Manager <sup>2</sup> Data Manager 2

This system includes: This sys tem incl udes:

A menu·driven program that easily lets you store information on a wide A menu·dri ve n program thot ea sily let s you store information on a wide variety of subjects — from general name and address lists, to research data. This program will also calculate and store any corresponding numerical data.

Quick access to important information. Items can be easily retrieved and Quick acce ss to importont information . Items con be easily retrieved and printed by category, nome, index code, date range, amount range, or any printed by category , nome, index code, date range, amount range . or any category of information stored in the system.

Timeworks exclusive X-Search, X-Sort and X-Chart features allow you to easily cross-search any of the categories. Or arrange your stored items in easily cross-search any of the categories. Or arrange your stored items in increasing or decreasing order, alphabetically, numerically or by dote. Break increaSing or decreasing order. alphabetically, numeri cally or by dote. Break down statistical information by up to ten indexed categories of your choice and graphically review your results.

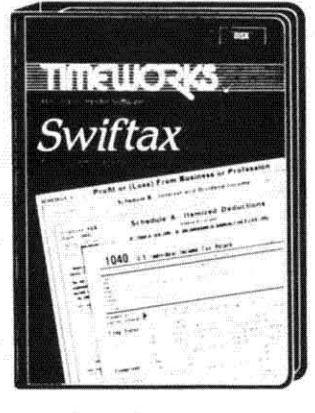

## Make Your 1985 Income Tax Report Easy! Make Your 1985 Income Tax Report Easy!

This program includes:

- An easy to use menu-driven program that will enable you to prepare and complete your Federal income tax returns, yet requires no prior knowledge of computers or accounting. Federal income tax returns. yet requires no prior knowledge of com puters or accounting .
- A CPA-tested manual, written in easy-to-understand, people-friendly English, abundantly illustrated to help make tax preparation and tax law understandable.
- Full prompting you will be guided through the tax preparation process by thoughtful, easily-understood instructions (prompts) from your computer display screen. easily -understood instructions (prompts) from your computer display screen .
- easily-understood instructions (prompts) from your computer aisplay screen.<br>• Password protection To prevent unauthorized access to your confidential data.
- $\bullet$  A Special Backup Feature  $-$  which quickly generates extra backup copies of your recorded information to guard against the loss of importont dato.  $\bullet$  A Special Backup Feature  $-$  which quickly generates extra backup copies of your recorded information to guard against the loss of importont data .

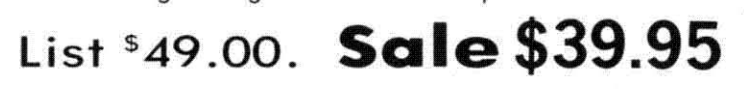

Add \$3.00 for shipping, handling and insurance. Illinois residents<br>please add 6% tax. Add \$6.00 for CANADA, PUERTO RICO, HAWAII,<br>ALASKA, APO-FPO orders. Canadian orders must be in U.S. dollars.<br>WE DO NOT EXPORT TO OTHER CO Enclose Cashiers Check, Money Order or Personal Check. Allow 14 days for delivery, 2 to 7 days for phone orders, 1 day express mail! VISA - MASTER CARD - C.O.D. No C.O.D. 10 Conodo. APO·FPO. No C.O.D. 10 Canada. APO·FPO. Add \$3.00 for shipping, handling and insurance. Illinois residents<br>please add 6% tax. Add \$6.00 for CANADA, PUERTO RICO, HAWAII,<br>ALASKA, APO-FPO orders. Canadian orders must be in U.S. dollars.<br>WE DO NOT EXPORT TO OTHER CO

**PROTECTO PROTECTO**  ENTERPRIZES (WE LOVE OUR CUSTOMERS) BOX 550, BARRINGTON, ILLINOIS 60010 Phone 312/382-5244 to order

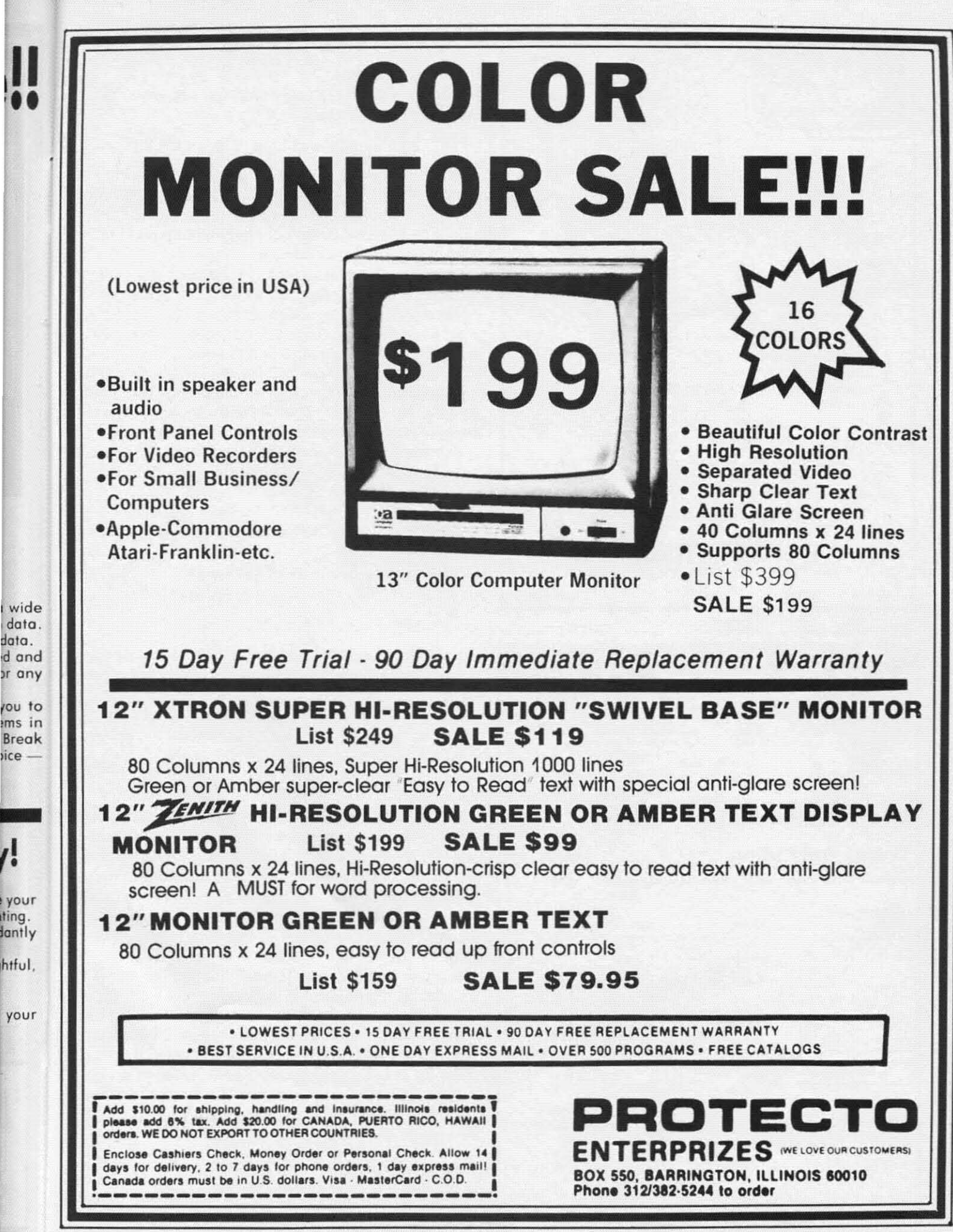

Reader Service No. 144

your your

 $\mathbf{I}$ 

aara.

your your ting. antly htful,

II  $\ddot{\bullet}$ 

C-www.commodore.ca

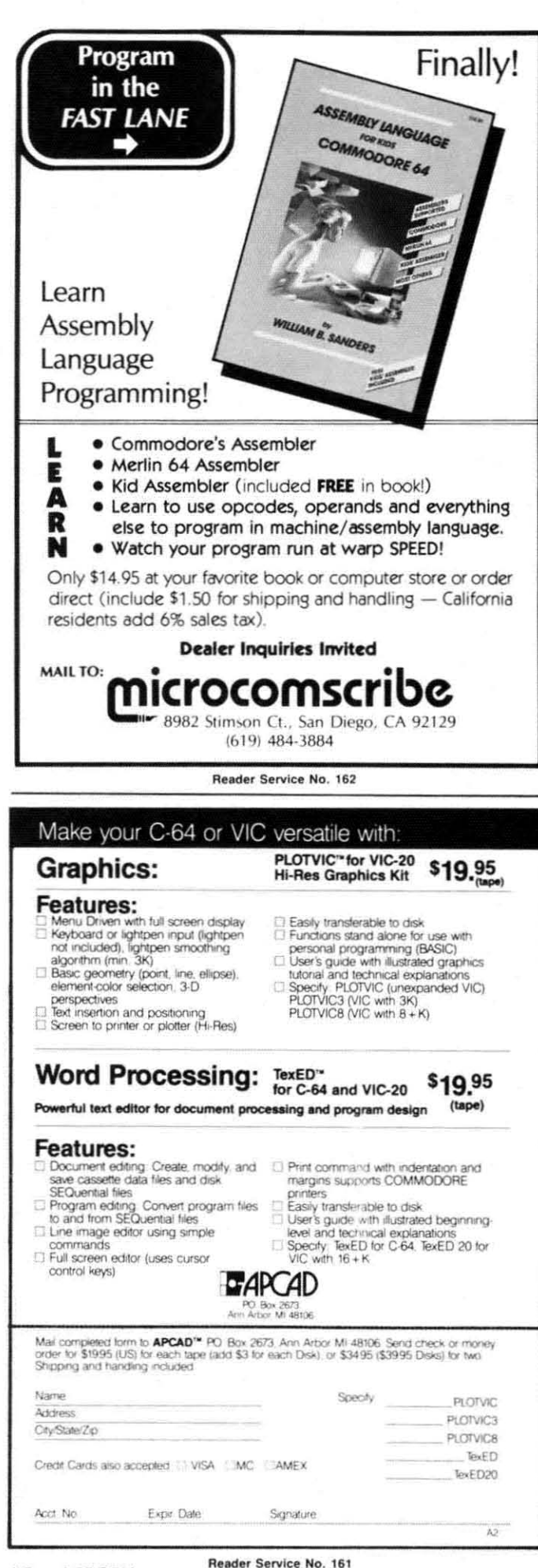

*Sophisticated* SPRITES

COlllillued frOIll page *30 COlltill ued from page 30* 

to the nth power." On your computer, you may calcu-to the mh power." On your computer. you may calculate the result by typing late the result by typing

..

..

"

T.

j

Cwww.commodore.ca

-<br>-<br>-<br>-

-.

### PRINT 2"7 + 2"5 + 2"2 + 2"1 <RETURN> PRINT 2'7 + 2'5 + 2'2 + 2'1 <RETURN>

where "  $\lambda$  " corresponds to the "up arrow" key next to the "RESTORE" key (not to be confused with the "CRSR UP" key!). The binary number 10100110 has O's in po-UP" key!), The binary number 10 I 0 0 I 10 has O's in positions 6. 4, 3, and O. Consequently those powers of 2 sitions 6, 4, 3. and 0, Consequently those powers of 2 don't appear in the calculation. don't appear in the calculation,

Of course doing many such calculations is far too tedious for human intelligence. so we'll let the computer dious for human imelligence, so we'll let the computer do them. It is useful to understand the procedure, how-do them. II is useful to understand the procedure, however, when the sprite image we had hoped to create turns ever, when the prite image we had hoped to create turns out to be something radically different.

With that introduction (or refresher) of binary math, , Ict's get back to the problem of interpreting the sprite . leI'S get back to the problem of imerpreting the sprite data 27, 165. and 198. If we write the binary represen-data 27. 165 . and 198. If we write the binary representation of each of those numbers, we get these resultswhich you can verify on your computer by the proce-which you can verify on your computer by the procedure above: dure above:

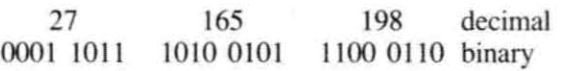

If these were the first bytes of data for a high-resolution sprite, the top row of its image would appear like this: sprite, the top row of its image would appear like this:

## ...\*\*.\*\*\*.\*...\*\*\*....\*\*.

where a dot represents a pixel with the background col-where a dot represems a pixel with the background color and a star represents a pixel with the specified sprite color. color.

If we have told the VIC-II chip that this data repre-If we have told the VIC-II chip that this data represents one row of a multicolor sprite instead, this is how it would appear: it would appear:

## $...$ 11\*\*22\*\*\*\*111122..11\*\*

where the dots are the background color. stars are the where the dots are the background color, stars are the sprite color, 1's are multicolor  $#1$ , and 2's are multicolor #2. It is easy to see this by using the codes listed earlier and by applying them to pairs of bits in the binary sequence above. The first two 0's give the background color, the next pair  $(01)$  corresponds to multicolor  $#1$ , the third pair of bits (10) gives the sprite color, and so forth. Notice that each bit pair relates to a pair of adja-forth . Notice thai each bit pair relates to a pair of adjacent pixels on the screen. The smallest "dot" is two pixels wide in the multicolor sprites. els wide in the mullicolor sprites,

In order to work with data in some of the VIC-Irs In order to work with dara in some of Ihe VIC-Irs registers, we must be able to manipulate and look at individual bits within an 8-bit byte. For example. to define vidual bits within an 8-bil byte. For example. to define sprite #2 as being a multicolor sprite, we must set bit 2 of VIC-II register 28 to a one. The function defined 2 of VIC-II regisler 28 10 a one. The function defined in the following program will prove useful in simplirying in the following program will prove useful in simplifying the task of "bit handling."

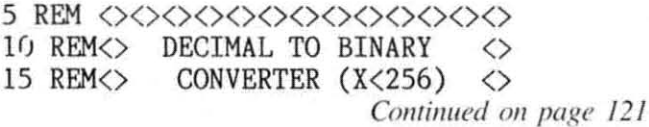

# **PROGRAM LISTINGS PROGRAM LISTINGS**

As of our November issue we began utilizing an improved method of printing our program As of our November issue we began utilizing an improved method of printing our program listings. This new method will make entering programs easier for you, but only if you read this listings. This new method will make entering programs easier for you, but only if you read this entire page carefully before proceeding! entire page carefully before proceeding!

Additionally, as of this issue, our Bug Repellent line codes will be found in the whited-out area

Additionally, as of this issue, our *Bug Repelle*<br>to the right of their respective program lines.<br>The following pages you'll find several<br>programs that you can enter on your programs that you can enter on your programs that you can enter on your Commodore computer. But before doing Commodore computer. But berore doing so, read this entire page carefully. To in ure clear reproductions, *Ahoyt's* program To insure clear reproductions. *Ahoyf's* program listings are generated on a daisy wheel printer, incapable of printing the commands and graphic characters used in Commodore programs. These are capable of printing the commands and graphic acters used in Commodore programs. These are therefore represented by various codes enclosed in brackets [ ]. For example: the SHIFT CLR/HOME command is represented onscreen by a heart  $\Box$ . The code we use in our listings is [CLEAR]. The chart below lists all such codes which you'll encoun-

ter in our listings, except for one other special case. The other special case is the COMMODORE and The other special case is the COMMODORE and SHIFT characters. On the front of most keys are two SHIFT characters. On the front of most keys are two symbols. The symbol on the left is obtained by symbols. The symbol on the left is obtained by pressing that key while holding down the COMMOpressing that key while holding down the COMM<br>DORE key; the symbol on the right, by pressing that key while holding down the SHIFT key. COM-that key while holding down the SHIFf key. COM-MODORE and SHIFf characters are represented in MODORE and SHIFT characters are represented in our listings by a lower-case "s" or "c" followed by the symbol of the key you must hit. COMMODORE the symbol of the kcy you must hit. COMMODORE!

J, for example, is represented by [c J], and SHIFT J by (s Jj. by [s J].

Additionally, any character that occurs more than Additionally. any character that occurs more than two times in a row will be displayed by a coded listing. For example, [3 "[LEFTJ"J would be 3 ing. For example, [3 " [LEFT]"] would be 3 CuRSoR left commands in a row, [5 "is EP]"] would be 5 SHIFTed English Pounds, and so on. Multiple blank spaces will be noted in similar fash-Multiple blank spaces will be noted in similar fashion: 22 spaces, for example, as  $[22 "$  "].

Sometimes you'll find a program line that's too Sometimes you'lI find a program line that's too long for the computer to accept (C-64 lines are a maximum of 80 characters, or 2 screen lines. long: maximum of 80 characters, or 2 screen lines. long: VIC 20 line, a maximum of 88 characters, or 4 VIC 20 lines, a maximum of 88 characters. or 4 screen lines). To enter these lines. refer to the *BASIC* screen lines). To enter these lines. refer to the *BASIC Command Abbreviations Appendix* in your User Manual. Manual.

On the next page you'll find our *Bug Repellent* programs for the VIC 20 and C-64. The version ap-programs for the VIC 20 and C-64. The version propriate for your machine will help you proofread propriate for your machine will help you proofread our programs after you type them. (Please note: the Bug Repellent line codes that follow each program line, in the whited-out area, should *not* be typed in. line. in the whited-out area. should *not* be typed in. See the instructions preceding each program.)  $\Box$ 

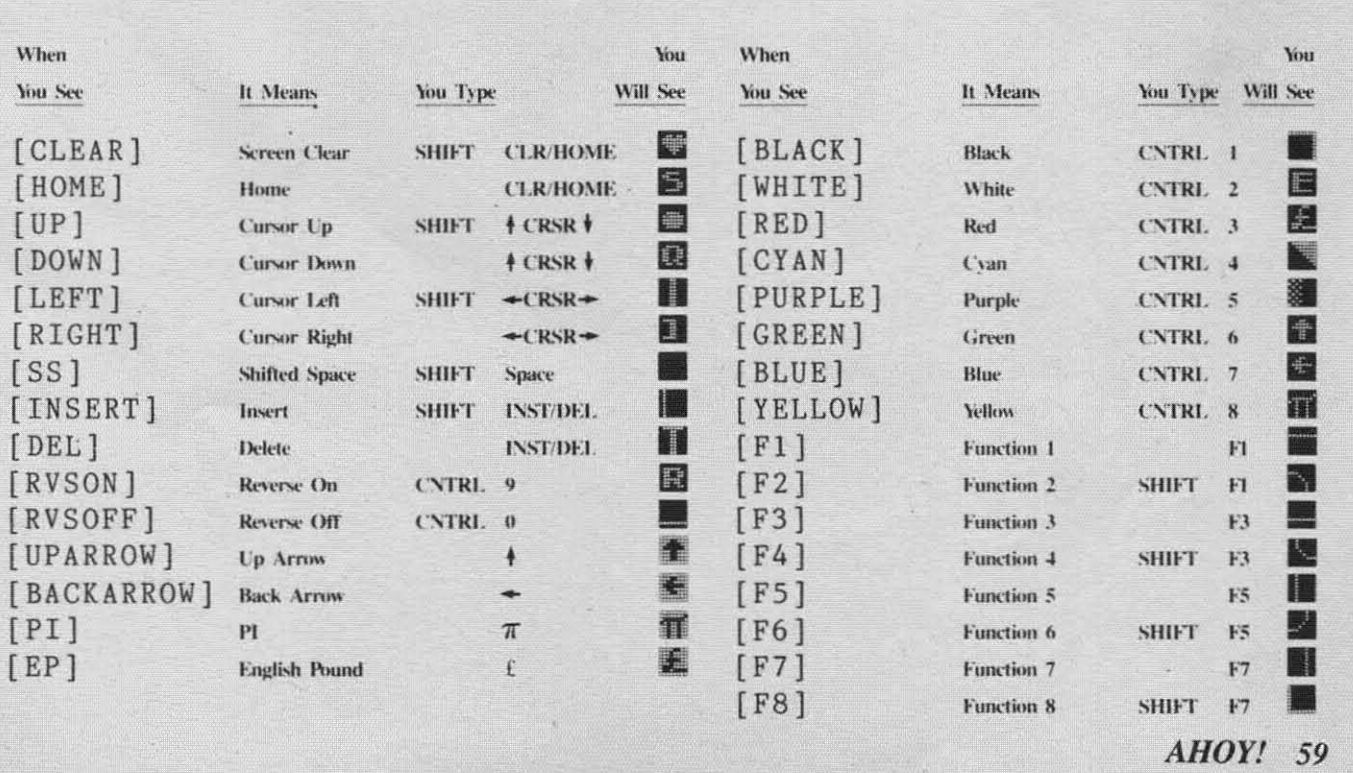

 $\boldsymbol{AHOY}$ *i* 59

**C-www.commodore.com** 

## **VIC 20 BUG REPELLENT** By Michael Kleinert and David Barron

The program listed below will allow you to quickly debug any Ahoy! program you type in on your VIC 20. Follow directions for cassette or disk.

For cassette: type in and save the Bug Repellent program, then type RUN 63000[RETURN]SYS 828[RETURN]. If you typed the program properly, it will generate a set of two-letter line codes that will match those listed to the right of the respective program lines (within the white border). (If you didn't type the program properly, of course, no line codes will be generated. You'll have to debug the Bug Repellent itself the hard way.)

Once you've got a working Bug Repellent, type in the program you wish to check. Save it and type the RUN and SYS commands listed above once again, then compare the line codes generated to those listed in the magazine. If you spot a discrepancy, a typing error exists in that line. Important: you must use exactly the same spacing as the program in the magazine. Due to memory limitations on the VIC, the VIC Bug Repellent will register an error if your spacing varies from what's printed.

You may type SYS 828 as many times as you wish, but if you use the cassette for anything, type RUN 63000 to restore the Repellent.

When your program has been disinfected you may delete all lines from 63000 on. (Be sure the program you type doesn't include lines above 63000!)

For disk: type in the Bug Repellent, save it, and type RUN:NEW[RETURN]. (See above regarding testing the Bug Repellent on itself.) Type in the program you wish to check, then SYS 828. This will generate a set of two-letter line codes that you should compare to those listed in the magazine to the right of the respective program lines (within the white border).

To pause the line codes listing, press SHIFT. To permanently pause it, press SHIFT LOCK. To continue, release SHIFT LOCK. To send the list to the printer type OPEN 4,4:CMD 4:SYS 828[RETURN]. When the cursor comes back, type PRINT#4:CLOSE 4[RETURN].

- $-63000$  FOR X = 828 TO 1023 :READ Y:POKE X Y:NEXT:END MH
- $-63001$  DATA 169, 0, 133, 63, 133, 64, 165 43, 133, 251 **BD**
- $+63002$  DATA 165, 44, 133, 252, 160, 0, 13 F<sub>O</sub> 2, 254, 32, 228
- $-63003$  DATA 3, 234, 177, 251, 208, 3, 76, 208, 3, 230 **ND**
- .63004 DATA 251, 208, 2, 230, 252, 169, 2 44, 160, 3, 32 DJ
- .63005 DATA 30, 203, 160, 0, 177, 251, 17 0, 230, 251, 208 LP
- .63006 DATA 2, 230, 252, 177, 251, 32, 20 5, 221, 169, 58  $JB$
- $-63007$  DATA 32, 210, 255, 169, 0, 133, 25 3, 230, 254, 32 JF.
- $-63008$  DATA 228, 3, 234, 165, 253, 160, 0 170, 177, 251 KA
- .63009 DATA 201, 32, 240, 6, 138, 113, 25 1, 69, 254, 170 HP
- .63010 DATA 138, 133, 253, 177, 251, 208,

**60 AHOY!** 

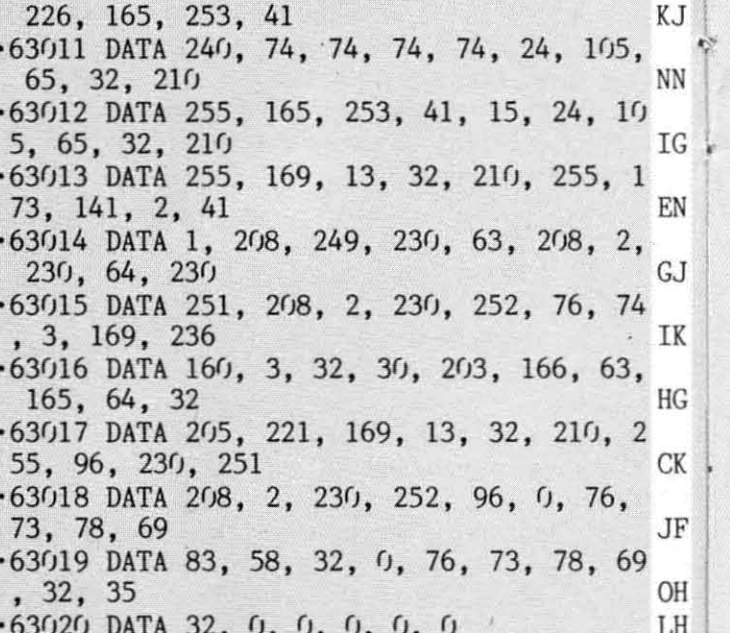

 $-500$ 4.

 $-500$ 

 $.501$ 

41.

 $-501$ 

 $255$ 

 $.501$ 

255

 $.501$ 

 $.501$ 

 $.501$ 

 $.501$ 

83.

 $.501$ 

 $-501$ 

 $3,$ 

 $-501$ 

 $\mathfrak{g}_{\bullet}$ 

 $-502$ 

55.

 $-502$ 

255

 $-502$ 

6,

 $-502$ 

 $-502$ 

 $-502$ 

 $, 1$ 

 $-502$ 

 $-502$ 

 $-502$  $2,$ 

 $-502$ 

6,  $.503$ 

 $, 2$ 

 $, 1$ 

 $17$ 

 $.503$ 

 $-503$  $, 1$ 

 $-5/13$ 

 $.503$ 

, 8

 $, 6$ 

1,

21

17

23

19

 $1<sup>c</sup>$ 

## **C-64 BUG REPELLENT** By Michael Kleinert and David Barron

Type in, SAVE, and RUN the Bug Repellent, Type NEW, then type in or LOAD the Ahov! program you wish to check. When that's done, SAVE your program (don't RUN it!) and type SYS 49152 [RETURN]. You'll be asked if you want the line value codes displayed on the screen or dumped to the printer. If you select screen, it will appear there.

The table will move quickly, too quickly for most mortals to follow. To pause the listing depress and hold the SHIFT key. To pause for an extended period, depress SHIFT LOCK. As long as it is locked, the display will remain frozen.

Compare the codes your machine generates to the codes listed to the right of the respective program lines (within the white border). If you spot a difference, an error exists in that line. Jot down the numbers of lines where contradictions occur. LIST each line, spot the errors, and correct them.  $EOP$  $10152 \text{ m}$  $10100 - DPID V DOP$ 

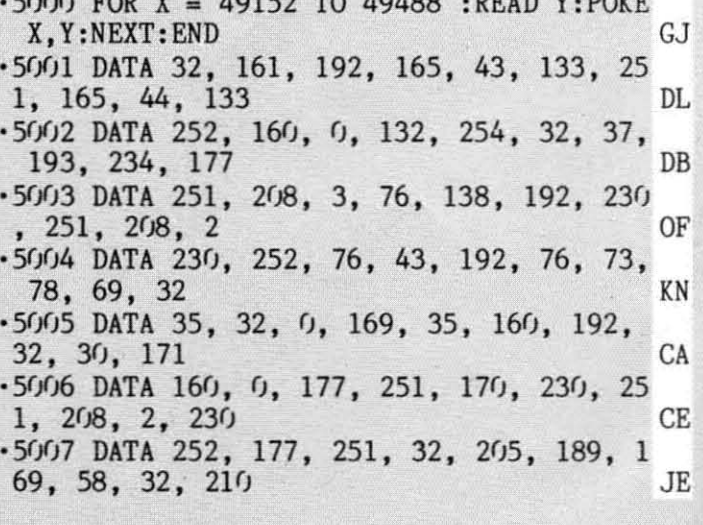

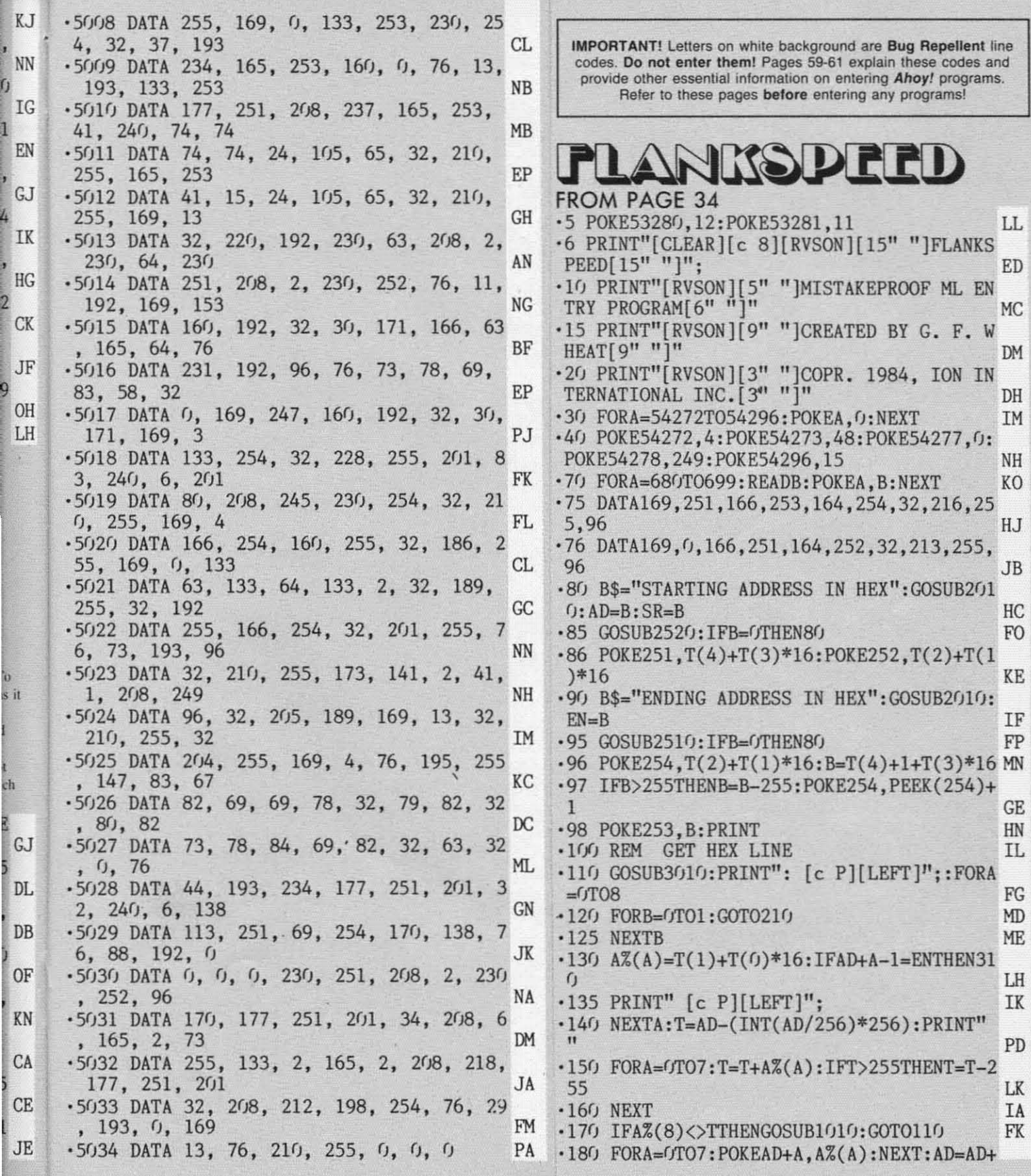

**IMPORTANT! Letters on white background are Bug Repellent line** codes. **Do not enter theml Pages 59-61 explain these codes and provide other essential** informalion **on enlering Ahoy! programs. Refer to these pages before entering any programs! IMPORTANT! Letters on white background are Bug Repellent line codes. 00 not enter them! Pages 59-6t explain these codes and provide other essential information on entering Ahoy! programs. Refer to these pages before entenng any programs!** 

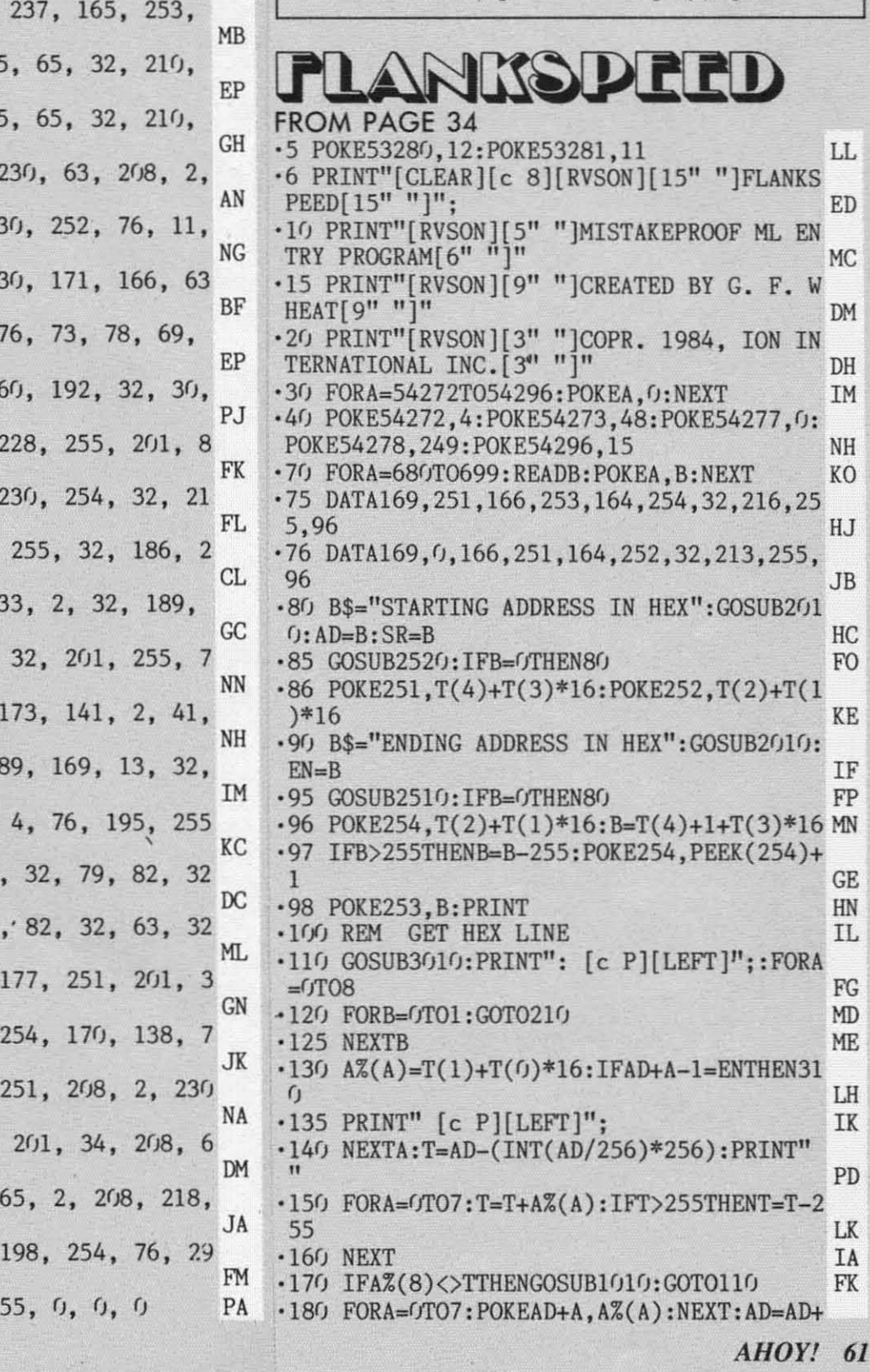

Cwww.commodore.com

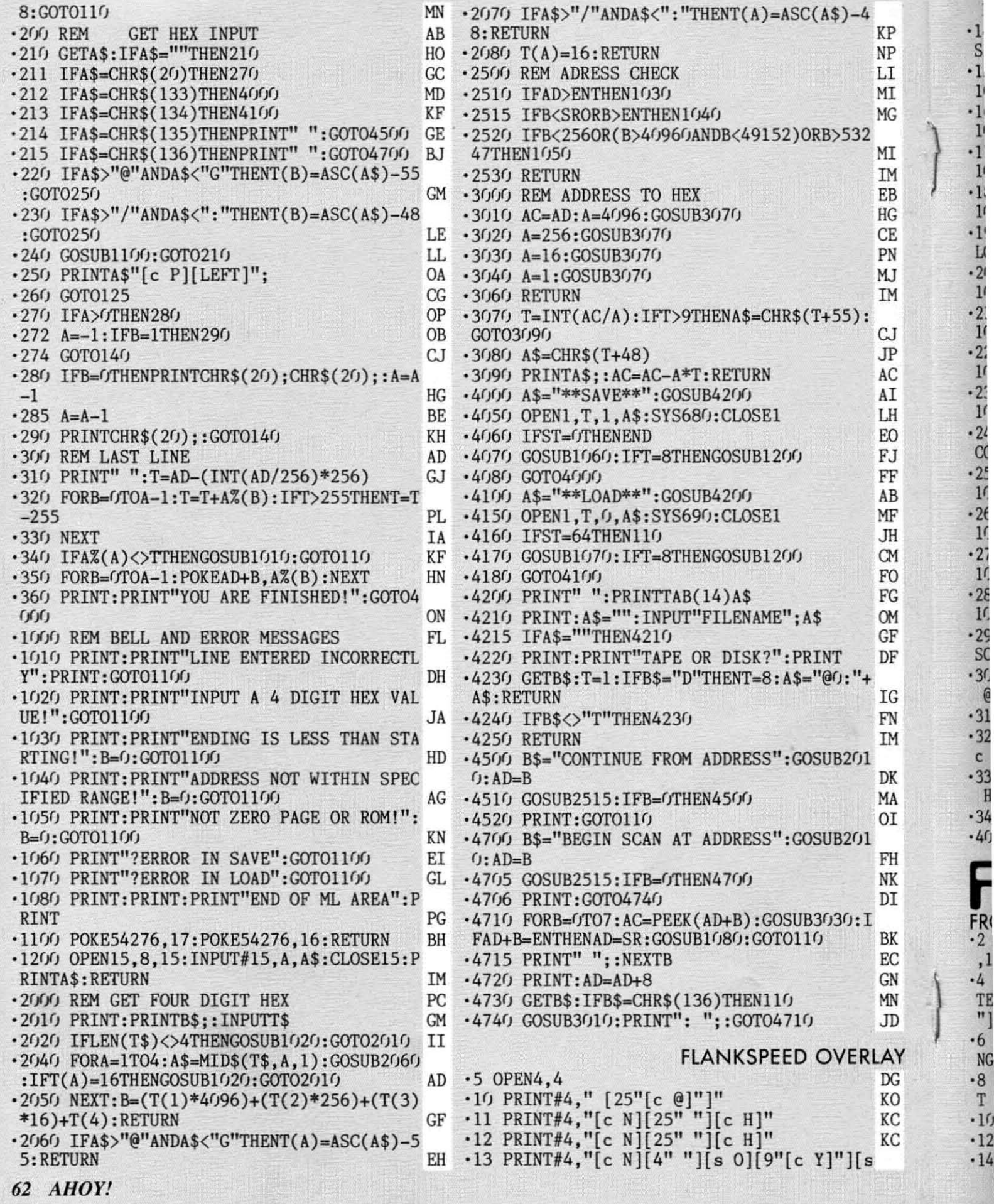

 $\vec{I}$ 

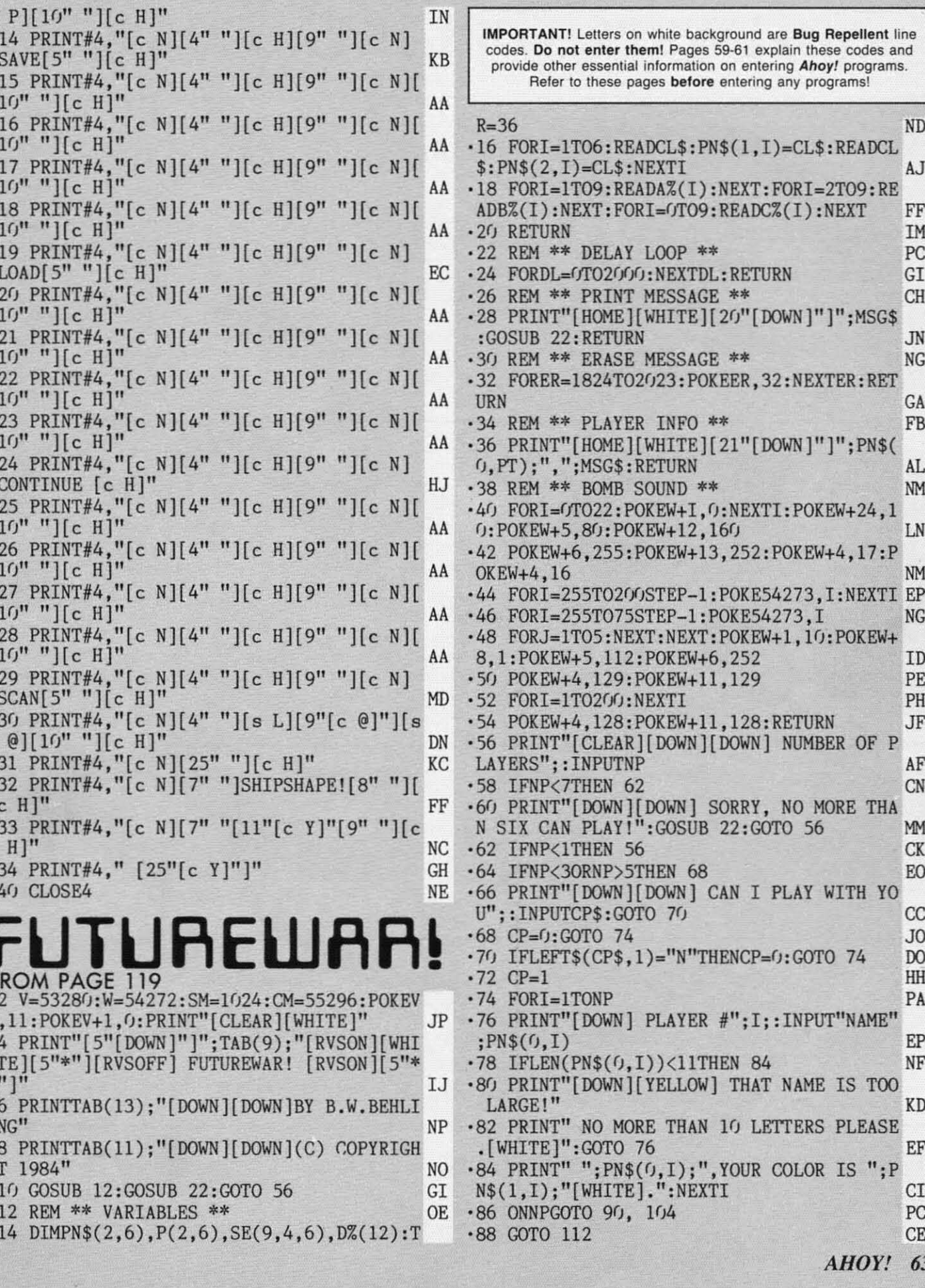

F

٠,

C www.commodore.

## **Software that hasthe Edge.**  $\frac{1}{\frac{1}{\frac{1}{\frac{1}{\frac{1}{\frac{1}{\cdots}}}}}} \cdot \frac{1}{\frac{1}{\frac{1}{\cdots}}}}$ **Software that has the Edge.**

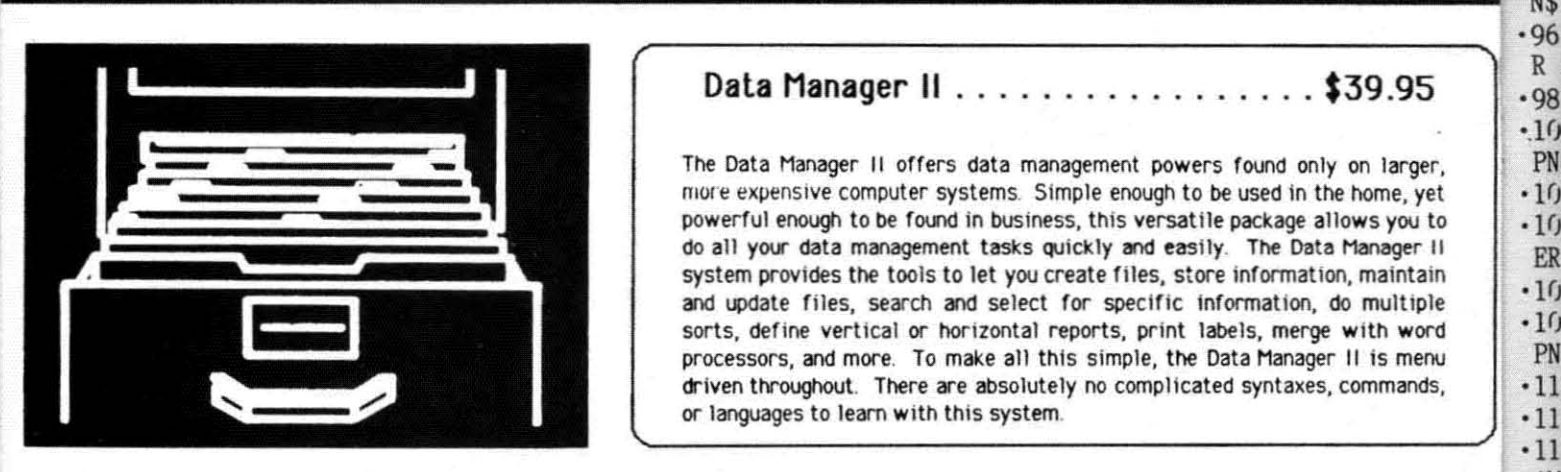

## Data Manager II . . . . . . . . . . . . . . . . \$39.95 ~------------------"'I '96R 3 ~------------------------------------~ <sup>96</sup>R 3 Data Manager II .. .. ... . .... .. .. . \$39.95

The Data Manager II offers data management powers found only on larger, **The Data Manager II offers data management powers found only on larger,**  more expensive computer systems. Simple enough to be used in the home, yet powerful enough to be found in business, this versatile package allows you to powerful enough to be found in business, this versatile package allows you to<br>do all your data management tasks quickly and easily. The Data Manager II system provldes the tools to let you create flies, store information, maintain **system provides the tools to let you create flies, store information, maintain**  and update files, search and select for specific information, do multiple sorts, define vertical or horizontal reports, print labels, merqe with word **sorts, define vertical or horizontal reports, print labels, merge with word**  processors, and more. To make all this simple, the Data Manager II Is menu **processors, and more. To make all this simple, the Data Manager II Is menu**  driven throughout. There are absolutely no complicated syntaxes, commands, or languages to learn with this system. or languages to learn with Ihis system.

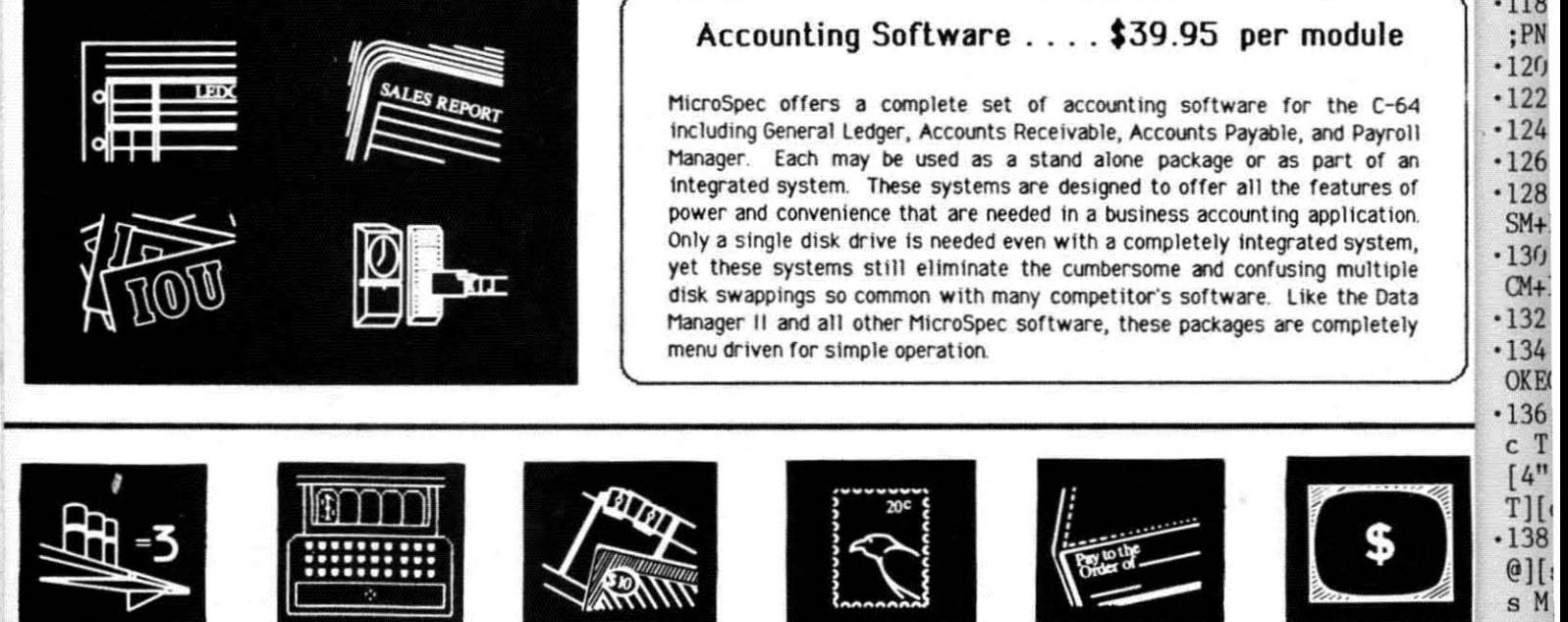

Inventory

 $\vert \cdot$ 

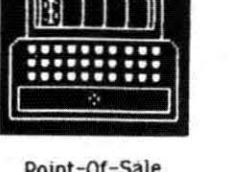

Property

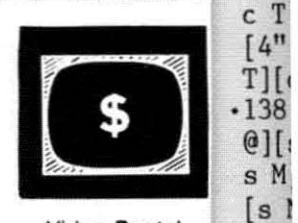

 $•9<sub>j</sub>$ R 2 R 2 '92 '92  $.94$ 

'98 '98 *·.W: ·.W:*  PN\$ PN\$  $\cdot$ 102  $\cdot$ 104 ER ER  $\cdot$ 10  $.108$ PN\$ PN\$  $\cdot$ 110 ·112 112  $\cdot$ 114 AM AM  $\cdot$ 116 '118 · 118 ;P ;P  $\cdot$ 120  $\cdot$ 122  $\cdot$ 124  $\cdot$ 12 $($  $\cdot$ 128  $SM+$  $\cdot$ 130  $CM+$ ·132 '132  $\cdot$ 134

Inventory Point-Of-Sale Property

Manager **Manager** 

Checkbook Mall Lisl Checkbook Mail List

Manager **Manager** 

Video Rental . 140 Manager **THE** 

[s I [s I

 $-140$  $T$ ][ $\mathbf{R}$ 

c T [4" T)[

s N s N [s [s  $\cdot$ 142 ") "l c @1 c @ )[s )[8  $•144$ 4" 4" )[s )[8 ·146 ·146  $"$ ][ $s$  $\omega_{11}$ ·148 ·148 crOl CfOl

## Order Direct & Save ... 1-800-752-7001 extension 905 **Order Direct 8& Save** ... **1-800-752-7001 extension 905**

Visa, Mastercard, and COD orders accepted. All packages priced at \$39.95 Visa, Mastercard, and COD orders accepted. All packages priced at \$39.95 each except Rental Property Manager (\$ I 49.95) and Video Rental Manager each except Rental Property Manager (\$149.95) and Video Rental Manager (\$ I 75.00). All prices for Commodore 64 versions only. Add shipping and (\$175.00). All prices for Commodore 64 versions only. Add shipping and sales tax where applicable. All orders shipped within 24 hours. ,---------------------------------------, <sup>I</sup> sales tax where applicable. All orders Shipped within 24 hours.

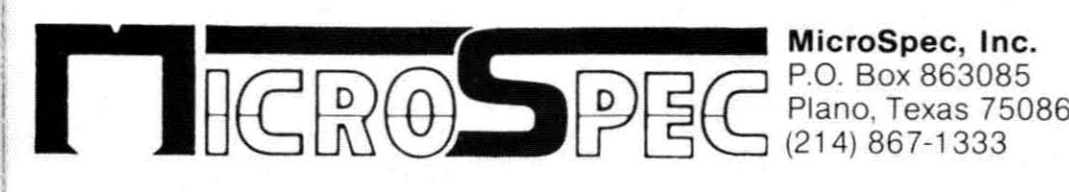

 $\Box$  (214) 867-1333 MicroSpec, Inc. P.O. Box 863085 Plano, Texas 75086

Call or write for Call or write for FREE catalog. FREE catalog. Ask about PC software. Ask about PC software. Dealer inquiries welcome. Dealer inquiries welcome.

Reader Service No. 151

Cwww.commodore.ca

'90 PRINT"[DOWN] PLAYER # 2 NAME? COMPUTE  $R<sub>2</sub>$ " IB  $-92 \text{PN}(0,2) = \text{''COMPUTER } 2'' : P(2,2) = 1$  LN  $.94$  PRINT" ";PN\$ $(0,2)$ ;",YOUR COLOR IS ";P  $N$(1, 2); "[WHITE]. " : I=3$  OI '96 PRINT"[DOWN] PLAYER If 3 NAME? COMPUTE 96 PRINT"[DOWN] PLAYEk # 3 NAME? COMPUTE  $R_3''$  AD  $-98 \text{PN}(0,3) = \text{''COMPUTER } 3'': P(2,3) = 1$  KI  $\cdot$ 100 PRINT" ";PN\$(0,3);",YOUR COLOR IS ";  $PN$(1,3); "[WHITE]."$  PG • 102 NP=3: GOTO 120 NN ·1(J4 PRINT"[DOWN] PLAYER # 3 NAME? COMPUT ·lrJ4 PRINT"[DOWN] PLAYER # 3 NAME? COMPUT ER 3" AD  $\cdot 106 \text{ PN}(0,3) = \text{''COMPUTER } 3'' : P(2,3) = 1$  KI  $\cdot$ 108 PRINT" "; PN\$(0,3); ", YOUR COLOR IS "; PN\$(1,3); "[WHITE]." PG '110 NP=3:GOTO 120 NN ·110 NP=3:GOTO 120 NN '112 IFCP<>lTHEN 120 AH ·112 IFCP<>lTHEN 120 AH '114 NP=NP+1:PRINT"[DOWN] PLAYER #";NP;"N '114 NP=NP+1 :PRINT" [DOWN] PLAYER #" :NP; "N AME? COMPUTER";NP CA AME? COMPUTER";NP CA  $\cdot$ 116 PN\$( $0, NP$ )="COMPUTER"+STR\$(NP) OF  $\cdot$ 118 PRINT" ";PN\$ $(0,$ NP);",YOUR COLOR IS "  $;$   $PN$(1,NP)$$ ;  $"[WHITE]$ .  $":$   $P(2,NP)=1$  PE '120 GOSUB 22:GOSUB 22 CP '120 GOSUB 22:GOSUB 22 CP (122 AR=32-((NP-3)\*5):PT=INT(NP\*RND(0))+1 CA '124 FORI=lT06:P(1.I)=AR:NEXTI HF '124 FORI=lT06:P(1,I)=AR:NEXTI HF '126 REM \*\* DRAW SCREEN \*\* CC '126 REM \*\* DRAW SCREEN \*\* CC '128 PRINT"[CLEAR]": FORI=GTO4G: READS: POKE SM+I, S+128: POKECM+I, 7:NEXTI BO '130 FORI=79T0759STEP40:POKESM+I,160:POKE 130 FORI=79T0759STEP40:POKESM+I,160 :POKE CM+I,7 MI CM+I,7 MI ·132 POKESM+I+1.160:POKECM+I+1.7:NEXTI FO ·132 POKESM+I+l,160:POKECM+I+l,7:NEXTI FO '134 FORI=761T0799:READS:POKESM+I.S+128:P '134 FORI=761T0799:READS:POKESM+I,S+128:P OKECM+I,7:NEXTI LG OKECM+I,7:NEXTI LG '136 FORI=lT04:PRINTIAB(l)"[WHITE] [s N)f. e T][e T][s M][4" "][s N][e T][e T][s M) ·136 FORI=lT04:PRINTTAB(l)"[WHITEj [s Nlf. e T][e T][s M][4" "][6 N][e T)[e T][6 M] [4" "][s N][e T][e T][s M][4" "][s N][e T][e T)[s M][4" ")[s N][e T)[e T][s M]" LO  $\cdot$ 138 PRINTTAB(1)"[s N][4" "][s M][c @][c @][s N][4" ")[s M][e @)[e @][s N)[4" ")[ @][s N][4" "][6 M][e @][e @][S N][4" "][ s M][e @][e @][s N][4" "][s M][e @][e @] s M][e @](e @](S N](4" "][6 M][e @](e @j  $[s N]$  $[4"$  " $][s M]$ " CO '14(J PRINTIAB(l)"[s M)[4" "][s N)[e T)[e T][s M][4" "][s N][e T)[e T)[s M][4" "][ s N][e T][e T][s M][4" "][s N][e T][e T] 6 N][e TJ[e TJ[s MJ[4" "J[S N][e T](e Tj  $[s \ M][4"$  " $][s \ N]$ " CO '142 PRINTIAB(l)" [s M][e @][e @)[s N)[4" "][s M][e @][e @][s N)[4" "][s M][e @)[ e @][s N][4" "][s M][e @][e @][s N][4" II e @][S N][4" "][S M][e @][e @J[S N][4" "  $[[s\ M][c\ 0][t\ 0][s\ N]":NEXT$  (DL ·144 PRINTIAB(5)"[s M)[4" "i[s N] [s M)[ 4" "][s N] [s M)[4" "][s N] [s M)[4" II '144 PRINTTAB(5)"[s MJ[4" "i[s Nj [s MJ[  $\left[\begin{array}{ccc} s & N \end{array}\right]$ " GN ·146 PRINTIAB(6)"[s M)[e @][e @][s N)[4" ·146 PRINTTAB(6)"[6 M][e @][e @][s N][4" ")[s M)[e @)[e @)[s N)[4" "][s M][e @][e  $[0.25]$ [s N][4" "][s M][c  $[0.25]$ [c  $[0.25]$ [s N]" EF ·148 MSG\$=" [8" ")[RVSON] NOW WE CHOOSE SE CTORS [RVSOFF]": GOSUB 26: GOSUB 30 NF  $R<sub>2</sub>$ " IB  $R_3''$  AD ER 3" AD [4" "][s N][e T][e T][6 M][4" "][S N][e T][e T)[s M][4" "][s N][e T][e T][s M]" LO  $[140$  PRINTTAB(1)"[s M][4" "][s N][c T][c T][s M][4" "](6 N][e T][e T](s M][4" "l[ '142 PRINTTAB(l)" [s M](e @](e @J[s N][4" "](6 M](e @][e @][S N][4" "](S M][e @][ 4" "][6 N] [S M][4" "][6 Nj [S M][4" II "][s M][e @][e @][s N][4" "][6 M][e @][e  $[0.6]$ [s N][4" "][s M][c  $[0.6]$ [c  $[0.6]$ [s N]" EF ·148 MSG\$="[8" "][RVSONj NOW WE CHOOSE SE

·150 R1=INT(9\*RND(0»+1:R2=4:R3=INT(9\*RND ' 150 R1=INT(9\*RND(0»+I:R2=4:R3=INT(9\*RND  $(0)$ )+1:R4=1 PG ·152 REM \*\* PICKING SEcrORS \*\* NI ·152 REM \*\* PICKING SECTORS \*\* NI .154 MSG\$=" PICK A SECTOR.":GOSUB 34 CG ·156 IFP(2.PT)=lTHEN 180 IB ·156 IFP(2,PT)=lTHEN 180 IB ·158 PRINT"[DOWN]ENTER #";:INPUTPI\$:IFLEN ·158 PRINT" [DOWN] ENTER #";:INPUTPI\$ :IFLEN (PI\$)<>2THENGOSUB 30:GOTO 154 JE (PI\$)<>2THENGOSUB 30 :GOTO 154 JE ·160 IFASC(LEFT\$(PI\$,1))<49 OR ASC(LEFT\$(<br>PI\$,1))>57THENGOSUB 30:GOTO 154 MP ·162 IFASC(RIGHT\$(PI\$,1))<49 OR ASC(RIGHT \$(PI\$,l»>52THENGOSUB 30:GOTO 154 DE \$(PI\$,I»>52THENGOSUB 30:GOTO 154 DE '164 A=VAL(LEFT\$(PI\$,l»:B=VAL(RIGHT\$(PI\$ '164 A=VAL(LEFT\$(PI\$,l»:B=VAL(RIGHT\$(PI\$ ,  $1)$  CD  $\cdot 166$  IFSE(A, B, O)=OTHENSE(A, B, PT)=1: SE(A, B .0)=1:P(l,PT)=P(1.PT)-1:GOTO 172 NC ,0)=1:P(I,PT)=P(I,PT)-I:GOTO 172 NC '168 MSG\$="[ 12" II ][RVSON] ALREADY PICKED '168 MSG\$="[ 12" "][RVSON] ALREADY PICKED [RVSOFF]II CF [RVSOFFj" CF '170 GOSUB 26:GOSUB 30:GOTO 154 HP '170 GOSUB 26:GOSUB 30:GOTO 154 HP '172 GOSUB 246:TR=TR-1:PT=PT+1:IFPT>NPTIH '1 72 GOSUB 246:TR=TR-1:PT=PT+l:IFPT>NPTTH  $ENPT=1$  BI •174 IFTR>OTHEN 154 EP '176 MSG\$=" [9" "][RVSON] ALL SECTORS accu '176 MSG\$="[9" "](RVSON) ALL SECTORS OCCU PIED [RVSOFF]":GOSUB 26:GOSUB 30 HF PIED [RVSOFF]":GOSUB 26 :GOSUB 30 HF ·178 MSG\$="[8" "][RVSON] NOW YOU MUST REI ·178 MSG\$=" [8" "][ RVSON) NOW YOU MUST REI NFORCE [RVSOFF]" :GOSUB 26:GOSUB 3fJ:GOTO NFORCE [RVSOFF)":GOSUB 26:GOSUB 30 :GOTO  $208$  and  $\overline{AB}$  $\cdot$ 180 REM \*\* COMP. TERR. PICK \*\* CP ·182 PRINT"[DOWN]ENTER #?": CJ ·182 PRINT"[DOWN]ENTER #?"; CJ ·184 IFPT=2THEN 196 GM ·184 IFPT=2THEN 196 GM  $-186$  IFSE(R3, R4, 0)=0THEN 194 DO '188 R4=R4+1:IFR4>4THENR4=1:R3=R3+1 LG ·188 R4=R4+1:IFR4>4THENR4=1:R3=R3+1 LG '190 IFR3>9THENR3=1 BH '192 GOTO 186 DD 192 GOTO 186 DD '194 A=R3:B=R4:Z=R3\*10+R4:GOTO 206 NH  $\cdot$ 196 IFSE(R1, R2, 0)= $0$ THEN 204 JC ·198 R2=R2-1:IFR2<lTHENR2=4:R1=R1-1 JC ·198 R2=R2-1:IFR2<ITHENR2=4:Rl=R1-1 JC · 2rpJ IFRl<ITHENR1=9 BJ  $\cdot$ 200 IFR1<1THENR1=9 BJ ·202 GOTO 196 DA ·202 GOTO 196 DA '204 A=R1:B=R2:Z=R1\*10+R2 PL '204 A=Rl:B=R2:Z=Rl\*10+R2 PL '206 PI\$=STR\$(Z):PRINTPI\$:GOSUB 22:GOTO 1 '206 PI\$=STR\$(Z):PRINTPI\$:GOSUB 22:GOTO 1 66 BB \*208 REM \*\* INITIAL REINFORCEING \*\* NN<br>\*210 MSG\$="":GOSUB 34:PRINT"YOU HAVE";P(1 ,PT); II ARMIES LEFT" BF ,PT); "ARMIES LEFT" BF ·212 IFP(2.PT)=lTHEN 234 GJ ·212 IFP(2,PT)=lTHEN 234 GJ ·214 INPUT"REINFORCE 1f";FO\$:IFLEN(FO\$)<>2 '214 INPUT"REINFORCE #";FO\$ :IFLEN(FO\$)<>2 THENGOSUB 30:GOTO 210 MN  $(216$  IFASC(LEFT\$(FO\$,1))<49 OR ASC(LEFT\$( FO\$,1))>57THENGOSUB 30:GOTO 210 PE  $\cdot$ 218 IFASC(RIGHT\$(FO\$,1))<49 OR ASC(RIGHT \$(FO\$,1))>52THENGOSUB 30:GOTO 210 IB '220 A=VAL(LEFT\$(FO\$,l»:B=VAL(RIGHT\$(FO\$ ' 220 A=VAL(LEFT\$(FO\$,I»:B=VAL(RIGHT\$(FO\$  $\mathsf{H}$  $\cdot$  222 IFSE(A, B, PT)=1THENSE(A, B, O)=SE(A, B, O )+l:P(l.PT)=P(l.PT)-l:GOTO 228 CJ )+I:P(I,PT)=P(l,PT)-I:GOTO 228 CJ  $\cdot$  224 MSG\$="[11" "][RVSON] NOT YOUR SECTOR ! [RVSOFF]" KP ! [RVSOFF]" KP '226 GOSUB 26:GOSUB 30:GOTO 210 GE '226 GOSUB 26:GOSUB 30:GOTO 210 GE *AHOYl 65* AHOYI 65  $\Box$ ,1)) cd  $\Box$  $ENPT=1$  BI  $208$  AI 66 BB ·208 REM \*\* INITIAL REINFORCEING \*\* NN  $,1)$  KH  $-222$  IFSE(A, B, PT)=1THENSE(A, B, O)=SE(A, B, O

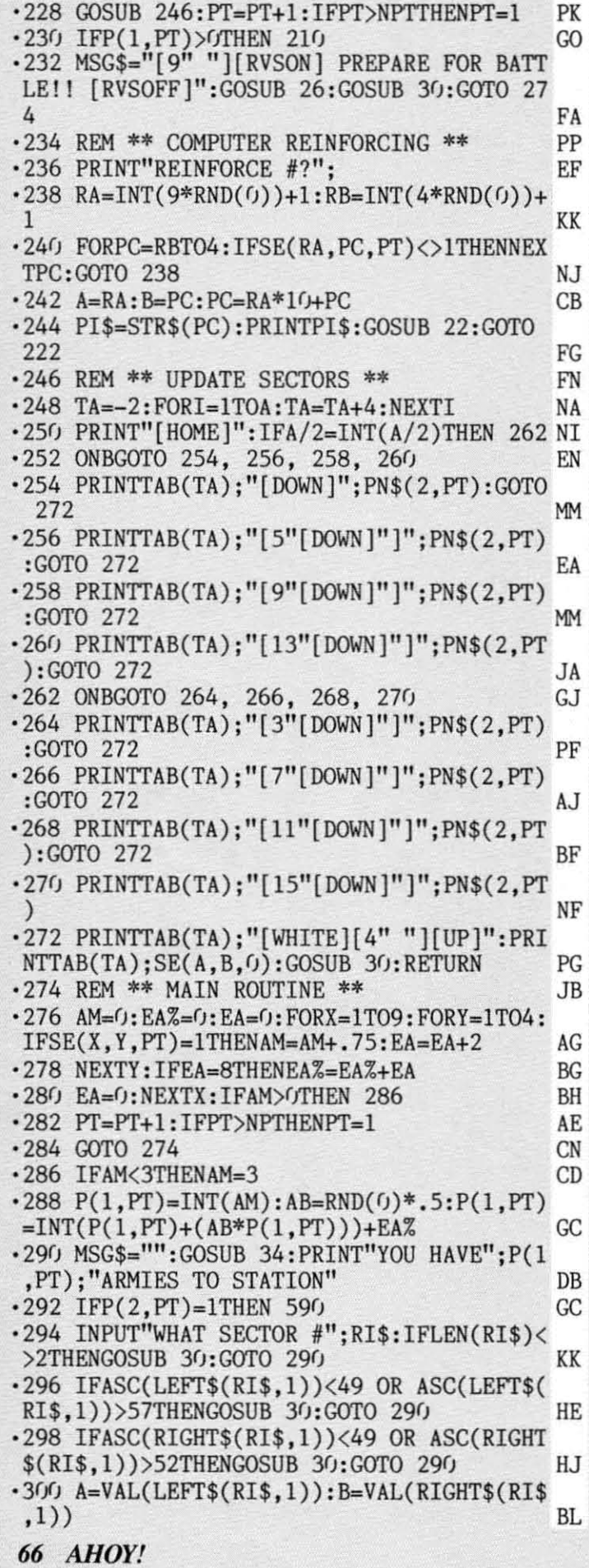

H

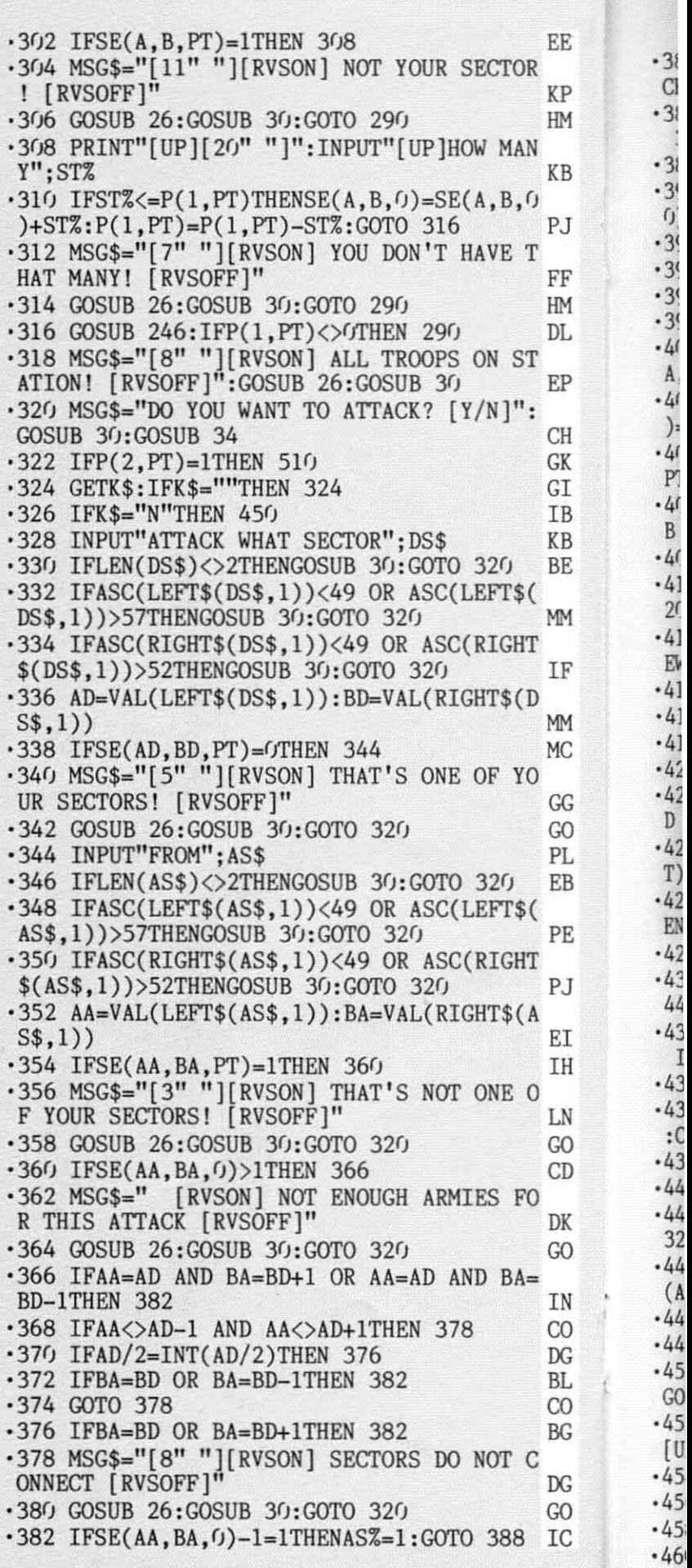

Cwww.commodore.ca

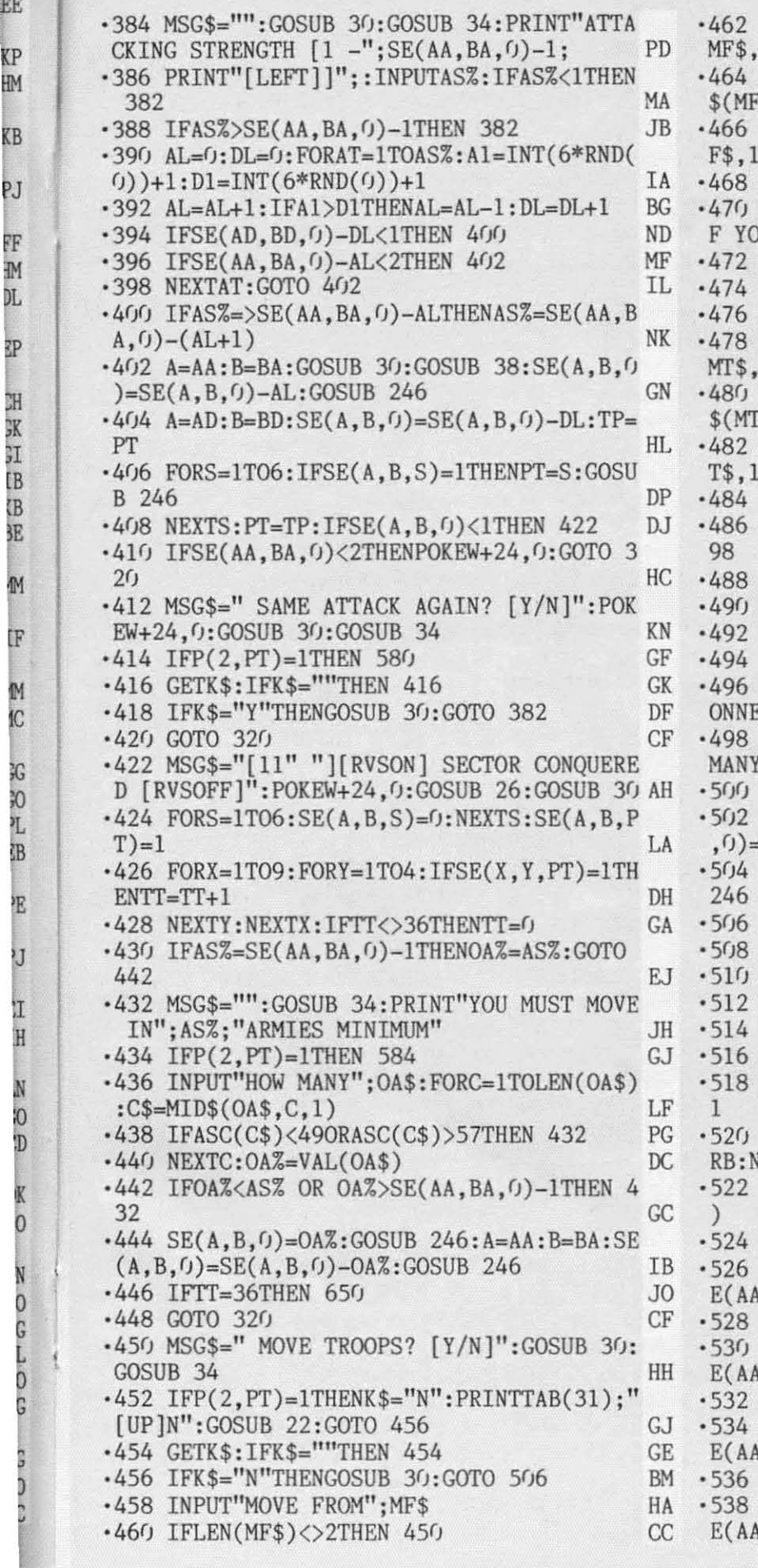

<sup>I</sup> I

N  $\overline{0}$ 'D

K  $\overline{0}$ 

Ń  $\overline{0}$ G  $\frac{1}{0}$ G

 $\overline{\phantom{a}}$ 

巫

IJ

~P

HM

r. J

FF  $\mathbb{M}$ DL

₹P

H 3K 3I **IB CB** BE.

 $\mathbb{M}$ 

<sup>IF</sup>

M IC.

3G 30 Ł **IB** 

ΚB

•462 IFASC(LEFT\$(MF\$,1))<49 OR ASC(LEFT\$(<br>
MF\$,1))>57THEN 450<br>
•464 IFASC(RIGHT\$(MF\$,1))<49 OR ASC(RIGHT<br>
\$(MF\$,1))>52THEN 450 IFASC(RIGHT\$(MF\$,1))<49 OR ASC(RIGHT<br>'\$,1))>52THEN 450 FJ ·466 AF=VAL(LEIT\$(MF\$,I)):BF=VAL(RIGHT\$(M ·466 AF=VAL(LEFT\$(MF\$,l)):BF=VAL(RIGHT\$(M  $F\$ {5,1)} CC ·468 IFSE(AF,BF,PT)=ITHEN 474 KH ·468 IFSE(AF,BF,PT)=lTHEN 474 KH ·47(J MSG\$="[3" "J[RVSON] THAT'S NOT ONE 0 ·47() MSG\$="[3" "j[RVSON] THAT'S NOT ONE 0 F YOUR SECTORS! [RVSOFF]" LN F YOUR SECTORS! [RVSOFF]" LN ·472 GOSUB 26:GOTO 4YJ EO ·472 GOSUB 26:GOTO 450 EO ·474 INPUT"MOVE TO": MT\$ NC ·474 INPUT"MOVE TO"; MT\$ NC IFLEN(MT\$)<>2THEN 450 DA ·478 IFASC(LEIT\$(MT\$,I))<49 OR ASC(LEIT\$( ·476 IFLEN(MT\$)<>2THEN 45() DA ·478 IFASC(LEFT\$(MT\$,l))<49 OR ASC(LEFT\$( MT\$,1))>57THEN 450 BA '48~ IFASC(RIGHT\$(MT\$,I))<49 OR ASC(RIGHT \$(MT\$,I))>52THEN 45~ IB ·480 IFASC(RIGHT\$(MT\$,l))<49 OR ASC(RIGHT ·482 AT=VAL(LEFT\$(MT\$,I)):BT=VAL(RIGHT\$(M \$(MT\$,l))>52THEN 450 IB · 482 AT=VAL(LEFT\$(MT\$,l)) :BT=VAL(RIGHT\$(M  $T\$ , 1)) DC '484 IFSE(AT,BT,PT)<>ITHEN 47~ MJ ·484 IFSE(AT,BT,PT) <>lTHEN 470 MJ ·486 IFAF=AT AND BF=BT+1 OR BF=BT-ITHEN 4 ·486 IFAF=AT AND BF=BT+1 OR BF=BT-1THEN 4  $98$  JF ·488 IFAF<>AT-l AND AF<>AT+ITHEN 496 HL ·488 IFAF<>AT-1 AND AF<>AT+1THEN 496 HL ·49~ IFAT/2=INT(AT/2)THEN 494 FH ·490 IFAT/2=INT(AT/2)THEN 494 FH ·492 IFBF=BT OR BF=BT-ITHEN 498 AP ·492 IFBF=BT OR BF=BT-1THEN 498 AP ·494 IFBF=BT OR BF=BT+ITHEN 498 AK ·494 IFBF=BT OR BF=BT+1THEN 498 AK ·496 MSG\$="[8" "][RVSON] SECTORS DO NOT C · 496 MSG\$="[8" "][RVSON] SECTORS DO NOT C CT [RVSOFF]":GOSUB 26:GOTO 450 GL ONNECT [RVSOFF]": GOSUB 26: GOTO 450 GL<br>-498 MSG\$="": GOSUB 30: GOSUB 34: INPUT"HOW  $\cdot$  TM%  $\cdot$  NM '5~~ IFTM%>SE(AF,BF,~)-ITHEN 498 BA '500 IFTM%>SE(AF,BF,O)-lTHEN 498 BA  $\cdot$  502 SE(AF,BF,0)=SE(AF,BF,0)-TM%:SE(AT,BT  $, 0$ )=SE(AT,BT, $0$ )+TM% DO '5~4 A=AF:B=BF:GOSUB 246:A=AT:B=BT:GOSUB '504 A=AF:B=BF:GOSUB 246 :A=AT:B=BT:GOSUB •5(J6 PT=PT+l:IFPT>NPTHENPT=1 AE '506 PT=PT+1 :IFPT>NPTHENPT=1 AE GOTO 274 CN '51~ REM \*\* COMPUTER MAIN ROUTINE \*\* AO '512 Z%=INT(RND(0)\*100)+1:IFZ%<90THEN 516 FL • 514 GOSUB 22: GOTO 450<br>• 516 BAZ TNE(OXIND(G)) J '516 RA%=INT(9\*RND(~))+1 JD 516 RA%=INT(9\*RND(0))+1 JD '518 FORRA=IT09:RA%=RA%+I:IFRA%>9THENRA%= 518 FORRA=lT09:RA%=RA%+1:IFRA%>9THENRA%= 1 CK '52~ FORRB=IT04:IFSE(RA%,RB,PT)=ITHENNEXT 520 FORRB=lT04:IFSE(RA%,RB,PT)=lTHENNEXT IEXTRA:GOTO 514 IK RB:NEXTRA:GOTO 514 IK<br>
-522 AD=RA%:BD=RB:DS=AD\*1(+BD:DS\$=STR\$(DS • 524 IFBD=1THEN 530 ED  $-526$  AA=AD:BA=BD-1:IFSE(AA,BA,PT)=1 AND S E(AA,BA,O)>2THEN 562 KB<br>
528 IFBD=4THEN 532 50 '528 IFBD=4THEN 532 EO '53~ AA=AD:BA=BD+l:IFSE(AA,BA,PT)=1 AND S '530 AA=AD:BA=BD+1:IFSE(AA,BA,PT)=1 AND S E(AA,BA,O)>2THEN 562 JE<br>
532 IFAD=1THEN 538 CO '532 IFAD=ITHEN <sup>538</sup> CO , '534 AA=AD-l:BA=BD:IFSE(AA,BA,PT)=1 AND <sup>S</sup> 534 AA=AD-1:BA=BD:IFSE(AA,BA,PT)=1 AND S  $E(AA,BA, 0)$  > 2THEN 562 PP '536 IFAD=9THEN 540 ON  $-538$  AA=AD+1:BA=BD:IFSE(AA,BA,PT)=1 AND S  $E(AA, BA, 0)$  > 2THEN 562 KE *AHOY! 67 AHOY! 67*  $F\$ {F\}, 1)) CC  $T\$ , 1)) DC  $98$  JF MANY"; TMZ NM 246 LG  $^{508}$  GOTO 274 CN .510 REM \*\* COMPUTER MAIN ROUTINE \*\* AO 1 **CK** ) and the contract of the contract  $\mathbb E \mathbf J$  ,  $\mathbb E \mathbf J$ 

**C-www.commodore** 

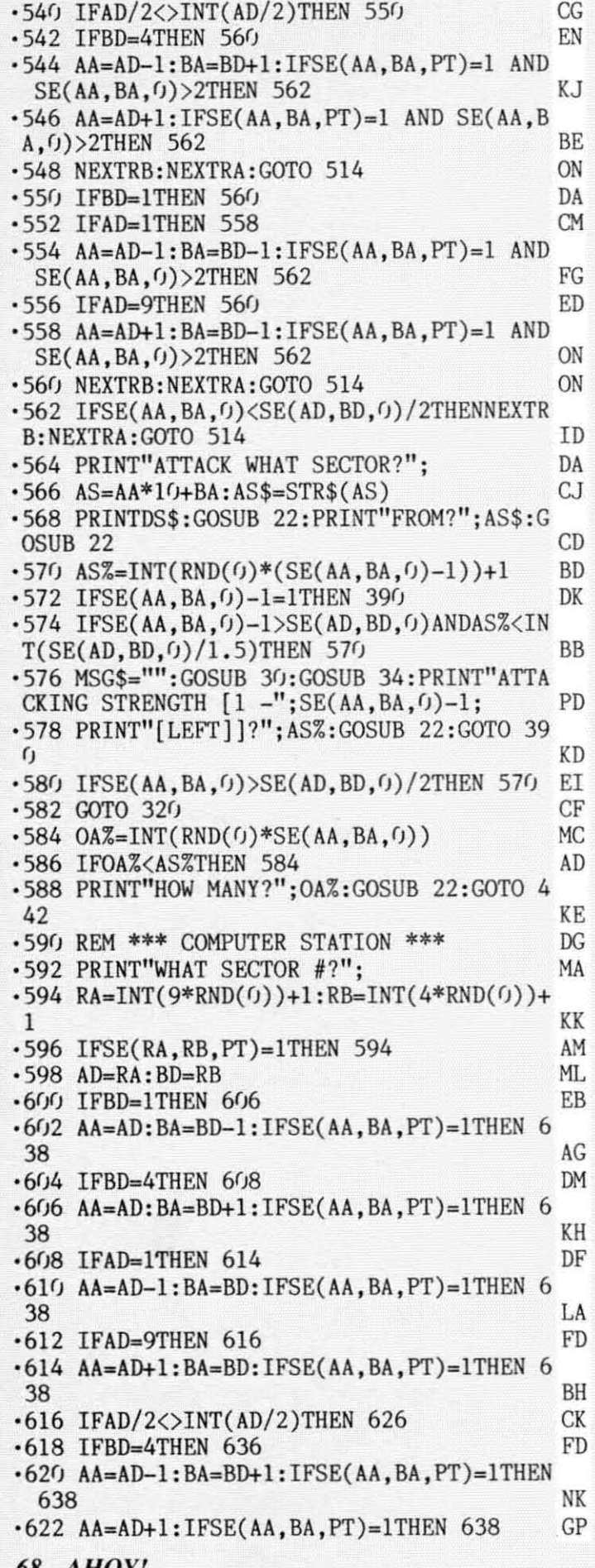

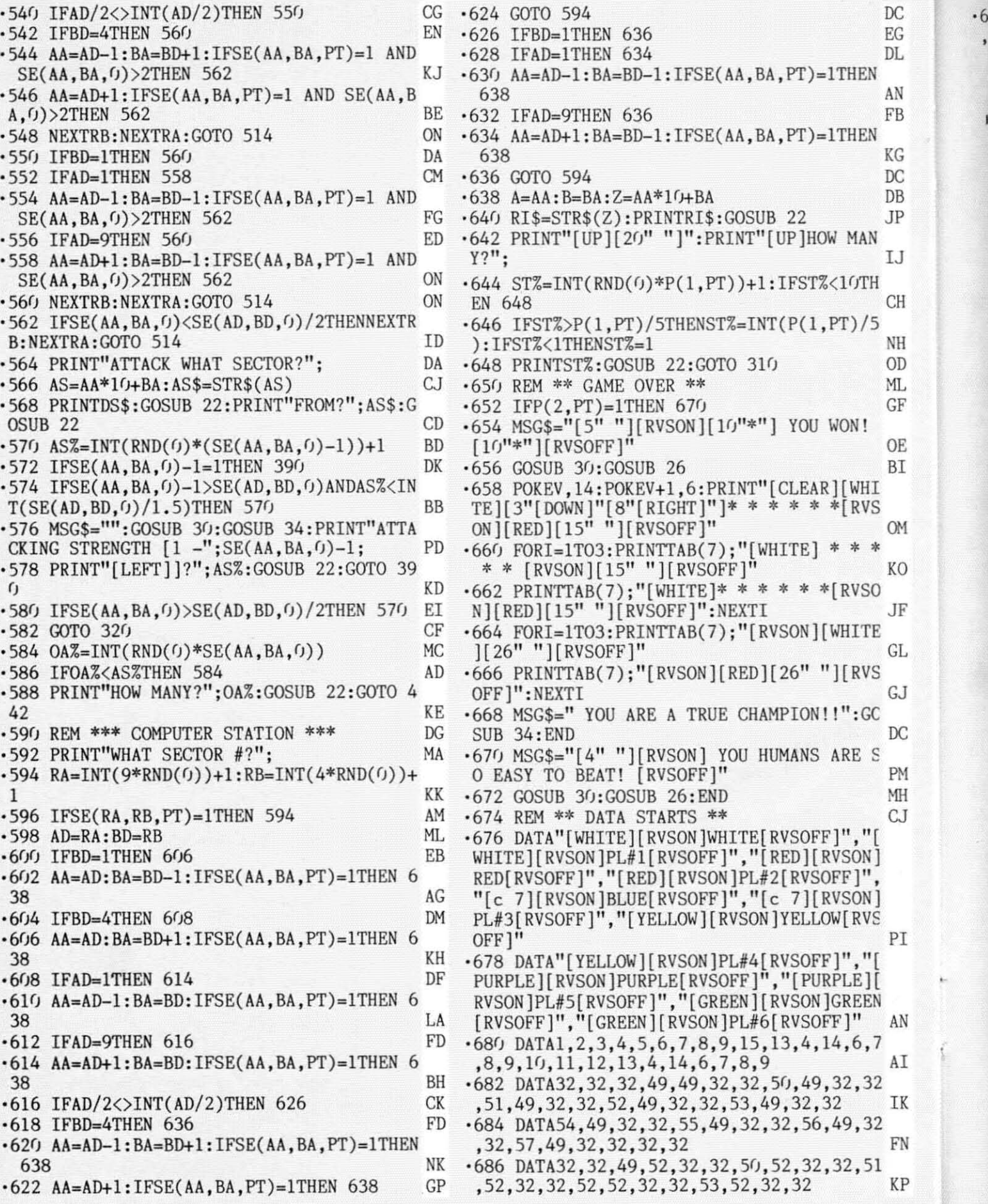

*68 AHOY!* 68 AHOY!

·6

 $-688$  DATA54, 52, 32, 32, 55, 52, 32, 32, 56, 52, 32, 32, 32, 32, 32, 32  $BL$ 

## **TELELINK 64**

FROM PAGE 98

 $\overline{\mathbb{C}}$ 

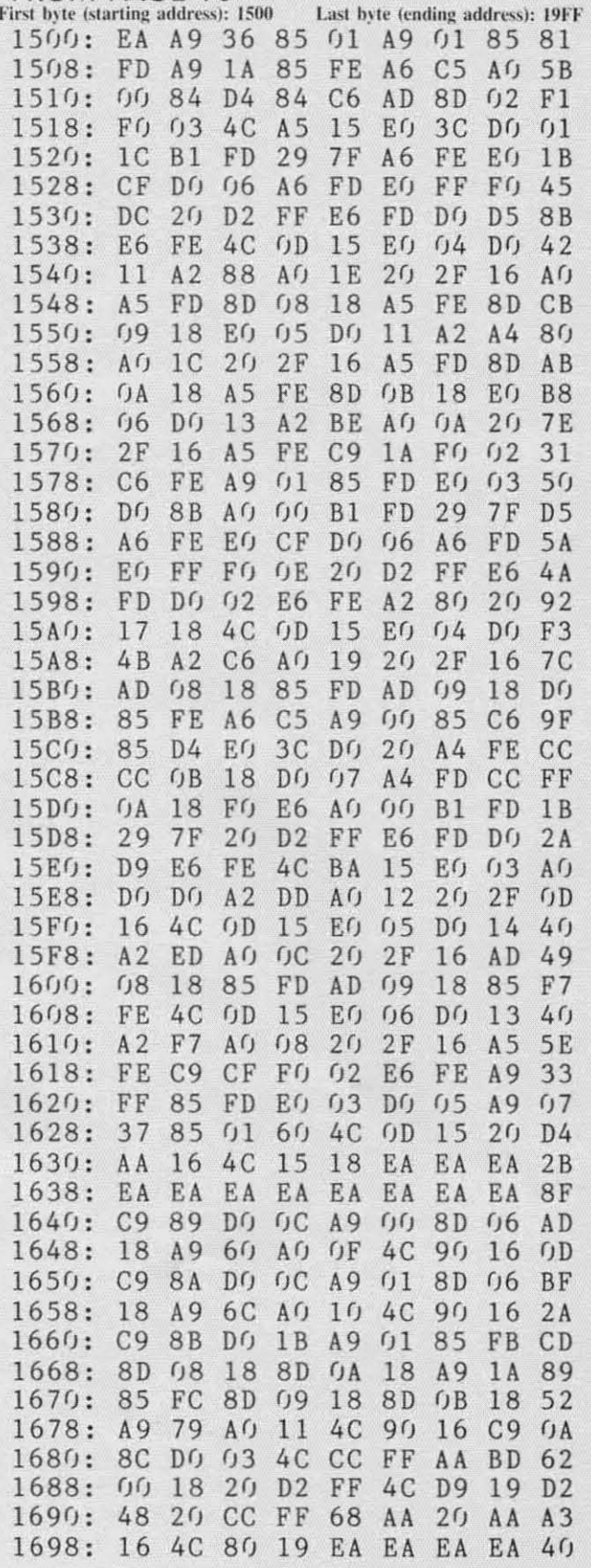

BEFORE ENTERING TELELINK 64...you must enter and run Flankspeed, Ahoy!'s machine language entry program. See the introduction to Flankspeed on page 34.

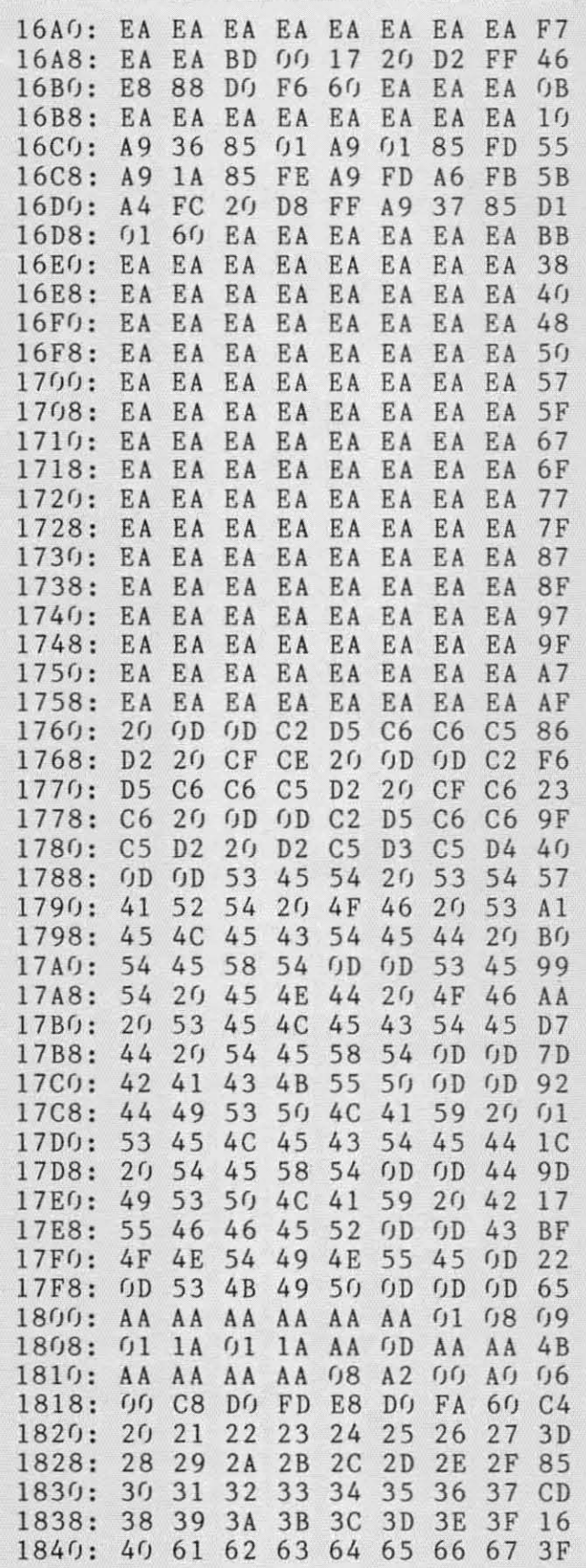

AHOY! 69

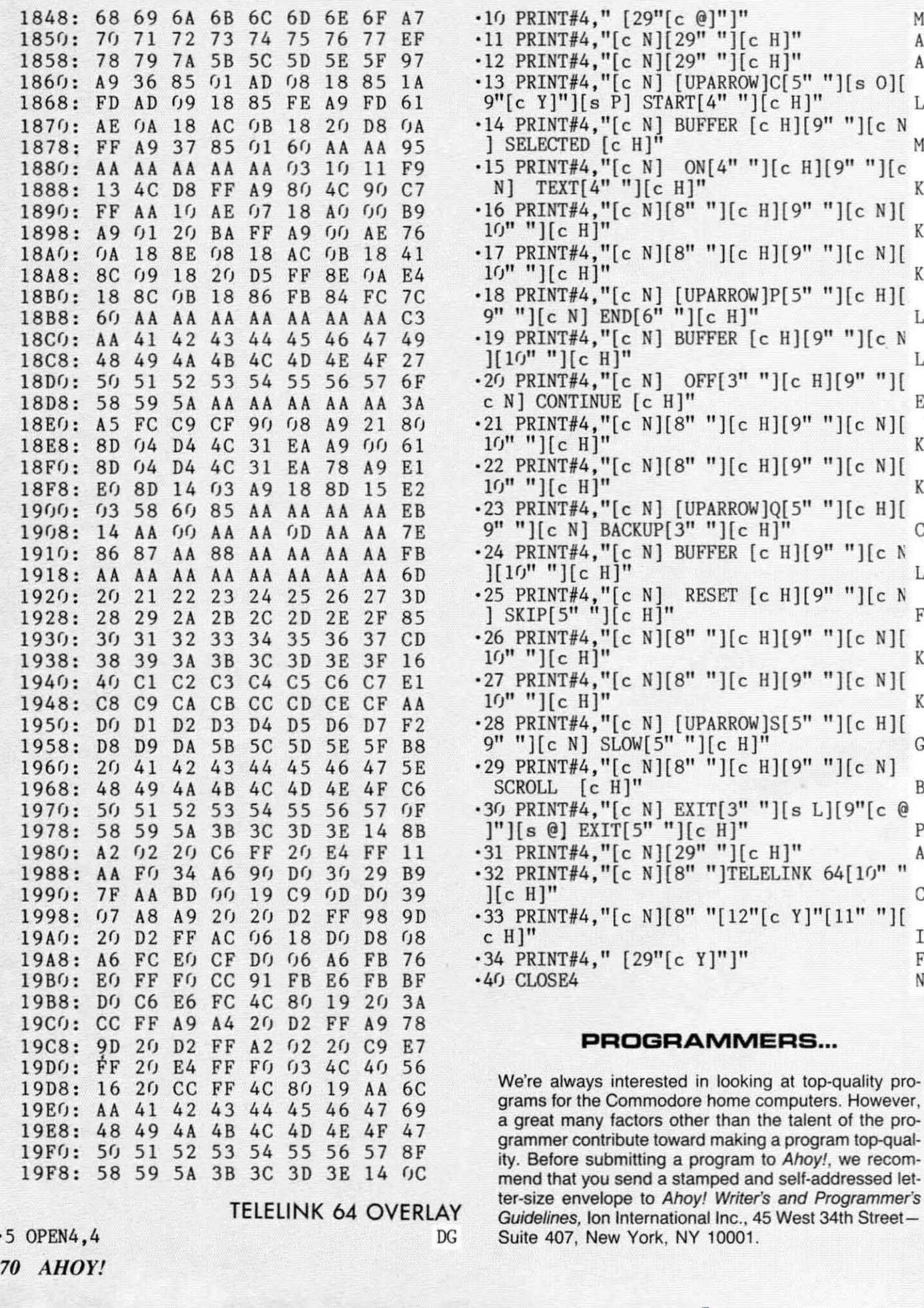

1848: 68 69 6A 6B 6C 6D 6E 6F A7

1850: 70 71 72 73 74 75 76 77 EF

MG

AK AK

LJ

MJ

KM

KI

KI

L<sub>0</sub>

EB

KI

KI

 $CB$ 

FJ

KI

KI

 ${\rm GA}$ 

**BN** 

PF AK

 $\rm CE$ 

IC

 $FL$ 

NE

 $\cdot$ 1  $\cdot$ <sub>1</sub>

 $\cdot$ <sub>1</sub>

 $\cdot$ <sub>1</sub>  $\cdot$ <sub>1</sub>  $\cdot$ <sub>1</sub>  $\cdot$ 1

 $\cdot$ 1

 $\cdot$ 1

 $\cdot\,1$ 

 $\cdot$ 1

 $\cdot$ 1

 $\cdot$ 1

 $\cdot$ 1

 $\cdot$ 1

c N LE

c N

 $N$ ][

c N LE  $\overline{\mathcal{L}}$ 

ı

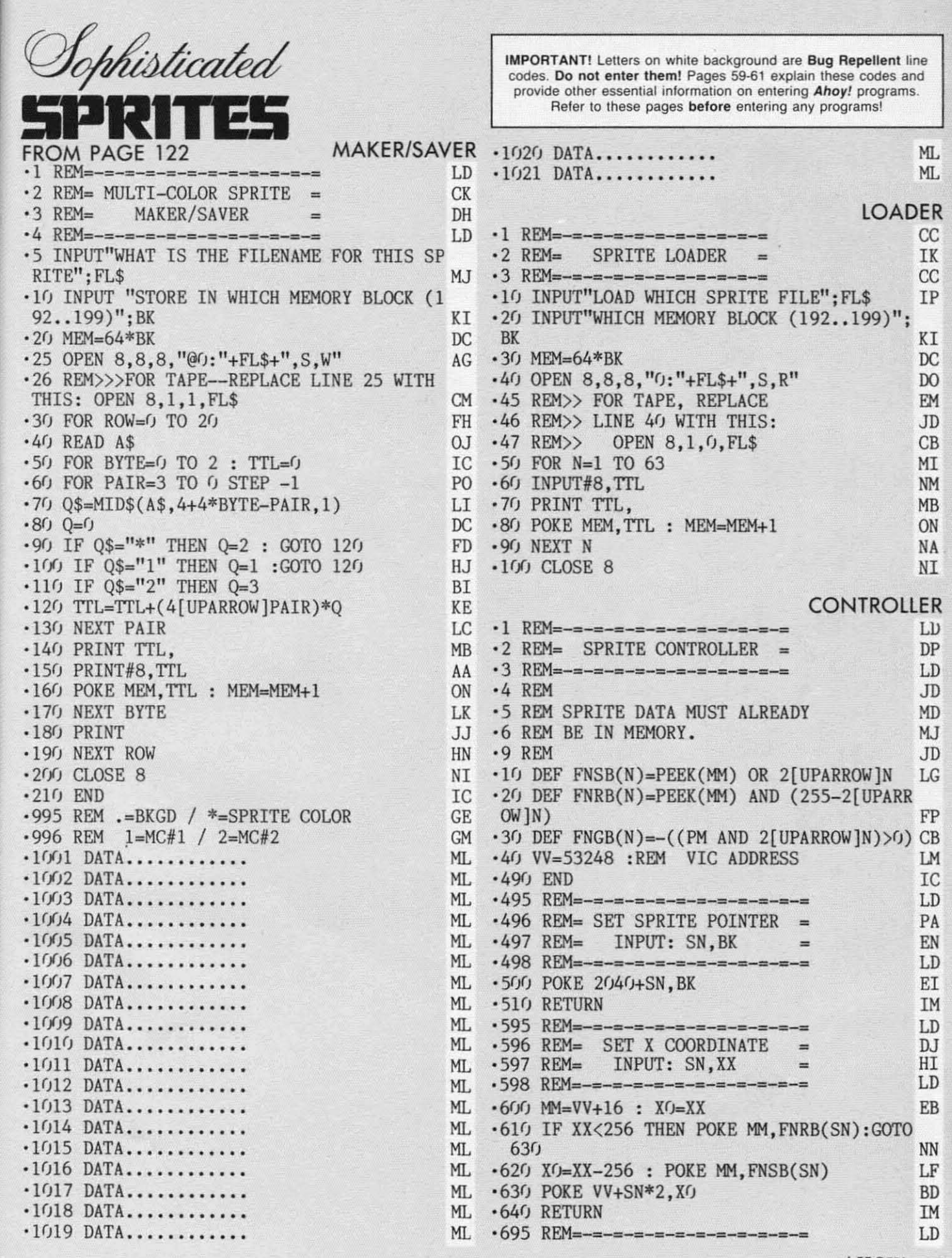

MG<br>AK<br>J<br>J

I

 $\mathbf{T}$ 

 $\circ$ 

E

1J

M

E<br>E<br>E<br>E<br>E<br>E

Ī

S

*AHOY! 71 AHOY! 71* 

C-www.commodore

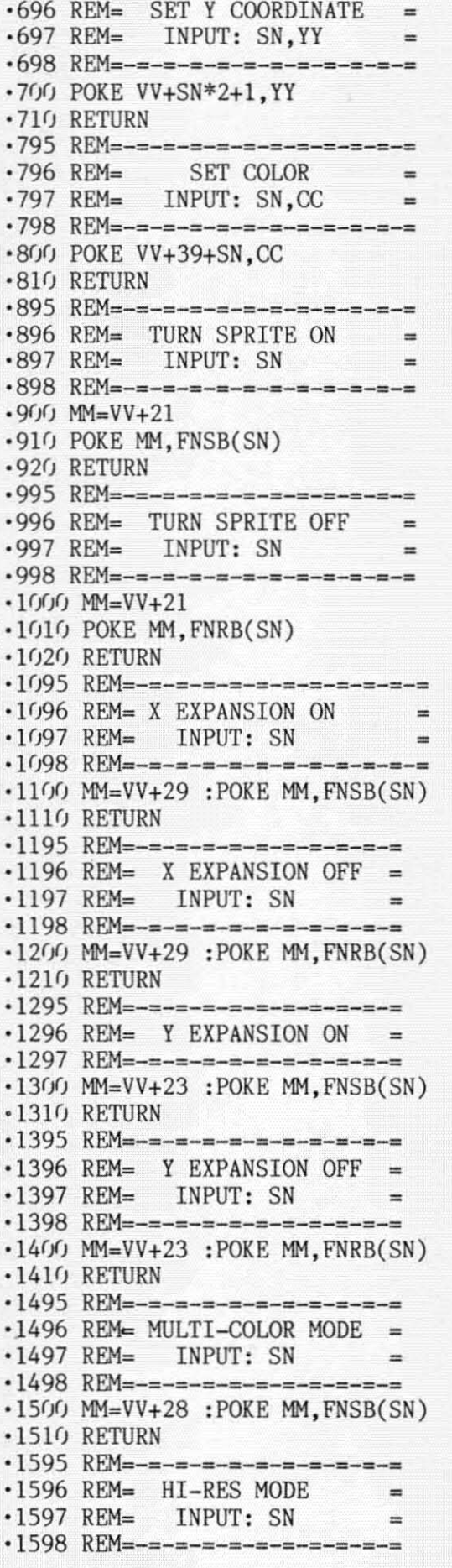

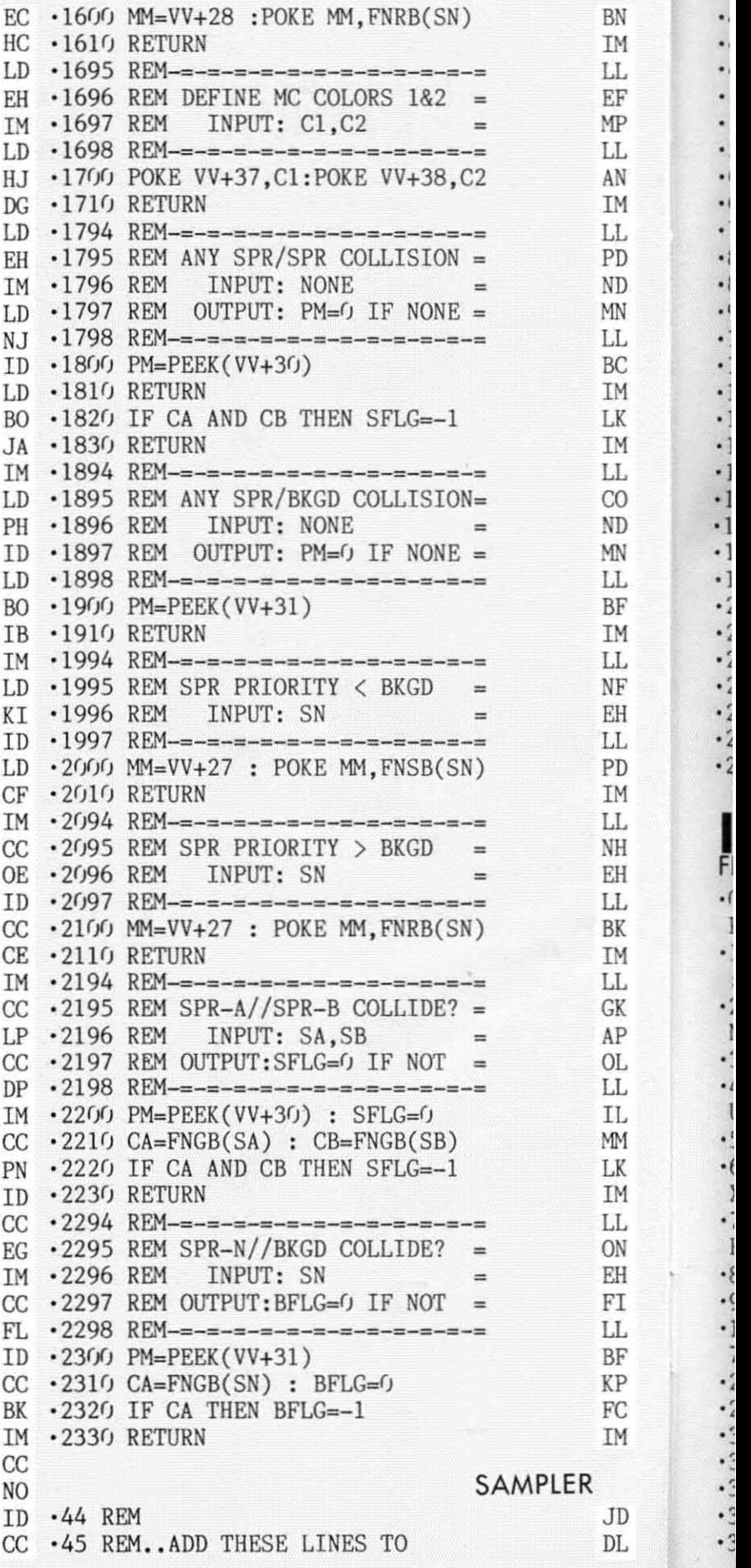

72 AHOY!
·46 REM •• 'SPRITE CONTROLLER' -46 REM \_\_ ' SPRITE CONTROLLER' ·47 REM •47 REM<br>•49 REM=-=-=-=-=-=-=-=-=-=  $-50$  REM= SPRITE SAMPLER = • 51 REM=-=-=-=-=-=-=-=-=  $-55$  REM= ·60 REM~ USE SPRITE LOADER -60 REM~ USE SPRITE LOADER ·65 REM~OR SPRITE MAKER/SAVER -65 REM:OR SPRITE MAKER/SAVER ·70 REM~ TO PUT SPRITE DATA -70 REM: TO PUT SPRITE DATA  $\cdot$ 80 REM= INTO MEMORY FIRST ·85 REM -85 REM .90 REM=SET MULTI-COLOR COLORS: *.1(1)* Cl~15:C2~14:GOSUB 1700 -left) C1~15:C2:14:GOSUB 1700  $\cdot$ 110 FOR SN=0 TO 2 •120 READ BK, CC, XX, YY  $-13$ <sup>()</sup> GOSUB 500 : REM=SET PTR ·140 GOSUB Br)0 :REM~SET COLOR -l4() GOSUB 8fh : REM~SET COLOR '150 GOSUB 600 :REM~SET X COORD -1 50 GOSUB 600 :REM: SET X COORD ·160 GOSUB 700 :REM~SET Y COORD -160 GOSUB 700 :REM:SET Y COORD .170 GOSUB 1100:REM=EXPAND X ·181) GOSUB 1311J:REM~EXPAND Y -l8() GOSUB *13(ftj:* REM: EXPAND Y '190 GOSUB 15(1):REM~MULTI-COLOR -190 GOSUB 15(ft):REM:MULTI-COLOR ·200 GOSUB 1800:REM~CLR COLLISION -200 GOSUB 1800:REM:CLR COLLISION ·211) GOSUB 211h: REM~SET PRIORITY -2lf) GOSUB 2lfh: REM: SET PRIORITY ·220 GOSUB 900 :REM~TURN IT ON -220 GOSUB 900 :REM:TURN IT ON .231) NEXT SN -23() NEXT SN ·240 DATA 192,0,50,50 ·250 DATA *193,1,1(1),111)* -240 DATA 192 , 0,50 , 50 -250 DATA *193,l ,l(ft) ,l(ft)*  ·260 DATA *194,2,2(1),211)* -260 DATA *194 , 2, 2(ft),2(ft)* 

EA EA JD JD NH NH BB BB NH NH

# **INSURANCE AGENT INSURANCE AGENT**  FROM PAGE 102 FROM PAGE 102

·0 POKE53282,16:POKE53283,15:POKE53284,2: -0 POKE532S2,16 :POKE53283 , 15 :POKE53284 , 2: ·1 POKE53281,7:POKE53280,7:PRINTCHR\$(149) -I POKE53281 , 7: POKE532S0 , 7:PRINTCHR\$(149) :PRINT" [CLEAR]" FO .2 FORI=1TO8: PRINT: NEXT: PRINT" [5" "] [RVSO N][c A][31"[s C]"][c S]" EK ·3 PRINT"[5" "][RVSON][s B][31" "][s B]" PI ·4 PRINT"[5" "][RVSON][s B][7" "]LIFE INS URANCE NEEDS $\left[\stackrel{\text{def}}{4}$ <sup>h</sup> "][s B]" FJ '5 PRINT"[5" "][RVSON][s B][31" "][s B]" PI -5 PRINT"[5" "][RVSON][s B][31" "][s B]" PI  $\cdot$ 6 PRINT"[5" "][RVSON][c Z][31"[s C]"][c X]": PRINT: PRINT 00 '7 PRINTTAB(5):"[RVSON]DO YOU WANT AN INT -7 PRINTTAB(5); " [RVSON1DO YOU WANT AN INT RODUCTION  $\langle Y/N \rangle$ " NC ·8 GETS\$:IFS\$~''''THEN8 BO -8 GETS\$ : IFS\$:""THENS BO '9 IFS\$<>"N"ANDS\$<>"Y"THEN7 PF -9 IFS\$<>"N"ANDS\$<>"Y"THEN7 PF  $\cdot$  10 PRINT" [CLEAR]": POKE53281, 7: POKE53280, 7: PRINTCHR\$(149): IFS\$="Y"THENGOSUB5000 LB .20 DR\$="[RVSON][c A][33"[s C]"][c S]" CE  $\cdot$ 25 DV\$="[RVSON][c Z][33"[s C]"][c X]" DK  $\cdot$ 30 DW\$="[RVSON][s B][33" "][s B]" HF • 31 IFX=1THENX=.: GOT0340 CD  $-32$  RR\$="[c A][33"[s C]"][c S]" FB  $\cdot$ 33 RV\$="[c Z][33"[s C]"][c X]" AH  $\cdot$ 34 RW\$="[s B][33" "][s B]" JM  $N\left[\begin{matrix}c & A\end{matrix}\right][31" \left[\begin{matrix}s & C\end{matrix}\right]^n\left[\begin{matrix}c & S\end{matrix}\right]^n$  EK .3 PRINT"[5" "][RVSON][s B][31" "][s B]" PI -4 PRINT"[ 5" "][RVSON][s B][7" "lLIFE INS

**IMPORTANT!** Letters on white background are **Bug Repellent** line **codes. Do nol enler them! Pages 59-61 explain lhese codes and codes. Do nol enter them! Pages 59-61 explain these codes and provide other essential information on entering Ahoy! programs. provide other essential information on entering Ahoy! programs. Refer 10 these pages before entering any programsl Refer 10 these pages before entering** *any* **programs!**  MO ·35 PRINTTAB(3);DR\$:PRINTTAB(3)DW\$ PN MO -35 PRINTTAB(3) ;DR\$ :PRINTTAB(3)DW\$ PN DF '41) PRINT"[3" "][RVSON][s B][5" "]GROSS E DF *-M)* PRINT"[3" "][RVSON][s B][5" "]GROSS E 10 STATE ESTIMATES[6" "][S B]" MF 10 STATE ESTIMATES[6" "][s Bl" MF IJ '50 PRINTTAB(3):DW\$:PRINTTAB(3)DV\$ DN IJ -S0 PRINTTAB(3);DW\$:PRINTTAB(3)DV\$ DN HH ·65 PRINT:PRINT:PRINTTAB(3);RR\$ DG HH -65 PRINT:PRINT:PRINTTAB( 3) ;RR\$ DG JD · 70 PRINTTAB(3); "[s B][RVSON]NET WORTH PL CA US INSURANCE PROCEEDS[RVSOFF][s B]" NP LL ·75 PRINTTAB(3):RW\$ KD LL -75 PRINTTAB(3) ;RW\$ KD ND .80 PRINTTAB(3);"[s B][5"+"][RVSON]1. \$0[ JH 7" "]TO \$20,[3"O"] [RVSOFF][5"+"][s B]" CP PK ·85 PRINTTAB(3);RW\$ KD PK -85 PRINTTAB(3) ;RW\$ KD NN · 90 PRINTTAB(3);"[s B][5"+"][RVSON]2. \$20  $NL$  ,[3" $0$ "[3" "]TO \$200,[3" $0$ "][RVSOFF][5"+"]  $MN$  [s B]" BC GO ·95 PRINTTAB(3);RW\$ KD GO -95 PRINTTAB(3);RW\$ KD JL · 100 PRINTTAB(3); "[s B][5"+"][RVSON]3. \$2  $BF$  (i),  $[3"0"$ ] TO OVER $[4"$  "][RVSOFF][5"+"][s EE B]" DG NL  $\cdot$ 105 PRINTTAB(3);RW\$ KD  $MG - 110 PRINTTAB(3); "[s B][5" + "][RVSON]4.[5"$ CE "]END PROGRAM[5" "][RVSOFF][5"+"][S B]" LD CE "] END PROGRAM[5" "][RVSOFF][5"+"][s B]" LD KO ·115 PRINTTAB(3):RW\$ KD KO -115 PRINTTAB(3);RW\$ KD AF '120 PRINTTAB(3);"[s B][5"+"][RVSON][3" II CP ]PLEASE SELECT ONE[3" "][RVSOFF][5"+"][S  $B$ ]" ELECTRIC RELATION  $E$ ·125 PRINTTAB(3):RW\$ KD -1 25 PRINTTAB(3) ;RW\$ KD .130 PRINT"[3" "][s B][RVSON][33" "][RVSO FF][s B]" KL FF][s Bl" KL '135 PRINTTAB(3);RV\$ KC -135 PRINTTAB(3);RV\$ KC  $\cdot$ 140 GETS\$: IFS\$=""THEN140 HE .145 S=VAL(S\$):IFS<10RS>4THENPRINT"PLEASE ENTER A NUMBER 1-4":GOTO140 KI '150 IFS=4THENPRINT" [CLEAR]": FORI=1T012: P RINT:NEXT:PRINTTAB(8);"pLEASURE TO SERVE RINT :NEXT:PRINTTAB(S) ;"PLEASURE TO SERVE YOU" '155 IFS=4THENFORI=1TO2000:NEXT: PRINT" [CL EAR]":END IJ 160 IFS=1THENGE=2200 HB .170 IFS=2THENGE=5000 IL •180 IFS=3THENGE=10000 LL  $\cdot$ 190 PRINT" [CLEAR]": PRINTTAB(3); DR\$: PRINT TAB(3):DW\$ EJ TAB(3) ;DW\$ EJ '221) PRINTTAB(3):"[RVSON][s B][8" "]NON-M -22() PRINTTAB(3) ;"[RVSON][s B][S" "]NON-M ORTGAGE DEBTS $[7"$  "][s B]" BL ·230 PRINTTAB(3);DW\$:PRINTTAB(3):DV\$ GN -230 PRINTTAB(3);DW\$ :PRINTTAB(3);DV\$ GN ·240 PRINT:PRINT:PRINT EF -240 PRINT:PRINT:PRINT EF -251j DR\$~II[RVSON][c A][13"[s C]"][C S]":D *-25(j* DR\$~"[RVSON][c A][13"[s C]"][c S]" :D  $V\$ ^="[RVSON][c Z][13"[s C]"][c X]" MC '260 PRINTTAB(3);DR\$;:PRINTTAB(23);DR\$ JK -260 PRINTTAB(3);DR\$; :PRINTTAB(23);DR\$ JK -271j PRINTTAB(3);"[RVSON][s B] AUTO LOAN *-27(j* PRINTTAB(3);"[RVSON][s B] AUTO LOAN  $[s\ B]$ ";:PRINTTAB(23);"[RVSON][s B]CRED IT-CARDS [s B]" IJ IT-CARDS [s B]" IJ ·280 PRINTTAB(3);DV\$;:PRINTTAB(23);DV\$:PR -280 PRINTTAB(3);DV\$; :PRINTTAB(23) ;DV\$ :PR *AHOY! 73 AHOY! 73* POKE53265, PEEK(53265)OR64 AK ·140 GETS\$: IFS\$=""THEN140 HE EE B]" DG AF -12() PRINTTAB(3); "[s B][5"+"][RVSON][3" " CP lPLEASE SELECT ONE[3" "][RVSOFF][5"+"][s  $B$ ] " YOU" LN

**C-www.commodore.com** 

V  $[s \ N]$   $M$   $S$   $[s \ N]$ <sup>n</sup>  $LF$ INT:PRINT:PRINT NM '290 PRINTTAB(3);DR\$;:PRINTTAB(23);DR\$:PR -290 PRINTTAB(3);DR\$;:PRINTTAB(23);DR\$:PR INTTAB(3);"[RVSON][5 B)PERSONAL NOTE[5 B INTTAB(3);"[RVSON][s B)PERSONAL NOTE[s B  $\mathbb{I}^{\mathfrak{n}}$ ; CE *·3(h* PRINTTAB(23);"[RVSON][5 B]MISCELLANO -3rfJ PRINTTAB( 23) ;" [RVSON][ s B ]MISCELLANO us [5 B)":PRINTTAB(3);DV\$;:PRINTTAB(23); US [s B)":PRINTTAB(3);DV\$;:PRINTTAB(23); DV\$ IC .301 PRINT: PRINT: PRINT: PRINTTAB(3); "[RVSO  $N\left[\begin{matrix}c & A\end{matrix}\right][33" [s C]^{\prime\prime}\left[\begin{matrix}c & S\end{matrix}\right]^{\prime\prime}$  HC •303 PRINTTAB(3);"[RVSON][s B] PLEASE EN TER AMOUNT AT PROMPT [5 B)" IG TER AMOUNT AT PROMPT [s B)" IG .305 PRINTTAB(3)"[RVSON][c Z][33"[s C]"][ c  $X$ ]" CG •310 INPUT"[11"[UP]"[4"[RIGHT]"[3"="]>\$"; AL:INPUT"[ŬP][23"[RIGHT]"[3"="]>\$";CC AG  $\cdot$  320 INPUT" [5" [DOWN]" [4" [RIGHT]" [3"="]>\$" ;PN: INPUT" [UP) [23" [RIGHT)" [3"~" ]>\$" ;MC CL ; PN : INPUT" [UP) [23" [RIGHT)" [3"=") >\$" ;MC CL •330 NM=AL+CC+PN+MC: PRINT"[CLEAR]":X=1:GO T020 OJ '340 PRINT:PRINTTAB(3);DR\$:PRINTTAB(3);DW -340 PRINT:PRINTTAB(3);DR\$:PRINTTAB(3);DW \$ PD  $\cdot$ 350 PRINTTAB(3);"[RVSON][s B][10" "]EMER GENCY FUND[9" "][5 B]":PRINTTAB(3)DW\$ OM GENCY FUND[9" ")[s B)" :PRINTTAB(3)DW\$ OM .360 PRINTTAB(3);DV\$:PRINT:PRINT"[3" "[36 "+")" OC ·362 PRINTTAB(3);"+";:PRINTTAB(37);"+" DF -362 PRINTTAB(3);"+"; : PRINTTAB(37);"+" OF '365 PRINTTAB(3);"+ESTIMATE TWO MONTHS TA -365 PRINTTAB(3);"+ESTIMATE TWO MONTHS TA KE HOME PAY+" FJ KE HOME PAY+" FJ •37(J PRINTTAB(3); "+" ;TAB( 37) ; "+": PRINTTAB -37rJ PRINTTAB(3); "+" ;TAB(37); "+" :PRINTTAB  $(3); "+[10" "]FOR A RESERVE";$  BM ·375 PRINTTAB(37);"+":PRINTTAB(3);"[35"+" lIt AG -375 PRINTTAB(37);"+":PRINTTAB(3);"[35"+" '380 PRINT:PRINT:PRINTTAB(3);DR\$:PRINTTAB -3S0 PRINT:PRINT:PRINTTAB(3);DR\$:PRINTTAB (3);DW\$ PL (3) ;DW\$ PL .390 PRINTTAB(3);"[RVSON][s B] TOTAL INV ESTED ASSETS ON HAND [5 B][RVSOFF]": PRI ESTED ASSETS ON HAND [9 B)[RVSOFF)":PRI NTTAB(3)DW\$ IP NTTAB(3)DW\$ IP •400 PRINTTAB(3)DV\$:INPUT"[7"[UP]"[14"[RI  $GHT$ ]"[3"="]> $\frac{1}{2}$ ";MP JA •410 INPUT"[7"[DOWN]"[14"[RIGHT]"[3"="]>\$ ";IA:PRINT"[CLEAR]":PRINTTAB(3);DR\$:PRIN ";IA:PRINT"[CLEAR)":PRINTTAB(3);DR\$:PRIN TTAB(3);DW\$ OH TTAB(3) ;DW\$ OH •420 PRINTTAB(3);"[RVSON][s B][10" "]COLL EGE FUND[ll" "][5 B]":PRINTTAB(3);DW\$ ON .430 PRINTTAB(3); DV\$: PRINT: PRINTTAB(3); "[  $35"$ +")" EC  $\cdot$ 440 PRINTTAB(3);"+ THIS ASSUMES  $9, [3"0"]$ /YEAR PRIVATE +":PRINTTAB(3);"+"; NB /YEAR PRIVATE +" : PRINTTAB(3);"+" ; NB .450 PRINT" 4,900/YEAR STATE-PUBLIC COLLE  $GE + ":PRINTIAB(3); "+[6" "]ROM - "; CD$  $-460$  PRINT"BOARD - TUITION $[5"$  "]+":PRINT"  $[3" "[36" + "]"$  MJ ·47(J PRINT: PRINTTAB(3); RR\$: PRINTTAB(3);" [ -47rJ PRINT: PRINTTAB(3); RR\$: PRINTTAB(3); " [ s B][5"+"]1. PRIVATE UNIV"; 1M ·48(J PRINT"ERSITY[6"+"][5 B)":PRINTTAB(3) -4srJ PRINT"ERSITy[ 6"+")[ s B)": PRINTTAB(3) ;"[5 B][5"+")2. PUBLIC[3" ")UNIVERSITY[6 ;"[s B)[5"+")2\_ PUBLIC[3" ")UNIVERSITY[6  $"\uparrow"\text{'}][s\text{ B}]"$  KL ·49(J PRINTTAB(3);"[5 B][5"+")3. PLEASE S -49rJ PRINTTAB(3);"[s B)[5"+") 3\_ PLEASE S *74 AHOYI 74 AHOY!*   $\mathbf{l}$ ";  $\qquad \qquad \mathbf{CE}$ DV\$ IC c  $X$ ]"  $CG$  $-310$  INPUT" [11" [UP]" [4" [RIGHT]" [3"="]>\$"; T020 OJ \$ PO "+")" OC )" AG  $-420$  PRINTTAB(3);"[RVSON][s B][10" "]COLL EGE FUND[11" "][s B]":PRINTTAB(3);DW\$ ON

.. ELECT ONE[6"+"][5 B]":PRINTTAB(3);RV\$:P ELECT ONE[6"+")[s B)" :PRINTTAB(3) ;RV\$ :P RINT FOR THE RESEARCH OF THE RESEARCH OF THE RESEARCH OF THE RESEARCH OF THE RESEARCH OF THE RESEARCH OF THE R ·srh GETC\$:IFC\$~""THENsrh FM -Yh GETC\$ : IFC\$=""THENYh FM •510 IFC\$<"1"ORC\$>"2"THEN500 HI +520 IFC\$="1"THENC=9600 •530 IFC\$="2"THENC=4900 '54fJ PRINTTAB(3)"[5 B) NO OF CHILDREN TO -5MJ PRINTTAB(3)"[s B) NO OF CHILDREN TO ATTEND [s B]" LM .550 PRINTTAB(3);"[s B] TOTAL YEARS TO AT  $TEND[4"$  " $][s \quad B]$ " CH •56(J INPUT" [UP][ UP][ 31" [RIGHT)" )" ; NC MG '57(J INPUT"[31"[RIGHT)")";TY AD •58(J T1~(C\*NC)\*TY: PRINT"[CLEAR)": PRINT: PR -5srJ Tl=(C\*NC)\*TY: PRINT"[ CLEAR)" : PRINT: PR INT:PRINTTAB(3);DR\$:PRINTTAB(3);DW\$ EJ INT:PRINTTAB(3);DR\$ :PRINTTAB(3);DW\$ EJ ·59(J PRINTTAB(3) ; "[RVSON][5 B) EXPECTED A -59rJ PRINTTAB(3) ; "[RVSON)[s B) EXPECTED A NNUAL LIVING EXPENSES [5 B)":PRINTTAB(3) NNUAL LIVING EXPENSES [s B) ": PRINTTAB(3) ;DW\$ GF ·600 PRINTTAB(3);DV\$:PRINT:PRINT:PRINTTAB -600 PRINTTAB(3);DV\$:PRINT:PRINT;PRINTTAB (3);DR\$:PRINTTAB(3);DW\$ DM (3);DR\$ ; PRINTTAB(3);DW\$ OM  $-610$  PRINTTAB(3)"[RVSON][s B] SPOUSE'S AV ERAGE ANNUAL INCOME [5 B)":PRINTTAB(3); ERAGE ANNUAL INCOME [s B)" :PRINTTAB(3) ; DW\$ PK ·620 PRINTTAB(3);DV\$:PRINT:PRINT:PRINTTAB -620 PRINTTAB(3);DV\$ : PRINT:PRINT:PRINTTAB (3) ;DR\$:PRINTTAB(3) ;DW\$ DM (3) ;DR\$:PRINTTAB(3) ;DW\$ DH  $\cdot$ 630 PRINTTAB(3);"[RVSON][s B] ANNUAL SOC IAL SECURITY BENEFITS [5 B)":PRINTTAB(3) IAL SECURITY BENEFITS [s B)":PRINTTAB(3) ;DW\$ EE  $-640$  PRINTTAB(3); DV\$: INPUT" [14" [UP]" [14" [  $RIGHT$ ]"[3"="]>\$";EL DC •6srJ INPUT" [6" [DOWN)" [14" [RIGHT)" [3"~") >\$  $\cdots$ :A1:INPUT $\cdots$ [6 $\cdots$ ]DOWN [ $\cdots$ ]14 $\cdots$ ] RIGHT [ $\cdots$ ]3 $\cdots$ = \$";SS GJ ·66(J L~EL-AI-SS: PRINT"[ CLEAR)": FORI~lT09 -66rJ LE=EL-AI-SS : PRINT"[ CLEAR) ": FORI=lT09 :PRINT:NEXT:PRINTTAB(3);DR\$:PRINTTAB(3); : PRINT:NEXT: PRINTTAB(3);DR\$ : PRINTTAB(3);  $DWS$  CE  $-670$  PRINTTAB $(3)$ ;"[RVSON][s B] NO OF YEAR S UNTIL SPOUSE IS 90 [s B]" PK •680 PRINTTAB(3);"[RVSON][s B][5" "]INVES TMENT RATE. FACTOR[6" "][5 B)":PRINTTAB(3 TMENT RATE. FACTOR [ 6" "][ s B) ": PRINTTAB(3 ) ;DW\$ FM .690 PRINTTAB(3); DV\$: PRINT: PRINTTAB(12);" ~~>"; :INPUTYR HL ==>"; : INPUTYR HL  $\cdot$ 700 PRINT" [CLEAR]" HH  $\cdot$ 710 PRINTTAB $(10)$ ;"[s N] INVESTMENT RATE FACTOR [s N]" KK ·72(J PRINTTAB(9);"[5 N][26"[c T)"][5 N)" IC  $\cdot$ 730 PRINTTAB(8);"[s N] S[5" "][s N] \*A\* E [s N] \*B\*[4" "][s N]"  $\qquad \qquad$  DA '74(J PRINTTAB(7) ;"[5 N) R[5" "][5 N][5"  $'$  [s N][8<sup>n ii</sup>][s N]<sup>ii</sup> iii iii iii ja  $\cdot$ 750 PRINTTAB(6);"[s N] A[5" "][s N] T  $I$  [s N]  $T$  E [s N]" HJ  $\cdot760$  PRINTTAB(5);"[s N] E[5" "][s N] N  $T$  [s N] N  $V$  [s N]" MK  $\cdot$ 770 PRINTTAB(4);"[s N] Y 0 [s N] E A [s N] E I [s N]<sup>n</sup> OE  $\cdot780$  PRINTTAB(3);"[s N][5" "]9 [s N] M RINT FC -56rJ INPUT" [UP)[ UP)[ 31" [RIGHT)")"; NC MG -57rJ INPUT"[31"[RIGHT)")";TY AD ;DW\$ GF DW\$ PK ;DW\$ EE  $-650$  INPUT"  $[6"$  [DOWN]"  $[14"$  [RIGHT]"  $[3"="]$  >\$ ";AI:INPUT"[6"[DOWN)"[14"[RIGHT)"[3"="» \$";SS GJ DW\$ CE ) ;DW\$ FM .720 PRINTTAB(9);"[s N][26"[c T]"][s N]" IC  $\cdot$ 730 PRINTTAB $(8)$ ;"[s N] S[5" "][s N] \*A\* E [s N]  $*B^*[\stackrel{\frown}{4}^n] [s^*N]^n$  DA  $-740$  PRINTTAB(7);"[s N] R[5" "][s N][5"  $[V \simeq [s \bigr] \simeq [8 \bigr] \simeq [1 \bigr] \simeq [1 \bigr] \simeq [1 \bigr] \simeq [1 \bigr]$ 

Cwww.commodore.ca

-9 -9

-9<br>-9<br>X<br>X

 $\cdot$ 1  $E$  $\cdot$ 1 I  $\cdot$ <sub>1</sub> X

.9

>

·9 ~ -9 -9 -9

·s 3

 $-\frac{8}{5}$ 3 I

 $\ddot{\phantom{a}}$ I

-. j ~

-.

i<br>i I  $\cdot$ 2 U

 $\cdot$  $\epsilon$ 

-s .~  $.8$ '8 -9 -9 3 '9 R ·9 -9

 $\cdot \epsilon$ - ~~~ ~ -8 -9 -9 3

**C-www.commodore.ca** 

*AHOY! 75* **AHOY! 75** 

]":YR )";YR TOR ":FI TOR ";FI  $" "] ";TL"$ "]":LN "}";LN 'lfJ9fJ PRINT"[39"+"]" • I()90 PRINT"[39"+")" KEY TO CONTINUE" KEY TO CONTINUE" '70/J PRINITAB(2):"[s N] R[5" "][s N] T  $R$  [s N] T S [s N]" AJ  $\cdot$ 800 PRINTTAB(1); "[s N] E L [s N] S E  $[s \ N]$  S E  $[s \ N]$ <sup>n</sup> OH  $\cdot$ 810 PRINT"[c N] B I [c N] E S [c N ] E R [e N]":PRINT"[e N] M T [e N] ) E R [e N)" : PRINT"[e N) M T [e N)  $V N$  [CN]  $V G$  [CN]" MP '820 PRINT"[e N] U N [e N] N 0 [e N ·S2() PRINT"[e N) U N [e N) N 0 [e N ] N G [e N]":PRINT"[e N] N U [e N] ) N G [e N)":PRINT"[e N) N U [e N)  $I$  C  $[c \ N]$   $I$  A  $[c \ N]$ " FB '83fJ PRINT"[e N][26"[e Y]"][S P]":PRINT"[ ·S3() PRINT"[e N)[26"[e Y)")[s P)":PRINT"[ e N][3" "]25[3" "][e N][3" "]2fJ[3" "][e e N)[3" ")25[3" ")[e N)[3" ")2()[3" ")[e  $N\left[\left(3^{n} \right]^{n}\right]$   $[6\left[3^{n} \right]^{n}\left[\left(c\right]^{n}\right]^{n}$  IN .840 PRINT"[c N][3" "]30[3" "][c N][3" "[ 3"2"[4" "][e N][3" "]17[3" "][e N]":PRIN 3"2"[4" ")[e N)[3" ")17[3" ")[e N)":PRIN T"[e N][3" "]35[3" "][e N][3" "]25[3" "] T"[e N)[3" ")35[3" ")[e N)[3" ")25[3" ")  $[c N][3"$  " $]19[3"$  " $][c N]$ " MP .850 PRINT"[c N][3" "]40[3" "][c N][3" "] 27[3" "][e N][3" "]2fJ[3" "][e N]":PRINT" [e N][3" "]45[3" "][e N][3" "]3fJ[3" "][e N][3" "]21[3" "][e N]" AD N)[3" "}21[3" ")[e N)" AD .860 PRINT"[c N][3" "]50[3" "][c N][3" "] 31[3" "][e N][3" "]21[3" "][e N]":PRINT" [e N][3" "[3"5"[4" "][e N][3" "[3"3"[4"  $\binom{n}{k}$ [c N][3" "[3"2"[4" "][c N]" PJ .870 PRINT"[c N][3" "]60[3" "][c N][3" "] 35[3" "][e N][3" "]23[3" "][e N]":PRINT" 35[3" "][e N][3" ")23[3" "][e N)":PRINT"  $[c N][26" [c P]"] [s @]$ " HE •875 PRINT"[11"[UP]"[30"[RIGHT]"]FIND YEA<br>RS" ME '876 PRINT"[29"[RIGHT]"]PICK FROM" GF '877 PRINT"[29"[RIGHT]"]A OR B" KN .880 INPUT"[30"[RIGHT]"[3"="]>";FI PO '89fJ TL=LE\*FI:PRINT"[CLEAR]" LM • S9() TL=LE\*FI: PRINT" [CLEAR)" LM '895 TN=GE+NM+MP+T1+TL AF ·895 TN=GEtNM+MP+T1+TL AF '9fjl) PRINT"[39"+"]" IE *·90t)* PRINT" [ 39"+" )" IE  $\cdot$ 910 PRINT"+[4" "][RVSON][30" "][RVSOFF][  $3''$  " $]+''$  0I .920 PRINT"+[4" "][RVSON] YOUR LIFE INSU RANCE NEEDS[3" "][RVSOFF][3" "]+" GA .930 PRINT"+[4" "][RVSON][30" "][RVSOFF][  $3"$  " $]+"$  01 '945 PRINT"[39"+"]":PRINT FK ·945 PRINT"[39"+")":PRINT FK '955 PRINT"+ 1. FUNERAL/ESTATE TAXES/ETC. ·955 PRINT"+ 1. FUNERAL/ESTATE TAXES/ETC. ";GE MA "; GE MA .960 PRINT"+ 2. SETTLE NON-MORTGAGE DEBTS ";NM HK '965 PRINT"+ 3. EMERGENCY FUND[12" "]":MP DI ·965 PRINT"+ 3 . EMERGENCY FUND[12" ")";MP 01 .970 PRINT"+ 4. COLLEGE FUND[14" "]";T1 FP '98fJ PRINT"+ 5. EXPECTED LIVING EXPENSES" GE ·98() PRINT"+ 5 . EXPECTED LIVING EXPENSES" GE '99fJ PRINT"+[4" "]A. AVG. ANNUAL LIVING E ·99() PRINT"+[4" ")A. AVG. ANNUAL LIVING E XP.":EL NG ·1000 PRINT"+[4" "]B. SPOUSE'S AVG. INCOM  $E[3"$   $"]$ ";AI JD ·1010 PRINT"+[4" "]C. ANNUAL SOCIAL SECUR ITY ":SS JO ITY ";SS JO '1020 PRINT"+[4" "]D. NET ANNUAL LIVING E XP. ":LE EB XP. ";LE EB  $\cdot790$  PRINTTAB(2);"[s N] R[5" "][s N] T  $R$  [s N] T S [s N]" AJ  $27[3"$  "][c N][3" "]20[3" "][c N]":PRINT" [e N)[3" ")45[3" ")[e N)[3" ")30[3" ")[e ·S6() PRINT"[e N)[3" ")sr)[3" ")[e N][3" ") 31[3" "][e N][3" ")21[3" ")[e N)":PRnn" [e N][3" "[3"5"[4" ")[e N)[3" "[3"3"[4"  $\binom{n}{k}$ [c N][3" "[3"2"[4" "][c N]" PJ RS" NE ·876 PRINT"[29"[RIGHT)")PICK FROH" GF · S77 PRINT"[29"[RIGHT)")A OR B" KN ";NM HK XP .";EL NG

cC M

JO JO IE IE IE IE CE KE .1030 PRINT"+[4" "]E. YEARS UNTIL 90[9" " NK NK .1040 PRINT"+[4" "]F. INVESTMENT RATE FAC GI GI .1050 PRINT"+[4" "]G. TOTAL LIVING EXP.[6 MJ MJ  $\cdot$ 1060 PRINT"+ 6. TOTAL MONETARY NEEDS[6" "]":TN EL ")";TN EL ·1070 PRINT"+ 7. TOTAL INVESTMENT ASSETS[ 3" "]":IA . LD 3" ")";IA . LD ·1075 LN=TN-IA BO ·1075 LN=TN-IA BO .1080 PRINT"+ 8. LIFE INSURANCE NEEDS[6" ·1100 PRINT:PRINT"[7" "][RVSON]PRESS ANY '1110 GETKE\$:IFKE\$=""THEN1110 CE '112fJ PRINT" [CLEAR] ":G0T035 · 1l2() PRINT"(CLEAR)":GOT035 KE .5000 PRINT" [CLEAR]" : PRINT" [4" "]IS YOUR LIFE INSURANCE SUFFICIENT-- OR IS IT MO LIFE INSURANCE OR IS IT MO RE"; CO • 5010 PRINT" THAN YOU NEED?" KN .5020 PRINT: PRINT"[4" "]THE BEST WAY TO T ELL IS TO CALCULATE WHAT YOUR FAMILY"; KI .5030 PRINT" WOULD REQUIRE IF YOU[3" "]DI ED TODAY.": PRINT IA ED TODAY.": PRINT IA • 5040 PRINT" [4" "]INSURANCE NEEDS ARE NO LONGER BASED ON A MULTIPLE OF YOUR": BN LONGER BASED ON A MULTIPLE OF YOUR"; BN •SfJSfJ PRINT" SALARY. INSURANCE NEEDS USUA • sr)sr) PRINT" SALARY. INSURANCE NEEDS USUA LLY PEAK EARLY IN YOUR CAREER": ED LLY PEAK EARLY IN YOUR CAREER"; ED •SfJ6fJ PRINT" AND THEN DECLINE AS YOU MOVE ·5(J6() PRINT" AND THEN DECLINE AS YOU MOVE TOWARD[5" "]RETIREMENT, EVEN TO BEING": DH TOWARD[5" ")RETIREMENT, EVEN TO BEING"; DH •5070 PRINT" SELF INSURED." JP • 5080 PRINT" [4" "]USING THIS PROGRAM YOU WILL BE ASKED VARIOUS QUESTIONS, TO": JA WILL BE ASKED VARIOUS QUESTIONS, TO"; JA • 5090 PRINT" IDENTIFY SUMS TO BE PAID OR SAVED, THEN CALCULATE THE[4" "]FAMILIES SAVED, THEN CALCULATE THE(4" ")FAMILIES ": NO ·5100 PRINT" POTENTIAL INCOME AND LIVING[ 4" "JEXPENSES. THIS AMOUNT IS REDUCED"; EJ ·5110 PRINT" BY[4" "]INVESTING THE LIFE I NSURANCE PROCEEDS.":PRINT ND NSURANCE PROCEEDS.":PRINT ND '5115 PRINT"[7" "][RVSON]<PRESS ANY KEY T ·5115 PRINT" [7" ")[ RVSON) <PRESS ANY KEY T o CONTINUE>[RVSOFF]" AM o CONTINUE>(RVSOFF)" AM •5116 GETK\$: IFK\$=""THEN5116 KJ ·5116 GETK\$:IFK\$=""THEN5116 KJ '5117 PRINT"[CLEAR]" HH ·5117 PRINT" [CLEAR)" HH .5120 PRINT"[4" "]THE TOTAL"; BO .5130 PRINT" INSURANCE NEEDED IS FOUND BY ADDING TIlE IMMEDIATE AND LONG--": EK ADDING THE IMMEDIATE AND LONG--"; EK •514(J PRINT"TERM EXPENSES AND SUBSTRACTI ·514() PRINT"TERM EXPENSES AND SUBSTRACTI NG THE VALUE OF INVESTMENT ASSETS": DD NG THE VALUE OF INVESTMENT ASSETS"; DD .5150 PRINT" ON HAND.":PRINT:PRINT"[4" "] TO ESTIMATE SOCIAL SECURITY BENEFITS": IF TO ESTIMATE SOCIAL SECURITY BENEFITS"; IF ·5160 PRINT"YOU SHOULD USE \$5, [3"0"] IF Y au HAVE TWO[3" "]OR MORE MINOR CHILDREN. OU HAVE TWO(3" ")OR MORE MINOR CHILDREN. **u; FM**  $\cdot$  5170 PRINT" USE \$4, [3" $0$ "] FOR ONE CHILD AND \$3,[3"0"] FOR NO CHILDREN.":PRINT BJ  $RE^{\prime\prime}$ ; contract the contract of  $E^{\prime\prime}$ "; NO  $"$ ; FM

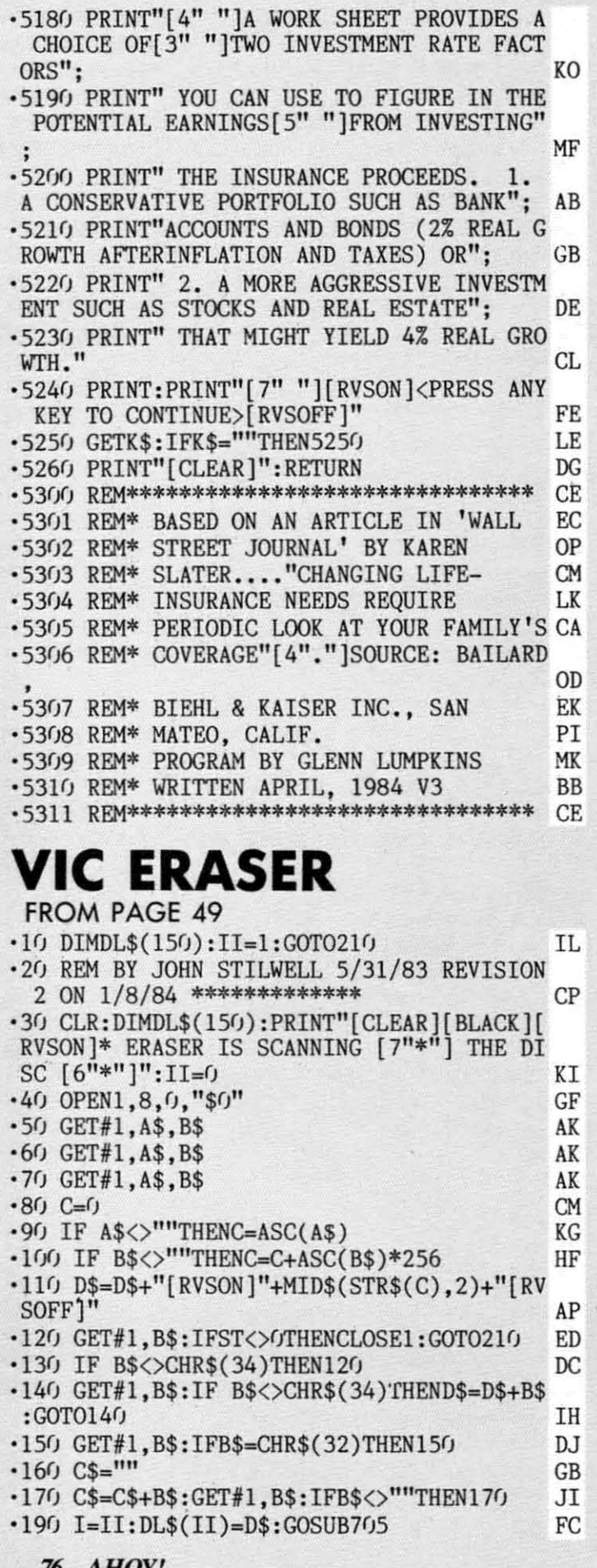

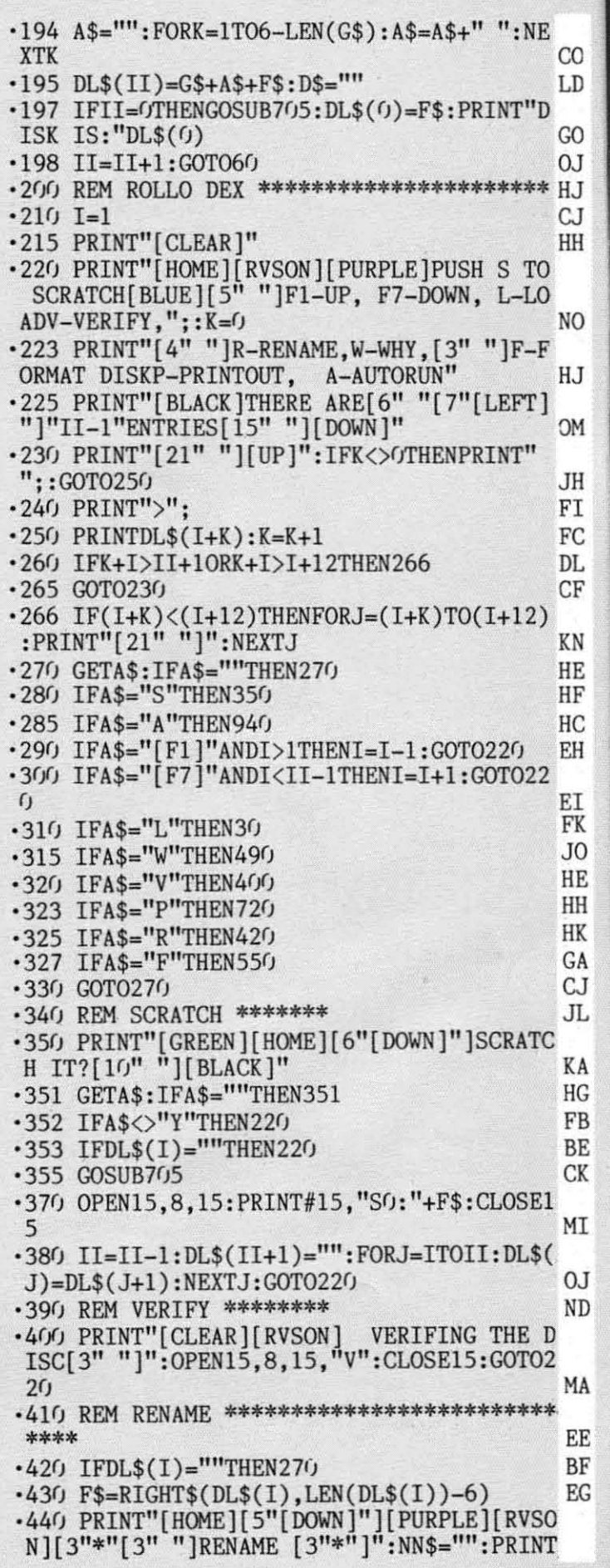

**76 AHOY!** 

Play<br>
Pl<sub>3</sub><br>
compute wi<br>
cate wi<br>
M<br>
sages,<br>
people<br>
You'v<br>
Pl<br>
all interstine,<br>
the time

Join<br>Only<br>Moder<br>wide re<br>Transfe

 $\mathbf{P}_{\mathbf{L}}^{\text{from 6}}$ <br> $\mathbf{P}_{\mathbf{L}}$ <br> $\mathbf{The}$ 

 $\bullet$  $\bullet$ 

# **INTRODUCING PLAYNET**

# The Home Computer Network that puts the<br>whole country at your fingertips.

### PlayNet<sup>™</sup> Brings People Together!

E-MA

 $\mu$ ..D

 $\omega$ ,D

;0 ;0 )J IJ :J III III

)J IJ  $\mathsf{U}$ 

<sup>t</sup>

H I ~

> PlayNet brings you the excitement you've been waiting for your **brings you the excitement you've been waiting for your**  computer to deliver. With PlayNet's unique system, you can communicate with people all over the country.

Meet fascinating people, make new friends, exchange private mes· **Meet fascinating people, make new friends, exchange private mes**sages, post public announcements, and play all our exciting games with people from coast-to-coast! **from coast-to-coastl** 

#### You've Never Played Anything Like It!

PlayNet has many terrific games with full color graphics, and they're **PlayNet has many terrific games with full color graphics. and they're**  all interactive. including: Four-in-a-Row, Backgammon, Chess, Sea **all interactive, including: Four-in-a-Row. Backgammon, Chess. Sea**  Strike, Checkers, Bridge, Capture the Flag, and more games coming all **Strike, Checkers, Bridge, Capture the Rag, and more games coming all**  the time. **the time.** 

#### Join The Telecommunications Revolution! Join The Telecommunications Revolutionl Only \$2.00 An Hour On Line!

NON ifyou own a Commodore 64·. adisc drive, and any compatible **NO'N** if you own **a Commodore 64·, a disc drive, and** any compatible modem, like The Commodore VlCMODEM·, you can access PlayNet's modem. like The Commodore VlCMODEM'. you can access PlayNets wide range of services-Games, Bulletin Boards, Electronic Mail, File Transfer and more. Here's all it costs: **Transfer and more. Here's all it costs:** 

- \$2.00 an hour on-line-less than a long distance phone  **\$2.00 an hour on-line-less than a long distance phone**  call. call.
- \$34.95 for the PlayNet Software Package which includes \$34.95 ror the PlayNet Software Package which includes games and program disks, user's manual, monthly newsletter and 90 minutes on-line free. **games and program disks, user's manual, monthly newsletter and 90 minutes on-line free.**
- \$6,00 monthly service charge.  **\$6.00 monthly service charge.**

Let PlayNet put the whole country at your fingertips, every night from 6 PM to 7 AM and 24 hours a day Saturday, Sunday, and Holidays.

# PLAvNET **PLAvNET**  The network that has people talking.<br>Reader Service No. 205 Reader Service No. 205

# Call PlayNet at **Call PlayNet at**  1-800-PLAYNET **1-800-PLAYNET**

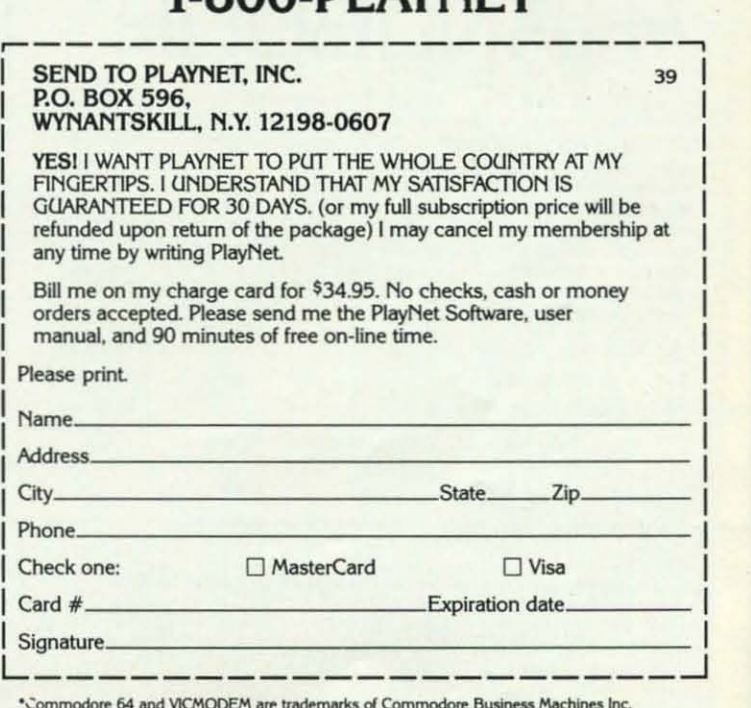

C-www.commodore.ca

O PLAYNET, INC. 1984

# TURBO 84 TURBO 84

Turbo 64 will tum your 1541 into a super last and efficient disk drive. Loads Turbo 64 will tum your 1541 into a super last and efficient disk drive. Loads programs five to eight limes faster. works with 99% 01 your basic and machine programs five to eight limes faster. works with 99% 01 your basic and machine language programs. The master disk altows you 10 put unlimited Turbo 64 language programs. The master disk altows you 10 put unlimited Turbo 64 bool copies on all your disks. This disk also includes: bool copies on all your disks. This disk also includes:

**Auto Run Boot Maker** 

Auto Run Boot Maker witlload and aulo run your basic or machine language programs. Auto Run Bool Makerwitlload and auto run your basic or machine language programs.

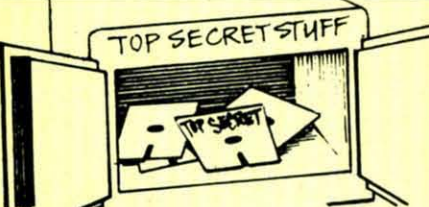

DMS-Errors 20,21,22,23,27 & 29 Formal Single Tracks Formal Single Tracks Read Disk Errors Read Disk Errors

V<sub>2</sub> Track Reader-read and select *'h* track. '12 track.

V<sub>2</sub> Track Formatter-Format a disk with 1/2 tracks. This is where the next protection where the next protection schemes are coming trom. schemes are coming trom.

Drive Mon-Disk Drive Drive Mon-Disk Drive assembler/disassembler. For your 1541. your 1541 .

The Doc-Disk Doctor that reads code under errors. code under errors.

Sync Maker-Place a sync mark on any track out to 41. Also used for protection.

Sync Reader-Check for Sync bits on any track out to 41. Change Drive No.-Changes

drive number (7·30). drive number (7-30).

\$19.95 \$19.95

Disk Logger-Finds starting track, sector; start and end addresses. Disk Match-Compare any two diskettes. Byte for Byte.

New Wedge·Easier to use DOS New Wedge·Easier to use DOS wedge. wedge.

ID Check-Check ID's on any traCk. track.

Unscratch-Restore a scratched file.

View RAM-Visual display of the free and used sectors on a diskette. '

Read / Write Test-1541 performance test. performance tes!.

Repair a track-Repair a track with checksum errors. Reads with checksum errors. Reads code under errors and restores code under errors and restores track. track.

Fast Format-Format a disk in just 10 seconds (with verify!).

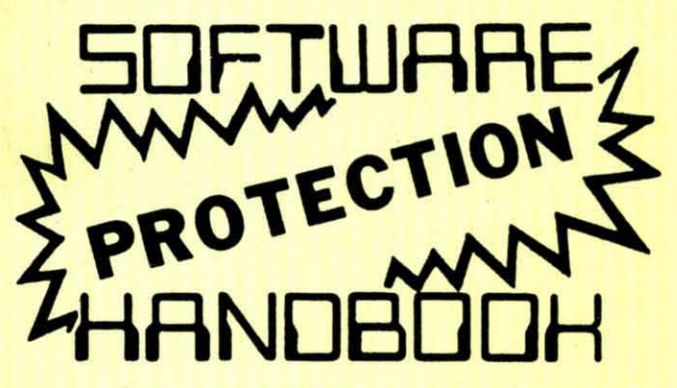

This book "BLOWS THE LOCKS OFF" protected DISKS. CARTRIDGES, This book " BLOWS THE LOCKS OFF" protected DISKS, CARTRIDGES, and TAPES! Protection ''secrets'' are clearly explained along with essential<br>information and procedures to follow for breaking protected software. An arsenal of protection breaking software is included with all listings, providing you with the tools needed! Programs include high speed error check/logging disk duplicator . . . disk picker . . . disk editor . . . Cartridge to disk/tape saver and several others for error handling and advanced disk breaking. The cartridge methods allow you to save and run cartridges from disk or tape! The tape duplicator has never been beaten! This manual is an invaluable reference aid including computer and disk maps, as well as useful tables and charts. (212 pages 11 programs)

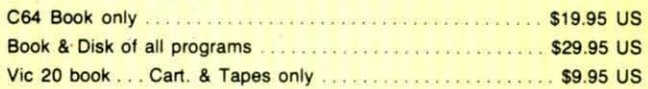

THIS MANUAL OOES NOT CONDONE PIRACY THIS MANUAL OOES NOT CONDONE PIRACY •SHIPPING: \$2.00 • SHIPPING: \$2.00

Enclose Cashiers Check, Money Order, or Personal Check. Allow 14 days for delivery, 2 to 7 days for phone orders. Canada orders must be in U.S.<br>Dollars. VISA — MASTER CARD — C.O.D.

Programs for C-64 \$2.00 S & H on all orders. Programs for C-64

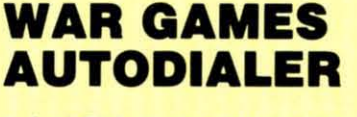

\$19.95 \$19.95

- 1-Auto Dial will automatically dial a set of numbers you choose.
- 2-Revlew Numbers will review numbers that were answered by a 2-Revlew Numbers will review numbers that were answered by a computer. computer.
- 3-Seve Numbera will save numbers where a computer answered. 3-Seve Numbers will save numbers where a computer answered.
- 4-Hardcopy of Numbers will print out list of numbers where a computer answered. puter answered.
- S-LOAD Numbers will load in numbers to continue where it left off. S-LOAD Numbers will load in numbers to continue where it left off.
- 6-Contlnue will pick up dialing where it was interrupted. 6-Contlnue will pick up dialing where it was interrupted.

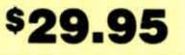

# GEMINI BIT COPIER GEMINI BIT COPIER

99.9% Effective!

- 3 Minute copy program 3 Minute copy program
- Copies Bit by Bit Copies Bit by Bit
- Eliminates worries of all Commodore DOS errors • Copies identical syncs Commodore DOS errors
- 
- Half tracks drives Half tracks
- 100% machine language
- Will not knock disk drive
- Copies quickly
- Writes errors automatically This program covers all the 20,21,22,23,27 & 29 latest protection schemes. **Writes errors automatically** 20,21,22,23,27 &29
- Errors are automatically Errors are automatically<br>transferred to new disk **\$29.95** transferred to new disk
- Copies identical syncs
- Very simple to use Supports use of two disk Supports use of two disk drives
	- Unlocks disks to make your actual copies
- 100% machine language Unlocks disks to make<br>• Will not knock disk drive No need to worry about Copies quickly No need to worry about extra sectors • No need to worry about extra sectors
	- latest protection schemes.

# BULLETIN BOARD BULLETIN BOARD

Set up and operate your own bulletin board with a single 1541 Set up and operate your own bulletin board with a single 1541 disk drives. This one has all the features and you can customize disk drives. This one has all the features and you can customize it easily yourself. it easily yourself.

1-RUN MEGASOFT BBS 1-RUN MEGASOFT BBS 2-CREATE MEGA FILES 2-CREATE MEGA FILES 3-AOO TO SYSOP'S CORNER 3- ADD TO SySOP'S CORNER 4-NEW SYSOP'S CORNER 4-NEW SYSOP'S CORNER 5-REAO MESSAGES 5-READ MESSAGES 6-SCRATCH MESSAGE 6-SCRATCH MESSAGE 7-CYCLE MESSAGES 7-CYClE MESSAGES 8-REAO SYSOP MESSAGES 8-READ SySOp MESSAGES

9-WRITE OPENING MESSAGE 9-WRITE OPENING MESSAGE 10-READ lOG IO-READ lOG 11-CYCLE LOG 12-READ DOWNLOAD FILE 12-READ DOWNLOAD FilE l3-SCRATCH DOWNLOAD FILE 13-SCRATCH DOWNLOAD FILE l4-AOO TO OTHER SYSTEMS 14-ADD TO OTHER SYSTEMS l5-CREATE OTHER SYSTEMS IS-CREATE OTHER SYSTEMS

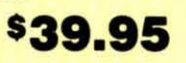

Two Drive System: Includes everything listed above plus direct file transfer, dule passwords. for signon and updown load sections and transfer, dule passwords, for signon and updown load sections and many more options! many more options!

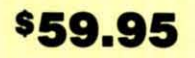

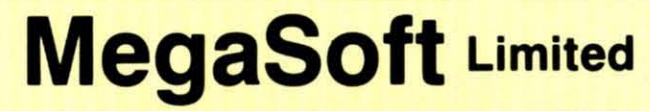

P.o. Box 1080, Battle Ground, Washington 98604 P.o . Box 1080, Battle Ground, Washington 98604 Phone (206) 687-5116 • BBS 687-5205 After Hours Computer to Computer

# Cwww.commodore.ca

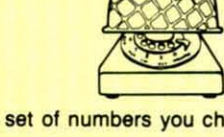

"WHAT'S THE NEW NAME": INPUTNNS **TA** \*450 PRINT"[HOME][BLACK]": IFNN\$=""THEN215 EJ -460 OPEN15.8.15: PRINT#15. "RO: "+NN\$+"="+F  $$: **CLOSE15**$ EK  $-470$  DL\$(I)=LEFT\$(DL\$(I).6)+NN\$:GOTO215 CF .480 REM WHAT THE DISK ERROR IS **AD** .490 OPEN15, 8, 15: INPUT#15, A\$, B\$, C\$, D\$: PRI NT"ICLEAR I FRVSON IWHAT IS WRONG": CLOSE15 LB .500 PRINTAS: PRINTBS: PRINTCS: PRINTDS MT. .510 PRINT" [DOWN ] [DOWN ] [RVSON ] PUSH ANY KE YII EI. .520 GETAS: IFAS=""THEN520 TC.  $-530$  GOTO215  $CC$ .540 REM NEW THE DISK **TA** .550 PRINT" [CLEAR] [RVSON] FORMAT THE DISK" : PRINT" [DOWN ] THIS WILL ERASE THE [3" "] EN TIRE DISK" HT .560 FORI=24T031:FORJ=1T050:POKE36879.I:N EXTJ.I OD .570 PRINT" [DOWN] [DOWN] ARE YOU SURE YOU W ANT TO DO THIS?": POKE198.0 FG .580 GETA\$: IFA\$=""THEN580 JI •590 IFAS<>"Y"THEN215 EP .600 PRINT" [DOWN] [DOWN] WHAT IS THE DISK'S NEW NAME": INPUTN\$: IFN\$=""THEN215 LC  $.610$  A\$=CHR\$(INT(RND(.)\*26)+65) .TN  $-620$  B\$=CHR\$(INT(RND(.)\*26)+65) K<sub>C</sub> +630 CLOSE15:OPEN15,8,15,"NO:"+N\$+","+A\$+ B\$:CLOSE15:SAVE"ERASER", 8:CLR:GOTO10 MF .690 REM LOAD ROUTINE N/  $-705$  F\$=DL\$(I):FORK=1TO9:IFMID\$(F\$,K,1)=" [RVSOFF]"THENJ=K:K=9 СI ·710 NEXTK: G\$=LEFT\$(F\$, J): F\$=RIGHT\$(F\$, LE  $N(F$)-J)$ AI  $-715$  IFMID\$(F\$, 1, 1)=" "THENF\$=RIGHT\$(F\$, L **CI**  $EN(F$)-1):GOTO715$ ·717 RETURN **TM** · 720 REM PRINTOUT ROUTINE \*\*\*\*\*\*\*\*\*\*\*\*\*\*\* HI .730 PRINT" [HOME] [6" [DOWN]"] ARE YOU SURE?  $[7" "]$ HI .740 GETA\$: IFA\$=""THEN740  $J($ .750 IFAS<>"Y"THEN215 EI •755 IFII=1THEN220 E, .757 PRINT"[HOME][6"[DOWN]"]PUSH ANY KEY TO PAUSE" PF .760 OPEN4, 4: PRINT#4, "[10" "]"+CHR\$(14)+D  $LS(0) + CHRS(15)$ JI .770 FORI=1TOII-1 M .772 GETA\$: IFA\$=""THEN780 JI .775 PRINT"[HOME][6"[DOWN]"][RVSON][PURPL E DO YOU WANT TO ABORT? [BLACK]" AI -777 GETA\$: IFA\$=""THEN777 K<sup>(</sup> .778 IFA\$="Y"THENI=II-1:GOTO790 NI .779 PRINT"[HOME][4"[DOWN]"]PUSH ANY KEY TO PAUSE" HI .780 PRINT#4."[8" "]"+DL\$(I) DI ·790 NEXT: CLOSE4 J. BI •800 GOTO210

**IMPORTANT!** Letters on white background are Bug Repellent line codes. Do not enter them! Pages 59-61 explain these codes and provide other essential information on entering Ahoy! programs. Refer to these pages before entering any programs! .900 FORI=1TOII-1:F\$=DL\$(I):GOSUB705 **BD**  $" \cdot$ <sub>NE</sub>  $-910$  A\$="": FORJ=1TO6-LEN(G\$): A\$=A\$+" XT.I PF. .920 DL\$(I)=G\$+A\$+F\$:NEXTI:RETURN GI .930 REM LOAD & RUN THE PROGRAM P.I  $-940$  F\$=RIGHT\$(DL\$(I), LEN(DL\$(I))-6): PRIN TF\$ HL .950 PRINT"[CLEAR][3"[DOWN]"]LOAD";CHR\$(3 4); F\$; CHR\$(34); ", 8" MH .955 PRINT"RUN" **NC** .960 PRINT"[7"[DOWN]"]RUN": PRINT"RUN[HOME  $1<sup>11</sup>$ HA .970 FORI=631T0636: POKEI, 13: NEXT: POKE198, JF  $6:END$ FONTASIA **FROM PAGE 26** 

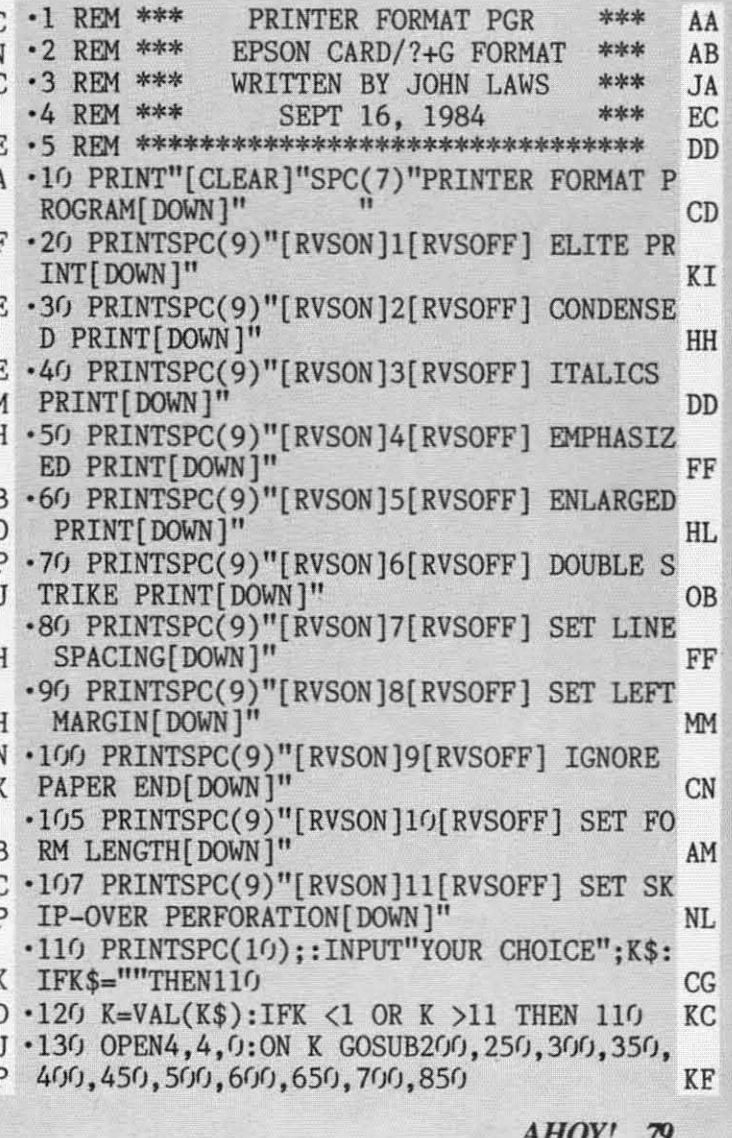

C-www.commodore,

# with **Ahoy! PROGRAM DISKS AND CASSETTES**

 $\cdot \frac{1}{1}$  $\cdot$ <sub>1</sub>  $\cdot$ <sub>1</sub>  $\cdot$ 1

 $\begin{array}{c} \n\cdot 1 \\
\cdot 2 \\
\hline\nE\n\end{array}$ 

303D4N4R5CS5551-5

 $\frac{1}{5}$  5.5 5.5 5.5 5.5 5.5 5.5 5.5 2

We're sure you're looking forward to trying out the programs in this issue of<br>Ahoy! But we're equally sure that you're not looking forward to typing them in. If<br>you're an average typist, that should take you upwards of 25 Cassette, you'll be getting that service for just under 32¢ an hour. Because for \$7.95 (postage included), we'll mail you all the programs in this issue, on a disk or cassette that's tested and ready to run with your C-64 or VIC 20. If you subscribe, you'll save even more: 12 monthly disks or cassettes for \$79.95, 24 for \$149.95 (postage included)\*. Back issues are available as well. • You already know how to type. Why not use the hours you spend with your Commodore to learn something new? \*Canadian and foreign prices higher.

# Ahoy! uses only premium quality disks.

The

# SINGLE ISSUE AND SUBSCRIPTION PRICES

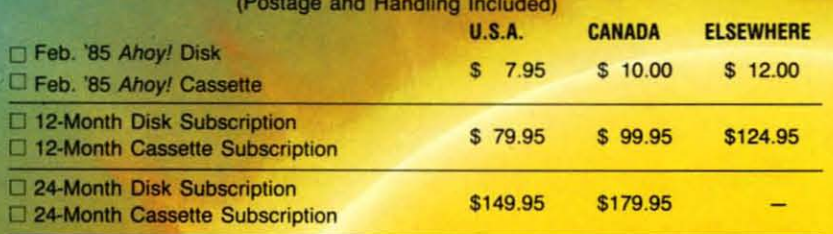

Make check or money order payable to Double L Software.

Send coupon or facsimile to: **Ahoy! Program Disk/Cassette** Ion International Inc. 45 West 34th Street, Suite 407 New York, NY 10001

**ADDRESS** 

**CITY** 

**NAME\_** 

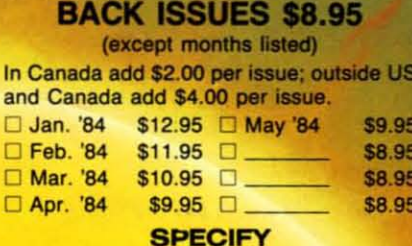

DISK **CASSETTE** 

STATE www.commodore.ca

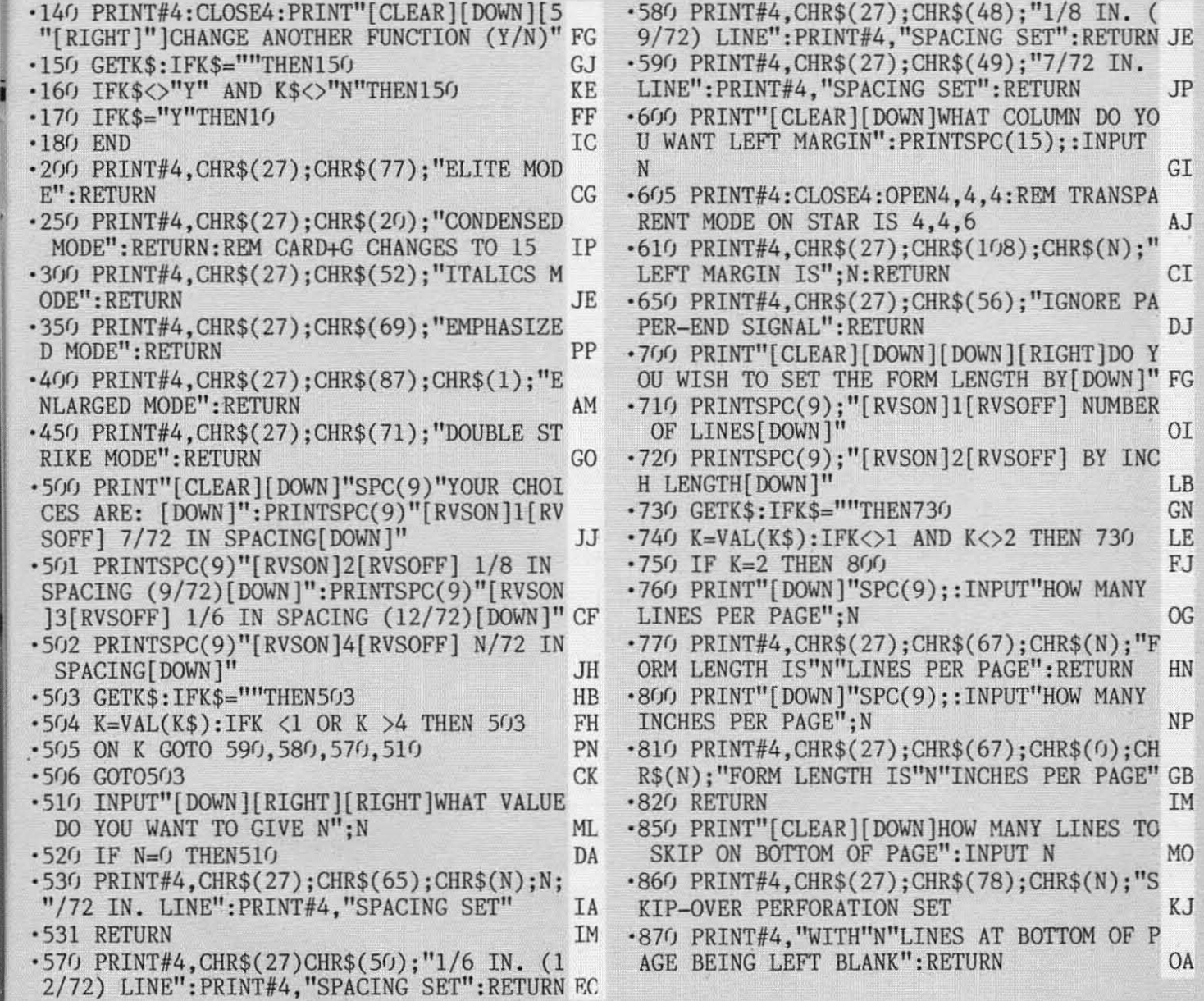

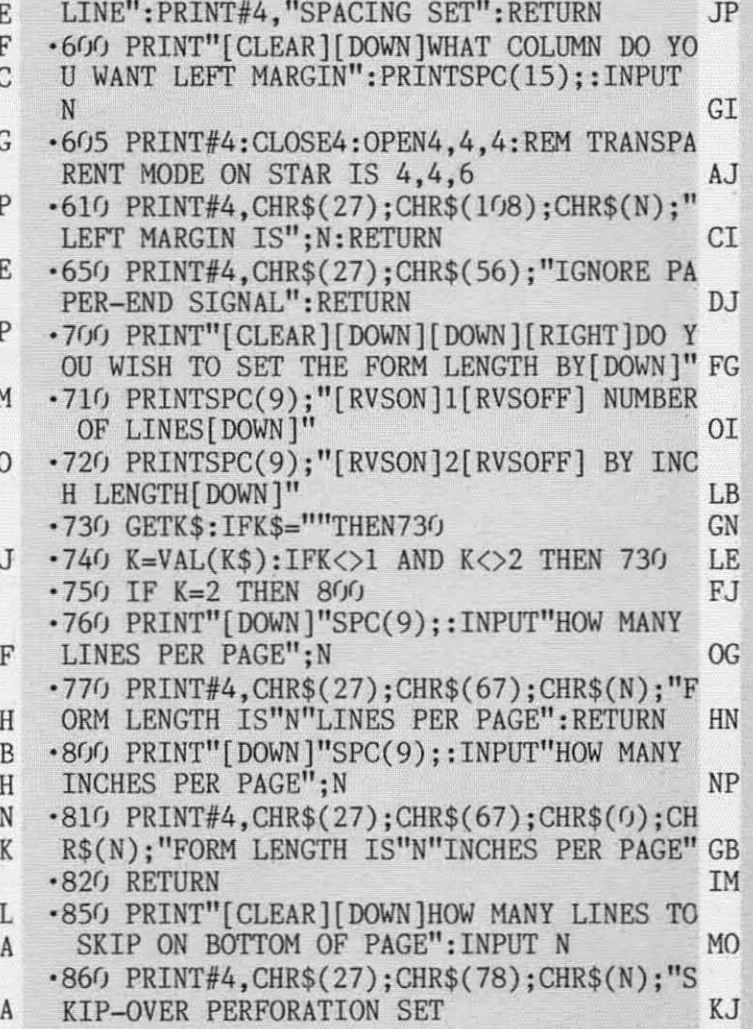

·87(J PRINT#4, "WITH"N"LINES AT BOTTOM OF P AGE BEING LEFT BLANK":RETURN OA 87() PRINTf/4, "WITH"N"LINES AT BOTTOM OF P AGE BEING LEFT BLANK":RETURN OA

# **VIC 20 BUG REPELLENT LINE CODES FOR FaNTASIA VIC 20 BUG REPELLENT LINE CODES FOR FONT ASIA**

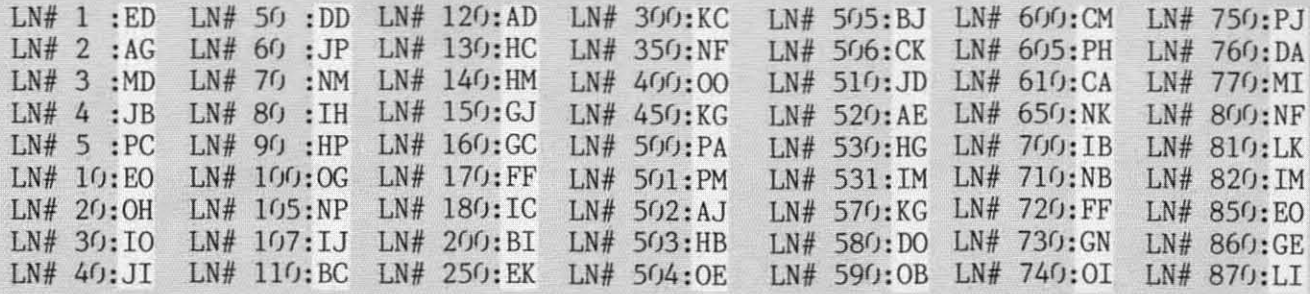

**Call Call Ahoy!'s Ahoy!'s BaS BaS 212-564-7727 212·564·7727** 

可谓 Ē

> If your computer is equipped with a modem, you can call Ahoy!'s Bulletin Board System any hour of the day, any day of the week to exchange electronic mail with other Commodore users or download **files like the following: files like the following:**

**• Editorial calendar for • Editorial calendar for upcoming issues upcoming issues** 

**• Excerpts from future edi-• Excerpts from future editions of Scuttlebutt tions of Scuttlebutt** 

- **• Corrections to programs Correclions 10 programs and articles and anicles**
- **• Detailed descriptions** Del ailed **descrlplions of back issues of back issues**

**• Program diSk and • Program disk and subscription information subscrlplion information** 

**• Classified • Classified advertising advertising** 

*AHOY! 81* 

**C-www.commodore.ca** 

#### *COll/il/l/ed frOIl/ page /2 COllfilll/eli from page 12*

Also from CDA, the *Micro Kitch-*Also from CDA. the *Micro Kitch*en Companion (designed to read and manipulate their *Cookhooks-ol/-Disk)* manipulate their *Cookbooks-oll-Disk)*  provides scaling up and down for provides scaling up and down for serving size and 14 search criteria. serving size and 14 search criteria . Price of the C-64 disk is \$39.95, Price of the C-64 disk is \$39.95, which includes a free *Cookbook-ol/-* which incl udes a free *Cookbook-oll-*Disk (usually retailing for \$14.95).

Concept Development Associates, Inc., 7960 Old Georgetown Road-Suite 2D, Bethesda, MD 20814 Suite 2D, Bethesda. MD 208 14 (phone: 301-951-0997). (phone: 301-95 1-0997).

*Recipes SI/preme* from Melcher *Recipes Supreme* from Melcher Software includes 40 recipes and al-Software includes 40 recipes and allows the user to add his own. Search by ingredient and adjustment for by ingredient and adjustment for erving size are included. C-64 disk serving size are included. C-64 disk is \$19.95 plus \$3.00 postage. is \$ 19.95 plus \$3.00 postage.

Melcher Software, P.O. Box 213, Melcher Software. P.O. Box 213. Midland, MI 48640 (phone: 517-<br>631-7607). 631-7607).

# *WINTER GAMES WINTER GAMES*

Two more war games from Ihe Two more war games from the

dogfaces al SSL bolh on C-64 disk, dogfaces at SSI. both on C-64 disk, both \$39.95: both \$39.95:

*Field of Fire* retraces eight WWII battles fought by the First Infantry Division's Easy Company in North Africa and Europe, You must apply Africa and Europe. You must apply such military concepts as concentrasuch military concepts as concentra-<br>tion of force, cover fire, flanking, and selective maneuver to defeat your computer-directed enemy. your computer-directed enemy.

*Imperium Galactum* lets you strive for bigger stakes: an expanse of 50 for bigger stakes: an expanse of 50 solar systems. As the master of an industrial world you oppose up to three players in your attempt to increase the population of your superthree players in your attempt to in-<br>crease the population of your super-<br>ior race through colonization and conquest. conquest.

Strategic Simulations Inc.. 883 Strategic Simulations Inc.. 883 Stierlin Road, Bldg. A-200, Moun-Stierlin Road, Bldg. A-200, Moun-<br>tain View, CA 94043-1983 (phone: 415-964-1353). 415-964- 1353).

Based on the laws of probability, *Mariah* centers around lhe mylh of *Mariah* centers around the myth of Crismel, who tried to gain control of the wind and thereby the world. You may play against the computer or up may play agai nst the computer or up 10 nine other players. For the C-64: to nine other players. For the C-64: \$33.50. \$33.50.

New Leaf Inc., 120 Lynnhaven, Belleview, IL 62223 (phone: 618- Belleview, IL 62223 (phone: 6 18-397-3660). 397-3660).

Broderbund's *Karateka* (\$34.95) pits a young karate master againsl lhe pits a young karate master against the evil warlord who has imprisoned his bride-to-be. You joystick-control him through battles with a succession of warriors, while watching out for aswarriors, while watching out for sorted dangers. For the 64.

Broderbund Software, 17 Paul Broderbund Software, 17 Paul Drive, San Rafael, CA 94903-2101 Drive , San Rafael, CA 94903-2 10 1 (phone: 415-479-1 170). (phone: 4 15-479- 11 70).

On-Court Tennis provides full racquet control over groundstrokes (anquet control over groundstrokes (an-<br>gle and spin), serves, lobs, and smashes, and allows you the choice smashes, and allows you the choice of playing a human opponent or one of playing a human opponent or one of four computer-provided chalof four computer-provided chengers. For the C-64; \$31.95.

Gamestar, Inc., 1302 State Street,

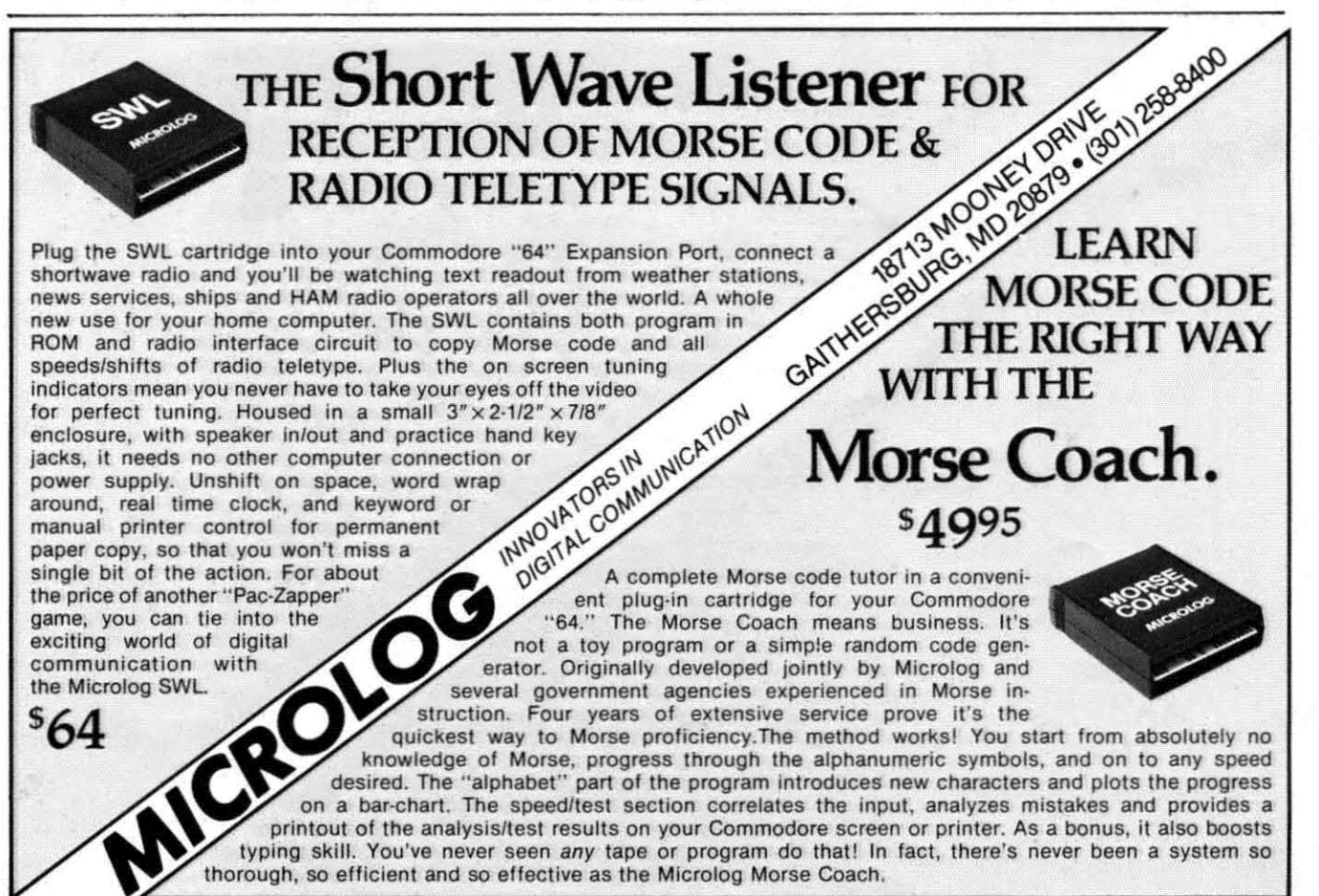

# **NEWS**

Santa Barbara, CA 93101 (phone: 805-963-3487).

HesGames, mentioned here in December, has been reacquired by 3-2-1 Software, who have changed the name to S-Games and dropped the price to \$14.95. Distributor is Data Northwest, 3831 Stoneway North, Seattle, WA 98103 (phone: 206-633-0524).

#### **EDUCATE YOUR MIND**

Two additions to Orbyte's ChallengeWare series, both on C-64 disk. both \$29.95:

Jigsaw Joggle lets the child study and then attempt to reassemble 16 pictures, ranging from storybook drawings to famous masterpieces.

History Flash allows two players to compete in answering questions on American History from 1492 to the present.

For a free ChallengeWare catalog contact Orbyte Software, P.O. Box

948. Waterbury, CT 06720 (phone: in CT 203-621-9361; rest of USA 1-800-253-2600).

Buy any two Springboard educational programs before February 15 and you'll get your choice of a third free from the manufacturer. Ask vour dealer about the " $1 + 1 = 3$ " promotion or contact Springboard Software, Inc., 7807 Creekridge Circle, Minneapolis, MN 55435 (phone: 612-944-3912).

Davidson & Associates have adapted Spell It! to the 64, containing 1000 commonly butchered words in four separate exercises. On disk: \$49.95.

Davidson & Associates, 6069 Groveoak Place #12, Rancho Palos Verdes, CA 90274 (phone: 213-373-0971).

Five new C-64 programs from CBS Software, all on disk:

Weather Tamers (\$39.95) lets players manipulate fronts, winds,

temperature, and other meteorological elements to create weather appropriate for various North American regions.

Forecast! (\$49.95) allows users to chart weather patterns, track hurricanes, and learn how atmospheric conditions combine to produce weather.

Pathwords (\$34.95) requires one to four players to form words by linking letters on a 109-letter grid.

Big Bird's Funhouse (\$34.95) lets one player aged three to six search for the hiding places of Big Bird and three other Muppets.

Astro-Grover (\$34.95) requires a three to six year old child to answer arithmetic questions to help Grover build a city or launch a spaceship.

Tech-Sketch is giving away still more free light pens, with the first three releases in its new science education series. The pens will be included for a limited time with Struc-

C-www.commodore.ca

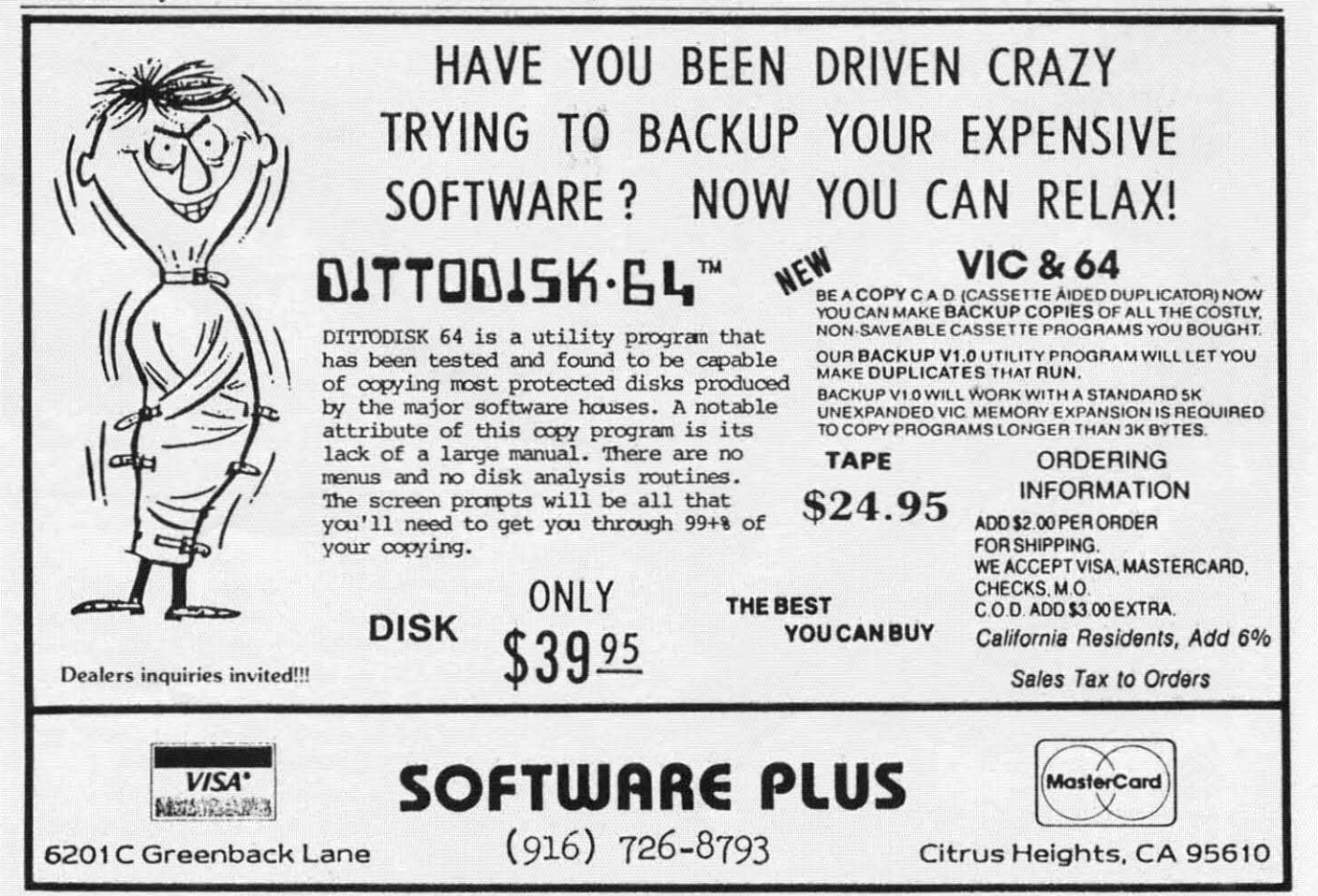

*lure of Leaves, Molecules and Atoms, or Passive Transparr,* all for the C-64. *port,* all for the C-64.

Tech-Sketch, Inc., 26 Just Rd., Fairfield, NJ 07006 (phone: in NJ 201-227-7724; rest of USA 1-800- (phone: in NJ 201-227-7724; rest of USA 1-800- 526-2514). 526-2514).

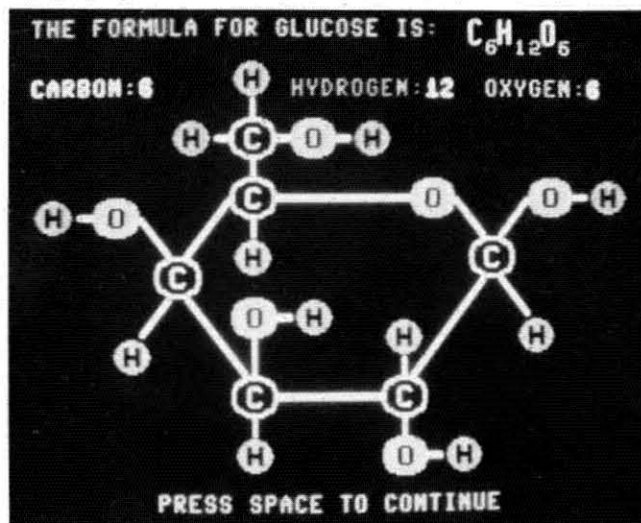

*Tech-Sketch's* Molecules and Aloms*for high scllOolers. Tech-Sketch's* Molecules and Atoms *for high scllOolers. READER SERVICE NO. t79 READER SERVICE NO. 179* 

# *THE DIE IS CAST THE DIE IS CAST*

As if the software business wasn't enough of a crap-As if the software business wasn't enough of a crap-<br>shoot. Screenplay. Inc., has contracted with Caesars World Productions (owners of the famous casino hotels in Las Vegas and Atlantic City) to produce the *Caesar's* in Las Vegas and Atlanlic City) 10 produce Ihe *Caesar's*  Guide to Gaming series for the Commodore 64.

The first scheduled release. *Blackjack* (\$69.95). and The first schedu led release. *Blackjack* (\$69.95). and subsequent releases like *Rouletre, Craps.* and *Baccaral* subsequent releases like *ROlllelle. Cmps.* and *Baccarat*  will provide instructional drills that simulate actual casino play. Incorrect moves are stored in the computer memory for later redrilling. memory for laler redrilling.

Screenplay, Inc., 1095 Airport Rd., Minden, NV 89432 (phone: 800-334-5470). 89432 (phone: 800-334-5470).

# *STATIC PROTECTORS STATIC PROTECTORS*

You may have experienced some of the problems that You may have experienced some of the problems that can be cau ed by too much static electricity around your can be caused by 100 much stalic electricilY around your computer and peripherals: loss or alteration of memory, crashes, system failures, etc., etc. Advanced Marketing Concepts promises that their Static Buster, which attaches to your computer screen and keyboard or disk drive, will dissipate up to 20,000 volts in as little as 2 seconds, as well as prevent any backcharge of static elecseconds, as well as prevent any backcharge of static tricity to the computer, monitor, or peripherals.

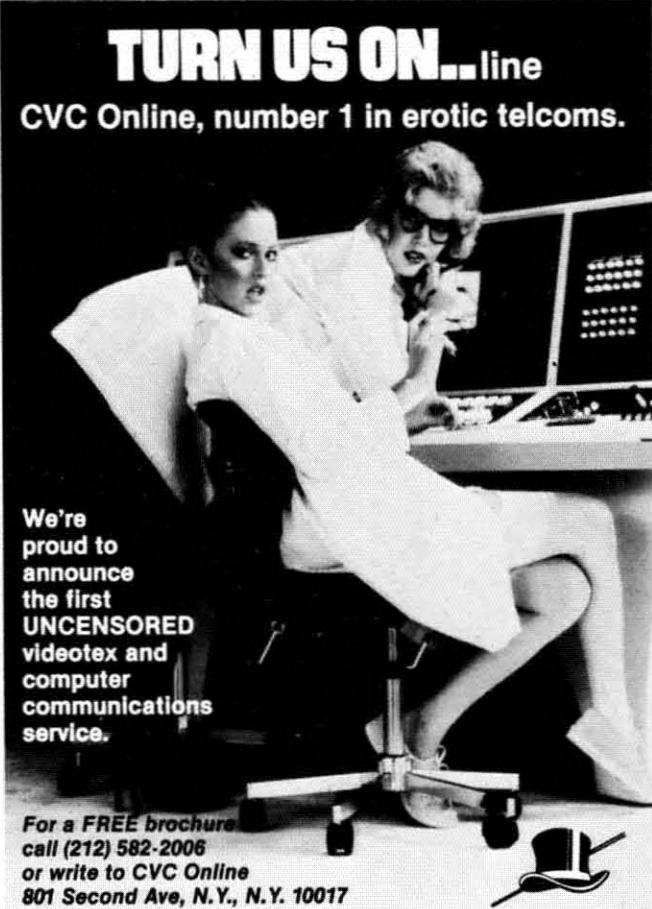

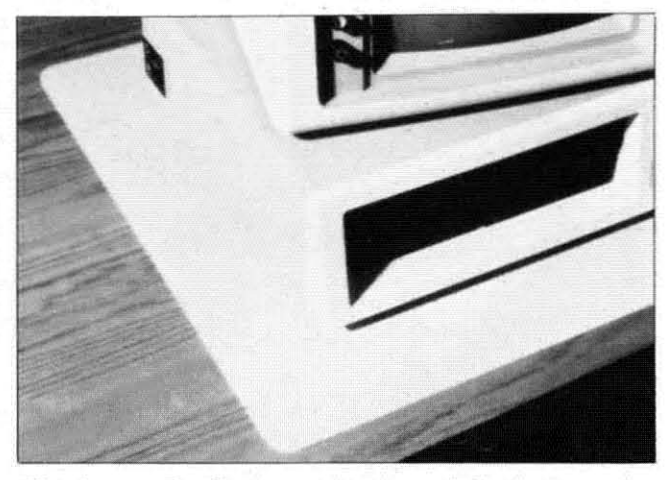

*Charleswater's Electra computer pad dissipates static. Charles water's Electra compllter pad dissipates static. READER SERVICE NO. 180 READER SERVICE NO. 180* 

Advanced Marketing Concepts, 19301 Ventura Blvd., Tarzana. CA 91356 (phone: 818-342-8877). Tarzana. CA 91356 (phone: 818-342-8877).

Another solution is Charleswater Products' Electra computer or keyboard pads of cushioned vinyl. Availcomputer or keyboard pads of cushioned vinyl. Available in beige, blue, or brown, the 26 x 24" computer pad is priced at \$50.00, the 22 x 1114" keyboard pad at \$25.00. al \$25.00.

Charleswater Products, Inc., 93 Border Street, West Charleswaler Products, Inc. , 93 Border Slreel, Wesl Newton, MA 02165 (phone: 617-964-8370).

3M's First Touch desktop pad, measuring  $9\frac{1}{2} \times 23\frac{1}{2}$ , is also designed to drain away static charge by means

Cwww.commodore.ca

*84 AHOY!* 84 AHOYI **Ruder ServIce** No. **18ti** 

**Ruder ServIce** No. **186**

Not just all talk. Add Speech to your Commodore 64<sup>™</sup> today!

With the POWER of The Voice Messenger's" infinite vocabulary, your Commodore 64 can say any letter, word or sentence. Simply!

Just for fun ... or as an educational tool.

Best of all, it's simple to program your C-64 to leave all sorts of talking messages.

Just think of the possibilities!

A message to your family! A secret for your best friend! Or even a reminder for yourself to feed the fish!

The Voice Messenger features: . Infinite vocabulary One BASIC command "SAY" provides easy programming of whole sentences . Two voices and intonation-add character and excitement . Built-in software—nothing extra to buy . Installs instantly—Two simple connections . Clear, easy to understand speech . Doesn't steal RAM from BASIC workspace . Won't stop screen action.

Add new life to your Commodore 64 with The Voice Messenger! Ask for The Voice Messenger at your local Commodore dealer, or call TOLL-FREE 1-800-443-0100 ext. 797 to place your order now!

# The Voice Messenger-Speech 64

For more information contact-

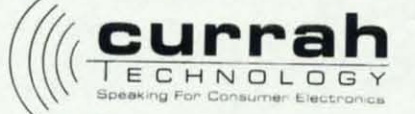

50 Milk St. 15th floor Boston, MA 02109 (617) 357-6084 TELEX: 951131 HQ BSN<br>Currah Computor Components Ltd. Reg. No. 1556490, U.K. Graythorp Industrial Estate, Hartlepool, Cleveland and, U.K. Telex 58127 CURRAH G

Commodore 64 is a trademark of Commodore Electronics Ltd.

Reader Service No. 176

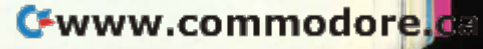

Steratura alutus

of its semi-conductive vinyl overlay and highly conof its semi-conductive vinyl overlay and highly conductive "scrim" intermediate layer. Its price is \$39.95.

3M, P.O. Box 33600, St. Paul, MN 55133 (phone: 612-733-1186). 612-733- 1186).

# *NO REGARD NO REGARD*

The *Swift* spreadsheet will permit entries in response The *Swift* spreadsheet will permit entries in response to scripted text prompts without regard to placement of values in cells. Conditionals can be used to jump to spevalues in cells. Conditionals can be used to jump to specified cells or do alternate computations, and automatic saving, loading, and printing of the 6600 cells or rangsaving, loading, and printing of the 6600 cells or ranges of cells is programmable. Price of the C-64 diskette is \$29.95. is \$29.95.

Audiogenic, LId., c/o Regenics, Inc., P.O. Box 767, Audiogenic, Ltd., *clo* Regenics, Inc., P.O. Box 767, Orange, CA 92666 (phone: 714-639-9396). Orange, CA 92666 (phone: 714-639-9396).

# *ALFRED PACKS 'EM IN ALFRED PACKS 'EM IN*

We thought the 15 utilitie. contained on Applied Technologies' *Bits and Pieces* disk (see December *Scullle-*nologies' *Bits alld Pieces* disk (see December *Scuttlebutt*) was quite a bit for \$29.95. Then we learned of Alfred's *Beginning BASIC on the Commodore 64*. Your \$19.95 buys you a 198-page book of programming in-\$19.95 buys you a 198-page book of programming

# 00,00**0 SO,000** USERS‡

#### (11 DISK BASED COMAL version 0.14 (1) DISK BASED CDMAL Version 0.14

• COMAL STARTER KIT—Commodore 64" System Disk, Tutorial Disk (interactive bOOk), Auto Run Demo DIsk, Reference Disk (interactive bOOk). AuCO Run Oemo Olsk. Reference card and COMAl FROM A TO Z book. card and CDMAl FROM A TO Z book. 529.95 plus 52 handling 529.95 plus 52 handling

#### (21 PROFESSIONAL COMAL Version 2.0 (2) PROFESSIONAL COMAL Version 2.0

• Full 64K Commodore 64 cartridge TWice as powerful, "TWIce as Fast • Full 64K Commodore 64 cartridge "TWice as powerful, TWice as Fast 599.95 plus 52 handling (no manual or disks) 599.95 plus 52 handling (no manual or diskS)

• Deluxe Cartridge paCkage includes: • Deluxe Cartridge paCkage includes: COMAl HANDBOOK 2nd Edition, Graphics and Sound COMAl HANOBooK 2nd Edition, Graphics and Sound Book, 2 Demo Disks and the cartridge (sells for over \$200 in Europe). This is what everyone is talking about. \$128.90 plus 53 handling (USA & Canada only) 5128.90 OluS S3 handling (USA & Canada onlVJ

#### CAPTAIN COMA!:' Recommends: CAPTAIN COMAt'" Recommends:

The COMAl STARTER KIT Is Ideal for a home programmer. It The COMAl STARTER KIT Is Ideal for a home programmer. It has sprite and graphics comrol tlOGO compatible). A real has sprite and graphics Control {LOGO compatiblel. A real bargain-S29.95 for 3 futl diSkS and a user manual. Oargain- S29.95 for 3 full diSkS and a user manual.

Serious programmers want the Deluxe Cartridge Package. For 5128.90 they get the best language on any 8 bit For 5128.90 they get the best language on any 8 bit computer (the support materials are essential due to the immense power of Professional COMAU. immense power of Professional COMAU.

#### ORDER NOW: ORDER NOW:

Call TOLL-FREE: 1-800-356-5324 ext 1307 VISA or MasterCard ORDERS ONLY. Questions and information must call our Info line: 608-222·4432. All orders prepaid only-no CD.D. Info line: 608·222·4432. All orders prepaid only-no c.o.D. Send check or money order in us Dollars to: Send check or money order in US Dollars to:

> COMAL USERS CROUP, U.S.A., LIMITED COMAL USERS GROUP, U\_S-A., LIMITED 5501 Groveland ler., Madison, WI 53716 5501 Grovelancl Ter .. Madison. WI 53716

TRADEMARKS: Commodore 64 of Commodore Electronics Ltd. Captain COMAL of<br>COMAL Users Group, U.S.A., Ltd COMAL Users Group, U.S.A., Ltd. t estimated

structions and information, plus a disk of 33 programs structions and information, plus a disk of 33 programs (bearing such self-explanatory titles as *Quiz Maker, Mu-*(bearing such self-explanatory titles as *Quiz Maker*, *Music Writer, Database, Budget, Checkbook, and Bargraph).* Software purveyors across the country: can *Bargraph).* Software purveyors across the coumry: can you top this? you top this?

Alfred, 15335 Morrison Street, P.O. Box 5964, Sherman Oaks, CA 91413 (phone: 818-995-8811). Alfred, 15335 Morrison Street, P.O. Box 5964, man Oaks, CA 91413 (phone: 818-995-88 <sup>11</sup> ).

# *FURTHER ADVENTURES FURTHER ADVENTURES*

The shoot-'em-up is not dead, but more and more of them are withering on store shelves while players reach them are withering on store shelves while players reach for adventure games, both graphic and non. Even Actifor adventure games, both graphic and non. Even Activision, masters of arcade-style action, have branched into production of "living novels," which they define as com-<br>puter games with the text and plot of a novel, animated puter games with the text and plot of a novel, animated illustration, and an interactive story. illustration, and an imeractive story.

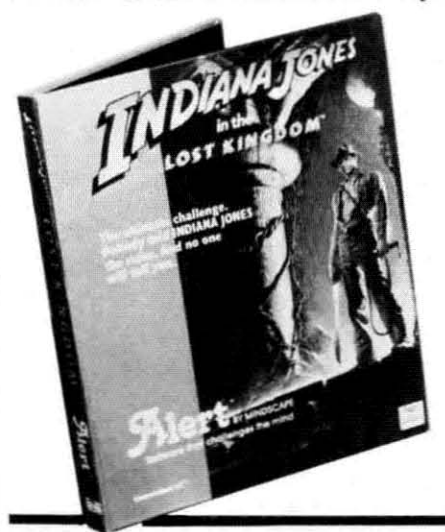

*We d01lt k1low We* dOIl~ *know how all these hawaII these kingdoms a1ld kingdoms and civililPtions civiliwtiolls keep getti1lg keep gettillg misplaced, but misplaced, but to help 11Idy to help Indy fi1ld this o1le find this one will require will require resourceful1Iess resourcefulness and problemsolvi1lg abilities. and solvillg abilities. READER READER SERVICE SERVICE NO. 202* NO. 202

In *The Tracer Sanction* you dog the interplanetary criminal known as The Wing across a strange solar system, solving different puzzles on each planet you visit.

*Mindshadow* really stacks the deck against you, awak-*Mindshadow* really stacks the deck against you, awakening you on a desert island, a victim of both shipwreck and amnesia. You must find your way back to civiliza-<br>tion and discover your identity. tion and discover your identity.

Both on disk for the C-64; \$31.95 each.

Activision, Inc., 2350 Bayshore Frontage Road, Activision, Inc. , 2350 Bayshore Frontage Road, Mountain View, CA 94043 (phone: 415-960-0410). Mountain View, CA 94043 (phone: 415-960-04 10).

Another animated adventure, Mindscape's *Indiana* Another animated adventure, Mindscape's *Indiana Jones in the Lost Kingdom, requires the player to find* his way through six rooms, each with a puzzle to solve, en route to discovering the secret of a lost civilization. en route to discovering the secret of a lost civilization. On disk for the 64; \$29.95. On disk for the 64; \$29.95 .

Mindscape Inc., 3444 Dundee Road, Northbrook, IL Mindscape Inc., 3444 Dundee Road, Nonhbrook, lL 60062 (phone: 312-480-7667). 60062 (phone: 312-480-7667).

Forget graphics. Forget music. The main thing com-Forget graphics. Forget music. The main thing computer games have over board games is that there are no puter games have over board games is that there are no dice to lose, or cards to get dog-eared. But Word Inc. Forget graphics. Forget music. The main thing computer games have over board games is that there are no dice to lose, or cards to get dog-eared. But Word Inc.

 $\overline{\phantom{a}}$ 

has incorporated both into *Narnia* and *Dawntreader*, based on C.S. Lewis' *Chronicles of Narnia* series. The arcade/adventure games utilize dice and cards "to add arcade/adventure games utilize dice and cards "to add the elements of chance and surprise you don't find in the elements of chance and surprise you don't find in other computer games." Silly us- we thought those eleother computer games." Silly us – we thought those ele-<br>ments could be programmed *into* games. A free book is included with each C-64 disk; retail price is \$39.95. is included with each C-64 disk; retail price is \$39.95 .

Word Inc., Waco, TX 76703. Word Inc. , Waco, TX 76703.

Up to the point where you catch a ride on a Vogon Up to the point where you catch a ride on a Vogon flagship moments before the destruction of the eanh, In-flagship moments before the destruction of the eanh, Infocom's The *Hitchhiker's Guide to the Galaxy* mirrors focom's The *HiTchhiker's Guide to The Galaxy* mirrors the plot of Douglas Adams' delightful novel. From then the plot of Douglas Adams' delightful novel. From then on, you'll interact with the characters and locales of the on, you'll interact with the characters and locales of the book in a series of new adventures by Adams. On disk book in a series of new adventures by Adams. On disk for the C-64, \$34.95; for the Plus/4, \$39.95. for the C-64, \$34.95; for the Plus/4, \$39.95.

Infocom, Inc., 55 Wheeler Street, Cambridge, MA Infocom, Inc., 55 Wheeler Street, Cambridge, MA 02138 (phone: 617-492-1031). 02 138 (phone: 6 17-492- 1031).

If you'd like to get on the bandwagon, Electronic Arts' *Adventure Construction Set* (\$50.00) will let you create your own storylines, characters, settings, and sound efyour own storylines, characters, settings, and sound effects without programming knowledge. While you can design any type of adventure you choose, fantasy, mys-

#### tery, and science fiction fonnats are provided, each with tery, and science fiction formats are provided, each with appropriate graphics, objects, and terrain. The C-64 disk also includes *Land of Aventuria*, a tutorial comprising seven mini-adventures; and *Rivers of Light*, a complete adventure game set in ancient Egypt. adventure game set in ancient Egypt.

Electronic Arts, 2755 Campus Drive, San Mateo, CA 94403 (phone: 415-571-7171). 94403 (phone: 4 15-57 1-7 17 1).

# *PRINTOUT PRINTOUT*

At least until someone invents a computer cable that At least until someone invents a computer cable that reaches into the bathroom, computer books will continreaches into the bathroom, computer books will continue to thrive - as is evidenced by the following recent releases: leases:

*Commodore Logo: Activities for Exploring Turtle Graphics* begins with easy hands-on activities and pro-Graphics begins with easy hands-on activities and progresses to sophisticated graphic designs. \$14.95 from Brady Communications Co., Inc., Bowie, MD 20715 Brady Communications Co., Inc ., Bowie, MD 20715 (phone: 301-262-6300). (phone: 301-262-6300).

If you'd like to look into portable computers other than If you'd like to look into ponable computers other than the SX-64 (reviewed this issue), *Thinking Small-The Buyer's Guide to Ponable Computers* from Addison-*Buyer's Guide to Ponable Compllfers* from Addison-Wesley covers over 40 from transportable (like the Wesley covers over 40 from transportable (like the

MSD Sure Copy<br>
Copy Files
Copy Files
Copy Files
Copy Files
Copy Files
Copy Files
Copy Files
Copy Files
Copy Files
Copy Files
Copy Files
Copy Files
Copy Files
Copy Files
Copy Files
Copy Files
Copy Files
Copy Files
Copy File • Copy Files • Scratch <sup>a</sup> Fife • Format <sup>a</sup> Disk At last a complete utility package for the MSD Dual Drive. This change Disk Name • Rename a File \$3995 is the first MSD utility program that does it all. The main • Quit • View Directory menu options include: Sure Copy will put all errors automatically on disk: 20, 21, 23, 27 and 29's. **D-CODER** (80) **WE ALLE THE RIVER 3.0** read Machine Language. • Translates any machine language program into easy-to-read English<br>descriptions with complete explanations of each command!<br>are several notable differences between Swifterm and the other Makes complete notations of all important memory locations access-<br>ed by the program! (SID, VIC, MOS, KERNAL, etc.)<br>amount of documentation necessary to operate Swifterm efed by the program! (SID, VIC, MOS, KERNAL, etc.) amount of documentation necessary to operate Swifterm effeciently. Swifterm is so user friendly that it doesn't require • Gives you three ways of accessing programs: reading a two-inch-thick book before you start using it. Options 1) Will read and list programs from DISK include: terminal to terminal direct file transfer ... auto dial 2) Will read and list programs from MEMORY!<br>2) Will read and list programs from MEMORY! and redial ... standard and Commodore ... askil trans-2) Will read and list programs from MEMURITIER and redian ... startidate and Commodole ... askit data-<br>3) Direct user input (from magazines, etc.) fer ... printer dump ... 300 and 1200 BAUD ... and a • Can be used to locate and examine any machine language program's<br>• Can be used to locate and examine any machine language program's<br>• Can be used to holder board news services and compuserve.<br>• Step by step examples are • Can be used to easily break apart machine language programs for load section for beginners. study and examination! study and examination! • Printer option for complete hard copy listings! \$1995 \$2995 Enclose Cashiers Check, Money Order, or Personal Enclose Cashiers Check, Money Order, or Personal Check, Allow 14 days for delivery, 2 to 7 days for **MegaSoft** Limited phone orders Canada orders must be in U.S. Dollars. VISA - MASTER CARD - COD • Copy Protected Disk • Copy Unprotected Disk • Copy Files • Scratch a File<br>• Format a Disk Name **• Rename a File \$3995**<br>• Ouit • View Directory • Quit • View Directory You no longe<br>
need to be a<br>
EGGHEAD to<br>
read Machine<br>
Language.<br>
CCO need to be an<br>EGGHEAD to descriptions with complete explanations of each command! are several notable differences between Swifterm and the other • Makes complete notations of all important memory locations accessbig 29K buffer for file transfer. Swifterm can be used with Enclose Cashiers Check. Money Order, or Personal<br>Check. Allow 14 days for delivery. 2 to 7 days for<br>Politars VISA – MASTER CARD – C O D Check, Allow 14 days for Gelivery, 2 to 7 days for<br>Dollars, VISA – MASTER CARD – C O D<br>Programs for C-84 12.00 S & H on all orders.<br>Programs for C-84 12.00 S & H on all orders.

Programs for C-64 **\$2.00** S & H on all orders. **DECALL PROPERTY BATTLE BROWNER C-84 \$2.00** S & H on all orders.

Software Submissions Invited. Phone (206) 687-5116 • BBS 687-5205 After Hours Computer to Computer

# C-www.commodore.ca

# Flight<br>Simulator II

Put yourself in the pilot's seat of a Piper 181 Cherokee Archer for an awe-inspiring flight over realistic scenery from New York to Los Angeles. High speed color-filled 3D graphics will give you a beautiful panoramic view as you practice takeoffs, landings, and aerobatics. Complete documentation will get you airborne quickly even if you've never flown before. When you think you're ready, you can play the World War I Ace aerial battle game. Flight Simulator II features include a animated color 3D graphics a day, dusk, and night flying modes # over 80 airports in four scenery areas: New York, Chicago, Los Angeles, Seattle, with additional scenery areas available " user-variable weather, from clear blue skies to grey cloudy conditions " complete flight instrumentation = VOR. ILS, ADF, and DME radio equipped = navigation facilities and course plotting = World War I Ace aerial battle game " complete information manual and flight handbook.

# See your dealer.

ś

or for direct orders enclose \$49.95 plus \$2.00 for shipping and specify UPS<br>or first class mail delivery. American Express, Diner's Club, MasterCard, and<br>Visa accepted.

Order Line: 800 / 637-4983

Reader Service No. 192

**SUD OG Corporatio 713 Edgebrook Drive Champaign IL 61820** (217) 359-8482 Telex: 206995

# Gwww.commodore.ca

the Commodore 6q.

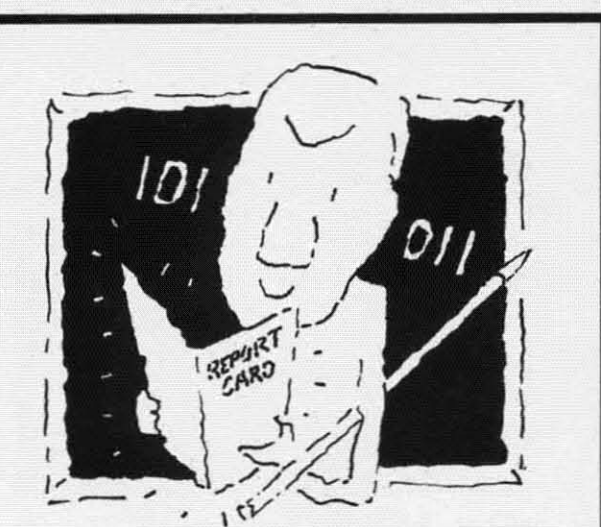

# **The VISible Computer. The VISible Computer. The machine language The machine language teacher that gets good gracles. teacher that gels good grades.**

Users and experts alike are giving The Users and experts alike are giving The Visible Computer straight As for making Visible Computer straight As for making machine language understandable.

*InCider* magazine: "TVC <sup>15</sup> excellent". *Learning* Computing: "Best Educational Software of 1983." Peelings magazine: "AA rating ... The explanations are truly excel-rating ... The explanations are truly excellent. being that rare combination: correct lent. being that rare combination: correct and intelligible." Basic Programmer, Rockford. Illinois: "Wow!". ford. illinois: "Wow!". InCider magazine: "TVC is excellent". Learning Computing: "Best Educational

With The Visible Computer's graphic 6502 simulator. thirty sample programs, 6502 Simulator, thirty sample programs. and 160 page tutorial-style manual, you'll and 160 page tutorial-style manual, you'l find that the only mystery about machine language is why no one ever taught it this language is why no one ever taught it this way before. way before .

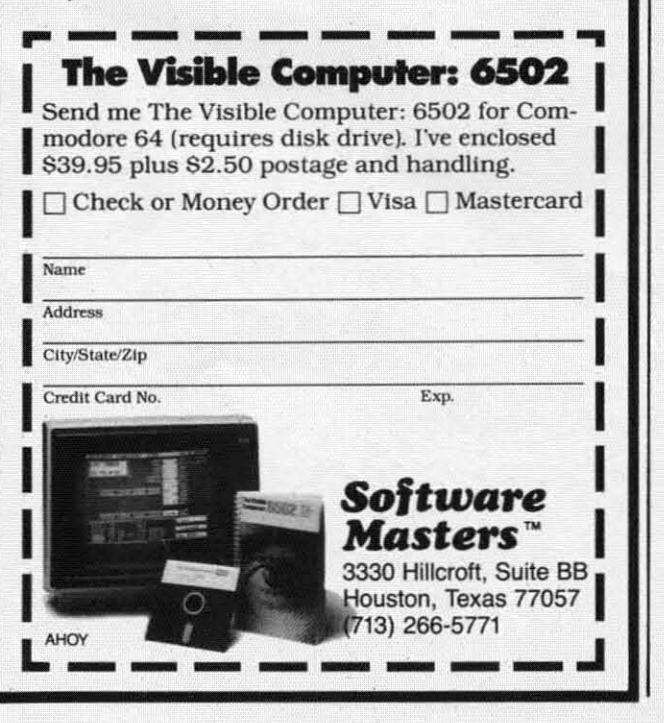

Compaq) to briefcase (like the Apple /lc) to notebook Compaq) to briefcase (like the Apple I1c) to notebook (like the Epson HX-20). \$12.95 (paperback). (like the Epson HX-20). \$12.95 (paperback).

**\_=:az==**

Also from Addison-Wesley. *77,e Cogllitive Compu-*Also from Addison-Wesley, *The Cogllilive Compuler: On Language, Learning, and Artificial Intelligence* reports on the current status of AI and the computer's role in it. \$17.95 (hardcover). role in it. \$17.95 (hardcover).

Addison-Wesley. Reading, MA 01867 (phone: 617- Addison-Wesley. Rending. MA 01867 (phone: 617- 944-3700). 944-3700).

*77,e Secolld Book of Machine Language* uses funda-*The Second Book of Machine Language* uses fundamentals covered in its prequel, *Machine Language for Beginners*, to enable the reader to construct a major ML program. \$14.95 from COMPUTE! Publications, P.O. program. \$14.95 from COMPUTE! Publications. P.O. Box 5406, Greensboro, NC 27408 (phone: 919- Box 5406, Greensboro, NC 27408 (phone: 275-9809). 275-9809).

# *20 CPS DAISY WHEEL PRINTER 20 CPS DAISY WHEEL PRINTER*

Packed into a compact 19 x 5<sup>1</sup>/<sub>2</sub> x 11<sup>1</sup>/<sub>2</sub>" beneath a noise-reducing cover, the Alphapro 101 from Alphacom noise-reducing cover. the AJphapro 101 from Alphacom offers 20 character per second printing (with standard offers 20 character per second printing (with slandard Diablo- and Qume-compatible daisy wheels and ribbon and Qume-compatible daisy wheels and ribbon

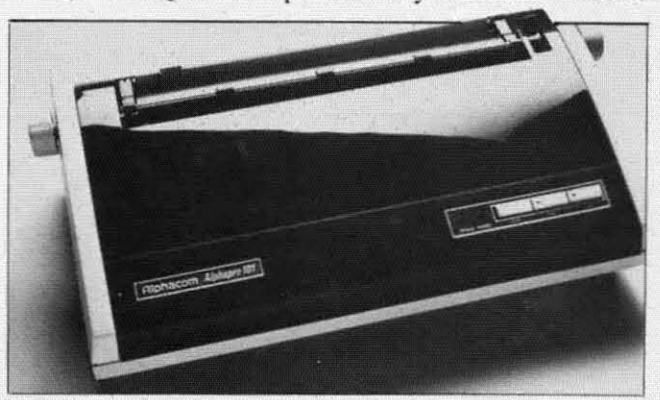

*Supports true proportional spacing, reverse linefeeds. READER SERVICE NO. 203 READER SERVICE NO. 203* 

cartridges). a 93-byte memory buffer (with 4000 bytes cartridges). 3 93-bYle memory buffer (with 4000 bytes optional), and a one-year warranty. Operator controls include line feed, self-test, paper feed. and hammer ininclude line feed, self-test, paper feed, and hammer in-<br>tensity. Its \$399.95 price includes a ribbon cartridge and a print wheel. a print wheel.

Alphacom, Inc., 2323 South Bascom Avenue, Campbell, CA 95008 (phone: 408-559-8000). Alphacom, lnc., 2323 South Bascom Avenue, bell, CA 95008 (phone: 408-559-8000).

# *MUSICAL NOTE MUSICAL NOTE*

The selection of music keyboards for the C-64 swells The selection of music keyboards for the C-64 swells once again with Music Port from Tech-Sketch. The 37 once again with Music Port from Tech-Sketch. The 37-<br>key, 3-octave, full-travel keyboard lets players double !rack music, create their own accompaniment, and store track music, create their own accompaniment, and slore 10-minute songs on diskette. Cost is to the tune of \$149.

Tech-Sketch, Inc.. 26 Just Road, Fairfield, NJ 07006 Tech-Sketch, Inc .. 26 Just Road. Fairfield, NJ 07006 (phone: in NJ 201-227-7724; rest of USA 1-800- (phone: in NJ 201 -227-7724; rest of USA 1-800-526-2514). 526-2514).

*AHOY! 89 AHOY! 89* 

C-www.commodore.com

# *ROOM ON THE TOP* ROOM 0 THE TOP

You could mcekly accept the corollary of Murphy's You could meekly accept the corollary of Murphy's Law which states that the amount of clutter on a desk expands to fill the desk space available. Or you could expands to fill the desk space available. Or you could get extra elbow room for your computer work station get extra elbow room for your computer work station with any of the following products. with any of the following products.

The CRT Valet is a steel arm that clamps onto your desk and holds your monitor above the desk's surface. desk and holds your monitor above the desk's surface. Both arm and monitor platform rotate for viewing comfort. Cables may be routed inside the arm. \$99.95 from MicroComputer Accessories. Inc.. 5721 Buckingham MicroComputer Accessories. Inc .. 5721 Buckingham Parkway. P.O. Box 3725. Culver City. CA 90231 Parkway. P.O. Box 3725 , Culver City. CA 90231 (phone: in CA and HI 213-641-1800; rest of USA 1-800-521-8270). 521 -8270).

A Word of Plastic manufactures lucite Superstands that let you stack paper beneath your printer or store your let you stack paper beneath your printer or store your 64 or VIC below your monitor. Superstand I (\$46.00 64 or VIC below your monitor. Superstand I (\$46.00 clear, \$55.00 smoked) measures  $15\frac{1}{2} \times 6 \times 11\frac{1}{2}$ ; Superstand IHD (\$90.00 clear. \$120.00 smoked) is the perstand I HD (\$90.00 clear. \$120.00 smoked) is the perstand 1HD (\$90.00 clear, same, but a heftier  $\frac{1}{2}$  thick.

A World of Plastic. LId., 2535 Unitcd Lane. Elk A World of Plastic. Ltd. , 2535 United Lane. Elk Grove Village. IL 60007 (phone: 312-860-2525). Grove Vi llage. IL 60007 (phone: 3 12-860-2525).

Computer Support Services offers a monitor stand of

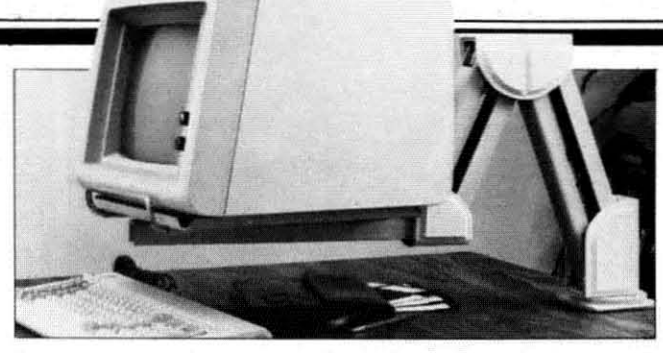

*MOllitor cables may be rollled throllgh ann ofCRT Valet. MOl/itol' cables /lilly be rollted throllgh* amI *of CRT Valet. READER SERVICE NO. 204 READER SERVICE NO. 204* 

inch-thick wood. with a rotating monitor platform inch-thick wood. with a rotating monilor platform (\$39.00 plus COD postage charge). To order by mail. ( 39.00 plus COD postage charge). To order by mail. send check to Computer Support Services, P.O. Box 927. Santa Barbara. CA 93102. 927. Santa Barbara. CA 93102 .

Competition Pro, better-known for their line of quality arcade-style joysticks. markets a \$29.95 plastic mon-ity arcade-style joysticks, markets a \$29.95 plastic monitor stand that swivels 360 degrees and slants 12 degrees itor stand that swivels 360 degrees and slants 12 degrees horizontally. horizontally.

Competition Pro, 2609 Greenleaf Avenue. Elk Grove Competition Pro, 2609 Greenleaf Avenue. Elk Grove Village, IL 60007 (phone: 1-800-323-8174 or 312- Village, IL 60007 (phone: 1-800-323-8174 or 3 12-228- <sup>18</sup> 10). 228-1810).

# **MAKEYOUR \$ \$ \$ \$ COUNT·WHEN YOU BUY MAKE YOUR \$ \$ \$ \$ COUNT -WHEN YOU BUY**  SOFTWARE - HARDWARE SOFTWARE HARDWARE

Software and hardware are expensive· too expensive to buy the wrong thing. Software and hardware are expensive · too expensive to buy the wrong thing.

# **WE HAVE THE SOLUTIONI WE HAVE THE SOLUTION!**

To help save you money and time in buying software and hardware. To help save you money and lime in buying software and hardware.

# THE SMALL BUSINESS GUIDE TO THE COMMODORE 64 THE SMALL BUSINESS GUIDE TO THE COMMODORE 64

by Don Vandeventer by Don Vandeventer

- HARDWARE AND SOFrwARE IN DEPTH EVALUATIONS HARDWARE AND SOFTWARE • IN DEPTH EVALUATIONS
- 
- 
- OVER 250 PAGES
- SMALL BUSINESS SOFTWARE • HOME MANAGEMENT SOFTWARE • HOME MANAGEMENT SOFTWARE • SMALL BUSINESS SOFTWARE
- OVER 50 HARDWARE ITEMS • MORE THAN 100 PROGRAMS • MORE THAN 100 PROGRAMS • OVER 50 HARDWARE ITEMS
- FULL <sup>8</sup>'12 x II INCH FORMAT OVER 250 PAGES FULL 8'12 x I I INCH FORMAT
- 100% MONEY BACK GUARANTEE SCREEN PHOTOS OF EVERY PROGRAM SCREEN PHOTOS OF EVERY PROGRAM 100% MONEY BACK GUARANTEE

Comprehensive reviews from accounting and data base managers to spread sheets and Comprehensive reviews from accounting and data base managers to spread sheets and word processors. Plus printers, disk drives, telecommunication services, modems and word processors. Plus printers, disk drives, telecommunication services, modems and more, in the only truly complete guide for the Commodore 64. more, in the only truly complete guide for the Commodore 64.

Available at fine book and computer stores or direct from the publisher for only \$19.95. (to order direct include \$2.00 for shipping. FL residents add 5% sales tax)

# W.A.H. Press • P.O. Box 5278A • Ocala, FL 32678 (904) 629·1220 (904) 629-1220

Visa — MasterCard Accepted

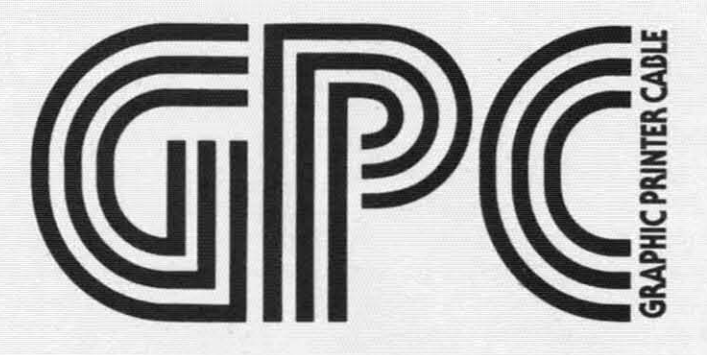

The Graphics Printer Cable (GPC) by Q-R&D is the truly universal graphic parallel printer interface<br>for the Commodore 64™, SX-64™, and VIC-20™ computers.

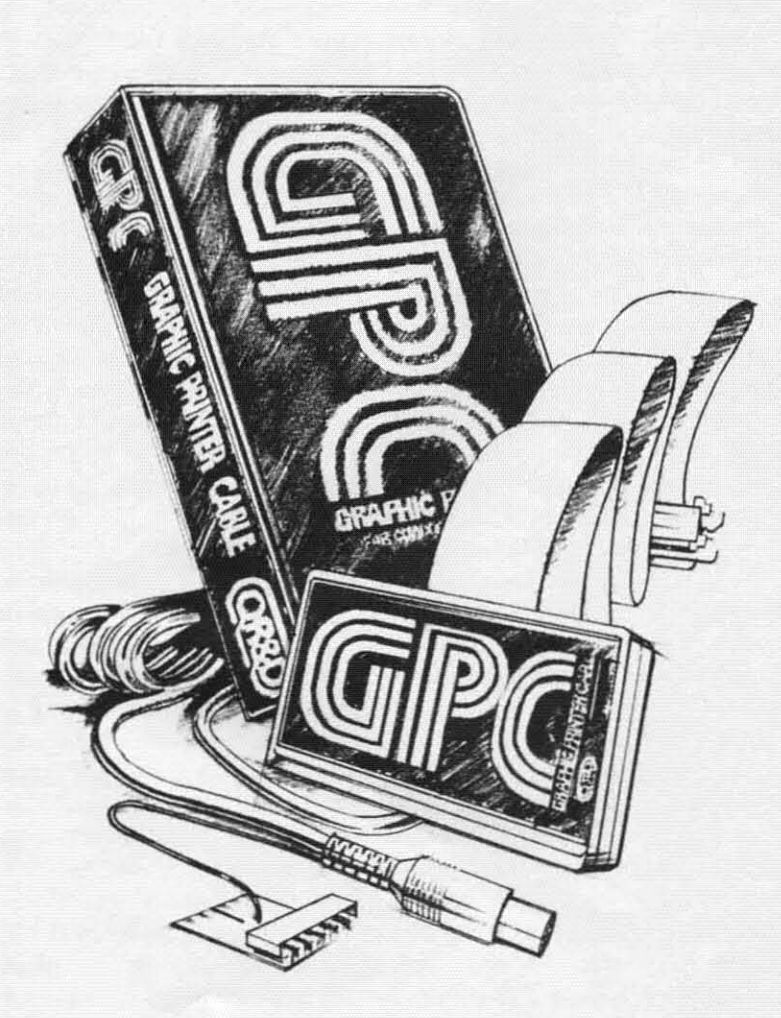

-

#### GPC Features: GPC Features:

- D For Virtually All Centronics-Parallel Dot Matrix Printers D For Virtually All Centronics-Parallel Dot Matrix Printers
- □ Direct and Complete Commodore<sup>™</sup> Printer Emulation, Graphics, and Printer Emulation, Graphics, and Software Compatibility for mosl Software Compatibility lor most popular dot matrix printers including popular dot matrix printers Including Epson "", Star Micronics"", Riteman<sup>"</sup>, Okidata'", Prowriter," Banana<sup>™</sup>, Seikosha<sup>™</sup>, and most **similar printers. similar printers.**  Epson ™, Star Micronics™, **Riteman ''' , Okldata ''' . Prowriter,'''**  Banana™, Seikosha™, and most
- D Externaf Printer Selection Switches D External Printer Selection Switches - for easy access when choosing your printer type.
- $\Box$  Software Configurable allowing Commodore<sup>"</sup> printer emulation, graphics, and software compatibility for other new or non-standard type matrix printers. Commodore<sup>"</sup> printer emulation, graphics, and soltware compalibllity for other new or non-standard type
- D An tntelligent 2K Buffer Is Standard D An Intelligent 2K Buffer Is Standard - which greatly increases printing speed for both graphics and text and allows you to use your computer **sooner while printing. sooner while pnntlng** -which greatly increases printing speed for both graphics and text
- D Command ChannelWith MoreThan D Command Channel With More Than 20 Commands - enabling you to control features like printer mode, control features like printer mode,<br>graphic and control character listing method, text spacing, text width, method, text spacing, text width,<br>pagination, character set, and interface reset without interfering with listings or software operation. listings or software operation. pagination. character set. and inter-
- □ Cardco<sup>™</sup> Print Mode Compatible -The GPC is compatible with software written for use with printers using Cardco<sup>®</sup> interfaces as well as Commodore<sup>"</sup> printers, insuring maximum software compatibility. □ Cardco<sup>™</sup> Print Mode Compatible -The GPC is compatible with software
- D Complete Users Manual-including D Complete Users Manual- Including software examples and Hi-Res machine language screen dump. machine language screen dump

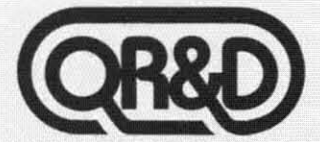

ONE WEST LAKE STREET SUITE 320, MINNEAPOLIS, MINNESOTA <sup>55407</sup> **612922-0516** ONE WEST LAKE STREET SUITE 320, MINNEAPOLIS, MINNESOTA 55407 **6 12 922-0516** 

# **HOW DO GAMES PLAY? HOW DO GAMES PLAY?**

*COll/illlled from page 33 Comilllled from page 33* 

50 becomes 245, 51 becomes 246, and so on. And in 50 becomes 245, 51 becomes 246, and so on. And in line 1200, the beginning of the loop should be  $FOR I =$ 245 TO 252. 245 TO 252.

Of course, these changes only make space for the new Of course, these changes only make space for the new rooms in the various arrays, and move the "you can't go that way" messages out of the way. To get to the new go that way" messages out of the way. To get to the new rooms, you have to add them to the Room Direction Table and the Room Name Table by adding new program ble and the Room Name Table by adding new program lines after 1175 and changing some of the old direction lines after 1175 and changing some of the old direction table entries to get the player to the new rooms. table entries to get the player to the new rooms.

# **CHRIS CRAWFORD 0 GAME DESIGN CHRIS CRA WFORD ON GAME DESIGN**

Chris Crawford is the designer and programmer who Chris Crawford is the designer and programmer who created *Eastern Front: 1941*, *Legionnaire*, and *Excali*bur, among others. Crawford began his game creations back when Atari was the only powerful and easily pro-back when Atari was the only powerful and easily programmable home computer with good television color grammable home computer with good television color handling-i.e., before the VIC and Commodore 64. So handling-i.e. , before the VIC and Commodore 64. So his game designs have been primarily for the Atari. Even his game designs have been primarily for the Atari. Even though specific games are tied to pecific computers, though specific games are tied to pecific computers, the principles of computer game design transcend hardware barriers, and his book is valuable for any amateur the principles of computer game design transcend ware barriers, and his book is valuable for any amateur or novice game designer.

His book is strongest when he talks about the actual His book is strongest when he talks about the actual process of designing a game-both the general principles and the specific example of how he developed *Ercalibllr.* and the specific example of how he developed *ErcaJibur.*  He won't tell you anything about specific programming techniques, like how to do page-flipping or how to han-techniques, like how to do page-flipping or how to handle joystick input. He'll tell you something much more dle joystick inpul. He'll tell you something much morc important: how to decide *when* to use page-flipping and when to use a joystick.

# **PROCRUSTEAN PROGRAMMING PROCRUSTEAN PROGRAMMING**

You remember the Greek legend of Procrustes, the You remember the Greek legend of Procrustes, the charming host who would put his guests on his cleverly charming host who would put his guests on his cleverly designed bed; if the guest was too short for the bed, Prodesigned bed; if the guest was too short for the bed, Procrustes would stretch him to fit, and if the guest was too long, Procrustes would cut off the excess. too long, Procrustes would cut off the excess.

o doubt if he had lived nowadays he would have o doubt if he had lived nowadays he would have opened a motel which advertised "our beds are an exact fit for everybody" -but public relations in those days fit for everybody" - but public relations in those days weren't so good, and now the "bed of Procrustes" is remembered as the first time somebody tried to force software to fit into hardware it just wasn't designed for. After a lot of blood, sweat, and tears, it might fit-but nobody's very happy about it. weren't so good, and now the "bed of Procrustes" is<br>membered as the first time somebody tried to force s<br>ware to fit into hardware it just wasn't designed for.<br>ter a lot of blood, sweat, and tears, it might fit—but<br>body's

Crawford has little patience with game designers who Crawford has little patience with game designers who try to bend the computer to fit their preconceived game try to bend the computer to fit their preconceived game ideas. Like any artist, he expects the game designer to ideas. Like any artisl. he expects the game designer to understand his or her medium and work around its limi-understand his or her medium and work around its limitations while emphasizing its strengths.

For instance, non-computer war simulation games of-For instance, non-computer war simulation games often use gameboards divided into hexagonal spaces, which allow fairly equal movement in all directions. But the computer, tied as it is to the raster-scan television screen, computer. tied as it is to the raster-scan television screen,

doesn't do hexagons very well. It doesn't even do *squares* - the basic shape on the computer's screen is the veni-the basic shape on the computer's screen is the vertical rectangle. Now, with elaborate programming you can indeed draw little hexagons on the screen. But why bother? Instead, use the basic shapes of the computer. Don't try to turn the computer into something it isn't.

But the computer has strengths, as well as limitations, But the computer has strengths, as well as limitations, and you should know those well enough to use them. For instance, the size of the game board is often a prob-For instance, the size of the game board is often a problem with non-computer board games. A mammoth board just gets in the way after a while. But the computer can maintain huge playing fields, much larger than you could maintain huge playing fields. much larger than you could possibly have in a board game. possibly have in a board game.

*Larger?* How? The TV screen is *smaller* than the aver-Larger? How? The TV screen is *smaller* than the average game board. Ah, but the computer can quickly move from one screen to another with page-flipping. Let's take from one screen to another with page-flipping. Let's take the game *Cille,* a mystery-solving puzzle game that rethe game *Clue*, a mystery-solving puzzle game that requires the player to move from room to room, checking for clues and asking questions. As I recall, there are nine for clues and asking questions. As I recall, there are nine or ten rooms on the *Clue* game board. I remember that as little kids playing *Clue*, my siblings and I often wished we could go visit rooms that weren't on the board-the we could go visit rooms that weren't on the board-the attic, for instance, or the basement, or the bathroom. attic, for instance, or the basement, or the bathroom.

A computer version of this gameboard could not effec-A computer version of this gameboard could not effectively show ten shows. A single screen could probably tively show ten shows. A single screen could probably show only four or five. However, you could easily have show only four or five. However, you could easily have ten or twelve screens in memory, each with four rooms ten or twelve screens in memory. each with four rooms or so. Then, when the player moved off the edge of the or so. Then, when the player moved off the edge of the screen, the program would "flip" to another page of screen, the program would "flip" to another page of screen memory and show the screenful of rooms that screen memory and show the creenful of rooms that adjoined the previous screen. If the player's figure touched a stairway, the program could "flip" upstairs or touched a stairway, the program could "flip" upstairs or downstairs. And if the mansion really needs to be large, downstairs. And if the mansion really needs to be large, more rooms could be stored on disk, to be brought into more rooms could be stored on disk, to be brought into memory when they're needed. memory when they're needed.

Duplicating the *Cllle* gameboard on the screen would Duplicating the *Clue* gameboard on the screen would be foolish -each room would be so small it would be be foolish -each room would be so small it would be almost invisible. But adapting the basic idea $-a$  manalmost invisible. But adapting the basic idea-a mansion with many different rooms-and using the features of the computer, we can make a house that "flows," so that movement is much freer and passes through a much that movement is much freer and passes through a much larger area than could ever be made to fit on a flat game-<br>board on your dining room table. board on your dining room table.

Furthermore, since the computer is smarter and more ver atile than the cardboard playing field of *Cille,* you versatile than the cardboard playing field of *Cille,* you can program it to do tricks. *Cllle* has two "secret" pas-can program it to do tricks. *Clue* has two "secret" passages connecting the opposite comers of the board. However, they aren't much of a secret, since they are plainly visible to all the players. But the computer can maintain secret passages that really are secret-you can't find it until you touch a particular spot on the wall, for in-it until you touch a particular spot on the wall, for instance, or until you touch two items of furniture in the stance. or umil you touch two item of furniture in the right order. Then you suddenly find an open door, or right order. Then you suddenly find an open door, or fall through a trap into another room. sages connecting the opposite corners of the board. How-<br>ever, they aren't much of a secret, since they are plain-<br>ly visible to all the players. But the computer can main-

And the computer doesn't have to use the ame secret And the computer doesn't have to use the same secret passage all the time. You could program such a man-<br>sion with a hundred possible secret passages; each time sion with a hundred possible secret passages; each time a game was started, the program would randomly select three or four of those passages to be active. lect three or four of those passages to be active.

# FOR THE APPLE® & COMMODORE 64<sup>™</sup>

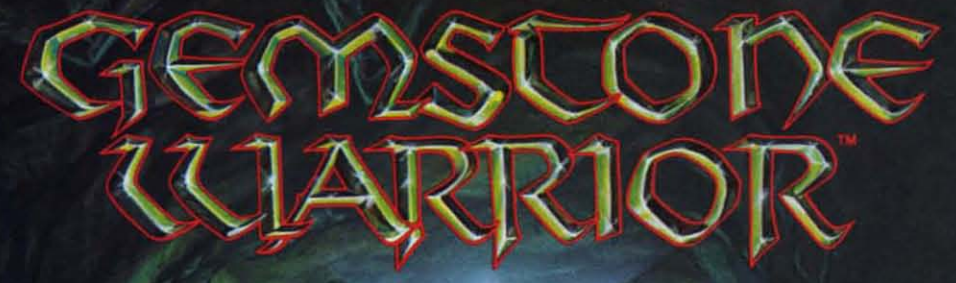

Finely-horted combat skills<br>may defeat the hordes of<br>hellish monsters, but sharp<br>wits are heeded to map the torturous passages if you are to succeed in your quest for the Gemstone!

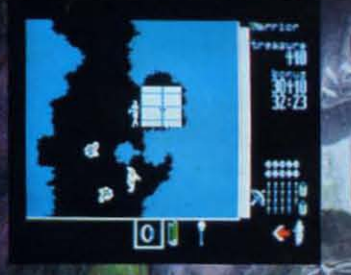

On 64K disk for the Apple II with<br>Applesoft ROM, II+ IIe, and IIc.<br>On 64K disk for the Commodore 64

Find and store treasures and magic items to help you<br>along the way. Learn well<br>the properties of each magic item: You may have only seconds to use one to save your life!

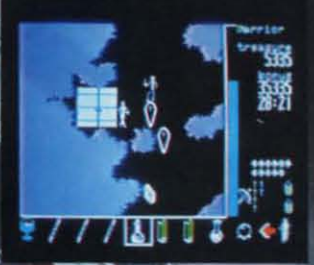

Search for this game at your local software/computer or<br>game store today!

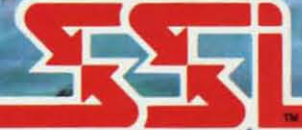

#### itions, inc.

If there are no convenient stores near you, VISA & Mastercard<br>holders can order this \$34.95 game direct by calling 800-227-1617,<br>ext. 335 (toll free). In California, call 800-772-3545, ext. 335.<br>Please add \$2.00 for shipp

To order by mail, send your check to: STRATEGIC SIMULATIONS,<br>INC. 883 Stierlin Road, Bldg. A-200. Mountain View. CA 94043.<br>(California residents, add 6.5% sales tax.) All our games carry a "14-<br>day satisfaction or your mon

WRITE FOR A FREE COLOR CATALOG OF ALL OUR GAMES. AFFLE and COMMODORE 64 are trademarks of Apple Computer, Inc. and Commodore Electronics, Ltd., respectively.

rvice No. 166

C 1984 by Strategic Simulations Inc. All rights reserved.

Gwww.commodore.ca

(In fact, this sounds like so much fun I think I'll de-(In fact, this sounds like so much fun I think I'll devote next month's article to creating that mansion, with secret passages and page-flipping to move around.) secret passages and page-flipping to move around.)

So the computer's limitation-a screen too small to So the computer's limitation -a screen too small to show a full-size game board-is easily matched by its strength – memory enough and an operating system versatile enough to allow instant movement from one part of the house to another. of the house to another.

Besides page-flipping, there's another option. The won-Besides page-flipping, there's another option. The won-<br>derful game *Murder on the Zinderneuf* from Electronic Ans is essentially a souped-up *Clue* game. You are a Ans is essentially a souped-up *Clue* game. You are a detective going from room to room on a luxury zeppelin, detective going "from room to room on a luxury zeppelin, desperately trying to solve the crime before the flight desperately trying to solve the crime before the flight of the Zinderneuf ends. Instead of flipping from room to room, however, *Murder on the Zinderneuf* scrolls vertically through the zeppelin. This is a technique that ab-tically through the zeppelin . This is a technique that absolutely requires machine language on the Commodore solutely requires machine language on the Commodore 64, and so we probably won't ever deal with it in these 64. and so we probably won't ever deal with it in these articles; but if you are mastering 6510 machine language and venical-blank interrupts you'll find that smooth and and venical-blank interrupts you'll find that smooth and gradual movement through vast areas of memory is rela-gradual movement through vast areas of memory is relatively easy to do.

### **ON TO THE QUIBBLES ON TO THE QUIBBLES**

Crawford's perceptive look at the limitations and possibilities of computer game design is worth the price of the book-but other parts of the book range from dethe book-but other parts of the book range from debatable to silly. Which is a comfort-if Crawford were *perfect*, the rest of us could hang up our hats and leave computer game design to him. In fact, he gives the discomputer game design to him. In fact, he gives the distinct impression that in his opinion most game designers *should* hang up their hats. But far too often, what Craw-*shollid* hang up their hats. But far too often, what Crawford calls "bad design" is really just "games Chris Craw-<br>ford isn't interested in." ford isn't interested in."

For instance. Crawford has no patience at *all* with For instance. Crawford has no patience at all with sports simulation games. "They are anachronisms from the early days of computer game design when compu-<br>ter games had no separate identity. Lacking original ideas, ter games had no separate identity. Lacking original ideas, designers turned to sports for models." This is, if you think about it a moment, just about the silliest thing Crawford could have said. Crawford could have said.

After all. his most famous and popular games are sim-After all, his most famous and popular games are simulations, not of sports, but of war. One could as easily say, "Chris Crawford, lacking original ideas, turned to war for models." How is it "superior" to create a program that allows a player to be the general of the German forces on the eastern front in 1941, carefully simulating the attack and defense of a vast battlefield, and gram that allows a player to be the general of the German forces on the eastern front in 1941, carefully simulating the attack and defense of a vast battlefield, and "inferior" to create a program that allows a player to be the coach of the Washington Redskins playing the Dallas Cowboys, carefully simulating the offense and defense of a hundred-yard football field? the coach of the Washington Redskins playing the I<br>las Cowboys, carefully simulating the offense and<br>fense of a hundred-yard football field?

Crawford, a long-time non-computer wargamer, sim-<br>ply likes wargames better than sports. Nothing wrong ply likes wargames better than sports. Nothing wrong with that. But his almost angry comments in several places in the book about how stupid it is to simulate sports es in the book about how stupid it is to simulate sports on the computer made *me* see red. I'm one of those peo-<br>ple who has never had any athletic ability-but I enjoy ple who has never had any athletic ability-but I enjoy very much playing football or basketball on the compu-very much playing football or basketball on the

ter. The *Track-and-Field* videogame that came out in time for last summer's Olympics had me enthralled, until time for last summer's Olympics had me enthralled, until I was able to set the broad-jump and javelin records on I was able to set the broad-jump and javelin records on the machine in our local arcade. the machine in our local arcade.

Some sports simulation games, like *Track-and-Field*, allow you to duplicate some of the aspects of athletic allow you to duplicate some of the aspects of athletic performance, like timing and quickness, while the com-<br>puter takes care of other things, like brute strength and puter takes care of other things, like bruie strength and body weight. Other sports simulation games do what war simulation games do-allow you to develop strategy, to outthink the other guy (or the computer). Crawford's bioutthink the other guy (or the computer). Crawford's biases aside, he shows no reason what soever for distinguishing between war simulations and spons simulations guishing between war simulations and spons simulations - and once the baselessness of his bias is clear, it calls a lot of his other philosophical statements into question.

### **DEFINING A GAME DEFINING A GAME**

For instance, Crawford devotes a good deal of his time For instance, Crawford devotes a good deal of his time to telling us what a game is *not*. "We must be careful to distinguish between athletic games and athletic competitions. For example, a race is a competition.... I distinguish between [games and competitions] by the detinguish between [games and competitions] by the degree of interaction among players." To him, a race is merely a competition, because you could run your race merely a competition, because you could run your race alone, with a stopwatch, and it wouldn't make much difalone, with a stopwatch, and it wouldn't make much difference (except for the psychological effect of having the other guy pounding away a few steps ahead of you. the other guy pounding away a few steps ahead of you. or a few steps behind). Wrestling, on the other hand, is a game, because it simply cannot be done without two is a game , because it simply cannot be done without two opponents. opponents.

But here he's playing semantic games that are almost meaningless. We don't use the words *game* and *compc-*meaningless. We don't use the words *game* and *compe*tition that way. Races and matches have always been part of the Olympic Games. We consider golf to be a game, and yet the other player's performance is almost game, and yet the other player's performance is almost irrelevant to your own. At the same time, wrestling is irrelevant to your own. At the same time, wrestling is certainly a competition.

The real problem is not that Crawford has not noticed The real problem is not that Crawford has not noticed an important distinction, it is that he has insisted that one is a game and the other is not. This is as silly as when a pedantic snob insists that one style of painting when a pedantic snob insists that one style of painting is not "art." Of course it's art. Maybe not *good* art, mayis not "art." Of course it's art. Maybe not *good* art, m<br>be not art that you *like*, but still art, nonetheless.

Likewise, wrestling and racing are both games, and Likewise, wrestling and racing are both games. and the computer versions of both are also games. However. the computer versions of both are also games. However. wrestling is a highly interactive game, and racing is not. wrestling is a highly interactive game, and racing is not.

What Crawford fails to see is that few computer games What Crawford fails to see is that few computer games are truly interactive between *human* opponents, but all computer games are highly interactive between the hu-computer games are highly interactive between the human player and the computer game designer. man player and the computer game designer.

### **DESIGNER AND PLAYER DESIGNER AND PLAYER**

It's like golf. Whether you do your eighteen holes alone It's like golf. Whether you do your eighteen holes alone or with a foursome that kibitzes and cheats, your game or with a foursome that kibitzes and cheats. your game is not affected in the slightest. But it makes a huge dif-<br>ference whether you play at Pebble Beach or your local ference whether you play at Pebble Beach or your local neighborhood miniature golf course. It is not the other neighborhood miniature golf course. It is not the other players that you interact with, it is the course itself-players that you interact with, it is the course itselfthe slopes, the roughs, the traps, the distances. And be-

**CEMMANAL** 

# **INNOVATIVE ORGANIZERS, INC. INNOVATIVE ORGANIZERS, INC. For Commodore 64™ & VIC-20™ For Commodore 64™ & VIC\_20™**

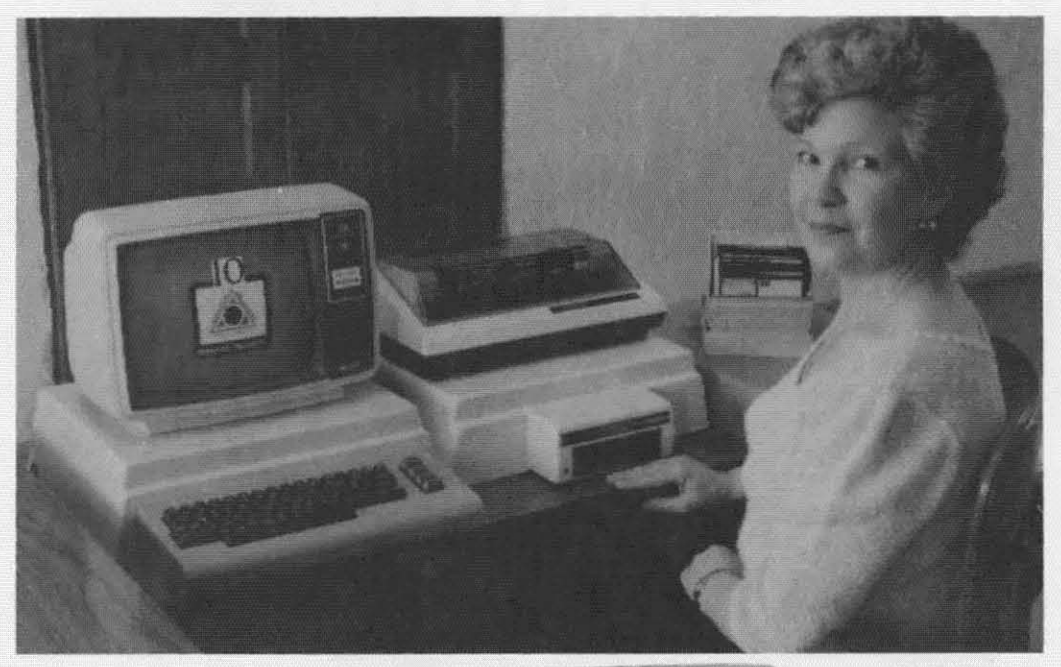

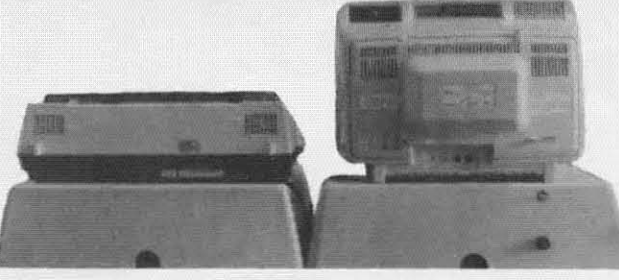

WELCOME, to the family of INNOVATIVE ORGANIZERS. These ATTRAC-TIVE power organizer stands, made of ADS PLASTICS, U.L. RATED, provide an TIVE power organizer stands. made of ABS PLASTICS, U.L. RATED, provide an opportunity for a more **PROFESSIONAL** looking computer installation, both at HOME and in the WORK PLACE. HOME and in the WORK PLACE.

There is **AMPLE** room under the organizer to place all the computer accessories: POWER SUPPLY, MODEM, GAME CARTRIDGES, MEMORY accessories: POWER SUPPLY, MODEM, GAME CARTRIDGES, MEMORY EXPANSION, and MUCH MORE. EXPANSION, and MUCH MORE.

Now, let's examine how these organizers work, There are) CRT-Models. Now, let's examine how these organizers work. There are 3 CRT.Models. CRT-1 holds a Monitor or T.V. Set and a VIC 20 or 64. All wires & cartridges fit neatly under the organizer. neatly under the organizer.

CRT-2 same as CRT-1, but also has: ONE-STEP MASTER SWITCH (permits 4 pieces of hardware to be turned on and off from one switch. plus circuit protection. pieces of hardware to be turned on and off from one switch. plus circuit protection. incoming power fused with 6AMP Fuse). incoming power fused with 6AMP Fuse). CRT-3 same as CRT-2, but also has: SURGE & SPIKE PROTECTION built in.

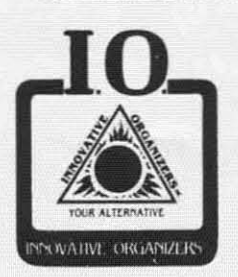

P-D-1: HOLDS 1525 PRINTER & 1541 DISK DRIVE.<br>All wires & cartridges fit neatly under the organizer.<br>Ask about our Power Lock Switch & Power Portable<br>Computer Eap & 2 Outlet Surge & Spike Protection Computer Fan & 2 Outlet Surge & Spike Protection. Computer Fan & 2 Outlet Surge & Spike Protection. P-D-1: HOLDS 1525 PRINTER & 1541 DISK DRIVE. All wires  $&$  cartridges fit neatly under the organizer.

VIC 20 and Commodore 64 are trademarks of Commodore Electronics, L.T.D.

P.O. Box 108. Markleville. IN 46056 P.O. Box 108. Markleville. IN 46056

**Reader Service** No. **171 Reader Senile.** No. **171** 

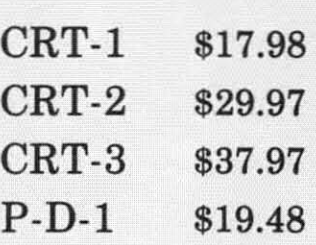

#### Optional Accessories Optional Accessories

SS-1 Surge & Spike SS-1 Surge & Spike Suppressor Suppressor \$29.95 \$29.95

CF-1 Computer Fan CF-1 Computer Fan \$29.95 \$29.95

Plus Shipping Plus Shipping

CALL TOLL FREE CALL TOLL FREE 1-800-233-3645 Ext. 15

C-www.commodore.com

# **GET STARTED ON THE RIGHT FOOT BASIC, A TUTORI**

**DREWE** 

ORBYTE

**COMMODOR** 

CERTIFICATE

BASIC, A TUTORIAL is a great way to get started on<br>your Commodore 64. It helps you to better understand your Commodore so that you can use it with ease and effectiveness.

BASIC, A TUTORIAL is a MUST for both recent Commodore purchasers and<br>dedicated Commodore owners. It is a program that not only teaches you about<br>the functions of the 64, but also how to use them to design your own programs.

Complete with two disks and a comprehensive lessonby-lesson text manual, BASIC. A TUTORIAL takes you from turning on the machine. through lessons on all the B.A.S.I.C. keywords and commands, to finally completing your own telephone/name and address database.

Here are some of the topics you will cover through actual hands-on experience: the Commodore 64 keyboard; B.A.S.I.C. keywords, punctuation, and program modes; on-screen editing and printing;<br>mathematical operations; subroutines; string handling;<br>system utilities; disk files; and using a printer.

Easy to use and fun to learn, no previous programming experience is required. BASIC, A TUTORIAL is a program that can be used by anyone---of any age. Even experienced programmers will find it to be a handy reference guide! It's the first

step to your Commodore 64.<br>BASIC, A TUTORIAL is<br>only one of 56 new educational programs in the Challengeware series.

Find BASIC, A TUTORIAL<br>at your local dealer or call **TOLL FREE** 

1-800-253-2600

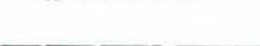

Sugg. Retail \$49.95

**SOFTWARE** P.O. Box 948, Waterbury, CT 06708

1-800-253-2600 CT:203-621-9361

Cwww.commodore.ca

Commodore is a trademark<br>of Commodore Business Machines.

hind the course is the human designer. The course designer created a single course, but one which changes with the weather, the seasons, and the player's own abilwith the weather, the seasons, and the player's own ity, so it never plays the same way twice.

-- ----------

The computer gamewright is much like the golf course The computer gamewright is much like the golf course designer. When you design a game, you are creating designer. When you design a game, you are creating a milieu. a world, like the golf course designer does. a milieu. a world, like the golf course designer does. The player and the designer are interacting to create the The player and the designer are interacting to create the game. game.

Crawford's distinction between games and competitions is meaningless. However, it is not meaningless to Crawford's distinction between games and tions is meaningless. However, it is not meaningless to say that the more interactive a computer game is, the more likely it is to stay interesting. That is. the more more likely it is 10 stay interesting. That is. the more the player himself can change the milieu of the game. the player himself can change the milieu of the game. the more fun it is to play. the more fun it is to play.

Take Space Invaders. About the only thing you can do is move your guy back and forth, shool up the bad do is move your guy back and forth, shoot up the bad guys, and hide behind barriers. You can create tiny "winguys, and hide behind barriers. You can create tiny "win-<br>dows" in the barriers to shoot through, if you like. And that's about it. that's about it.

But in a game like *Dig-Dug,* every move you make But in a game like Dig-Dug, every move you make digs a path, which thc cnemy creatures usually travel digs a path. which the enemy creatures usually travel through. You arc. in essence. creating the game board through. You arc. in essence. creating the game board as you play. and the game requires you to develop comas you play, and the game requires you to develop com-<br>plex geometries in several dimensions in order to win. *Dig-Dug,* thcn, has a high degree of interaction between Dig-Dug. then, has a high degree of interaction between the player and the game designer, while Space Invaders has almost none. has almost none.

Yct *Space luvaders* is no less a truc gamc than *Dig-*Yet *Space In vaders* is no less a truc game than Dig-Dug, and Dig-Dug is no less a game than *Eastern Front*: 1941, with its excellent artificial intelligence routines and even higher degree of interaction between player and designer. It is nobbish to say otherwise. designer. It is nobbish to say otherwise.

Having said that. though, let me affirm again that if Having said that, though, Ict me affiml again that if anyone has earned the right to be a snob about compuanyone has earned the right to be a snob about compu-<br>ter games, it's Chris Crawford. There's no law that says that just because you know how 10 make great games. that just because you know how to make great games. you must also know how to explain what makes games great. In fact, even Crawford's biases are worth read-<br>ing, as long as you don't *believe* them, for they are a ing, as long as you don't *believe* them. for they are a clear demonstration of why gamewrights are artists, not just programmers.

For Crawford's brilliant games are as much a prod-For Crawford's brilliant games are as much a product of his biases as of his understanding. Certain types of things*feel* right to him in games, while other things of things *feel* right to him in games, while othcr things don't. When something doesn't feel right, he knows it doesn't belong in his game, and no matter what reason he assigns to that feeling. he is absolutely correct to obey he assigns to that feeling. he is absolutely correct to obey it. Chris Crawford's artistic sensibility tells him to reject sports simulations and to strive for ever higher de-ject sports simulations and to strive for ever higher degrees of interaction. Great! I'll go to somebody else when grees of interaction. Great! I'll go to somebody else when I want to buy a sports game, and when I want a wonder-I want to buy a sports game, and when I want a wonder-<br>ful, highly interactive, brilliantly programmed wargame Chris Crawford will get my money. Chris Crawford wiII get my money.

And when I want a valuable and fascinating book on And when I want a valuable and fascinating book on computer game design, he'll get my money again. Not because his book will teach me all there is to know about because his book will teach me all there is to know about game design, and not because everything in his book game design, and not because everything in his book is true. But rather because his book will tell me the story is true. But rather because his book will tell me the story

of how he designs games, and from his experience I can of how he designs games, and from his experience I can learn more about how I design games\_ learn more about how I design games.

------\_.\_--

When it comes down to it, though, game design, unlike game programming, can't be *taught*. In my articles in *Ahoy!,* I can teach you techniques that you might need in Ahoy!, I can teach you techniques that you might need in order to program games, and I can give you some ideas about game design, but in the end, the difference ideas about game design, but in the end. the difference between brilliant gamewrights and schlockmeisters is between brilliant gamewrights and schlockmeisters is their own sense of what is and is not good and right in the game. That can't be taught. It can only be discovered the game. That can't be taught. It can only be discovered by the gamewright as he or she practices the art.

# **DIVIDING GAMES INTO GROUPS DIVIDING GAMES INTO GROUPS**

For that reason I freely forgive Crawford for spend-For that reason I freely forgive Crawford for spending many pages on a worse-than-useless "taxonomy" of games, dividing games into genera and species as if they games, dividing games into genera and species as if they were natural objects. His divisions are not clear-cut, like the standard used for differentiating species of living the tandard used for differentiating species of living things-if they can't mate and produce fcrtile offspring, things- if they can't mate and produce fertile offspring, they're different species. Instead, he divides games the they're different species. Instead. he divides games the way that Aristotle divided animals-according to some superficial differences in function. There are walking superficial differences in function. There are walking animals, flying animals, and swimming animals. Don't ask what bats, penguins, seals, and beavers are.

How else can we make any use of a taxonomy that How else can we make any use of a taxonomy that distinguishes between "combat games" and "paddle distinguishes between "combat games" and "paddle games." Can't you conceive of a combat game played games." Can't you conceive of a combat game played with a paddle? I can. Can't you conceive of a combat with a paddle? I can. Can't you conceive of a combat gamc that is also a mazc gamc? We who havc playcd game that is also a maze game? We who have played Tron know that it can be done.

The problcm is not jusl that Crawford's distinctions The problem is not just that Crawford's distinctions arcn't good- it's that games can't be divided into distinct aren't good-it's that games can't be divided into distinct classes at all, and attempting to do so is a marketing stratclasses at all, and attempting to do so is a marketing strat-<br>egy, not a critical strategy. The guys who sell you disks in cellophane wrappers, so you can't possibly tell what the game is, use marketing terms like "text adventurc," the game is, use marketing terms like "text adventure," "graphic adventure," "maze game." ctc., so you havc "graphic adventure," "maze game." etc ., so you have somc idea of what you're spending forty bucks to buy. some idea of what you're spending forty bucks to buy.

But text adventures usually include mazes; combat is at the heart of many *Dungeons and Dragons*-type games; paddles and joysticks are just two types of controllers paddles and joysticks are just two types of controllers which can be used in any type of game: and fast-action which can be used in any type of game; and fast-action games oflen require as much stratcgy as tactics. games often require as much strategy as tactics.

Instead of dividing games into ncat little compartmcnts. Instead of dividing games into neat little compartments. which shouldn't and can't honestly be done. it is much which shouldn't and can't honestly be done. it is much more useful to isolate different problems or traits of more useful to isolate different problems or traits of games. A game can be highly inleractive or only slightly games. A game can be highly interactive or only slightly so; a game can be either highly visual or less so; it can be representational or abstract; it can emphasize puzbe representational or abstract; it can emphasize puzzle-solving; it can require quick reflexes. Any game can partake of each possible trait to a greater or lesser degree, just as novels can be descriptive, full of action, gree. just as novels can be descriptive. full of action, puzzling, written in beautiful language, or sexy-all at puzzling, written in beautiful language. or sexy-all at once, or one at a time. What matters is not finding labels for types or classes of games, but rather finding different aspects of how games work, and seeing how different games emphasize or ignore those aspects.

Now we're tanding on the edge of philosophy of criti-Now we're standing on the edge of philosophy of criticism, and that isn't what you signed up for when you cism, and that isn't what you signed up for when you began reading this article. I think it's important, though, 10 remember Ihat you don'l have to limil yourself 10 think-to remember that you don't have to limit yourself to thinking, "I'm going to do a maze game" or "I'm going to do a strategy game," as if you couldn't do a strategy game **set in a maze. or couldn't design a fast-action maze game** set in a maze, or couldn't design a fast-action maze game that required slrategic thoughl. that required strategic thought.

Far better is to do what Crawford himself actually does. Forget the classifications. Think of what fascinates you, what you would love to play if only someone would crewhat you would love to play if only someone would create it—and then start figuring out how to bring it to life on Ihe computer's screen. LeI pin-headed crilics like me on the computer's screen, Let pin-headed critics like me come along laler and argue about whether you created come along later and argue about whether you created a type-A game or a type-B game. As long as it's your type of game, chances are that if your programming is good and Ihe game aClUally docs what you wanted il 10 good and the game actually docs what you wanted it to do, other people will like it, too. Then the critics can say what they want, and it makes no difference at all.

# **EXT TrME NEXT TIME**

As I mentioned above, next time we'll create an elaborate mansion that we can move around in, complete with secret passages that change each time we play. As usual, it won't be a complete game, but rather a starting point for your own games.

And if you have questions or suggestions or viciously scathing remarks, please send them in to *Ahoy!*, and we will not only answer them as quickly as possible, we will also hold you up to public ridicule in Ihe pro-we will also hold you up to public ridicule in the process. After all, if it works for David Letterman, why shouldn't it work for us?  $\Box$ 

# **TELELINK&4 TELELINK&4**

*Camilllled from page 17 Comilll/ed from page* 17

or destroyed). or destroyed),

Choices 1 and 2 turn the buffer ON and OFF, respectively. These functions apply only to the terminal mode, for Ihere is no need 10 turn Ihe buffer on when loading for there is no need to turn the buffer on when loading text files.

Choice 3 returns you to the main menu.

# **OVERLAY OVERLAY**

The *Telelink Overlay* program that follows the listing for *Telelink* (see page 70) will produce an overlay for usc wilh Ihe program. It should be typed into your 64 use with the program , It should be typed into your 64 and SAVEd using the filename "TELINK OVERLA". and SAVEd using the filename "TELINK OVERLA", When RUN, the program will print an overlay to be cut out and placed over the function keys. It will show you, at a glance, what each function key does while in the terminal mode or the search text mode. For the benefil terminal mode or the senrch text mode, For the benefit of those who don't have a printer, a version of the overlay appears on this page. Just photocopy it and cut it out.

Watch for additions to *Telelink 64* in future issues of *Ahoy!* If you have any suggestions for addilions you *Ahoy!* If you have any suggestions for additions you would like to see or any type of program at all, write to me care of *Ahoy!* I will respond where appropriate. Happy telecommunicating!  $\square$ 

*SEE PROGRAM LISTINGS ON PAGE 69 SEE PROGRAM LISTINGS ON PAGE 69* 

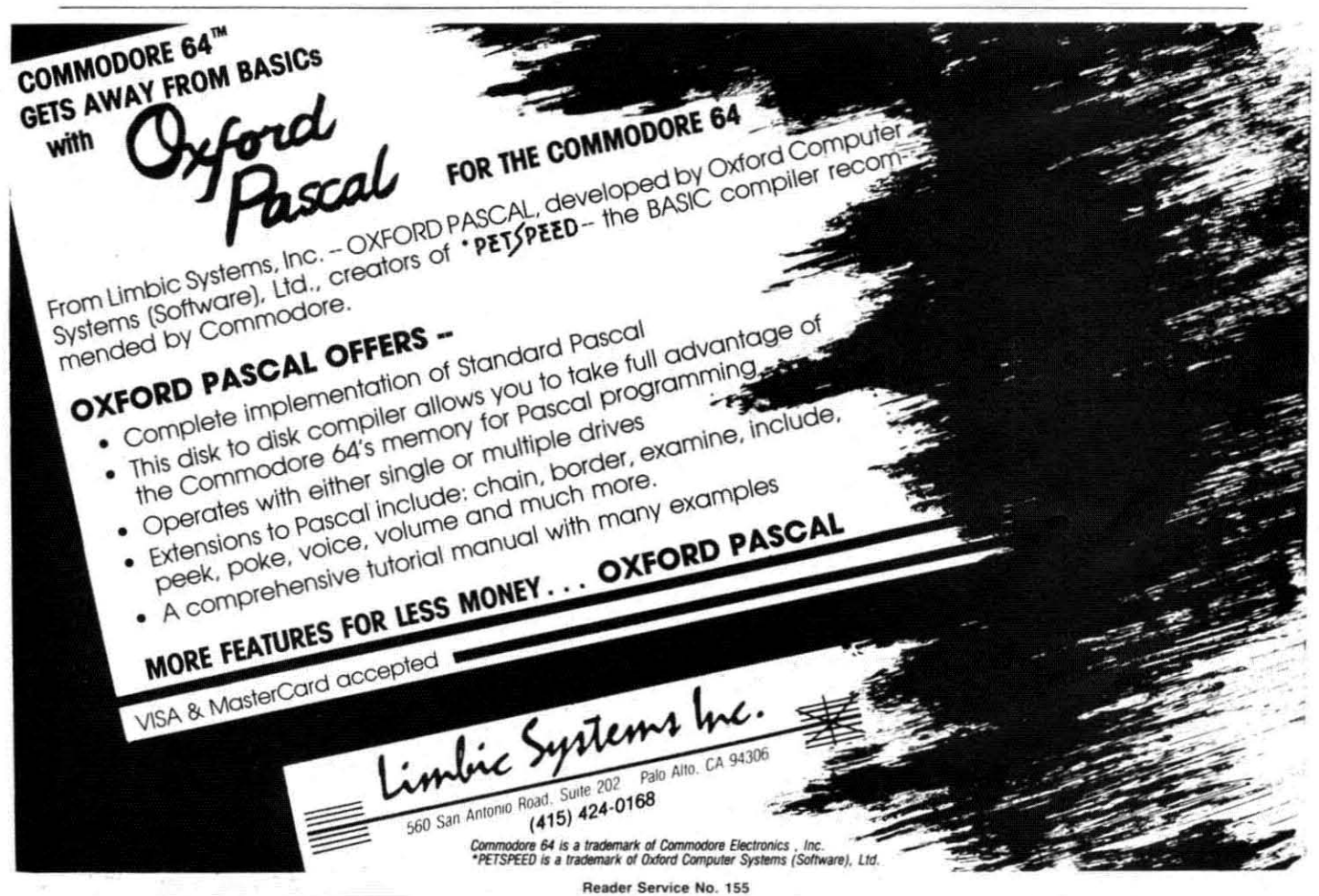

# **COMMODARES**

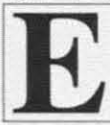

~

**By Dale Rupert**<br>ach month, we'll present several challenges<br>designed to stimulate your synapses and toggle the bits in your cerebral random access gle the bits in your cerebral random access memory. Send your solutions to:

> *Commodares. clo Ahoy! Commod"res.* c/o *Ahoy!*  P.O. Box 723 P.O. Box 723 Bethel. CT 0680 I Bethel. CT 0680 I

We will print and discuss the cleverest, simplest, shortest, most interesting, and/or most unusual solutions. Be sure to identify the *name* and *number* of the problems you are solving. Also show sample runs if possible, where appropriate. Programs on diskettes are welcome, but they musl be accompanied by listings. Also tell what but they must be accompanied by listings. Also tell what makes your solutions unique or interesting, if they are. You must enclose a stamped, self-addressed envelope if you want any of your materials returned. if you want any of your materials returned .

Your original programming problems, suggestions, and ideas are equally welcome! The best ones will become *Commodare.,.* come *Commodllres.* 

## *PROBLEM* #14-1: *MAXIMUS INPUT PROBLEM* #14-1: *MAX/MUS INPUT*

This problem was submitted by Hugh Rountree (Perry, FL). Your task is to write an input routine which allows the user to type up to 255 characters before press-allows the user to type up to 255 characters before pressing the RETURN key. The characters are stored in a single string variable. All keyboard characters are allowed, including commas. quotes. etc. Only the lowed. including commas. quotes. etc. Only the RETURN key and the DELETE key are functional. All RETURN key and the DELETE key are functional. All others are stored in the string variable. One more catch: the routine must display a cursor. That should hold you .for awhile. Hugh's solution will be listed next momh. for awhile. Hugh's solution will be listed next month.

### *PROBLEM* #14-2: *SINGLES ONLY PROBLEM* #14-2: *SINGLES ONLY*

Most of you are familiar with the sentence '"The quick Most of you are familiar with the sentence "The quick brown fox jumps over the lazy dog" which is used <sup>10</sup> brown fox jumps over the lazy dog" which is used to verify that all keys on a typewriter work. This problem verify that all keys on a typewriter work. This problem is to write a program to evaluate other such sentences. is to write a program to evaluate other such sentences. Specifically. the user types a sentence. The computer Specifically. the user types a sentence. The computer outputs a list of which letters of the alphabet are missoutputs a list of which letters of the alphabet are missing from the sentence. As an added feature, the program lists all letlers which are duplicaled wilhin the sentence. lists all letters which are duplicated within the sentence. A "perfect" typewriter tester would contain a single oc-A "perfect" typewriter tester would contain a single oc-<br>currence of each and every letter. If you find any such sentences, send them along with your solution.

# *PROBLEM* #14-3: *DIGITAL DEDUCTION PROBLEM* #14-3: *DIGITAL DEDUCTION*

This problem was sent by Patrick Bergin (District This problem was sent by Patrick Bergin (District Heights, MD). Write a program in which the computer Heights, MD). Write a program in which the computer guesses your secrct number between I and 1000 in 10 gucsses your secret number between I and 1000 in JO guesses or less. You provide only the clues "too high" or "too low" in response. (Can your program guarantee fewer than 10 guesses by the computer?) fewer than 10 guesses by the computer?)

*PROBLEM* #14-4: *ROMAN TRANSLATION PROBLEM* #14-4: *ROMAN TRANSLATION* 

James Killman (Memphis, TN) suggested doing the opposite of *Commodare #10-2: Roman Numerals.* So here it is. Write a program which accepts any Roman numeral between I and MMMCMXCIX (3999) and numeral betwccn I and MMMCMXCLX (3999) and prints out the proper Arabic value. Don't make it fancy but make it neat! but make it neat!

This month we will look at reader's solutions to Octo-This month we will look at reader's olutions 10 October *Commodares*, among other things. In response to *Problem* #9-2: *Nel'et' Elldillg,* Jim Speers (Niles, MI) *Problem* #9-2: *Never Elldillg ,* Jim Speers (Niles. MI) defined this interesting function:

DEF FNC(X) = X - (X < 7) + 6\*(X = 7)

ln the middle of a FOR-NEXT loop, Jim used statements ln ihe middle of a FOR-NEXT loop, Jim used statements similar to these: similar to these:

POKE  $646,C: C = FNC(C) : PRINT C$ 

The value of  $C$  was initially set to  $1$ . Can you figure out the purpose of this function and these statements? Get out the paper and pencil to calculate values of the Get out the paper and pencil to calculate values of the function before you type it inlo your computer. We might function before you type it into your computer. We might call this a cycling function.

*Problem #10-/: Numeric Palilldrome* was cenainly a *Problem HJ()" /: Nllllleric Palilldrome* was cena inly a computational challenge. No one sent the palindrome for the number 196. This is not surprising since even for the number 196. This is not surprising since even the big machines have supposedly not been able to find the solution (let us know if you have such a solution!). By far the most concise program was submitted by Barbara Steinman (New York, NY). Her solution, even further simplified, is listed here:

```
1 REM PROBLEM #10-1: NUMERIC PALINDROME
1 REM PROBLEM #10-1 : NUMERIC PALINDROME 
2 REM SOLUTION BY BARBARA STEINMAN
2 REM SOLUTION BY BARBARA STEINMAN 
If) INPUT"ENTER A NUMBER";X$:L=LEN(X$)
2f) PRINT C"STEPS":Y$="":GOSUBlfh:IFX$=Y$
THEN PRINT X$:END
THEN PRINT X$:END 
3f) IF L>8 THEN PRINT "TOO LARGE": END
3f) IF L>8 THEN PRINT "TOO LARGE" : END 
40 T=VAL(X$)+VAL(Y$):X$=MID$(STR$(T) ,2):
40 T=VAL(X$)+VAL(Y$):X$=MID$(STR$(T).2): 
L=LEN(X$): Y$="": GOSUB100: C=C+1: GOT020
Ifft) FORJ=LTOlSTEP-l: Y$=Y$+MID$(X$,J,l):
If}) FORJ=LTOlSTEP-l: Y$=Y$+MID$(X$.J.l): 
NEXT: RETURN
NEXT : RETURN 
If) INPUT"ENTER A NUMBER";X$ :L=LEN(X$) 
2f) PRINT C"STEPS":Y$='''':GOSUBlfh:IFX$=Y$
```
Michael Hooper (Tyler. TX) and David DeSha (Chat-Michael Hooper (Tyler, TX) and David DeSha (Chat-*AHOY! 99 AHOY! 99* 

C-www.commodore.co

tanooga, TN) sent solutions which provided step by step outputs so that the user could see the progress of the computer as it worked. All three programs were limited to working with numbers up to nine digits long.

Jeff Stremming (Teutopolis, IL) went a step further and created his own addition routines so that his program could work with numbers up to 255 digits long. He found the palindrome for 187 to be 8813200023188 in 23 passes and 11.33 seconds. The essence of his program is listed below. Can anyone expand it to be able to handle even longer numbers?

1 REM PROBLEM #10-1: NUMERIC PALINDROME 2 REM SOLUTION BY JEFF STREMMING 120 INPUT"ENTER A NUMBER"; N 130 IF N>999999999 OR N<5 THEN 120 140 PRINT"SCREEN OR PRINTER (S/P)"; 150 GETR\$: IFR\$=""THEN150 160 IFR\$="S"THENE=2:OPENE, 3:GOTO190 170 IFR\$="P"THENE=3:OPENE, 4:GOTO190 180 GOTO150 190 PRINT#E: PRINT#E, "NUMBER ="; N 200 C=0:T0=TI 210  $A$ \$=STR\$(N):L1=LEN(A\$):A\$=RIGHT\$(A\$,L  $1-1)$ 220 L1=LEN(A\$):B\$="" 230 FORL=L1TO1STEP-1:B\$=B\$+MID\$(A\$,L,1): NEXT 240 IFC=0THEN260 250 IFA\$=B\$THEN350  $260$  F= $0:$ F\$= $"$ 270 FORL=L1TO1STEP-1 280 A=VAL(MID\$(A\$,L,1)): B=VAL(MID\$(B\$,L,  $1)$ 290 D=A+B+F: IFD>9THENF=1:GOT0310  $300 F=0$ 310 D\$=STR\$(D):D\$=RIGHT\$(D\$,1):F\$=D\$+F\$: **NEXT** 320 IFLEN(F\$)>254ANDDF=1THEN380 330 IFF=1THENF\$="1"+F\$ 340 C=C+1:A\$=F\$:GOT0220 350 PRINT#E, "THE PALINDROME IS ":A\$ 360 PRINT#E, "NUMBER OF PASSES =": C 370 PRINT#E, (TI-TO)/60"SECONDS": PRINT#E: CLOSEE: END 380 PRINT#E, "OVERFLOW AT ";C;" PASSES" 390 GOT0370

David DeSha noted that all palindromes greater than 10 were multiples of 11. Are any of you math buffs able to prove or disprove this conjecture?

The biggest response this month was for Problem #10-2: Roman Numerals. Programs ranged from elegant to sublime (and from 5 lines to 70 lines in length). The two most concise solutions were sent by David Alan Wright (New Britain, CT) and by the Clifton Park, NY VIC 20 and C-64 Users Group. Their solutions are listed below. Notice the two completely different approaches.

100 AHOY!

1 REM PROBLEM #10-2: ROMAN NUMERALS

2 REM SOLUTION BY CLIFTON PARK VIC20 AND C64 USERS GROUP

10 DIM R\$(13), V(13): FORI=1T013: READR\$(I)  $, V(I):$  NEXT

20 DATA M, 1000, CM, 900, D, 500, CD, 400, C, 100, XC, 90, L, 50, XL, 40

30 DATA X, 10, IX, 9, V, 5, IV, 4, I, 1

40 INPUT"NUMBER"; D: I=1

50 IF D>=V(I) THEN PRINT  $R$(I); D=D-V(I)$ :GOTO50

60 I=I+1: IF I>13 THEN PRINT: END 70 GOTO 50

1 REM PROBLEM #10-2: ROMAN NUMERALS 2 REM SOLUTION BY DAVID ALAN WRIGHT 10 PRINT" ENTER A NUMBER (<4000) TO CO NVERT TO ROMAN NUMERALS" 20 N\$="IVXLCDM": FORI=1TO9: READP\$(I): NEXT : INPUTD\$: D\$=LEFT\$("0000", 4-LEN(D\$))+D\$ 30 D=VAL(D\$)+.5: FORI=1TO4: R=INT(D/(10^(4  $-I$ ))): IFR= $0$  THEN 50 40 FORJ=1TOLEN(P\$(R)): PRINTMID\$(MID\$(N\$, 9-(2\*I), 3), VAL(MID\$(P\$(R), J, 1)), 1); : NEXT 50 D=D-R\*10^(4-I):NEXT:DATA 1,11,111,12, 2, 21, 211, 2111, 13

James R. Pring (Rantoul, IL) and James E. Killman (Memphis, TN) both had solutions which could properly handle Roman numerals greater than 3999. A bar over a numeral represents 1000 times the normal value of the numeral. Thus the number 3,999,999 is the largest value representable. Its equivalent would be MMMCMXCIXCMXCIX. Do you suppose the Romans used such large numbers?

Other solutions of merit were received from Donald Stovicek (Willowick, OH), Paul Lalli (McAlester, OK), Paul Hawthorne (Wilburton, OK), Dick Eigenraam (Oak Harbor, WA), Roger Morissette (Repentigny, QUE), Larry Cox (Petersburg, MI), Bob Foley (Umatilla, FL), Don Kolb (Tulsa, OK), and Barbara Steinman (New York, NY). Hopefully we'll see solutions to this month's Roman numeral problem from all these readers and others too.

There were three variations on the theme of Problem #10-3: Up/Down Timers. A few solutions used FOR-NEXT loop pauses of calibrated lengths to create the timing function. Most programs, however, used the internal clock. The two methods for doing this involved statements like these:

ET=INT(TI/60) : PRINT TT-ET, ET

and

ET=VAL(RIGHT\$(TI\$,2)) : PRINT TT-ET, ET

where ET is the elapsed time, and TT is the user-input total time.

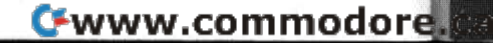

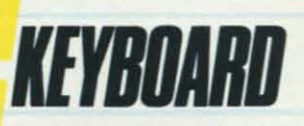

# **The Greative Music System** Introducing the **Hermitide Contract of A**

No matter what your musical ability, No matter what your musical ability, Waveform's Creative Music System Waveform's Creative Music System will lead you into a new world of **musical enjoyment and education.** musical enjoyment and education. The ColorTone Keyboard-Fun The ColorTone Keyboanl-Fun And Easy For Children 8 to 80 And Easy For Children 8 to 80

With Waveform's ColorTone" Key-With Waveform's ColorTone" B<br>\* board, and your Commodore 64 computer with disk drive, you can computer with disk drive, you can **make music-and leam about music-make music-and learn about** as quickly as you can say Do-Re-ML as quickly as you can say Do-Re-Mi.

comes The with ColorTone software Keyboard that .......~~~~~~;ii comes The with ColorTone software Keyboard that ....... ~~~~~c;i **makes discovering music a makes discovering music a**  simply marvelous and simply marvelous and marvelously simple experience. To begin playing marvelously simple ence. To begin playing you simply touch one of the you simply touch one of the graphic symbols on the graphic symbols on the keyboard. Just point to select keyboard. Just point to select one of the ColorTone's preset one of the ColorTone's preset songs, change the musical scale songs, change the musical scale you're playing in or make your you're playing in or make your Commodore 64 sound like one of Commodore 64 sound like one of eight different instruments. eight different instruments.

As you play, you'll see the notes As you play. you'll see the notes you're hearing displayed on a musical staff. That's something no other musical software can do! And with the something no other musical software can do! And with the ColorTone system you can record your musical creations Color Tone system you can record your musical creations to listen to them again and again. to listen to them again and again.

With Waveform's ColorTone Keyboard, your very first musical experience can be fun and rewarding. Every time musical experience can be fun and rewarding. Every time you play you'll develop greater musical competence. And you play you'll develop greater musical competence. And confidence. confidence.

**While you can use the** While you can use the ColorTone Keyboard by itself, ColorTone Keyboard by itself, it will also add new dimen-it will also add new dimensions to the other software sions to the other software products in Waveform's **creative music system. creative music system.**  MusiCalc"-The World's MusiCaIc"-The World's Most Exciting Musical Most Exciting Musical Software Software

Waveform's MusiCalc" system includes programs that let you compose, edit and perform your own musical includes programs that let you pose, edit and perform your own musical

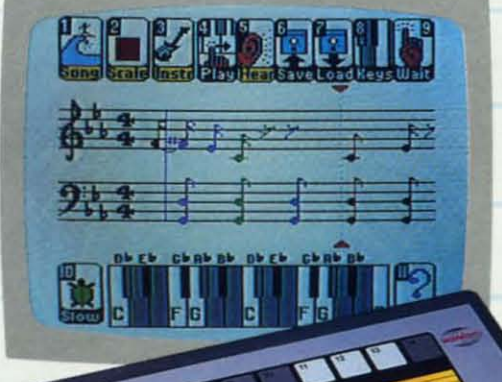

**improvisations into musical notation improvisations into musical notation**  and create your own keyboard scales. and create your own keyboard scales.

"

The newest member of the MusiCalc The newest member of the MusiCalc family is the MusiCalc Synthesizer family is the MusiCalc Synthesizer with Sound Teacher" With it you can with Sound Teachet" With it you can learn all about sound synthesis and learn all about sound synthesis and then use its performance-oriented then use its performance-oriented synthesizer program to apply what synthesizer program to apply what you learn.

MusiCalc software works with the MusiCalc software works with the ColorTone Keyboard or with the ColorTone Keyboard or with the Commodore 64's typewriter Commodore 64's typewriter keyboard. keyboard.

> Keyboard Krazy With Keyboanl Krazy With Treble Clef Cat-Making Treble Clef Cat-Making Music Play For Children 4 Years And Up dren 4 Vears And Up This unique soft-This unique software package ware package **makes music a makes music a**  game your children will game your children will love learning. Four fun, color-love leaming. Four fun, color-

ful programs help the youngest child develop ful programs help the youngest child develop essential music skills, including familiarity with the essential music skills, including familiarity with the essential music skins, including familiarity with the musical staff and notes, recogni-

tion of notes tion of notes on the key-on the keyboard, and ear training. ear training. AU in a fun All in a fun way that'll

**HTMHHI** 

**make your young, potential musicians eager to lean' more. make your young, potential musicians eager to learn more.**  Keyboard Krazy works on the Commodore 64 with or Keyboard Krazy works on the Commodore 64 with or

without the ColorTone Keyboard. without the Color Tone Keyboard.

without the ColorTone Keyboard.<br>Discover the growing family of computerized  $\leq$  **S music** products from Waveform and make music play for every member of the family. Look for the ColorTone Keyboard and the entire Creative the Color Tone Keyboard and the entire Creative **Music System at a store near you.** Music System at a store near you.

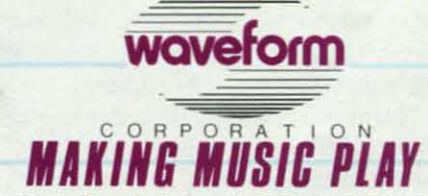

creations using the Commodore 64. You can also turn your 1912 Bonita Way, Berkeley, CA 94704 (415) 841-9866 **Reider Service No. 170 Reld.r Service No. 170**  Commodore 64 is a trademark of Commodore Electronics Ltd. <sup>6</sup> All rights reserved, 1984, by Waveform Corporation

The bulk of most programs consisted of numerous cur-The bulk of most programs consisted of numerous cursor movement characters to put the digits in the middle of the screen, as specified. It is tidier and easier to use of the screen, as specified. It is tidier and easier to use the following statements to position the cursor at row R and column C on the screen before priming: R and column C on the screen before priming:

POKE 214, R-1 : PRINT: POKE 211, C POKE 214, R-1 : PRINT : POKE 211 , C

The value of R ranges from I to 24, and the value The value of R ranges from I to 24, and the value of C must be between 0 and 39 inclusive. To position of C must be between 0 and 39 inclusive. To position the cursor in row 0, at the top of the screen. set R to the cursor in row 0, at the top of the screen, set R to 256 (so that 255 is POKEd to address 214). The PRINT statements moves the cursor down one row. That's the reason for using R-1. Thus to move the cursor to the center of the screen on the C-64 (ROW 13, COLUMN 20), try: 20), try:

### POKE 214, 12 : PRINT : POKE 211, 20

The fastest shuffle routine along with an interesting analysis came from Michael Mastroianni (Olcott, NY) in response to *Commodares #10-4: Fast Shuffle*. His so-<br>lution shuffled the deck in just under 1.04 seconds. He lution shuffled the deck in just under 1.04 seconds. He investigated such subtleties as changing the order of operations in the evaluation of R in the following listing: erations in the evaluation of R in the following listing:

 REM PROBLEM #10-4: FAST SHUFFLE 2 REM PROBLEM #10-4 : FAST SHUFFLE REM SOLUTION BY MICHAEL MASTROIANNI 3 REM SOLUTION BY MICHA EL MASTROIANNI DIMC(52):X=52 10 DIMC(52):X=52 FORJ=1TOX:C(J)=J:NEXT 20 FORJ=1TOX:C(J)=J:NEXT YJ T=TI: GOSUBarJ 3fJ T=TI: GOSUB8(J PRINT(TI-T)/60 40 PRINT(TI-T)/60 FORJ=1TOX:PRINTC(J);:NEXT 50 FORJ=1TOX:PRINTC(J);:NEXT 6(J END 6(J END FORN=1TOX:R=1+RND(.)\*X:J=C(N):C(N)=C(' 80 FORN=1TOX:R=1+RND( . )\*X :J=C(N) :C(N)=C( ' R):C(R)=J:NEXT:RETURN R):C(R)=J :NEXT :RETURN

Surprisingly, using  $X * RND(.)$  is more time-consuming than using RND(.) \* X. If you can explain that,

please do. That intrigued me to try some other tricks to speed things up. BASIC handles variables faster than to speed things up. BASIC handles variables faster than it handles numeric constants. Some versions of BASIC it handles numeric constants. Some versions of BASIC look sequentially through all defined variables to locate the value of the one it needs. The variables defined earliest in the program are the quickest ones to find. Thereiest in the program are the quickest ones to find. There-<br>fore I added the following line to the program above:

### 1 N=1 : A=1 : R=1 : J=1

and I replaced the I's in line 80 with A. By simply chang-and I replaced the I's in line 80 with A. By simply changing the order in which the variables are defined in line ing the order in which the variables are defined in line I, I was able to change the shuffle time by more than I, [ was able to change the shu me time by more than 7 percent. With line I as shown above, the subroutine 7 percent. With line I as shown above, the subrouti ne takes a mere 0.967 seconds. (Apparently the DOS Wedge takes a mere 0.967 seconds. (Apparently the DOS Wedge is a significant factor, too. Once the Wedge is loaded, is a significant factor. too. Once the Wedge is loaded, my best time was 1.2 seconds!) If you enjoy this type my best time was 1.2 seconds!) If you enjoy this type of activity, try some investigations on your own. Per-<br>haps there is a better sequence for line 1. Maybe you haps there is a better sequence for line 1. Maybe you can speed up the calculation of R also. Using the "." with thc RND function is quicker than using a constant or the RND function is quicker than using a constant or a variable. a variable.

Several readers sent solutions of a similar nature to the program listed above. Other solutions used two arrays the program listed above. Other solutions used two arrays for the shuffle, and they were significantly slower. Arfor the shuffle, and they were significantly slower. Ar-<br>rays are useful, but it takes BASIC longer to deal with them than with simple numeric variables. them than with simple numeric variables.

The following readers also submitted correct solutions to *Problem #10-3* and/or *Problem #10-4:* Aaron Hughto *Problem #10-3* and/or *Problem #10-4:* Aaron Hugh-<br>art (Pocatello, ID), Bob Spirko (Calgary, Alberta), Vaughn Brigham (Cadillac, Ml). Patrick Bergin (Dis-Vaughn Brigham (Cadillac, MI), Patrick Bergin (Dis-<br>trict Heights, MD), Michael Hopper (Tyler, TX), Bob Foley (Umatilla, FL), Martin Levinton (New Rochelle, NY), Steve Feld (New York, NY), and l.R. White of NY), Steve Feld (New York. NY). and J.R. White of Snake River Software (Idaho Falls, 10) who mentioned Snake River Software (Idaho Falls, ID) who mentioned he uses a similar routine in his product *Silicon Slick's* he uses a similar routine in his product *Silicon Slick's Lowball Draw Poker.* 

Have fun with this month's challenges. Keep those ideas and solutions coming. See you next month.  $\Box$ 

# **INSURANCE AGENT INSURANCE AGENT for the (-64 For the C-64**<br>
T use my Commodore 64 at home to make life required to m<br>
T easier, simplify my filing cabinet, and obtain in-I am present

# By Glenn Lumpkins

easier, simplify my filing cabinet, and obtain ineasier, simplify my filing cabinet, and obtain information fast. *Insurance Agent* will do all three. The program will determine the amount of insurance you will need to cover funeral costs, estate taxes, non-mortgage debts, college tuition, living expenses, and other monetary needs. Taken into account are spouse's income, social security benefits, and present and spouse's income, social security benefits, and present and future investment income from either an aggressive infuture investment income from either an aggressive investment (4% real growth) or a conservative investment (2 % real growth). After input at the prompts from the (2 % real growth). After input at the prompts from the screen the computer will list the various expenses and screen the computer will list the various expenses and income, and will indicate the amount of life insurance income, and will indicate the amount of life insurance The program will determine the amount of insurance you will need to cover funeral costs, estate taxes, non-mortgage debts, college tuition, living expenses,

required to maintain the family's style of living.

I am presently working on a personal financial program which will interface with the life insurance program to further aid an individual in establishing his net wonh and future monetary needs. worth and future monetary needs. I am presently working on a personal financial gram which will interface with the life insurance gram to funher aid an individual in establishing his net

Some of the program's mathematics are derived from Some of the program's mathematics are derived from statistics provided in "Changing Life Insurance Needs Require Periodic Look at Your Family's Coverage" by Require Periodic Look at Your Family's Coverage" by Karen Slater, published in *The Wall Street Journal*.  $\square$ *SEE PROGRAM LISTING ON PAGE 73 SEE PROGRAM LISTING ON PAGE 73* 

All the programs in this issue of Ahoy! are available on All the programs in this issue of *Ahoy!* are available on disk or cassette. See page 80 for details.

# Getting the Words Across: Printer Interfaces for the *Commodore Computers Commodore Computers*

# **By** *Morton Kevelson*

By Morton Kevelson<br>
aders of this magazine<br>
could hardly have missed the fact that Commodore the fact that Commodore is now the acknowledged is now the acknowledged leader in the home computer market. leader in the home computer market. This position has been achieved by This position has been achieved by the consistent offering of low cost, the consistent offering of low cost, high performance computers to the end user, a trend started by the VIC 20 and maintained by the still popular 20 and maintained by the still popular C-64. We have every reason to be-C-64. We have every reason to be-<br>lieve that Commodore will maintain its leading position, particularly in view of the introduction of the Com-<br>modore 16 and the Plus/4. modore 16 and the Plus/4.

Most users soon find out that their Most user soon find out that their computer's applications are directly computer's applications are directly related to the support peripherals available, particularly the video dis-available, particularly the video play unit (TV or monitor), closely play unit (TV or monitor), closely followed by a mass storage device fOllowed by a mass storage device (cassette or disk drive) and a hard (cassette or disk drive) and a hard copy transducer, or printer. Commodore, in recognition of this need, ofdore, in recognition of this need, of-<br>fers a line of compatible hardware. For printers, there's a choice of two: the MPS-801 and the 1526. Each offers an excellent price-to-performance ratio. Nonetheless, some usthe MPS-801 and the 1526. Each of-<br>fers an excellent price-to-perfor-<br>mance ratio. Nonetheless, some us-<br>ers, willing to pay a small premium for increased printer performance, for increased printer performance, look elsewhere. The Commodore look elsewhere. The Commodore printers lack the speed and many of printers lack the speed and many of the features of some other manufacturers' models. Some users have perthe features of some other manufacturers' models. Some users have per-<br>fectly functional printers which were used with other systems. Others may used with other systems. Others may still be laboring under the delusion of someday switching to a different of someday switching to a different brand of computer. Thus a 'standard" brand of computer. Thus a "standard" printer may be usable with other brands as well. **EVALUES THE MODELS FIRM CORPLES FOR THE PRINCIPAL SECTION AS THE CONSTRAINTS CONSTRAINTS CONSTRAINTS IN A CONSTRAINT CONSTRAINT CONSTRAINT CONSTRAINTS (SEE THE CONSTRAINTS CONSTRAINTS) and the number of this means the co** 

Whatever the reason, the peripher-Whatever the reason, the peripheral in a Commodore user's ystem al in a Commodore user's system most likely not to be made by Commost likely not to be made by Com-<br>modore is the printer. In response to this demand. several independent this demand. several independent manufacturers are producing interfaces which permit the use of non-Commodore printers with the Commodore computers. The number of firms involved has increased dramatically, as has the number of Commanufacturers are producing inter-<br>faces which permit the use of non-<br>Commodore printers with the Com-<br>modore computers. The number of

modore users, since we looked at this modore users, since we looked at this genre just one year ago (see the genre just one year ago (see the March and April 1984 issues of March and April 1984 issues of Ahoy.'). At that time we had found *Ahoy!).* At that time we had found only two products which offered only two products which offered some degree of graphic compatibilsome degree of graphic compatibil-<br>ity. At the time of this writing, we can report on five which provide to-can report on five which provide tal emulation. tal emulation.

# **INTERFACE INTERFACE REQUIREME TS REQUIREMENTS**

A non-Commodore printer cannot A non-Commodore printer cannot simply be plugged into your Commodore computer. Significant hardware and software incompatibilities must first be overcome. must first be overcome. simply be plugged into your Com-<br>modore computer. Significant hard-<br>ware and software incompatibilities

To insure maximum compatibility To insure maximum compatibility with existing software, the preferred with existing software, the preferred port of entry is the serial port. However, this six-pin DIN connector which services the Commodore disk which services the Commodore disk drive as well as the printer is mechanically and electrically incompatible with both the Centronics parallel and RS-232 serial interfaces used by most printers. drive as well as the printer is me-<br>chanically and electrically incompat-<br>ible with both the Centronics paral-<br>lel and RS-232 serial interfaces used

Software problems exist as well. The character codes used by most The character codes used by most printers adhere to the ASCIl standard. The Commodore character printers adhere to the ASCIl dard. The Commodore character codes do not. To further complicate codes do not. To further complicate matters, Commodore computers matters, Commodore computers have two complete character sets have two complete character sets with a collection of unique graphics symbols. If nothing else, ASCII printers cannot reproduce these printers cannot reproduce these Commodore graphics characters Commodore graphics characters without some outside help.

The emphasis of this report is on The emphasis of this report is on interfaces which can provide total interfaces which can provide total emulation of the Commodore 1525 emulation of the Commodore 1525 printer when used with a suitable dot matrix printer. Although the 1525 matrix printer. Although the 1525 has been superseded by the MPS-<br>801, they are for all practical pur-801, they are for all practical purposes software-identical. In addition, poses software-identical. In addition, all software we have seen to date all oftware we have seen to date supports the 1525 as a minimum supports the 1525 as a minimum requirement. requirement.

The December *Ahoy!* included a mini-tutorial on the use of the 1525. mini-tutorial on the use of the 1525. Ideally, the printer and interface

combination should behave exactly combination should behave exactly as the 1525. Of course, this means as the 1525. Of course, this means that the particular features of the non-Commodore printer will not be acthat the particular features of the non-<br>Commodore printer will not be ac-<br>cessible. Thus the interface should also provide some means of letting the user access these features. As we shall see, all the interfaces will alshall see, all the interfaces will al-<br>low you to exercise your printer to your hean's content. Some of them your heart's content. Some of them go so far as to add to the printer's go so far as to add to the printer's built-in capabilities. built-in capabilities.

In particular, we looked for the In particular. we looked for the following features while working with these interfaces: with these interfaces:

I. Hardware compatibility-all the I. Hardware compatibility-all the interfaces properly matched up the interfaces properly matched up the Commodore serial port with the pop-Commodore serial port with the pop-<br>ular Centronics parallel printer port. One interface also matched the Commodore serial port to an RS232 serial printer port. One interface also matched the Comodore serial port to an RS232 rial printer port.

2. Software compatibility – all the interfaces properly translated the interfaces properly translated the Commodore character code to standard ASCII for all standard text, nu-Commodore character code to stan-<br>dard ASCII for all standard text, nu-<br>meric, and punctuation characters.

3. Graphics emulation-the ability of the interface to generate the 3. Graphics emulation the ty of the interface to generate the Commodore graphics characters with Commodore graphics characters with a graphic-eapable dot matrix printer a graphic-capable dot matrix printer was carefully examined. All of the graphic interfaces did a reasonable graphic interfaces did a reasonable job in this respect with all of our test job in this respect with all of our test printer. Most of the graphic interprinters. Most of the graphic inter-<br>faces exhibited a strong preference for a particular printer type. for a particular printer type.

4. Aspect ratio-concerns the width of a Commodore graphics width of a Commodore graphics character generated by the interface character generated by the interface as compared to the printer's built-in as compared to the printer's built-in text characters. Each printer uses a text characters. Each printer uses a unique matrix for generating its charunique matrix for generating its char-<br>acter patterns. The interface should take the printer-specific pattern into take the printer-specific pattern into account when generating the Commodore graphics characters. Failure modore graphics characters. Failure to do so could result in the graphics to do so could result in the graphics characters being a different width characters being a different width than the printer's text characters. This than the printer's text characters. Thi may be undesirable for certain applimay be undesirable for certain appli-<br>cations which mix text and Commodore graphics symbols. dore graphics symbols.

**AHOYl103** *AHOY! 103* 

C-www.commodore.co

# Software<br>Beyond Compare 64-ACCOUNTING ACCOUNTING ACCOUNTING ACCOUNTING **ACCOUNTING**

# **Introducing The New** 64-ACCOONTING SYSTEM. **64-ACCOONTING SYSTEM.**

-.

picture, we've got the answer. Software Design, Inc. Even offers mini accounts receivable and accounts has a personal software accounting package payable ledgers. designed for your Commodore 64<sup>®</sup>. PRACTICAL BUDGETING

• '-

64-ACCOUNTING

and an easy-to-follow manual written in plain SYSTEM'S budgeting ledgers. Monitor your past financial management at your fingertips. **For comparison budgeting**. English. Created for home and small business demands, the 54-ACCOUNTING SYSTEM puts **Fl.EXIBIUTY** 

Design your own financial statement with no rigid ACCOUNTING SYSTEM. There may never be a account number system, and with flexible subtotal better time than now. \$69.95. To order call possibilities. Take the guesswork out of checkbook **I-800-553-0002. In Iowa call 1-800-772-5771.** balancing. Distribute checks and receipts to 20 **Dealer and distributor inquiries welcome** balancing. Distribute checks and receipts to 20<br>separate accounts. Establish monthly, quarterly, or<br>yearly accounting periods. 64-ACCOUNTING expands with your financial management needs. expands with your financial management needs. separate accounts. Establish monthly, quarterly, or yearly accounting periods. 54-ACCOUNTING

Copyright 1983 - Software Design, Inc.

CONVENIENCE CONVENIENCE

Organizing your tax return has never been easier. Organizing your tax return has never been easier. 64-ACCOONTING offers up to 10 checking ledgers 54-ACCOUNTING offers up to 10 checking ledgers for those special home and business accounts. For those special home and business accounts. Teams with your printer to write checks, print Teams with your printer to write checks, print If you can't put your fmger on your total financial statements, profit and loss and trial balance sheets. IF you can't put your finger on your total financial statements, profit and loss and trial balance sheets. Even offers mini accounts receivable and accounts payable ledgers.

COUNTING

# PRACTICAL BUDGETING

Even if you're all thumbs, we offer a support line Control your expenses with the 64-ACCOUNTING English. Created for home and small business expenses against projected costs. It's so versatile you expenses against projected costs. It's so versatile you English. Created for home and small business expenses against projected costs. It's so versatile you<br>demands, the 64-ACCOUNTING SYSTEM puts can select year-to-date totals or any span of months Control your expenses with the 54-ACCOUNTING SYSTEM'S budgeting ledgers. Monitor your past for comparison budgeting.

Plan your financial future around the 64-ACCOUNTING SYSTEM. There may never be a better time than now. \$69.95. To order call 1-800-553-0002. In Iowa call 1-800-772-5771.

Dealer and distributor inquiries welcome

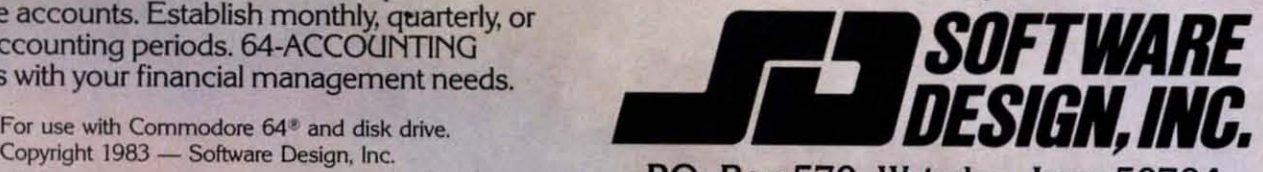

Commodore 64 is a registered trademark of Commodore Business Machines, Inc.<br>Commodore 64 is a registered trademark of Commodore Business Machines, Inc.<br>Reader Service No. 172

The 1525 printer can print 480 The 1525 printer can print 480 dots across an eight-inch line. Its dots across an eight-inch line. Its character matrix is six dot positions character matrix is six dot positions wide and seven dots high. Text characters are a maximum of five dots acters are a maximum of five dots wide. leaving a single dot space be-wide. leaving a single dot space between each character. The Commo-tween each character. The Commodore graphics characters may use all dore graphics characters may use all six dot positions, causing consecutive characters to print one against live characters to print one against the other. The Commodore graph-the other. The Commodore graphics symbols are actually designed for side-by-side printing when used for side-by-side printing when used for creating charts and low-resolution creating charts and low-resolution graphic pictures. The important thing graphic pictures. The important thing is that both a text character and a is that both a text character and a graphics character occupy the same graphics character occupy the same space on the printed line. Note that the Commodore characters, when the Commodore characters. when displayed on the video monitor. are displayed on the video monitor. are actually printed in an eight-by-eight actually printed in an eight-by-eight pixel square. Thus the 1525 printer cannot produce an exact replica of cannot produce an exact replica of a screen-displayed character while in a screen-displayed character while in character mode. character mode.

In particular, our test printers had In particular. our test printers had the following characteristics: the following characteristics:

The C Itoh 8510 printer generates 640 dots on an eight-inch line. It is 640 dots on an eight-i nch line. It is also capable of printing 768, 1088, also capable of printing 768, 1088. and 1280 dots per line in its high den-and 1280 dots per line in its high density modes. Standard pica characters sity modes. Standard pica characters occupy eight horizontal dots. To prooccupy eight horizontal dots. To pro-<br>duce proper emulation with the C Itoh 8510, the interface must generate the Commodore graphics characters in an eight dot wide pattern. Itoh 8510, the interface must gener-<br>ate the Commodore graphics char-<br>acters in an eight dot wide pattern.

The Okidata 92 prints 480 dots on The Okidata 92 prints 480 dots on an eight-inch line. It is also capable of printing 792 dots per line in its of printing 792 dots per line in its high density mode. An Okidata 92 high density mode. An Okidata 92 standard pica character is printed using a nine-by-nine dot matrix. II also ing a nine-by-nine dot matrix. It also has a correspondence quality mode has a correspondence quality mode which uses nine-by-seventeen dot which uses nine-by-seventeen dot matrix. The resulting character only matrix. The resulting character only occupies six of the line's 480 dot po-occupies six of the line's 480 dot poitions due to use of the printer's high density capabilitie. To produce density capabilities. To produce proper 1525 emulation with the Okiproper 1525 emulation with the Okidata 92, the interface must generate the Commodore graphics characters the Commodore graphics characters in a six dot wide pattern. in a six dot wide pattern.

5. Printer control- indicates how 5. Printer control - indicates how well the interface performs with the well the interface performs with the different primers. For example, the different printers. For example, the Gemini lOX supports unidirectional Gemini lOX supports unidirectional printing of dot graphics. It must be printing of dot graphics. It must be told how many graphic bytes are to told how many graphic bytes are to be printed before sending the actual be printed before sending the actual

I

graphic data. The code sequence for graphic data. The code sequence for 480-dot-per-line graphics on the 480-dot-per-linc graphics on the Gemini lOX is: Gemini lOX is:

#### CHR\$(27)CHR\$(75)CHR\$(nl)C CHR\$(27)CHR\$(75)CRR\$(nl)C HR\$(n2)CHR\$(ml)CHR\$(m2) •• RR\$(n2)CHR\$(ml)CHR\$(m2) .•

where n1 and n2 count the actual number of graphic bytes. represemed number of graphic bytes. represented by m1,m2,..., which will follow. The number of graphic bytes is cal-The number of graphic bytes is calculated by  $n1 + n2*256$ . The dot values of each graphic byte are printed ues of each graphic byte are primed with the most significant bit at the with the most significant bit at the top. If the interface sends the graphic data one byte at a time, the Gem-ic data one byte at a time. the Gemini printhead will shuttle for each dot ini printhead will hurtle for each dot position as it lines up for printing. position as it lines up for printing. The printer in effect has to take a The printer in effect has to take a running start in order to properly place the next graphic byte. This place the next graphic byte. This shuttle operation disappears if the shuttle operation disappears if the printer is told in advance the total printer is told in advance the total number of graphic bytes which fol-number of graphic bytes which follow. low.

Interfaces which lack printer buf-Interfaces which lack printer buffers are forced to send graphic data fers are forced to send graphic data one byte at a time. Things are a lit-onc byte at a time. Things are a little better when it comes to the Commodore graphic characters. The pat-modore graphic characters. The patterns for these are built into the interface. allowing them to be sent in terface. allowing them to be sent in eight-byte chunks. The result is that eight-byte chunks. The result is that these interfaces slow up considerab-these interfaces slow up considerably when generating Commodore ly when generating Commodore graphics or a high resolution screen graphics or a high resolution screen dump in 1525 emulate mode with the dump in 1525 emulate mode with the Gemini 10X.

The C Itoh 8510 supports bidirectional printing of both text and graph-tional printing of both text and graphics. As with the Gemini lOX. the ics. As with the Gemini lOX. the printer must receive an advance byte printer must receive an advance byte count of graphic data. The code se-count of graphic data. The code sequence for 640-dots-per-line graph-<br>ics is as follows: ics is as follows:

### CHR\$( 27)CHR\$(83)"jklm"CHR CRR\$(27)CHR\$(83) "jklm"CHR  $$(n1)CHR$(n2)...$

where jklm is a four-character string representing the number of graphic bytes, nl.n2, ... , which follow. The bytes. nl.n2 ... .. which follow. The dot values of each graphic byte are dot values of each graphic byte are printed with the least significant bit printed with the least significant bit at the top. (This is just the opposite of what happens with the Gemini of what happens with the Gemini lOX -above.) The C ltoh does not LOX - above.) The C Itoh does not shuttle the printhead when printing graphics one byte at a time. The re-graphics one byte at a time. The result is that there is no print speed sult is that therc is no prim speed

penalty with the C 1I0h 8510 when penalty with the C Itoh 8510 when used with those interfaces which lack a prinl buffer. a print buffer.

-------- -

----------

The Okidata 92 supports unidirec-The Okidata 92 supports unidirectional printing of dot graphics. tional printing of dot graphics. Graphics mode is turned on by send-Graphics mode is turned on by sending the printer a CHR\$(3). All sub-ing the printer a CHR\$(3). All subsequent data is interpreted as a dot sequent data is interpreted as a dot pattern by the printer. Graphics mode is turned off by sending a CHR\$(3) is turned off by ending a CHR\$(3) code. followed immediately by a code. followed immediately by a CHR\$(2) code. In order 10 print the CHR\$(2) code. In order to print the dot pattern generated by a CHR\$(3) dot pauern generated by a CHR\$(3) followed by the pattern generated by followed by the pallern generated by a CHR\$(2), two of the CHR\$(3) a CHR\$(2). twO of the CHRS(3) codes must be sent. codes must be sent.

Unlike the Gemini or C ltoh print-Unlike the Gemini or C !toh printers. the Okidata prints seven vertical ers, the Okidata prints seven vertical dots for each graphic byte with the dots for each graphic byte with the least significant bit position at the lOp. least significant bit position at the top. The Okidata printer will also shuttle the printhead if graphic data is inter-the printhead if graphic data is interspersed with text data.

The interface uses the associated The interface uses the as ociated printer's dot graphics mode to gen-printer's dot graphics mode to generate the Commodore graphics char-erate the Commodore graphics characters. As you can see. each printer acters. As you can see. each printer type uses a different method for this type uses a different method for this purpose. The interface should ac-purpose. The interface should accommodate these variations for prop-commodate these variations for proper results. er results.

6. Print buffers-serve several 6. Print buffers- serve several purposes. As we saw above, a printer purposes. As we saw above. a printer buffer can make a significant differ-buffer can make a significant difference when working in graphics mode ence when working in graphics mode with different printers. Printer buffers also can free up the computer fers also can free up the computer when printing large quantities of text. At a printing speed of 120 characters At a printing speed of 120 characters per second it can take many minutes per second it can take many minutes 10 print a document which consists 10 print a document which consists of several thousand characters. While it waits for the printer. the compu-it waits for the printer. the computer cannot do any other tasks. A printer buffer hould accept data as printer buffer should accept data as fast as the computer can send it. Thu fast as the compoter can send it. Thu a large text file can be sent in just a large text file can be sent in just a few seconds to a primer buffer. The a few seconds to a printer buffer. The buffer stores the text until the printer is ready to accept it for printing, er is ready to accept it for printing. thus freeing up the computer for thus freeing up the computer for other work. other work.

The useful size of a printer buffer varies. To prevent the shuttling effect mentioned above, a one-kilobyte fect mentioned above. a one-kilobyte buffer would be more than adequate. Considerably more memory is re-Considerably more memory is required to be of appreciable use for quired to be of appreciable use for text. The exact value is dependent on the speed of the associated printer the speed of the associated printer

> *AHOYl105 AHOY! 105* C-www.commodore.co

# WE'LL BEAT IT OR EAT IT In the unlikely event anybody has a lower price than our's on the software and peripherals advertised below, we'll beat it by at least one

dollar or eat the product. It's much easier to beat their prices than eat a disk, so guess what we're going to do! \*

# **TUSSEY MOUNTAIN SOFTWARE**

- **NEXT DAY SHIPPING** on in-stock items
- **ORDER WITH CONFIDENCE** we honor manufacturer's warranties ۰
- VISA and MASTERCARD ACCEPTED ٠
- FREE 20 PAGE CATALOG

our price.

800-468-9044 Toll Free Order Line Information and PA Orders: 814-234-2236

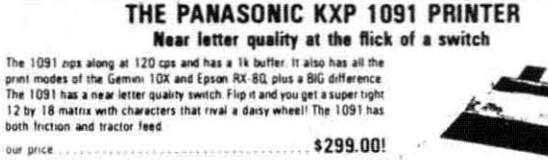

Panasonic KXP 1090 ............. \$239.00

# RINTERS Radix<br>Cardo<br>Ritem

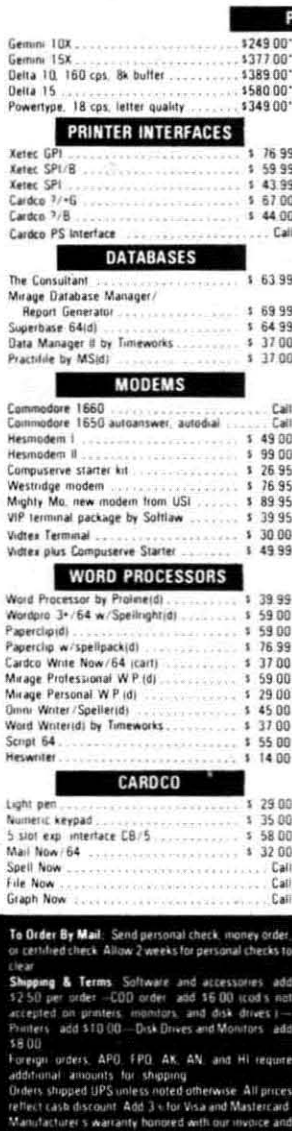

Cardco Epson Epsor **Okidar** Hush "Star  $1541$ Smar 81 80 Ba: BusCa Calc R<br>Calc R Heswi  $P S$ Practi Practic Zenith Zenith<br>Sakata<br>Aindek Cable 1702 The La Pal 64 Power<br>Toolbi<br>Super Supert Add o Canad CSM Koaipa Spellp Mariph<br>Compli<br>Vertati<br>Maxell Musica<br>Musica Music SAM. The H nev<br>Ma Ma 64 Do FCM 1 Super **MSD**<br>MSD  $indus$ <br>1541 **MSD** 

<sup>e</sup> Terms of Offer: Offer valid only against picces advertised in this magazine, this issue. We are not responsible for<br>-typographical errors or manufacturer's price changes Have the following information ready for our ope

"DEALER INQUIRIES INVITED"

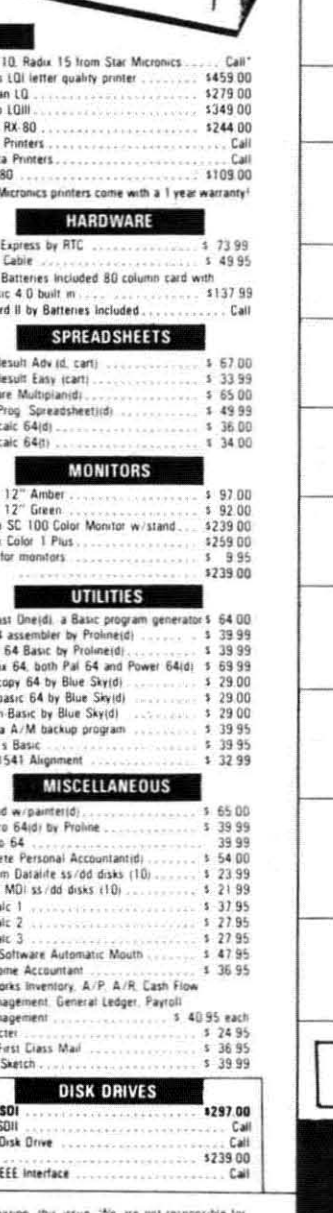

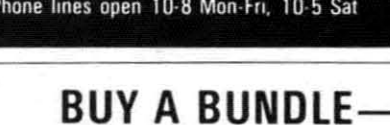

Package

Parkane GE

Package

Parkane

Package #6

i.

**SAVE A BUNDLE** 

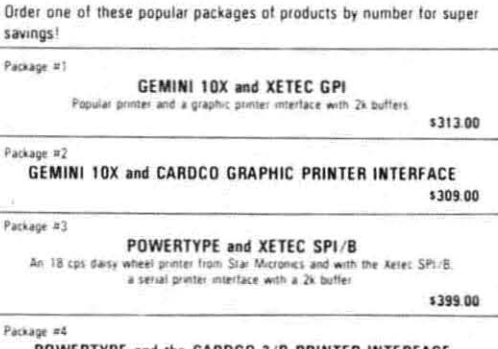

POWERTYPE and the CARDCO ?/B PRINTER INTERFACE \$385.00

 $P$ ackage #5 WORD PROCESSOR 64 and SPELLPRO 64 The word processor and spelling checker from Proline Software

\$73.99

\$119.99

\$129.99

1541 EXPRESS and the FAST CABLE hing you need to speed up your disk drive

Package #2 CONSULTANT and PAPERCLIP W/SPELLPACK These are the popular Database and Word Processor from Batteries included

Package #8 PRACTICALC 64(d) and PRACTIFILE(d)<br>You get real power from this Spreadsheet and Database from Practicorp<br>These two integrate together.

\$69.99

Package #9 MIRAGE DATABASE/ADVANCED REPORT GENERATOR and MIRAGE PROFESSIONAL WORD PROCESSOR A powerful package that integrates together

\$124.95

Package #10 BI-80 and PAPERCLIP W/SPELLPACK The 80 column card with the Basic 4 0 built in, and the Paperclip w/spellpack both from<br>Batteries included. Paperclip works with the 80-column card to give you a powerful word processor \$209.95

Package #11 DATA MANAGER II and WORD WRITER A Word Processor and Database that integrate together for real power, at an unbelievable<br>price! Both by Timeworks

154.99

**COMMODORE PRODUCTS NOW IN STOCK!** CALL FOR PRICE ON -4, C16, others

**TUSSEY MT. SOFTWARE** and Peripherals BOX 1006 STATE COLLEGE, PA 16804

Reader Service No. 168

Other product lines available! Call for prices

and the user's work habits. In general, 16 kilobytes can be considered a good minimum.

7. Special listing modes – make reading of Commodore programs much easier. The interface substitutes a two- or three-letter mnemonic or an entire word for the Commodore graphic symbols which represent the various print control codes. The listing mode also makes it possible to print readable listing with letter quality printers which cannot reproduce the Commodore graphics symbols. Another listing mode prints all data as its ASCII code. This is useful for debugging printer control routines as it lets you see just what is being sent and not what you think is being sent to the printer.

8. Additional features-cover a number of miscellaneous functions such as interface control of margins, automatic pagination to skip over perforations, and special type fonts. All of the interfaces include several miniature switches for setting the operating parameters, selecting printer type, setting device number, and controlling Commodore emulation.

9. Line feeds – are important for different printer types. Most printers can be set to either include or omit a line feed with every carriage return. Some printers are permanently set one way or the other. This interface feature accommodates all printer types. The preferred mode is to turn line feeds off at the printer, allowing full control by the interface or the computer.

10. Transparent mode-turns off the Commodore emulation. The interface merely serves as a hardware link, passing all data to the printer unchanged. This provides the computer with direct access to the printer controls, allowing easier access to the specific printer features. Transparent mode is particularly useful with word processors which may be customized for different printer types. It also allows for much greater flexibility with screen dumps that recognize printers other than the 1525.

11. The Cardco secondary address standard – appears to be developing as the *de facto* control mode for Commodore interfaces.

In general, as with the 1525 print-

er, two software control methods have been adopted by the interfaces. The first is the direct transmission of ASCII code sequences to the interface. Each sequence usually starts with an escape code, CHR\$(27). The other method is to set the interface to a particular operating mode by OPENing the channel with a particular secondary address.

Cardco, one of the first makers of Commodore printer interfaces, uses certain secondary addresses for a number of the more popular operating modes. Many software producers have adopted these secondary addresses in their programs when accessing non-Commodore printers. The ones we have in mind are:

#### Secondary

#### **Address Function**

- $\theta$ Upper case/graphics with line feed
- Upper case/graphics 1 without line feed
- Transparent mode with  $\overline{4}$ line feed
- 5 Transparent mode without line feed
- $\overline{7}$ Upper/lower case mode with line feed
- 8 Upper/lower case mode without line feed

In addition, some interfaces have adopted the Cardco practice of locking into the selected mode by adding twenty to the secondary address.

We are pleased to see the development of some uniformity for these commands. This type of standardization will only make it easier for all of us.

#### **THE TEST PROCEDURE**

Since the graphic interfaces are intended to provide total emulation of the Commodore 1525 printer, our first task was simply to run the Printer Test program Commodore provides on the Test/Demo disk included with every 1541 disk drive. This program exercises virtually every feature of the 1525 printer.

In addition, we tried several brief printer routines designed to utilize unusual combinations of 1525 commands. Some of these were included with the 1525 tutorial in the De-

#### **READER SERVICE INDEX**

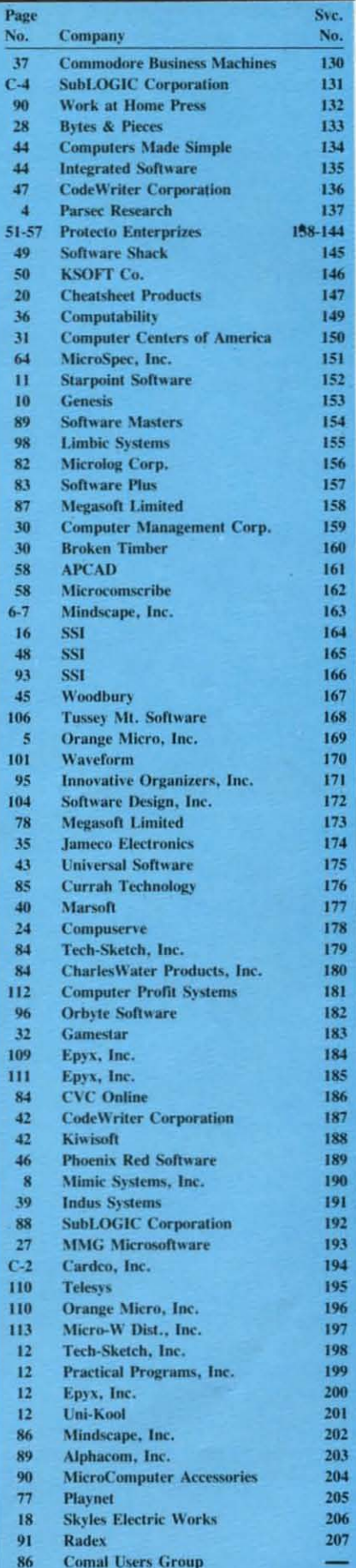

**AHOY! 107** 

C-www.commodore.da

cember is ue. cember issue.

All primer imerfaces which includ-All primer imerfaces which included buffers were exercised for proper handling of consecutive file dumps.

All tests were performed on a Gemini 10X printer, a C Itoh 8510 printer. and an Okidata 92 primer. printer. and an Okidata 92 printer.

The operating characteristics of these printers arc represemative of most of primers are represemative of most of the popular primers. The Gemini is the popular primers. The Gemini is similar in operation to the Epson. similar in operation 10 the Epson. BMC. and Mannesman Tally. The BMC. and Mannesman Tally. The C Itoh is similar to the NEC and Pro-C Itoh is similar to the NEC and Pro-<br>writer printers. Nevertheless, we

strongly recommend that you try out strongly recommend that you try out the panicular primer imerface com-the panicular primer imerface combination you arc contemplating be-bination you arc contemplating belore making a final decision. This re-fore making a final decision. This report is not intended to be the last word in the operation of these inter-<br>faces.  $\Box$ faces.

# **PRINTER INTERFACES: FOUR REVIEWS PRINTER INTERFACES: FOUR REVIEWS**

### **By Morton Kevelson By Morton Kevelson**

This month we examine the Turboprint/GT, Grappler CD, Micrografix MW350, and Easy Print with Graph-This month we examine the Turboprint/GT, Grappler CD, Micrografix MW350, and Easy Print with Graphics printer interfaces. Next month we'll continue with the Xetec Printer Interface with Graphics, Xetec Serial Interface, Cardco Card?/+B and Card?/PS, Cardco Card?/+G, Tymac Connection, and Okimate Plug 'n Print.

All the interfaces reponed on in this issue will work with both the VIC 20 and the C-64. with the exception All the interfaces reponed on in this issue will work with both the VIC 20 and the C-64. with the exception of the Grappler CD. which will work only with the C-64. Because of the differem power source connectors of the Grappler CD. which will work only with the C-64. Because of the different power source connectors required by the Plus/4 and C-16 computers, none of this issue's interfaces will work with those computers, with the exception of the Micrografix MW350, which draws its power from certain printers like the Gemini 10X.

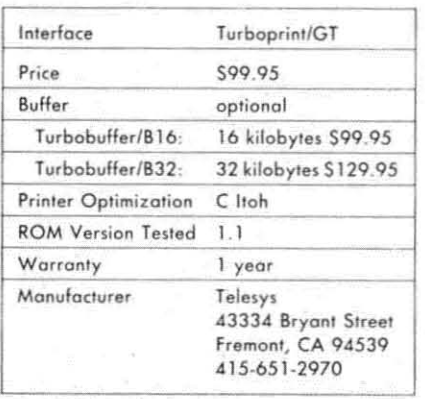

# **TURBOPRINT/GT**

The Turboprint/GT provides total emulation of the Commodore 1525 emulation of the Commodore 1525 primer when used with the C Itoh printer when used with the C Itoh 8510 primer. The built-in Commodore character set was fully optim-8510 printer. The built-in Commo-<br>dore character set was fully optim-<br>ized for the C Itoh's eight-dot-wide character pattern. When printing the Commodore graphics characters. the Commodore graphics characters. the imerface used the printer's high-deninterface used the printer's high-den-<br>sity dot graphics capabilities. This resuited in the best-formed graphics sulted in the best-fonned graphics characters of all the tested units. characters of all the tested units.

When equipped with one of the optional RAM buffers, the interface excelled in straight text printing. Its throughput for straight text appeared to have a slight edge in speed over the other tested units. When equipped with one of the optional RAM buffers, the interface excelled in straight text printing. Its

Operation with Ihe Okidata or Star/ Operation with the Okidata or Starf Epson type printers was less than optimum. The Commodore graphics timum. The Commodore graphics characters were two dot positions too characters were two dot positions too wide. resulting in an improper aspect wide. resulting in an improper aspect ratio. The interface did not utilize the ratio. The interface did not utilize the

opllonal buffer to optimize graphics opuonal buffer to optimize graphics operation. As a result, the Okidata and the Star/Epson type printers will exhibit excessive head shuttling when doing graphics in emulate mode.

# **ENHANCED FEATURES ENHANCED FEATURES**

The Turboprint/GT has four operating modes. These include total emulation of the 1525 printer in both emulation of the 1525 printer in both upper case with graphics and in up-upper case with graphics and in upper/lower case. A unique tag mode perllower case. A unique tag mode substitutes a pound symbol  $(H)$  for any unprintable characters. For example. all Commodore graphics any unprintable characters. For ample . all Commodore graphics characters would be so replaced characters would be so replaced when printing with a letter quality printer. The listing mode offers a full set of very readable three-letter mnemonics for all of the Commomnemonics for all of the Commo-<br>dore control codes. Graphics characters arc represented by their reacters are represented by their respective keystroke sequences. For example. SHA represents a "shifted example. SHA represents a "shified A" character and CMA represems a A" character and CM A represents a "Commodore A" chamcter. "Commodore A" character.

All operating modes arc accessed All operating modes arc accessed via a specific secondary address, including the mandatory transparent mode. At least one PRINT# statemode. At least one PRINT# state-<br>ment must follow the OPEN command to set the interface into the desired mode. This required that the interface be set to the proper mode before booting many programs. For exmand to set the interface into the desired mode. This required that the interface be set to the proper mode before booting many programs. For example, transparent mode could not be accessed from within *East Script* or *Paper Clip* unless set beforehand. or *Paper Clip* unless set beforehand . The lack of a hardware switch for The lack of a hardware switch for this purpose was a further **inconvenience. inconvenience.** 

# **THE HARDWARE THE HARDWARE**

The imerface is housed in a flat The interface is housed in a flat plastic case roughly three by five inches. Connection to the computer inches. Connection 10 the computer is via an unshielded multiconductor is via an unshielded multiconductor three-and-one-half-foot cable. The three-and-one-half-foot cable. The printer connection is via an eighteeninch flat ribbon cable temlinated with inch flat ribbon cable temlinated with a standard Centronics connector. Power is taken from the cassette port on the back of the computer. on the back of the computer.

A cutout in the cover permits easy access to the four miniature switches. access to the four miniature switches. A red light emitting diode (LED) indicates when the interface is on. A red light emitting diode (LED) dicates when the interface is on. Three of the four switches are used Three of the four switches arc used to configure the interface for your to configure the imerface for your particular printer. Of the eight posparticular printer. Of the eight possible switch combinations, six are presemly implemented. One of the presently implemented. One of the switch settings selects the universal mode. This total text setting turns off thc graphics emulation for usc with the graphics emulation for use with formed character primers. non-formed character primers. nongraphics printers, or other printer types not directly supported. The remaining switch is for hardware setmaining switch is for hardware set-<br>ting of device number four or five.

The switches which we missed the The switches which we missed the most were for the hardware selection most were for the hardware selection of transparent mode and automatic line feed comrol. Although these set-line feed comrol. Although these tings arc still available under softtings arc still available under sofi**ware control. it is sometimes more ware control. it is sometimes more** 

**EMILIAL** 

I
## **COMPUTER ACTIVITY TOYS...**

EDYX

## ...BECAUSE BUILDING YOUR CHILD'S<br>IMAGINATION IS NOT A GAME.

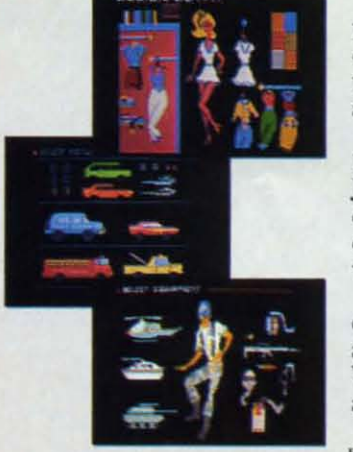

We all know that you can't kid a kid. And younger kids are growing tired of arcade-type computer games that don't hold their interest, while learning programs frequently don't generate any interest at all.

 $E$ 

Now, EPYX introduces Computer Activity Toys, featuring Barbie,™ Hot Wheels™ and G.I. Joe.<sup>®</sup> The perfect way for children ages 4-10 to engage in imaginative, non-structured, noncompetitive play patterns either individually or with a friend.

Now on your computer screen, your little girl can dress a Barbie™ Doll and change her clothes<br>and her hair styles. Your boy can move a Hot Wheels car around a Hot Wheels™ garage, after actually designing the car on the computer

BARBIE and HOT WHEELS are trademarks owned by and used under license from Mattel, Inc. © 1984 Mattel, Inc. All Rights Reserved. G.I. JOE is a registered trademark and COBRA is a trademark owned by and used under license fr

Reader Service No. 184

screen. He can engage in a make-believe battlefield scenario with G.I. Joe® pitted against Cobra.<sup>™</sup>

The hours of time tested, imaginative free play generated by these well-known toys and dolls can now have added dimensions of control. versatility and realism through the magic of the home computer. They are disc-based products so you can be sure there are enough activities to keep your child occupied and entertained hour after hour.

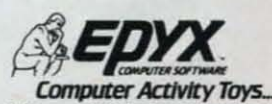

Because building a child's imagination is not a game.

**C-www.commodore.ca** 

convenient to be able to permanent-Iy preset time. Leaving out the transparent and line feed switches tends to limit the user options under some conditions. conditions. convenient to be able to permanent-<br>ly preset time. Leaving out the trans-<br>parent and line feed switches tends

## **OPTIONAL BUFFER OPTIONAL BUFFER**

The buffer size of all the other interfaces was either two or four kilo-The buffer size of all the other in-<br>terfaces was either two or four kilo-<br>bytes. While this is large enough to accept a single-page letter, it is not accept a single-page letter, it is not large enough to offer appreciable large enough to offer appreciable benefit when printing longer documents. A four-kilobyte buffer takes benefit when printing longer ments. A four-kilobyte buffer takes less than one minute to print out at less than one minute to print out at 120 characters per second. The purpose of these small buffers is to optimize the interface with the Okidata and Star/Epson printers by eliminatand Star/Epson printers by eliminat-<br>ing excessive head shuttling when printing graphics. printing graphics. 120 characters per second. The pur-<br>pose of these small buffers is to op-<br>timize the interface with the Okidata

The Turboprint/GT has provisions for the addition of a 16- or 32-kilo-<br>byte RAM buffer. This represents a byte RAM buffer. This represents a meaningful size when it comes to meaningful size when it comes to printing text. The larger buffer will gobble up about five minutes' worth gobble up about five minutes' wonh of text with a high speed dot matrix of text with a high speed dot matrix printer. With a slow (12 character printer. With a slow ( 12 character per second) letter quality printer. this per second) letter quality printer. this translates to over a half an hour of translates to over a half an hour of text. Now if there was only some way to make the cable long enough way to make the cable long enough to put the printer in another room...

Of additional significance is the faci that 32 kilobytes is larger than fact that 32 kilobytes is larger than most word processor text buffers. most word processor text buffers. For example, our largest *Easy Script* file was sent 10 the interface in less file was sent to the interface in less than 30 scconds. The buffer is actu-than 30 seconds. The buffer is actually large enough to hold two or three ally large enough .to hold two or three linked files while waiting for the linked files while waiting for the printer. printer.

Buffer installation is simple. It plugs directly into a multipin connecplugs directly into a multipin connec-<br>tor on the side of the interface. The connector is keyed to prevent imconnector is keyed to prevent im-<br>proper insertion. The only drawback is that the resulting combination is is that the resulting combination is<br>twice the size of the original package.

## **CONCLUSIONS CONCLUSIONS**

The Telesys Turboprint/GT is a The Telcsys Turboprint/GT is a good performer when used with a C Itoh type printer. Its primary attrac-Itoh type printer. Its primary attraction is the large buffer option. tion is the large buffer option.

The design of the interface appears The design of the interface appears still to be under revision. We restill to be under revision. We received an upgrade ROM with some major modifications during the major modifications during the course of this review. The receplive course of this review. The receptive attitude of the people at Telesys to attitude of the people at Telesys to our critical comments leads us to expeel further improvements in the near pect further improvements in the near future.  $\Box$ 

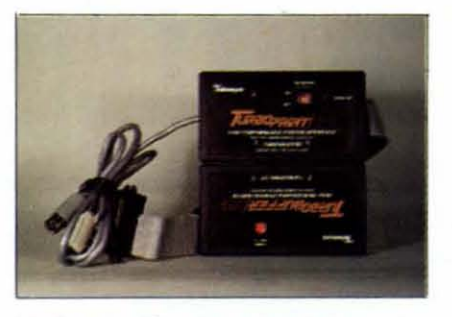

 $Turboprint/GT: four operating modes.$ *READER SERVI.cE NO. 195 READER SERVICE NO. 195* 

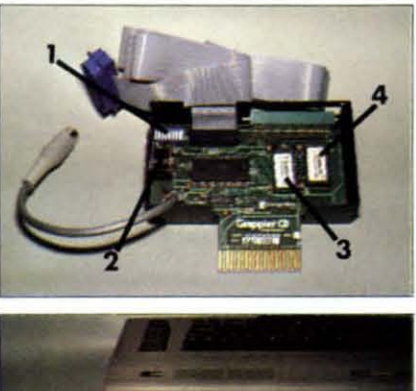

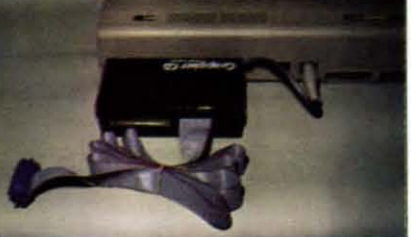

**0 Setup** switches:  $\Theta$  serial port connector for **1541** disk drive: **@** interface ROM (4K); **@** screen dump and extra features ROM (4K).  $i$  **ccreen** dump and **extra** features ROM (4K). (Notes: Screen dump ROM occupies memory addresses 32768-40959 (\$8000-\$9FFF) in C-64  $\mu$  when activated by setup switches. Interface ROM does not appear in C-64 memory map.)

#### *Grappler CD, inside (top) and out. READER SERVICE NO. 196 READER SERVICE NO. 196*

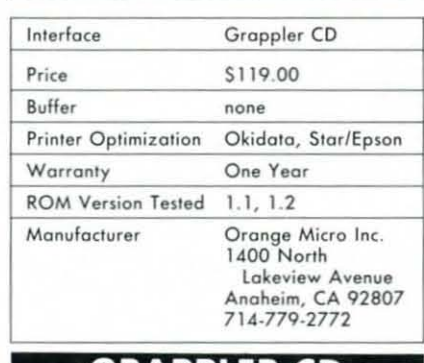

## **GRAPPLER CD GRAPPLER CD**

Orange Micro has been in the business of making computer peripherals for some time, having provided products in the past for the Apple and products in the past for the Apple and IBM personal computers. The Grap-IBM personal computers. The Grap-<br>pler CD printer interface is their first offering to the Commodore market. offering to the Commodore market. It is the most sophisticated of the It is the most sophisticated of the group we looked at in terms of both group we looked at in terms of both hardware and software.

•

Actually, the Grappler is a two-Actually, the Grappler is a two-<br>part product. It definitely straddles the thin line separating a hardware lhe thin line eparating a hardware inlerface and a software utility. On interface and a software utility. On the one hand, it is a basic graphics the one hand, it is a basic graphics interface which produces nearly total Commodore 1525 printer emulation with several different printers. The only limitation is its inability to print reverse characlers. On the other print reverse characters. On the other hand, it has a built-in screen dump hand . it has a built-in screen dump routine which would normally be considered a supplementary utility. considered a supplementary utility. outer of the receptive and for some time, having provided computer rices are tried commuted computer and the computer and a set of the properties. The Grapher CD and the computer and a set of the computer and a set of the interface which produces nearly to-<br>tal Commodore 1525 printer emula-<br>tion with several different printers.

## **ENHANCED FEATURES ENHANCED FEATURES**

The user has the choice of select-The user has the choice of selecting three operating modes via the secondary address of the OPEN command. These include total emucommand. These include total emu-<br>lation in both upper case/graphics and upper/lower case, a special listand upper/lower case, a special listing mode, and transparent mode. All modes can be accessed with and modes can be accessed wilh and without line feed. without line feed.

The special listing mode converts all of the Commodore print control codes to multicharacter (from two to codes to multicharacter (from two to seven characters long) mnemonics. seven characters long) mnemonics. All other non-standard characters are listed by their ASCII codas. listed by their ASCII codas.

The Grappler CD also has a sep-The Grappler CD also has a eparate firmware utility built in. This arate firmware utility built in. This consists of a high resolution screen consists of a high resolution screen dump as well as several printer opdump as well as several printer operating enhancements. The driving software for these utilities is incor-software for these utilities is porated in an additional onboard porated in an additional onboard ROM which must be switched in be-ROM which must be switched in be-<br>fore powering up. The ROM is actually equivalent to a program cartridge ally equivalent to a program canridge installed in the C-64 expansion port. As such, it steals eight kilobytes from BASIC when it is in use. BASIC when it is in use.

When the extra ROM is initialized, When the extra ROM is initialized. the Grappler CD acquires a variety the Grappler CD acquires a variety of high-resolution screen dumps. of high-resolution screen dumps. These will print a dot for dot dump These will print a dot for dot dump of the 320 by 200 dot Commodore of the 320 by 200 dot Commodore bit map. Depending on the associabit map. Depending on the associa-<br>ted printer, several variations are available. With all of the supported dot matrix printers, a single-size and dot malrix printers, a single-size and

## **TIRED OF WAITING FOREVER<br>FOR YOUR PROGRAMS TO LOAD?**

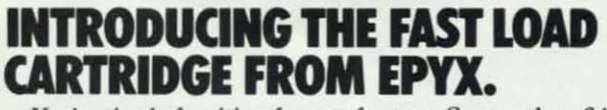

**EXPOSSUBLE** 

EDYX

**Lode Runner** 

**BASEBALL GAME** 

LOGIC

**STOPII** 

ght

 $n$ ulator $\pi$ 

**COMONTY** SCRABBLESSING

You're tired of waiting forever for your Commodore 64 You're tired of waiting forever for your Commodore 64 programs to load. But it's no use glaring at your disk programs to load. But it's no use glaring at your disk drive. Calling it names won't help, either. It was born drive. Calling it names won't help, either. It was born slow - a lumbering hippo. You need the FAST LOAD CARTRIDGE from EPYX. FAST LOAD transforms your Commodore 64 disk drive from a lumbering hippo *your* Com~odore 64 disk drive from a lumbering hippo into a leaping gazelle. With FAST LOAD, programs that once took minutes to load are booted up in a matter that once took mmutes to load are booted up in a matter of seconds. of seconds. slow – a lumbering hippo. You need the FAST LOAD CARTRIDGE from EPYX. FAST LOAD transforms

. FAST LOAD can load, save and copy your disks five . FAST LOAD can load, save and copy your disks five times faster than normal. It plugs into the cartridge port

of your Commodore 64 and goes to work automatically, of your Commodore 64 and goes to work automatically, loading your disks with ease. And that's only the beginning. You can copy a single file, copy the whole disk, send disk commands, and even list directories without erasing programs stored in memory. without erasing programs stored in memory.

And unlike other products, the FAST LOAD And unlike other products, the FAST LOAD CARTRIDGE works with most programs, even copy protected ones, including the most popular computer protected ones, including the most popular computer games. games.

The FAST LOAD CARTRIDGE from Epyx. Easy The FAST LOAD CARTRIDGE from Epyx. Easy to insert, easy to use and five times faster. So why to msert, easy to use and five times faster. So why waste time waiting for your disks to load? waste time waiting for your disks to load?

 $Speed$  *them up with FAST LOAD!* 

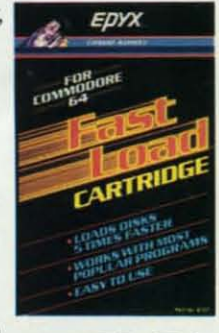

**Reader Service No. 185 EPYX** 

C-www.commodore.ca

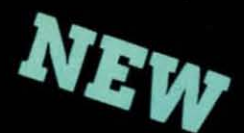

## MY TALKING SOFTWARE IS DIFFERENT! I CALL YOU BY **YOUR OWN NAME** IN EVERY ONE OF MY PROGRAMS! \$19.95 EACH - ORDER NOW!

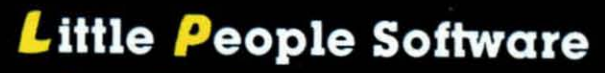

COMMOD

STARRING

Developed by Parents and Educators ... Hearing Seeing Doing In a way that makes LEARNING more fun and more effective

No Synthesizer Needed

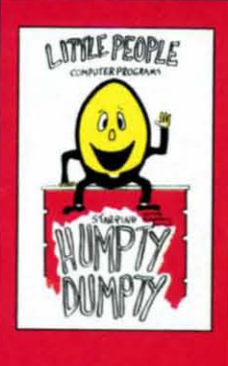

NEW

**Humpty Dumpty**<br>Alphabet program by Dave Paulsen Put Humpty together<br>again and learn: the Alphabet, the Computer Keyboard, how to spell your Name and more.

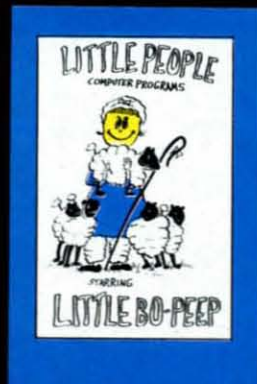

Little Bo Peep Number program by Joe Sams and Scott Barker Bring Bo-Peep's sheep home and learn: to Count, to spell your Name, the Computer Keyboard and more

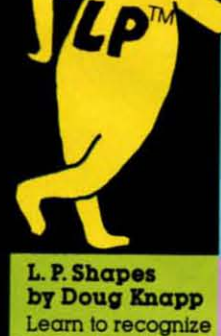

geometric shapes

and how to spell

their names.

L. P. Colors

of colors and

of colors and

shapes.

Teaches

to math

**Teaches names** 

and identification

reinforces learning

**Great introduction** 

 $\mathbf{C}$ 

L. P. Money I by Agron Grant **Teaches money** values - one cent to one dollar using a gum ball machine. Encouragesmoney savina

1-800-328-2050 OR IN

WASHINGTON 1-800-221-2878.

YOU CAN PAY MORE BUT

YOU CAN'T GET MORE!)

L. P. Traffic Signs L.P. Child by Tom Wanne Teaches identification and meanings of traffic signs and signals. Increases

safety awareness.

#### L. P.'s Farm by Agron Grant by Agron Grant

**Teaches names** and identification of farm animals.

**L.P. Subtraction L.P. Opposites** by Doug Knapp by Tom Wanne **Teaches opposites** subtraction using such as large, numeric figures<br>and objects. Nine<br>levels of difficulty. small; tall, short. Multiple choice quiz. Excellent

graphics.

to one hundred dollars - using an ice cream machine. Encourages money saving.

## **Protection** by Tom Wanne

L.P. Money II

by Tom Wanne

Teaches money<br>values — one dollar

Teaches children how to protect themselves against the possibility of being kidnapped. **Excellent** graphics.

#### **L.P. Addition** by Doug Knapp

**Teaches addition** using numeric figures and objects. Nine levels of difficulty. Great introduction to math

I.P Multiplication by Agron Grant

Teaches multiplication using numeric figures and charts.<br>Varying levels of difficulty.

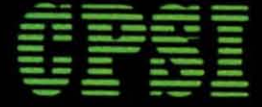

Computer Profit Systems, Inc. 9661 Firdale Avenue Edmonds, Washington 98020

Creators of Data Deli<sup>TM</sup> Comp-u-tutor, **Home Learning Systems** 

S.A.M. licensed from Don't Ask, Inc. \*Commodore 64 is a trademark of Commodore Business Machines

## Mastercard and Visa

Save \$2.00 per program Shipping Charge by purchasing at your local software store.

## **DEALER INQUIRIES INVITED** Reader Service No. 181<br>CHAPPAPE COMMITMOCIONS

a double-size image are available. The latter prints four dots for every screen pixel, with the entire image rotated ninety degrees on the paper. The single-size image can be rotated ninety degrees as well. Both sizes can be printed either normal or inverted. In normal mode, a pixel which is turned on (that is, for which the corresponding bit is a one) will be printed as a dark dot by the screen dump. The inverted mode prints a pixel whose corresponding bit is off as a dark dot. This means that a highresolution bit map image with the foreground color as white and the background color as black will print properly using the normal dump.

In addition, if you are using an Epson, Star, NEC 8023, or C Itoh 8510 printer, the screen dump can be "emphasized" with two closely spaced dots printed for every pixel. If you have an Epson FX/RX printer, the Grappler CD will also allow the use of its built-in aspect ratio feature for the screen dump.

The extra ROM also provides two screen character dumps. The first is a standard character dump and the second uses graphics spacing. This prints the screen image without any spacing between the Commodore graphics characters, providing an accurate reproduction of the screen display.

The Grappler CD also adds several features when the extra ROM is operating. These include setting of left and right page margins, printed line length, and page length with automatic perforation skip.

All of the extra ROM features are accessed via BASIC's standard PRINT statement. This is not the PRINT# statement associated with sending data to an OPEN channel. All Grappler CD commands are indicated by using a CTRL A (CHR\$(1)) character in the print statement. There is even a Grappler command which allows the user to change the CTRL character which will be used to trigger a Grappler feature. This should be used judiciously, as the Commodore control codes can be produced in the same way.

## **THE HARDWARE**

The Grappler CD is housed in a

four-by-six-inch plastic case which is plugged into the Commodore expansion port. A short cable connects directly to the serial port. A serial port connector is provided on the left side of the interface for the use of additional peripherals, usually the disk drive. This would, of course, allow the connection of a second printer as well. A five-foot ribbon cable, terminated by a Centronics connector, completes the hookup to the printer. The ribbon cable is a bit long for a parallel connection of this type. Its length did not seem to create any operating problems, while still allowing for convenient positioning of the printer.

A second expansion slot, at the rear of the unit, allows for the use of other cartridges without having to unplug the interface.

A set of eight miniature switches is located at the back of the interface. Access to these switches is through two small slots at the back and side. Two of these switches are used to switch the extra ROM in and out of service. The extra ROM must be switched out to prevent the Grappler CD from interfering with the operation of any software or cartridges which utilize the memory space it normally occupies. With the ROM switched out, the extra features men-

tioned above will be lost.

Two more of the switches enable hardware selection of the default operating mode as either emulation, listing, transparent, or total text. A third switch controls automatic line feed.

The final three switches enable selection of five printer groups. Separate settings are provided for the Epson, Star, NEC 8023/Prowriter, and Okidata printers. The fifth setting is a universal ASCII mode for none of the above.

## CONCLUSION

The Grappler CD is the most sophisticated of all the interfaces we have looked at. Its built-in screen dump functions are normally considered as separate software utilities. Given all the built-in features of the Grappler CD, it has still managed to miss the boat with regard to the basics. The lack of a built-in buffer slows the printing of Commodore graphics characters with the Okidata and the Star/Epson type of printers. The six-dot-wide character pattern is optimum for the Gemini 10X, but unsuitable for the C Itoh 8510. The result is an interface with an abundance of features but less than optimum performance with any of our test printers.  $\square$ 

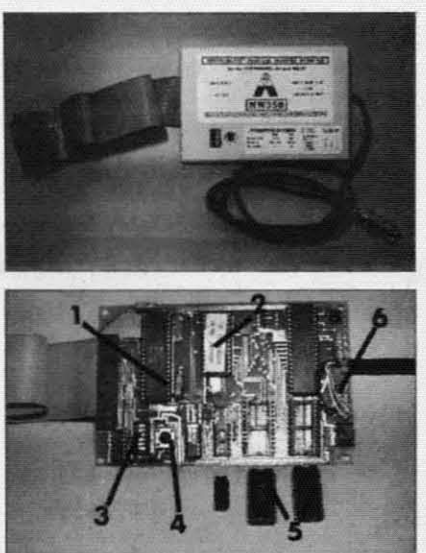

**0** 65C02 microprocessor; **@** 8K interface ROM objects introprecessor,  $\bullet$  of the metric ROM<br>operating system;  $\bullet$  setup switches;  $\bullet$  reset<br>pushbutton;  $\bullet$  4K RAM buffer integrated circuits; **O** jack for power cable to cassette or joystick port.

The intelligent Micrografix MW350. **READER SERVICE NO. 197** 

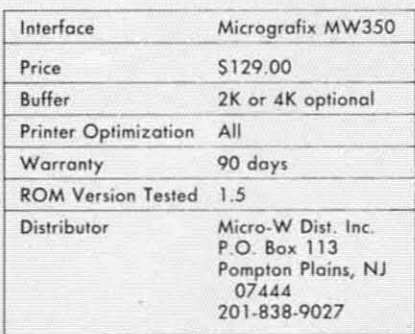

THE MICROGRAFIX MW350 INTERFACE

The MW350 provides total emulation of the Commodore 1525 printer when used with a compatible, graphics-capable, dot matrix printer. It was the only one of the tested interfaces which was optimized for all of our test printers, after installation of the optional buffer (more on this later). By optimization we mean the interface's ability to produce Commodore graphics characters which

C-www.commodore.co

**are** the same width as the associated printer's text characters. Also, for the Star/Epson type and Okidata printers, the head shuttling which occurs while emulating the Commodore graphics modes is kept to a mini**mum**. The result is a minimum loss of printing speed.

## **ENHANCED FEATURES ENHANCED FEATURES THE HARDWARE**

When operating in emulate mode, the MW350 provides several useful features not available with the 1525. These include the ability to set the left and right margins, form length and single sheet mode. All of these **features** are set under software control by issuing a simple escape code sequence. Interface margins can be set from 0 to 255 characters. Note that the default for the right margin is eighty characters. The user should be aware of this to allow the interface to take full advantage of the extra characters per line offered by wide carriage printers or printing in condensed type mode. The right **margin setting can be easily turned** off by pressing the reset button dur**ing power lip. ing. power lip.** 

The special listing mode provided by the MW350 is one of the best we have seen. We will not describe it here, since starting with our Octo**her** issue we have been using this in**terface** to generate the program listings included in *Ahoy!* Simply turn to page 61 for a complete description of the listing mode. Note that the repeat character count feature for **three or more identical consecutive** Ihree or mm e idcmical conseculive characters is not part of the MW350 listing mode. These character counts are produced by a special program we have developed.

To assist with the debugging of printer routines, the MW350 in**clude'" u monitor mode. The monicludes** a monitor mode. The monitor listing prints all characters as their equivalent three digit decimal ASCII **codes**. Thus a carriage return is listed as 013. The interface's reset button **turns** this mode off as any command codes would simply be listed with the rest of the data.

 $The remaining software content$ features include automatic line feed **toggle. tran,parent operation. and toggle. tran'parenl operation. and**  software lock of the secondary ad-<br>dress, which can be disabled only by dress, which can be disabled only by

turning off the interface. Transparent mode is accessed by opening a channel with a secondary address of 5. The MW350 will support more than one opcn channel at a time. This Ihan one open channel at a lime . This lets a transparent channel be used for direct control of your printer while sending text in emulate mode.

## **THE HARDWARE**

The interface is housed in a flat plastic case roughly four by six inchplastic case roughly four by six inch-<br>es (we have seen both black and white samples). Connection to the computer is via a shielded mullicon-compuler is via a shie lded mulliconductor five foot cable. The printer connection is via a three foot flat ribbon cable terminated with a standard Centronics connector. Power is normally taken from the five voll source mally laken from Ihe fi ve voll source available on pin 18 from most print-availahle on pin 18 from mosl primers. A jack at one end of the interface allows easy connection of an adapter cable (a \$10 option) which permits the interface to derive power from the computer. The adapter cable is terminated with either a cassette port connector or a joystick port connector. The latter is required for the SX64, which has no cassette port. Be sure to specify which you require Bc sure 10 specify which you require when ordering.

A cutout in the cover permits easy access to the six miniature switches and the interface reset button. Three and Ihe imerface resel bUllon. Three of the six switches are used to configure the interface for your particular printer. Of the eight possible switch combinations, only five are presently implemented. The remain**ing. three combinations are for possi-ing. three combinations are for possi**ble future expansion. One of the switch settings selects the universal mode. This total text setting turns off the graphic emulation for use with Ihe graphic emulation for use wilh formed character printers, nongraphic printers, or other printer types not directly supported.

The three remaining switches are for hardware setting of automatic line feed, device number four or five, and transparent mode. These settings are lransparem mode. These sellings are important when using cartridgeimportant when using cartridge-<br>based software, or any other software which docs *not* permit issuing of the which does not pemlil issuing of Ihe proper command codes. The func-proper command codes. The functions of all the switch settings are summarized *on* the interface lahel ad-summarized on Ihe interface label adjacent to the switches.

Some of the functions of the reset

button were discussed above. A brief status report may also be generated by pressing this switch. A concise by pressing Ihis swilch. A concise printoul provides several useful tid-prinioui provides several useful lidbits such as the ROM version numbits such as the ROM version num-<br>ber, buffer size, switch settings, and user options. The report serves as a quick verification of the user settings.

## **OPTIONAL BUFFER OPTIONAL BUFFER**

The MW350 is *an* intelligent inter-The MW350 is an inlelligent interface. The heart of the system is a 65C02 microprocessor. This is a low 65C02 microprocessor. This is a low power (low in power consumption, not in processing power) version of the type of microprocessor used in the VIC 20 and the C-64. The operthe VIC 20 and the C-64. The operating system is stored in an eightkilobyte ROM chip. Serial to parallel conversion is handled by a 6532 chip. conversion is handled by a 6532 chip. similar to the complex interface adapters in the C-64.

The photograph shows three empty sockets on the circuit board. These are for the optional, user-installed, four-kilobyte buffer. The integrated circuits. directly helow. show the circuits. direclly below. show Ihe proper orientation for final installation. The small chip is a 74LS10 intion. The small chip is a 74LS10 in-<br>tegrated circuit. The larger chips are 6116. two-kilobyte. low power Sla-6 11 6. Iwo-kilobYle . low power siatic RAM chips. To obtain optimum lic RAM chips. To obtain oplimum performance with the Star/Epson type of printers, at least two kilobytes of this buffer must be present.

The installation is simple enough for *any* hardware hacker. The uninifor any hardware hacker. The unini-<br>tiated will be rightfully intimidated. Getting all 24 pins of the RAM chip into the socket requires a bit of practice. These chips are also adversely lice . These chips are also adversely affected by static electricity. If you feel at all uncomfortable with this task, ask your dealer for assistance.

## **THE BUG THE BUG**

The timing of the Commodore serial bus is somewhat critical. It has presenled problems for Commodore presented problems for Commodore with their 1526 printer and 1540 and 1541 disk drives. It is therefore *no* 1541 disk d rives. It is Ihe re fore no surprise to have timing problems crop up on occasion with other serial bus peripherals. The more perial bus peripherals. The more peri-<br>pherals, the greater the likelihood of difficulty. We found that the MW350 would occasionally lock up the bus when used with the MSD SD-2 dual disk drive. However, we encountered no problems when using two

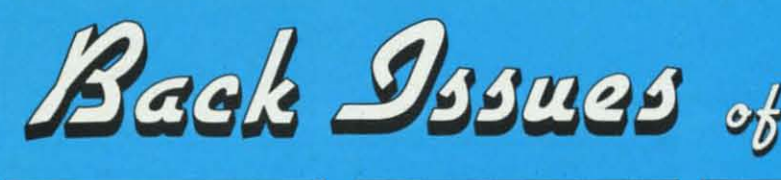

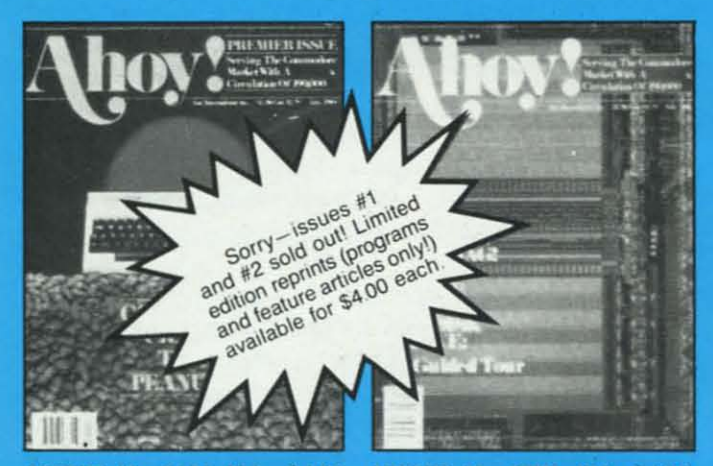

**ISSUE #1-JAN. '84 \$4.00** 64 v. the Peanut! Telecommunications! Tales of the Commodore! And ready to enter: Multi Draw 64 Graphics System! Interrupt Music Maker/Editor! A<br>Peek at Memory! Sequential Files!

ISSUE #2-FEB. '84 \$4.00 Illustrated tour of the 1541! Artificial intelligence! Synapse's Ihor Wolosenko<br>interviewed! And ready to enter: Music Maker Part II! Screen Manipulation! **Night Attack! Relative Files!** 

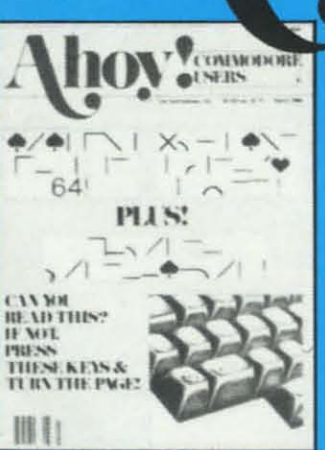

**ISSUE #3-MAR, '84 \$4,00** Anatomy of the 64! Printer interfacing for VIC & 64! Educational software series begins! And ready to en-<br>ter: Address Book! Space Lanes! Ran-<br>dom Files on the 64! Dynamic Power!

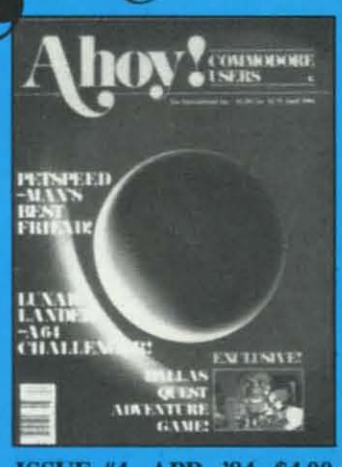

**ISSUE #4-APR, '84 \$4.00** Petspeed and Easy Script tutorials! Printer interfacing continues! Laserdisc! And ready to enter: Apple Pie!<br>Lunar Lander! Name that Star! Lower case descenders on the 1525!

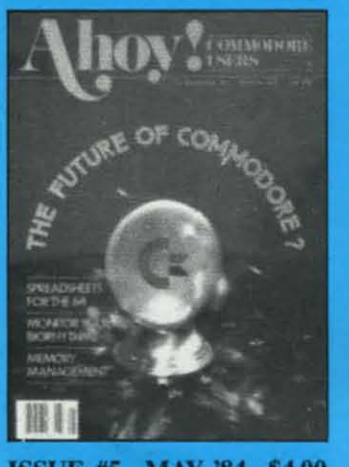

**ISSUE #5-MAY '84 \$4.00 Future of Commodore! Inside BASIC** storage! Memory management on the VIC & 64! Spreadsheets! And ready to enter: Math Master! Air Assault! Biorhythms! VIC Calculator!

**ISSUE #9-SEPT. '84 \$4.00** Program your own text adventure!<br>Build a C-64 cassette interface! Video RAM! And ready to enter: Salvage Diver! DOS! Sound Explorer! Castle of Darkness! Base Conversions!

ISSUE #13-JAN. '85 \$4.00 VIC/64 OS exposed! Sprites! 1541 device # disconnect switch! Ghostbusters! And ready to enter: Ultra Mail!<br>Music Tutor! Alice in Adventureland! Midprint! To the Top!

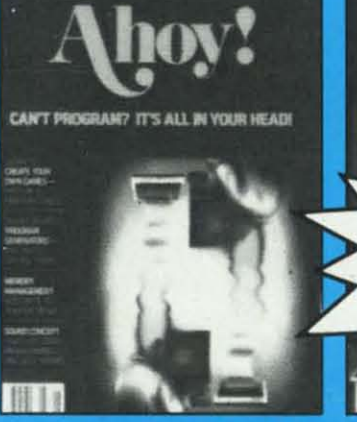

**ISSUE #6-JUNE '84 \$4.00** Game programming column begins!<br>Program generators! Rupert on inputting! Memory management continues! And ready to enter: Post Time for the<br>64 & VIC! Alpiner! Sound Concept!

ISSUE #10-OCT. '84 \$4.00 C-64 Graphics programs! Bit- mapped<br>graphics! Joystick programming! And<br>ready to enter: VIC 40 Operating System! BAM Read & Print! Emerald Elephant of Cipangu! Lawn Job!

-Issue #7 sold porty Limited edition reprint (programs and teature articles only!) Sorryavailable for \$4.00.

ISSUE #7-JULY '84 \$4.00 MSD Dual Disk! Database buyer's guide! Training your cursor! Screen displays! File Sleuth! Users Groups! And ready to enter: Renumbering!<br>Checklist! Math Defender! Brisk!

**ISSUE #11-NOV, '84 \$4.00** Music programs & keyboards for the 64! Graphics feature continues! And ready to enter: PTE word processor! **Block Editor! Alternate Character Set** for the 64! Tunnel of Tomachon!

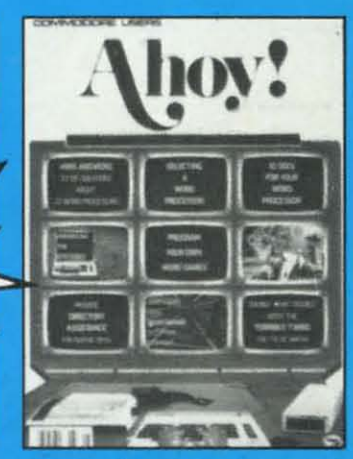

ISSUE #8-AUG. '84 \$4.00 Choosing a word processor! Computational wizardry! Creating your own word games! Sound on the 64! And ready to enter: Micro-Minder! Directory Assistance! Terrible Twins!

ISSUE #12-DEC. '84 \$4.00 Buyer's guide to printers! 1525 printer<br>tutorial! Custom characters! User<br>Guide to KMMM Pascal! Diving into BASIC! And ready to enter: Construction Co.! Space Patrol! Cross Ref!

Try this experiment! Flip through any issue of *Ahoy!* that you've finished reading. All up the hours of programming toil our feature articles and tutorials saved you-the hours of shopping our expansive news section saved you-and the money our unbiased reviews saved you-and see if the magazine didn't pay for itself! Then ask yourself: can you afford to be without a single time- and money-saving back issue? If you're serious about programming, you can't be serious about continuing without a complete collection of Ahoy!

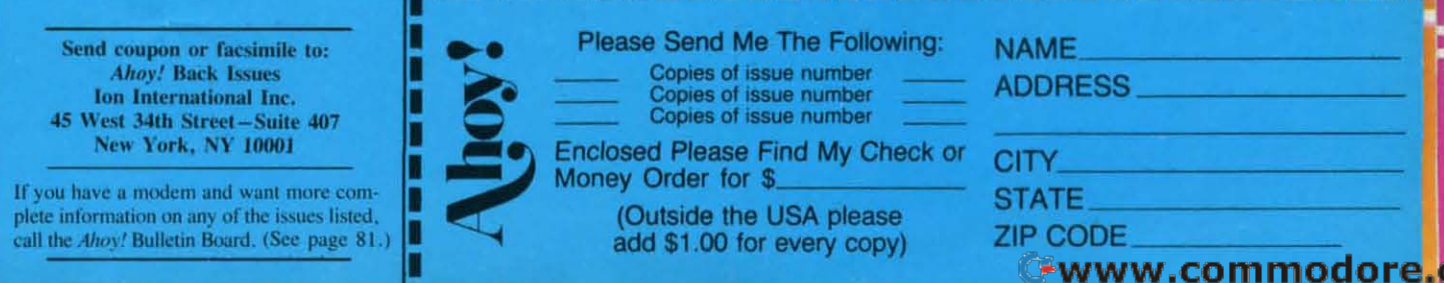

----------

Commodore 1541 disk drives. (As Commodore 1541 disk drive. (As of this writing, an upgrade ROM of Ihis wriling, an upgrade ROM from MSD has cleared up this prob-<br>lem.) lem.)

## **CONCLUSIONS CONCLUSIONS**

The MW350 is a highly versatile, high-performance imerface. Con-high-performance imcrfacc. Conceived by Bob Kovacs. who also de-ceived by Bob Kovacs. who also developed the Tymac Connection (Ahoy!, April 1984), the results of (Ahoy!, April 1984). Ihe resulls of previous experience are clearly visiprevious experience are clearly visi-<br>ble. On the other hand, this performance does not come cheap. The MW350 is the most expensive inter-MW350 is the mosl expensivc imerface in this report.  $\Box$ 

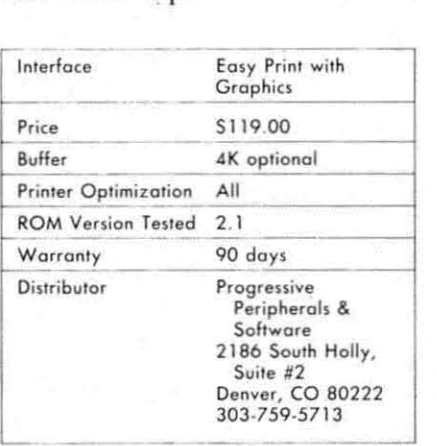

**EASY PRINT WITH GRAPHICS** 

The Easy Print imerface is identi-The Easy Prinl imerface is idenlical to the MW350 above. The most

**SUBSCRIBE TO** 

Why pay newsstand prices when you can save almost \$1.00 on each feature and program packed issue? The card located between pages 58 and 59 will tell you how to start your money-saving subscription right away. (You may also subscribe to Ahoy!'s monthly disk or cassette, containing all the programs in each issue. Details on page 80.)

obvious difference is the inclusion of obvious differencc is the inclu ion of a joystick port power cable in place of the built-in power jack. The only of Ihe buill-in power jack . The only other built-in change is a revised olher buill-in change is a revised greeting message which accompanies greeting mcssage which accompanies the status report.

The addition of the power cable The addilion of Ihe power cable eliminates the extra expense for an eliminales Ihe extra expense for an accessory power cablc if your primer accessory power cable if your primer does not supply 5 volts at pin 18 of the Centronics connector. On the other hand, this cable must be used Olher hand, Ihis cable musl be used cven if your primer docs have the 5 cven if your primcr does have thc 5 voll supply. since the pin 18 connec-voll supply. sincc lhe pin 18 conncction from the imerface to the printer lion from Ihe imcrfacc 10 the prinler has been eliminated. The joystick has been climinaled . The joyslick **connector on OUf sample. was im-connector on our sample. was** properly assembled. The single elec-properly assembled. The singlc e1ectrical fitting in the nine pin "d" jack was improperly positioned. The minor reassembly which corrected this nor reassembly which correcled Ihis defect could pose problems for users unfamiliar with the hardware. ers unfamiliar wilh Ihe hardware .

The big news here is not the interface (we said enough about its lerface (we said enough aboul ils clone the MW350). but the accom-clone Ihe MW350). bUI the accompanying disk. which comains the in-panying disk. which comains the interface manual as well as several lerface manual as well as several handy printer utilities. We generally find nothing wrong with disk-<br>based documentation, but in this case based documemation. but in this casc we must take some exception. It took over an hour 10 generate a hard copy over an hour 10 generale a hard copy of the manual. This was not the fault of the imerface. the printer, or the of the imerface. Ihc printer. or Ihe length of the 20-page, single-spaced manual, but of the agonizingly slow BASIC utility provided for this purpose. At least we only had to run this **routine oncc. rOlltine oncc.** 

Fortunately, the other programs on the disk were of far better quality. These included a reasonably compe-These included a reasonably competent screen dump program that does both high-resolution and multicolor dumps as well as sprites. The ma-dumps as well as sprites. The machine language code is designed to be accessed directly from BASIC. be accessed direclly from BASIC. Six versions of the program, which Six versions of Ihe program, wh ich LOAD into six different locations, are provided. This allows the user to are provided. This allows the user 10 select a version which will not conselect a version which will not<br>flict with existing software.

The program automatically selects the currently displayed image for Ihe currenlly displayed image for priming. The user also has the option of passing parameters to the proprinting. The user also has the option of passing parameters to the program to perform a dump of an image stored in any memory location. This allows the printing of one screen while displaying another.

When a multicolor image is prim-When a mullicolor image is primed, a 16-color gray scale is generated by using a different dot pattern for each color. The user can reassign for each color. The user can reassign the dot pattcrn color combinations for lhe dOl pallern color combinations for improved contrast of the printed imimproved contrast of the printed im-<br>age. The actual dot patterns remain unchanged. but are merely reasunchanged, but are merely<br>signed to different colors.

Other options include two sizes of the primed image and reversal of thc the primed image and rcversal of Ihe print patterns. Partial screens may be printed by specifying the start and end dot lines-a very handy feature.

The screen dump is not for begin-The screen dump is not for begin-<br>ners. A knowledge of BASIC and Commodore graphics is required to Commodore graphics is required 10 take full advantage of its capabilities. The screen dump is called from with-The screen dump is called from wilhin the user's own BASIC or machine language program. User options are passed to the routine by a series of POKE statements. Knowledgeable users should be able to write their own BASIC driver routines with very little difficulty. The program very linle difficully. The program does fulfill its intended purpose as supplementary utility.

It fil ye as O A tir to

Two banner priming programs are Two banner priming programs arc included on the utility disk. One prints single-page "mini-posters" in characters up to eight lines high. This characlers up 10 eighl lines high. This program allows the use of custom program allows Ihe use of CUSlOm character sets. The disk includes samples of a futuristic style. an opsamples of a futuristic style, an op-<br>tical recognition style, and an Old English style character set. Although English sryle characler sel. Allhough the manual memions the use of user-Ihe manual memions Ihe use of user· created character sets, it does not provide any information on how to create them. The disk also omits a creale Ihem. The disk also omits a utility for this purpose. The second banner program, similar to the first. banner program, similar 10 Ihe firs!. prints large size characters in the long prints large size characlers in Ihe long dimension of the paper. dimension of Ihe paper.

## **CONCLUSIONS CONCLUSIONS**

This is the same interface as the This is Ihe same imerface as Ihe MW350 above. Only the markcting MW350 above . Only Ihe markcling approach has been changed. The in-approach has been changed . The inclusion of the utility disk does give instant gratification by allowing your printer to perform.  $\Box$ 

## **"THE HOME ORGANIZERS**

## ARE . . . INVALUABLE HELPMATES AND TIMESAVERS 99

"Based on the powerful CONSULTANT", a professional database manager, the HOME ORGANIZER series is for those of us who want the same power that a larger program offers, but without the headaches. Each of these dedicated programs has the screens and formatted printer reports already set up for you. All YOU have to do is enter the information!"

- Commodore Microcomputers Magazine\*

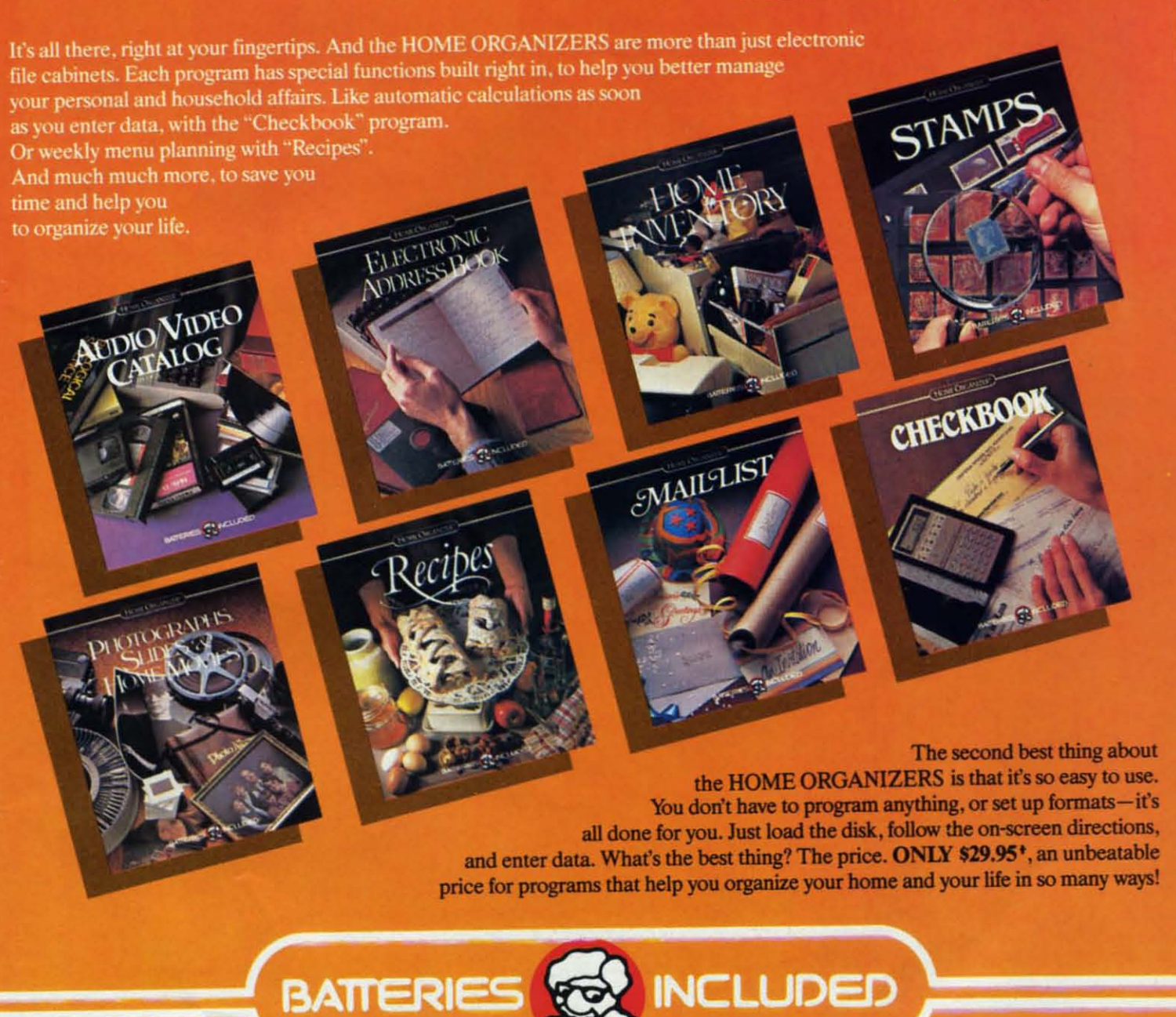

186 Queen St. West Toronto, Ontario,<br>M5V 121 Canada<br>(416) 596-1405

## "The Energized Software Company!"

WRITE FOR A FULL COLOR BROCHURE + MANUFACTURER'S SUGGESTED U.S. LIST PRICE.

\*FOR A REPRINT OF THE ARTICLE AS IT ORIGINALLY APPEARED WRITE TO US, WE WILL BE GLAD TO SEND YOU A COPY, WE'RE PROUD OF IT. © 1984 BATTERIES INCLUDED. ALL RIGHTS RESERVED COMMODORE IS A REGISTERED TRADE MARK OF COMMODORE BUSINESS MACHINES, INC.

17875 Sky Park North, Suite P, Irvine, California

## Gwww.commodore.ca

## $\mathbf{L}$ T H E **IFF** he time is the not so distant future. In the after-<br>math of World War IV the leaders of all six of

**the remaining countries meel in the city of New** Ihe remaining countries meel in Ihe city of New Haven, deep in the jungles of Antarctica.

Shielded from hellish viruses by the vast biodome, they have gathered to sign a treaty. With the world's total population now approaching the five million mark it has been decided thai human life is 100 valuable 10 squander in amled decided Ihat human life is 100 valuable 10 squander in anned

Refay

combat. Therefore a treaty has been has been drawn

up which outlaws physical conflict. From now on all wars and disputes will be settled by a computer program that will allow the combatants to engage in battle with no loss of life. This is that program.

The game of *Futurewar!* is played using 3 to 6 players. If fewer than 3 players are available the computer will provide the necessary opponent(s). If more than 2 but fewer Ihan 6 are playing, Ihe compuler will ask if it can play also. Ihan 6 are playing. Ihe compuler will ask if il can play also. Once all Ihe players' names have been entered one player Once all Ihe players' names have been entered One player will be selected at random to go first. For the rest of the game play will continue with each player going in turn.

## *CHOOSING SECTORS CHOOSING SECTORS*

When the game begins each player will be asked in lurn player will be asked in lurn to select a sector. 10 seleci a seclor. **SeclOrs are** Seclors a re **num-num-**

## UMH • • B Q B Q c • E C ·

bered by column and row. Column numbers are I to 9 and bered by column and row. Column numbers are I 109 and row numbers are 1 to 4; therefore sector number 11 would be in column 1 and row 1. Sector number 94 would be in the last column on the right side and in the bottom row. A good strategy at this point would be to try to get as many complete columns as possible while preventing your opponents from doing the same.

### *DEPLOYING REINFORCEMENTS DEPLOYING REINFORCEMENTS*

Once the sectors are all claimed the players take turns **placing their remaining armies. one at a time, in the sec-placing their remaining armies. one at a time. in the sec**tors they control, the object being to strengthen their borders and prepare for attack. After all the remaining armies are deployed the message "Prepare for Battle!" will be displayed and the main part of the game will begin.

### *STATIONING TROOPS STATIONING TROOPS*

Continuing in turn, each player will be given a number Cominuing in lurn, each player will be given a number of armies based on the number of sectors he holds. Bonus armies will also be added, depending on the number of complete vertical columns a player controls. A certain degree of randomness has been included in this process so gree of randomness has been included in lhis process so that it is possible for a weaker player to receive more armies than a player who controls more sectors. The player whose turn it is may place any or all of these armies in any sector he controls, repeating the process in any seclor he controls. repealing Ihe process until all of his armies have been stationed.

### *ATTACKING ATTACKlNG*

After his last army is stationed the player moves to his attack phase. If he answers "yes" when asked if he when asked if he wants to attack, the player the player will be will be asked what

sector he wants to attack. Only those sectors which consector he wants to attack. Only those sectors which contain more than one army and which have a common border with an enemy sector may make an attack. The player should enter the number of the sector he wishes to attack, press RETURN, and enter the number of the sector he is attacking from.

Now if the attacking sector contains more than two armies, the player will be asked to enter the strength of his attack. Attacking strength can be any number up to the limit displayed.

### *UNSUCCESSFUL ATTACKS UNSUCCESSFUL ATTACKS*

Should your attack prove unsuccessful, two things may happen. If the attacking sector has only one army remaining, you will be asked if you want to make a different attack. If the attacking sector has more than one army remaining, you will be asked if you want to repeat the same attack. If you answer "no," you will be asked if you want to make another attack.

#### *SECTOR CONQUERED! SECTOR CONQUERED!*

If you should make a successful attack you will be required to move in at least the number of armies that you quired 10 move in al leasl the number of armies Ihal you attacked with. If, due to battle losses, you no longer have that many armies available, the computer will automatically **move in whatever armies you have left minus onc. move in whatever armies you have left minus one.** 

#### *MOVING TROOPS MOVING TROOPS*

At the end of your turn you will be given the chance to move troops between any two adjacent sectors. This can only be done once each turn. Computer players do not move troops.

If you would like a copy of this or any of my programs If you would like a copy of this or any of my programs please send a blank tape or disk and a self addressed stamped mailer along with \$5.00 and the name of the program to: B.W. Behling, 232 Jackson St., Brooklyn, NY  $\S$  $11211.$  $11211.$ 

Or order *Ahoy!*'s Program Disk or Cassette, which con-  $\frac{8}{5}$ tains *all* the programs in this issue of *Ahoy!* (See page 80 **for details.)**  $\Box$  *SEE PROGRAM LISTING ON PAGE 63* 

## By B.W. Behling

**C-www.commodore.ca** 

## Put the World on Hold!

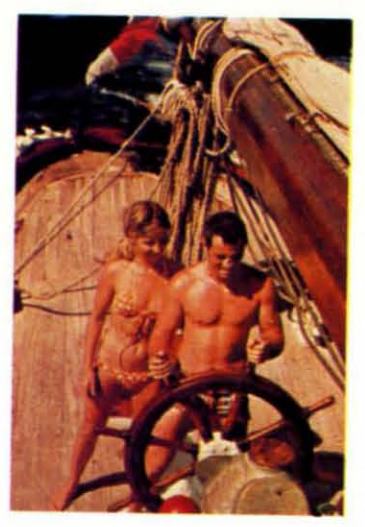

## **Cast off your<br>cares and come** sailing in the<br>exotic Caribbean

Not a dress-for-dinner floating hotel...but "barefoot" sailing & beachcombing for those with adventure in their souls. Lend a hand...or feet on the rail. Six exciting days from \$425. Write for your free **Great Adventure Book** 

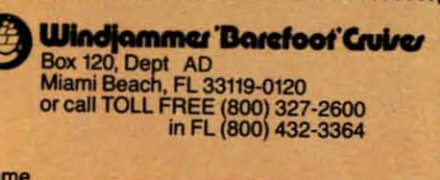

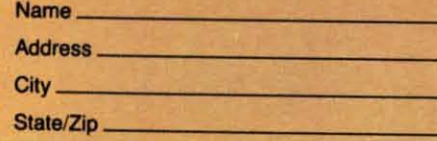

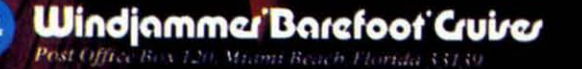

Communication de Ca

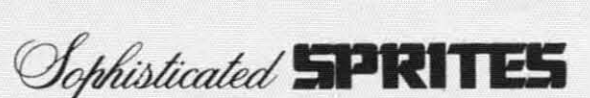

*COlllilllled [rom page 58 COil/iI/lied frol1l page 58*  20 REM<><><><><><><><><><><><><> 20 REM<><><><><><><><><><><><><> 30 DEF FNGB(N) = - ( $(X$  AND  $2^N$ N) > (i) 4(J INPUT"DECIMAL VALUE <256";X 4() INPUT"DECIMAL VALUE <256";X 50 IF X>255 THEN END 50 IF X>255 THEN END 6(J PRINT "BINARY VALUE: "; 6() PRINT "BINARY VALUE: ": 70 FOR N=7 TO 0 STEP -1 70 FOR N=7 TO 0 STEP -1 80 PRINT FNGB(N); 80 PRINT FNGB(N); 9(J NEXT N 9() NEXT N 100 PRINT l1(J GOTO 4(J 11(1 GOTO 4()

Run this program and enter integer numbers. The pro-Run this program and enter integer numbers. The program computes the binary equivalent bit by bit and prints it. Entering any number larger than 255 will allow you it. Entering any number larger than 255 will allow you to exit from the program. to exit from the program.

FNGB is a "get bit" function. The value of this function is either 0 or I. depending upon the valuc of the tion is either 0 or I. depending upon the value of the th bit of the binary representation of X. If X is 65, Nth bit of the binary representation of X. If X is 65. the value of FNGB(6) is 1 since the binary equivalent of 65 is 0100 0001, and bit 6 equals 1. The value of FNGB(7) is 0 since bit 7 is a O. The bits arc numbered FNGB(7) is 0 since bit 7 is a O. The bits arc numbered from 7 to 0 starting at the left digit of the number.

The function  $FNGB(N)$  evaluates  $(X \cap N)$  and  $(Y \cap N)$ . The AND operation acts as a mask. Only the bits that are I's in both  $X$  and in  $2 \cdot N$  are I's in the result. All other bits are "masked off" or set to 0 in the result. An example will clarify this. If N is 6, then  $2 \cdot N$  is 0100 0000 in binary. We may show  $(65 \text{ AND } 2 \text{ M})$  this way:

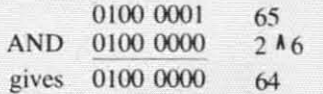

Thus  $(65 \text{ AND } 64)$  is  $64$ . Only bit 6 is a 1 in both oper-Thus (65 AND 64) is 64. Only bit 6 is a 1 in both operands, and therefore only bit 6 is a 1 in the result. You may similarly show that  $65$  and  $2 \times 7$  is 0, since there are no common 1's in the binary representation of those two numbers. two numbers.

The function FNGB compares the result from thc The function FNGB compares the result from the AND operation with zero:  $FNGB(N) = -((X AND))$  $2 \cdot N$ )  $\geq 0$ ). If (X AND 2  $\cdot N$ ) is greater than 0, the expression ( $(X \text{ AND } 2 \land N)$ )  $\geq 0$ ) is true and has a value of  $-1$ . If  $(X \text{ AND } 2^{\text{A}} N)$  is not greater than 0, the expression ( (X AND 2  $\text{N}$ )  $\geq$  0) is false and is evaluated as 0. The leading minus sign completes the function definition, so that either a I or a 0 is returned function definition, so that either a I or a 0 is returned depending on whether bit  $N$  is set to  $1$  or reset to  $0$  in the variable X. the variable X.

Consequently, if  $X = 35 (0010 0011)$ , then  $FNGB(N)$ is equal to 1 for  $N = 0$ , 1, and 5, and FNGB(N) equals ofor other values of N. o for other values of N.

So much for the preliminaries. Vou don't have to be So much for the preliminaries. You don't have to be a binary expert (or even understand what we've just been through) to be able to successfully create and manipu-through) to be able to successfully create and manipulate sprites. That's true only if you have some programs late sprites. That's true only if you have some programs to tell the computer how to do all the work for you. Let's look at such programs. look at such programs.

## **SPRITE CREATION**

This month's *Multicolor Sprite Maker/Saver* program

on page 71 is similar to last month's version for high-resolution spritcs. The procedure for using the program is olution sprites. The procedure for using the program is to LIST it first. Move the cursor around in the 12 by 21 array of dots, and change any dots to either \*'s, I's. 21 array of dots. and change any dots to either " s, I's. or 2's to represent the various colors throughout the sprite. Once the DATA statements are complete, move sprite. Once the DATA statements are complete, move the cursor up to line 1001 and press the RETURN key the cursor up to line 1001 and press the RETURN key 21 times. This will enter all of your sprite information 21 times. This will enter all of your sprite information into the program. into the program.

Next you RUN the program, and the computer inter-Next you RUN the program, and the computer inter-<br>prets the various color codes and converts them to the proper numbers. These numbers are POKEd into the block of memory that you must specify. They are also stored in a sequential file, either on tape or disk (note stored in a sequential file, either on tape or disk (note line 25), under the filename which you specify. line 25). under the filename which you specify.

At this point you could repeat the above procedure At this point you could repeat the above procedure to define additional sprites. Once all the sprite data is to define additional sprites. Once all the sprite data is in memory, you may load and run your own program in memory, you may load and run your own program or the *Sprite Controller* program on page 71 to initialize and manipulate the sprites as you wish. ize and manipulate the sprites as you wish.

You may also reload the sprite data at a later time by You may also reload the sprite data at a later time by reading the sequential files back into memory by means reading the sequential files back into memory by means of the *Sprite Loader* program on page 71. You may pre-<br>fer to make the *Sprite Loader* part of your own program fer to make the *Sprite Loader* part of your own program so that the sprite data gets loaded whenever your program is run.

The *Sprite Controller* program is presented primarily as a handy reference. It gives examples of the types of as a handy reference. It gives examples of the types of functions you need to define and control your sprites. functions you need to define and control your sprites. Your program must include lines 10 through 40. You Your program must include lines 10 through 40. You may include any or all of the subroutines. depending may include any or all of the subroutines, depending upon the requirements of your program. upon the requirements of your progranl.

Also you may prefer to use "in-line code" rather than subroutines. This simply means that wherever you need subroutines. This simply means that wherever you need a particular sprite function, you use the lines corresponding to that function without using the RETURN stateing to that function without using the RETURN statement at the end. You may gain some speed advantage at the expense of greater memory requirements by using in-line code rather than subroutines. ing in-line code rather than subroutines.

Each subroutine lists the variable(s) that must be defined before the subroutine is called. Most routines require a value for SN which is the Sprite Number of the quire a value for SN which is the Sprite Number of the sprite in question. BK is the block number in which you have stored the sprite data. XX and VY are the screen have stored the sprite datu. XX and YY are the screen coordinates where the upper left corner of the sprite is to be located. CC, C1, and C2 are the Sprite Color, Multicolor #1 and Multicolor #2 respectively. ticolor  $#1$  and Multicolor  $#2$  respectively.

Only the collision detection subroutines return values to the calling program. If you want to know whether to the calling program. If you want to know whether Sprite A is colliding with Sprite B, your program must Sprite A is colliding with Sprite B, your program must specify sprite numbers for SA and SB and then GOSUB 2200. Upon the return from the subroutine, you must check the value of SFLG. If it is 0, no collision has oc-<br>curred. If SFLG is 1, Sprite A and Sprite B are curcurred. If SFLG is I, Sprite A and Sprite B are currently colliding. rently colliding.

Most of the subroutines are self-explanatory. Some are mutually exclusive. For example, you can't define a sprite as being both multieolor and high resolution. a sprite as being both multicolor and high resolution. An expanded sprite is made twice as large in the cho-An expanded sprite is made twice as large in the chosen direction. A sprite expanded both vertically and hor-

AHOY! 12/ AHOY! 121

**C-www.commodore.c** 

izontally is four times as large as a normal sprite. The izontaJly is four times as large as a normal sprite. The resolution is not increased by expansion. Small blocks resolution is not increased by expansion. Small blocks simply become larger blocks. simply become larger blocks.

Sprites follow a priority scheme. Sprites with lower Sprites follow a priority scheme. Sprites with lower numbers appear on the screen in front of sprites with numbers appear on the screen in front of sprites with higher numbers. Think of the sprites as being on different layers or planes on the screen. Sprite 0 is in front and sprite 7 is at the rear. If sprite 0 coincides with any and sprite 7 is at the rear. If sprite 0 coincides with any other sprite, all of sprite 0 will be visible, and only the portion of the other sprite which is behind the background color portions of sprite 0 will be seen.

Each sprite may be detined to have a higher or lower Each sprite may be detined to have a higher or lower priority than the background objects on the screen, such priority than the background objects on the screen, such as text or graphics characters. Once again, a higher pri-as text or graphics characters. Once again, a higher priority object appears in front of a lower priority one. ority object appears in front of a lower priority one.

Two sprites collide when a non-background color part ofone is at the same screen location as a non-background of one is at the same screen location as a non-background color part of the other. When either one moves into this collision position, two bits in VIC-II register 30 are set. collision position, IWO bilS in VIC-ll register 30 are set. If three sprites collide so that A coJlides with Band B If three sprites collide so that A collides with Band B collides with C, it is not possible to tell from the collicollides with C, it is not possible to tell from the collision register whether A is also colliding with C. Three collision bits will be set, but your program would have to look at the screen locations of the sprites to determine which of the sprites actually overlap. PEEKing at the collision register clears all the bits back to zero. The the collision register clears all the bits back to zero. The bits remain cleared until a sprite is moved, causing an-<br>other collision. other collision.

Similarly a bit is set in VIC-II register 31 for each sprite which is in collision with a background object. sprite which is in collision with a background object. Background objects are simply screen data such as graph-Background objects are simply screen data such as graph-<br>ics characters. Such objects which have multicolor value 01 are treated as being transparent and do not collide with sprites. Once again. PEEKing at this collision regwith sprites. Once again, PEEKing at this collision register clears all its bits to zero until another collision **occurs. occurs.** 

## ON YOUR OWN

Hopefully, these programs and discussions provide you with the tools to create and succcssfully utilizc sprites with the tools to create and successfully utilize sprites in your programs. Just as with other aspects of programming, you must experiment and practice to feci comfortable using sprites. in your programs. Just as with other aspects of proming, you must experiment and practice to feel fortable using sprites.

Here are a few odds and ends you might consider: Here are a few odds and ends you might consider:

Create some simple sprites in the shapes of the numerals 0, I, and 2. It's easy to keep track of each sprite that als O. I. and 2 . It's easy to keep track of each sprite that way. See how each one behaves under different condiway. See how each one behaves under different condi-<br>tions. For example, expand #0 horizontally and #1 vertically. Move #1 until it collides with #2 then look at the collision register. the collision register.

Set the pointer for sprite #3 to point to the same memory location as sprite #0, but put the two sprites at different locations on the screen. Make one of them multicolor and make the other high-resolution. color and make the other high-resolution.

Once you have loaded the *Sprite Controller* program, you may easily add and change your own instructions after line 40. Then run the program to quickly see the you may easily add and change your own instruction after line 40. Then run the program to quickly see the effects on the sprites on the screen. You may also type effects on the sprites on the screen . You may also type in the direct mode to immediately modify the sprites. in thc direct mode to immediately modify the sprites. Run the program. When it stops, type  $SN = 0: GOSUB$ 2000, for example, to instantly change sprite O's back-2000, for example, to instantly change sprite 0's back-<br>ground priority. Type SN = 1 : XX = 200 : GOSUB 600 to quickly move sprite #1 to a new position. You will quickly get a feeling for how each of the subroutines quickly get a feeling for how each of the subroutines behaves. The *Sprite Sampler* program on page 72 shows what it takes to initialize three sprites which you have what it takes to initialize three sprites which you have already stored in memory. Nothing more than a sequence of subroutine calls is needed to make the sprites do what-<br>ever you want them to do. ever you want them to do.

Keep in mind that several identical sprites may be de-Keep in mind that several identical sprites may be de-<br>fined by setting all of their pointers to the same block in memory. Also remember that you can instantly change in memory. Also remember that you can instantly change a sprite's appearance by simply changing the value of a sprite's appearance by simply changing the value of its pointer. In fact you could make a sprite go through many transformations by first defining several images many transformations by first defining several images and storing each one in a separatc memory block. Then and storing each one in a separate memory block. Then simply change the sprite's pointer in the desired sequence.

Rapidly altering a sprite's size and type can produce Rapidly altering a sprite's size and type can produce some interesting effects. For some truly unique results, try setting a sprite's pointer to various random places try selling a sprite's pointer to various random places throughout RAM. The sprite will actually give you a throughout RAM . The sprite will actually give you a window into what's happening in RAM. window into what's happening in RAM .

Without the drudgery and tedium of controlling these Without the drudgery and tedium of controlling these beasts, you may find that the world of sprites is an in-beasts, you may find that the world of sprites is an interesting area for exploration.  $\square$ 

*SEE PROGRAM LISTINGS ON PAGE 7/ SEE PROGRAM U STINGS ON PAGE 71* 

'OLD' **COMMAND** 'OLD' **COMMAND**  AND AND **AUTOMATIC LINE AUTOMATIC LINE NUMBERING NUMBERING**  UTILITIES UTILITIES

**Luuwy commodare** 

ale

## COMING IN THE MARCH AHOYI (ON SALE FEBRUARY 12) . | (ON SALE FEBRUARY 12)

PLAYING GAMES PLAYING GAMES WITH MEMORY TO WITH MEMORY TO **CREATE A GAMEBOARD CREATE A GAMEBOARD 12 TIMES LARGER 12 TIMES LARGER THAN THE SCREEN THAN THE SCREEN** 

**WHATS DOS? WHATS DOS?**  RUPERT REPORTS RUPERT REPORTS ON THE ON THE COMMODORE DISK COMMODORE DISK OPERATING SYSTEM OPERATING SYSTEM

*122 AHOY! 122 AHOY!* 

## 66... facts attest to its **EXCELL. JCE! FAMILY COMPUTING**

"So far as we are concerned, Paper Clip is the top word processor running on a micro computer." -Home Applications For The C-64

"Paper Clip is one of the easiest of the professional word processors to use, with a sensible manual and plenty of aids for the accident-prone." -Computing Now

perC

aperClin

٠

The Power, Flexibility and Ease of use The Power, Flexibility and Ease of the Power, Flexibility and Ease of the Power, Flexibility and Ease of the Manuscript of the infallibility combined with the infallibility For those who want the best in full word processing

**AbellBqc** 

20,000 word dictionary<br>20,000 word dictionary<br>20,000 word dictionary<br>20,000 word and dictionary in the formation<br>Lise expandable words and dominances, paragraphs, and<br>Highlights for spelling confirmally every printer avail 20,000 word dictionary

- 
- 
- -
	-

**BATTERIE** 

- 
- 
- 

 $\Gamma$ rom clay tablets, through parchment, gutenberg and beyond, man has SEARCHED FOR THE ULTIMATE METHOD TO STORE, SORT AND PRINT THE WRITTEN WORD, NOW, BATTERIES INCLUDED PROVIDES THAT METHOD, THE PAPER CLIP FAMILY. AN OUTSTANDING WORD PROCESSOR AND SPELLING CORRECTION SYSTEM FOR ALL COMMODORE COMPUTERS - AND COMING SOON FOR APPLE AND ATARI.

186 Queen St. West Toronto, Ontario, (416) 596-1405

"The Energized Software Company!"

**INCLUDED** 

17875 Sky Park North Suite P, Irvine, California

**C-www.commodore.co** 

CI1984 BATTERIES INCLUDED ALL RIGHTS RESERVED ATARI APPLE, AND CON

# WITH NIGHT MISSION

You deserve the best. You've earned it. Now reward yourself with a session of Night Mission PINBALL, the most realistic and challenging arcade simulation ever conceived! "Stunning graphics and dazzling

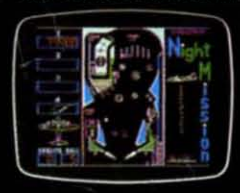

**TAKE** 

BREAK!

sound effects put Night Mission PINBALL in a class by itself. Game features: multiball and multi-player capabilities, ten different professionally designed levels of play, and an editor that lets you create your own custom modes. So take a break with Night Mission PINBALL from SubLOGIC. Winner of Electronic Games magazine's 1983 Arcade Award for Best Computer Audio/Visual Effects.

See your dealer... SUDLO

Order Line: 800 / 637-4983

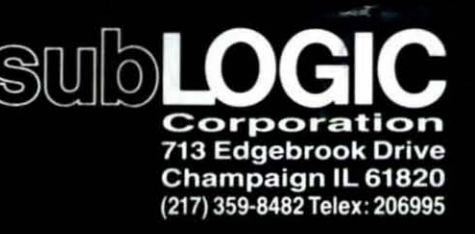

Reader Service No. 131

Computers &